## ALMA MATER STUDIORUM – UNIVERSITA' DI BOLOGNA

## SCUOLA DI INGEGNERIA E ARCHITETTURA

DICAM – DIPARTIMENTO DI INGEGNERIA CIVILE, CHIMICA, AMBIENTALE E DEI MATERIALI

CORSO DI LAUREA MAGISTRALE IN INGEGNERIA CIVILE

TESI DI LAUREA In

## PROGETTI DI STRUTTURE M

### PROGETTAZIONE DI UN SISTEMA DI RINFORZO ESTERNO PER IL MIGLIORAMENTO SISMICO DEGLI EDIFICI SENZA INTERRUZIONE D'USO: TIMESAFE

CANDIDATO: RELATORE:

Federica Rizzo Chiar.mo Prof. Ing. Marco Savoia

CORRELATORE:

Ing. Chiara Baldanza

Anno Accademico 2020/2021

Sessione I

A mia sorella Alessandra,

per l'amore e la stima che provo per te e con l'augurio che la fine del mio percorso possa segnare l'inizio della carriera meravigliosa che ti aspetta

# **INDICE**

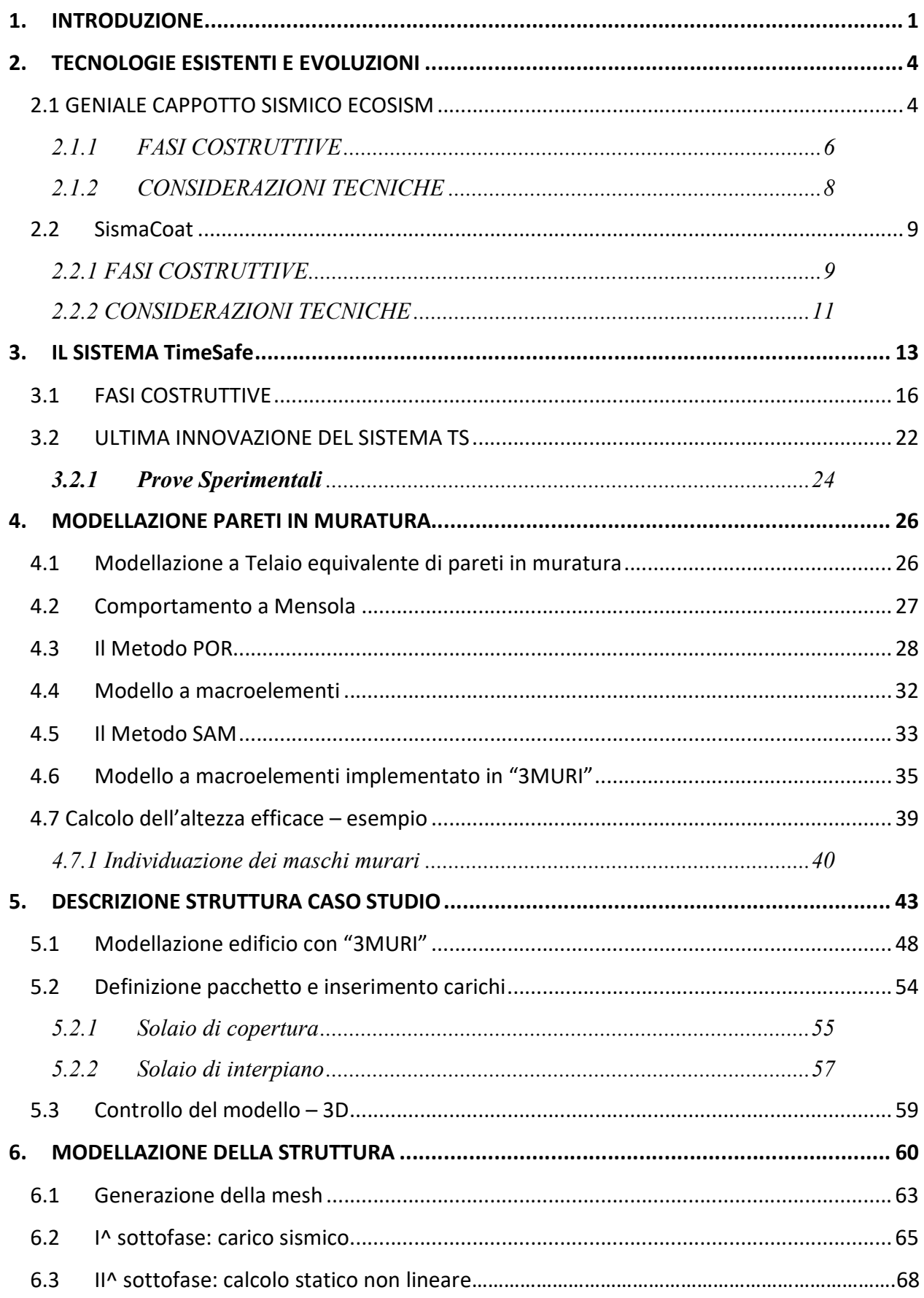

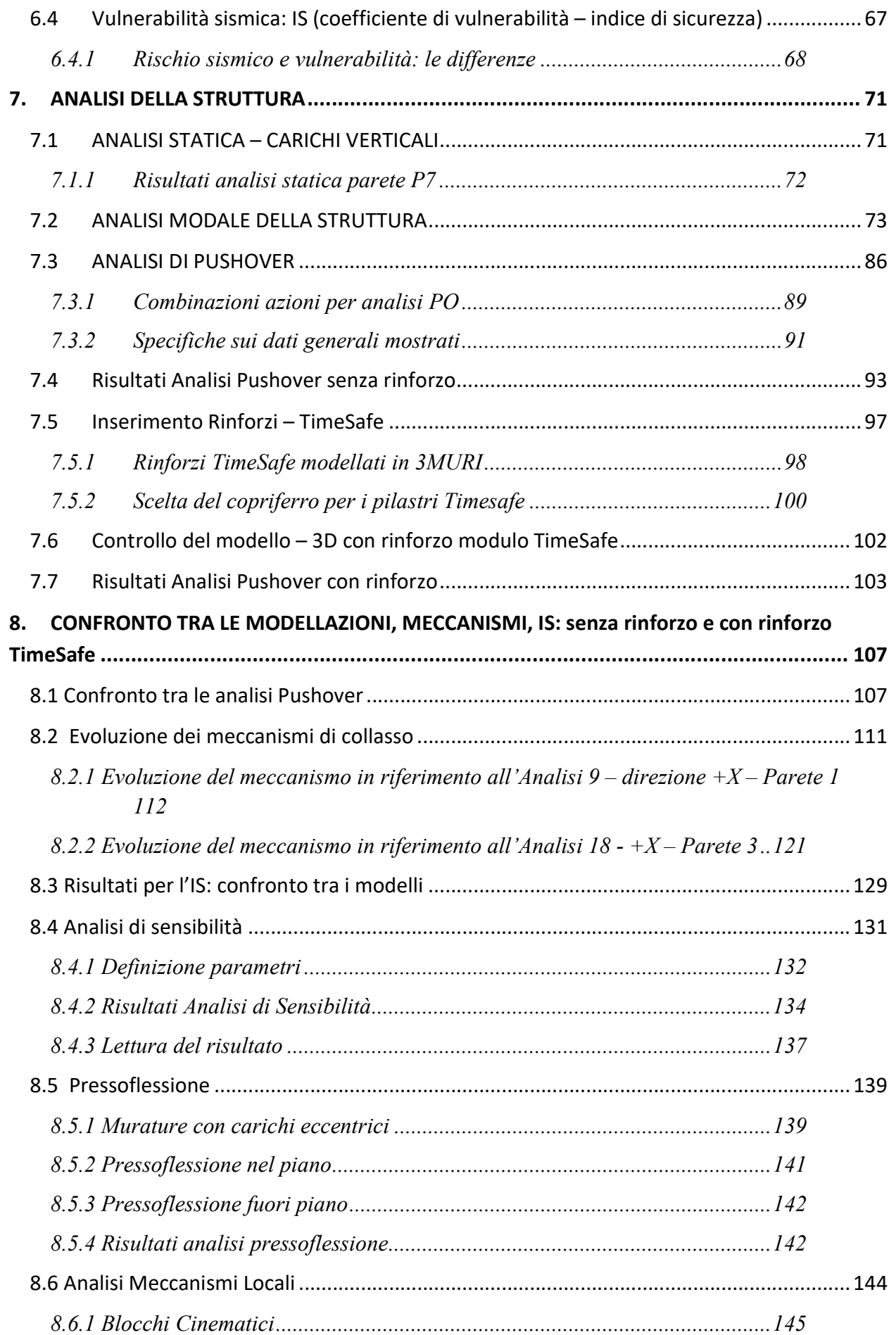

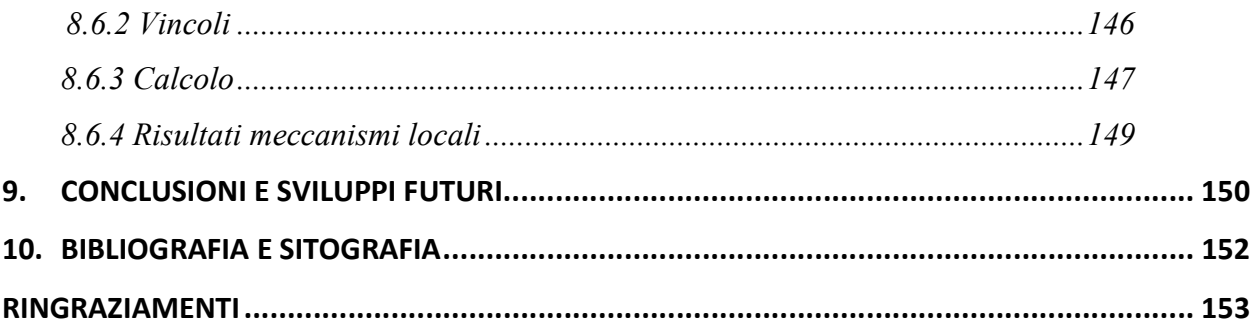

## 1. INTRODUZIONE

Il presente elaborato di tesi si colloca all'interno del progetto regionale TimeSafe, del quale l'Università di Bologna, attraverso il CIRI – edilizia e costruzioni, risulta capofila. Esso coinvolge diversi laboratori e centri per l'innovazione, oltre ad aziende rinomate nel settore delle costruzioni.

Il progetto TimeSafe è sinonimo di "Tecnologie integrate ed innovative a limitato impatto ed invasività per il miglioramento sismico di edifici senza interruzione d'uso".

All'interno del progetto TimeSafe si sviluppano quindi tecnologie, poco invasive e tra loro integrate, per il miglioramento del livello di qualità (sia sismica sia, ad esempio, energetica) del costruito. A comune denominatore delle tecnologie si hanno un basso impatto e la personalizzazione, in modo da garantire l'adattabilità degli interventi a contesti edilizi diversi.

I principali fini che si intende perseguire attraverso TimeSafe prevedono lo sviluppo di tecnologie volte alla realizzazione di interventi facilmente programmabili da parte di proprietari e gestori, privati o pubblici, per la rigenerazione del patrimonio edilizio con obiettivi diversi e integrabili tra loro: incremento della resistenza nei confronti delle azioni sismiche, miglioramento delle prestazioni energetiche e della qualità ambientale, monitoraggio nel tempo delle prestazioni raggiunte.

Il principale vantaggio che si intende garantire con l'utilizzo di queste tecnologie di rinforzo risiede nella possibilità di messa in opera per fasi successive senza una significativa interruzione d'uso della costruzione, evitando quindi di apportare disagi, modifiche agli impianti e opere murarie invasive. Inoltre, la realizzazione del rinforzo richiede tempi di

messa in opera relativamente ridotti e offre la possibilità di impiego nella quasi totalità dei contesti edilizi.

In particolare, lo scopo dell'elaborato di tesi è quello di studiare l'interazione fra una struttura esistente in muratura, rappresentativa del patrimonio edilizio presente sul territorio, e un sistema innovativo di rinforzo esterno basato sull'utilizzo di casseforme coibentanti in polistirene con armature metalliche integrate, elementi in calcestruzzo armato e proiettato e relativi sistemi di collegamento.

Il fabbricato scelto come caso studio è un edificio realmente esistente, presenta una geometria particolare che non sempre permette di avere una struttura di rinforzo con interassi regolari. Pertanto, la prima parte dell'elaborato si focalizza sull'individuazione delle possibili posizioni dei pilastri e dei traversi di rinforzo tali da garantire una certa continuità nello sviluppo verticale del sistema TimeSafe.

Poiché si vuole valutare il miglioramento sismico ottenibile applicando il sistema TimeSafe ad un caso reale di un edificio in muratura, è stato modellato in una prima fase il solo fabbricato esistente.

Pertanto, è stata studiata la vulnerabilità della struttura esistente nei confronti dell'azione sismica valutandone il comportamento dinamico tramite un'analisi dinamica modale; successivamente viene svolta l'analisi di Pushover della struttura e si individuano i meccanismi di collasso dell'edificio.

In una seconda fase viene modellato il fabbricato esistente con pilastri e traversi di rinforzo TimeSafe e si svolgono analisi in campo non lineare per comprendere la risposta della struttura rinforzata; attraverso tali analisi si intende valutare sia come si modifica il

meccanismo di collasso della struttura una volta inserito il rinforzo, sia come cambia la sua vulnerabilità.

Attraverso uno studio dell'IS, indice di sicurezza, e delle curve di capacità viene mostrato il miglioramento ottenibile applicando la tecnologia di rinforzo TimeSafe. In particolare si effettua un confronto tra i risultati ottenuti attraverso le due modellazioni: struttura esiste non rinforzata e struttura esistente rinforzata con modulo TimeSafe.

Nella seguente immagine il logo del progetto TimeSafe e partner ufficiali:

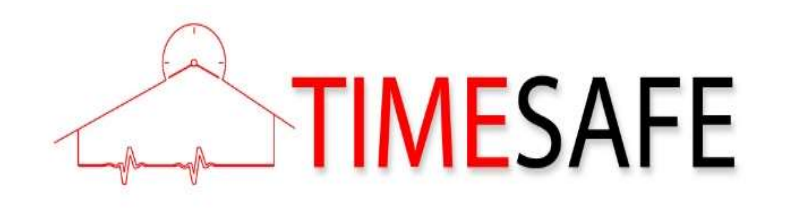

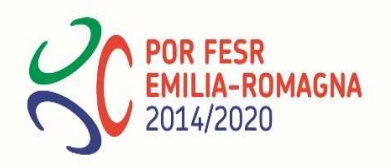

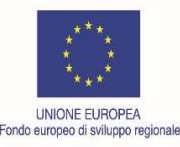

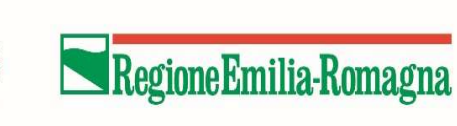

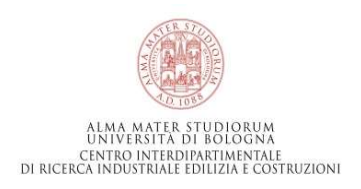

## 2. TECNOLOGIE ESISTENTI E EVOLUZIONI

Prima di procedere allo studio e alla progettazione del nuovo sistema di rinforzo è stato necessario eseguire una ricerca sull'attuale avanzamento tecnologico in tale ambito. Si sono quindi studiati diversi sistemi di miglioramento sismico delle strutture che consentono di mettere in sicurezza gli edifici operando esclusivamente dall'esterno, senza necessità di intervenire all'interno dei locali.

Attualmente sul mercato sono disponibili principalmente due soluzioni di miglioramento sismico paragonabili a quella che si intende realizzare attraverso il progetto TimeSafe, delle quali si riportano nei paragrafi a seguire le principali caratteristiche. Tali sistemi sono costruttivamente simili a quello in esame, tuttavia il loro funzionamento strutturale risulta molto diverso. Infatti, i due sistemi già presenti sul mercato come il rinforzo TimeSafe prevedono l'utilizzo di casseri a perdere in polistirene e getti di calcestruzzo in modo tale da coniugare le esigenze strutturali con quelle termoisolanti, ma si basano su un funzionamento a lastra. Il sistema oggetto di studio, al contrario, benché preveda un getto di completamento in spritz beton, può essere progettato come un telaio di rinforzo collegato alla struttura esistente in corrispondenza dei traversi di piano.

## 2.1 GENIALE CAPPOTTO SISMICO ECOSISM

Il Geniale Cappotto Sismico Ecosism è una soluzione tecnologica che consente sia la messa in sicurezza dal punto di vista sismico sia l'efficientamento energetico degli edifici esistenti in ottemperanza con le normative vigenti.

Il cappotto sismico Ecosism è costituito da una lastra sottile in calcestruzzo armato gettato in opera all'interno di due strati di materiale isolante ed è collegato alla struttura esistente a livello dei cordoli di piano per garantire la collaborazione del sistema di rinforzo con il fabbricato. In questo modo non si necessita di casseratura, poiché i pannelli isolanti hanno anche la funzione di contenimento del getto di calcestruzzo strutturale realizzato in opera. Grazie all'uso di una maglia in acciaio zincato, il sistema viene fornito con l'isolante già preassemblato e con le guide per la posa in opera delle armature strutturali; in fase di realizzazione dovranno essere inserite le barre di armatura e dovrà essere eseguito il getto della lastra. La maglia metallica Ecosism permette di garantire il corretto posizionamento delle barre di armatura all'interno dello strato di calcestruzzo. In questo modo, anche se lo spessore è ridotto, è possibile garantire un copriferro adeguato. Il sistema Geniale Cappotto Sismico prevede la realizzazione di nervature per migliorare il comportamento a flessione della lastra e ridurre il rischio di instabilità fuori piano. Con Ecosism si ottiene una struttura monolitica a pareti portanti in calcestruzzo armato.

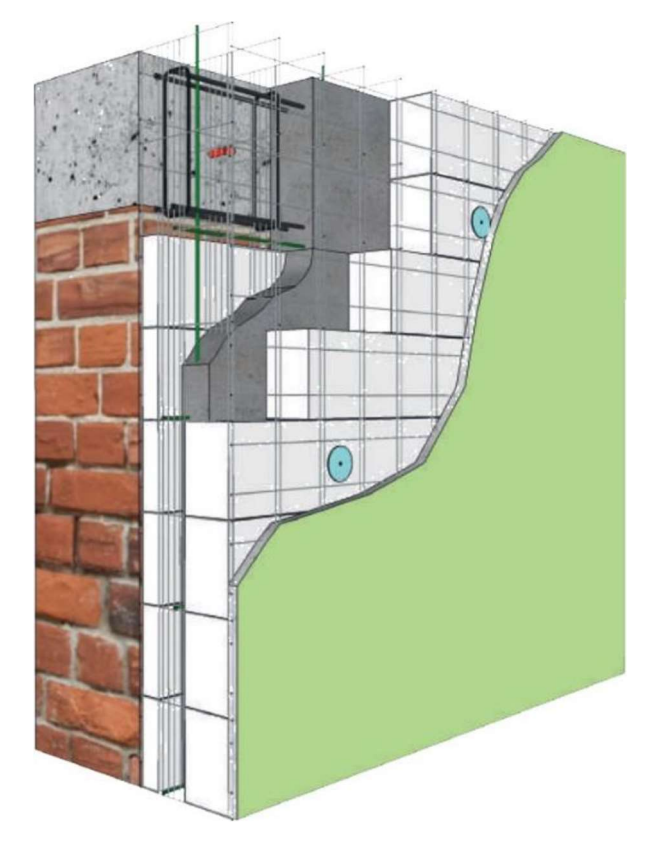

Figura 2.1 Geniale Cappotto Sismico Ecosism

Il doppio sistema di isolamento termico Ecosism garantisce la totale assenza di ponti termici, quindi un grande risparmio energetico dell'edificio, infatti il posizionamento dei collegamenti è studiato in modo tale da garantire l'omogeneità dell'isolante. I moduli Ecosism sono anche caratterizzati da un buon isolamento acustico, grazie all'elevata massa del calcestruzzo e alla combinazione delle diverse tipologie e spessori di materiale isolante impiegato.

Proponendo una soluzione unica per il miglioramento delle prestazioni energetiche e sismiche dell'edificio, si ha la possibilità di affidare il lavoro ad una sola impresa. Pertanto, le opere di rinforzo strutturale e di isolamento termico non devono essere realizzate in periodi diversi, contenendo di conseguenza i costi di esecuzione. Essendo applicato solo sulla superficie esterna dell'edificio, anche questo sistema garantisce la continuità di utilizzo del fabbricato durante la realizzazione.

### 2.1.1 FASI COSTRUTTIVE

La posa del sistema Geniale Cappotto Sismico avviene attraverso le fasi che seguono:

- Innanzitutto, occorre individuare i cordoli di piano della struttura esistente e inserirvi dei connettori, che devono essere disposti a scacchiera con interasse stabilito in fase di progetto. La predisposizione degli spazi per le nervature viene realizzata sagomando i pannelli in stabilimento secondo le indicazioni progettuali;
- Successivamente viene effettuata la posa in opera dei pannelli, che vengono fissati alla parete dall'esterno con viti lunghe (in numero di 2/m<sup>2</sup>);
- Segue la posa delle barre di armatura verticali e orizzontali all'interno dell'intercapedine tra gli isolanti; il corretto posizionamento delle armature viene individuato dalla maglia in acciaio zincato;
- A questo punto si effettua il getto del calcestruzzo di consistenza fluida per il riempimento di tutti i vuoti mediante pompaggio e vibrazione;
- La fase conclusiva prevede la realizzazione della finitura esterna (rinzaffo, intonaco di fondo con rasatura armata e finitura).

Si riportano di seguito le illustrazioni delle varie fasi di realizzazione del Geniale Cappotto Sismico:

FASE 1: predisposizione degli ancoraggi;

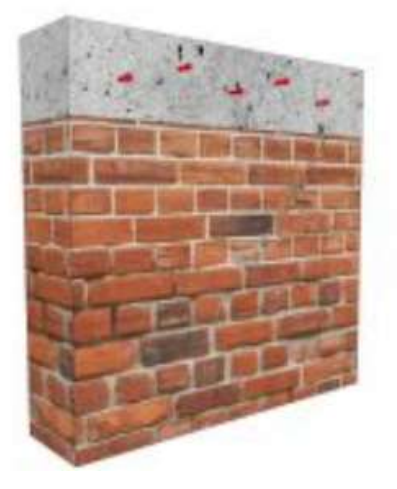

FASE 2: posa del cassero e tassellatura;

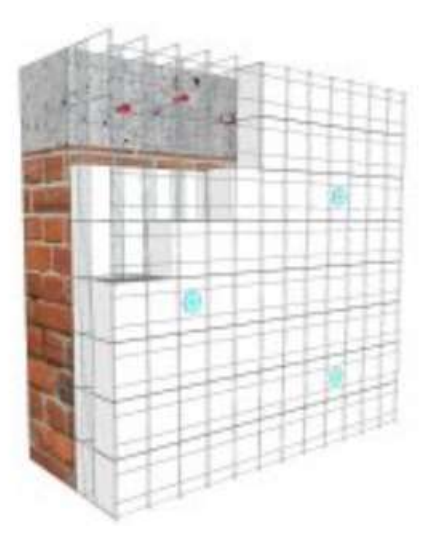

FASE 3: posa dell'armatura;

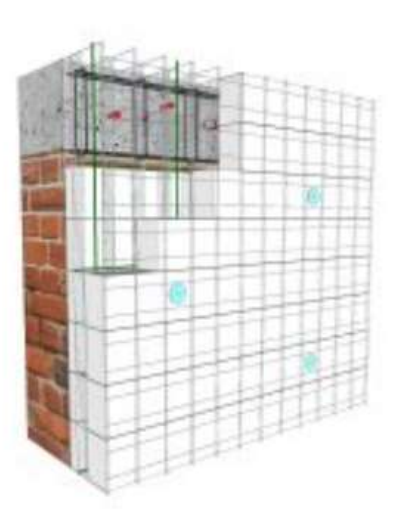

FASE 4: getto del calcestruzzo e finitura;

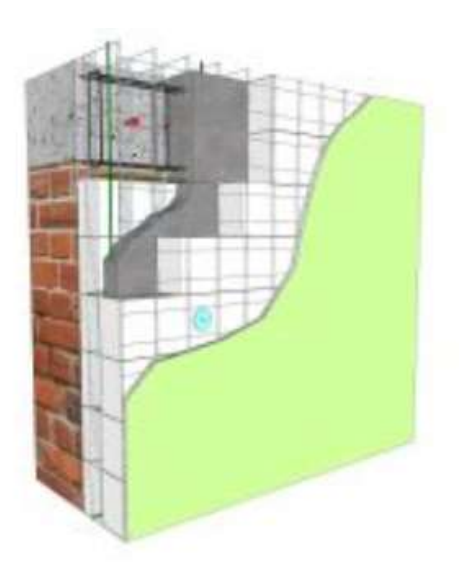

#### 2.1.2 CONSIDERAZIONI TECNICHE

Con l'utilizzo del Geniale Cappotto Sismico è possibile eseguire interventi sia di miglioramento sia di adeguamento sismico, in funzione delle caratteristiche e delle dimensioni dell'edificio su cui si va ad agire nonché della zona sismica in cui è ubicato.

Tale sistema di rinforzo, configurandosi come un involucro molto rigido, può essere considerato come una struttura a pareti normalmente armate non dissipativa ad armatura diffusa (SAAD). Pertanto, il sistema deve essere progetto in campo elastico, applicando un fattore di struttura q pari a 1, al fine di definire lo spessore del getto e l'armatura sui due lati, dimensionata in funzione dei carichi sismici agenti.

Il sistema sismo-resistente viene quindi progettato per resistere da solo alle massime azioni orizzontali mantenendo un comportamento elastico-lineare in ogni combinazione di carico, anche per terremoti di massima intensità per la zona considerata.

In una modellazione globale dell'edificio rinforzato, travi e pilastri possono essere considerati elementi secondari e sono dimensionati per resistere ai carichi verticali statici, senza vincoli geometrici o di armatura legati al concetto della gerarchia delle resistenze.

Il vantaggio di progettare il sistema sismo-resistente con fattore di struttura unitario sta nel fatto che, nonostante le azioni sismiche di progetto siano più alte, le limitazioni geometriche e di armatura da applicare a tutte le componenti strutturali sono quelle riportate al §4 delle NTC2018, molto meno restrittive di quelle al §7. In generale in questo modo non è necessario soddisfare i requisiti di duttilità prescritti in normativa.

Gli interventi di miglioramento e adeguamento sismico devono essere realizzati sull'intero corpo di fabbrica di un edificio, pertanto l'applicazione del Geniale Cappotto Sismico è particolarmente indicata per edifici isolati e non si presta ad interventi su singole porzioni di fabbricato. Per interventi su aggregati urbani è possibile affiancare l'applicazione di Ecosism alla realizzazione di opere di consolidamento strutturale di altro tipo, nel caso sia necessario intervenire anche sulle strutture portanti interne.

Il sistema può essere applicato sia a edifici in muratura portante sia a edifici a telaio in cemento armato.

### 2.2SismaCoat

Un'altra soluzione non invasiva per il miglioramento sismico ed energetico di edifici esistenti è rappresentata dal sistema antisismico a cappotto SismaCoat. Questa tipologia di rinforzo brevettata consente di mettere in sicurezza i fabbricati operando esternamente sulle facciate, senza quindi dover eseguire invasivi interventi negli spazi interni. Lo scopo di questo sistema è duplice, in quanto la realizzazione attorno a tutto l'edificio di un involucro costituito da una parete di rinforzo in calcestruzzo armato unitamente ad un cappotto termoisolante permette di ottenere un miglioramento sia strutturale sia energetico.

Il sistema SismaCoat richiede l'impiego di pannelli isolanti da cappotto reperibili in commercio e costituiti da lastre di grandi dimensioni (fino a 1m x 3m circa) e di densità opportuna, eventualmente accoppiate a reti porta intonaco.

L'innovazione data da questa tecnologia risiede nella possibilità di disporre i pannelli coibentanti non direttamente a contatto con la facciata dell'edificio esistente, ma ad una certa distanza. In questo modo è possibile realizzare tra la facciata dell'edificio e i pannelli stessi un'intercapedine di opportuno spessore entro la quale inserire una rete di acciaio strutturale, convenientemente collegata alla struttura portante, da riempire attraverso un getto di calcestruzzo a granulometria fine.

Il sistema SismaCoat è applicabile a fabbricati con struttura portante sia in muratura sia a telaio in calcestruzzo armato.

#### 2.2.1 FASI COSTRUTTIVE

Il sistema SismaCoat si articola attraverso le seguenti fasi di montaggio:

- In primo luogo, il sistema deve essere dimensionato e progettato secondo le normative vigenti. Inoltre, deve essere predisposto il progetto termotecnico in cui vengono definiti gli spessori di isolamento necessari al conseguimento delle prestazioni energetiche desiderate;
- Successivamente si procede alla preparazione del cantiere, tramite il montaggio di un idoneo ponteggio e la messa a nudo delle superfici esterne del fabbricato come previsto

dalla regola dell'arte per quanto riguarda gli interventi di installazione di cappotto termico sulle facciate di un edificio;

- Si realizza quindi la fondazione del rinforzo, opportunamente dimensionata per ripartire il peso del sistema SismaCoat in parte sulla fondazione esistente ed in parte sul terreno;
- Si posano in seguito le apposite componenti secondo il sistema di montaggio brevettato, applicando opportuni accorgimenti atti a garantirne la perfetta verticalità;
- A questo punto è possibile posizionare sulle facciate reti elettrosaldate e/o barre di acciaio da calcestruzzo armato secondo le specifiche derivanti dal progetto strutturale esecutivo;
- È necessario poi predisporre gli ancoraggi del sistema di rinforzo nelle pareti dell'edificio esistente, costituiti da barre di collegamento e fissaggi, il cui numero e dimensione variano in base alle sollecitazioni di progetto;
- Successivamente viene posata una prima fila di pannelli isolanti da cappotto (selezionati tra quelli indicati nel capitolato SismaCoat) fissati con idonei tasselli consentendo la formazione di una intercapedine di spessore costante. Con questa tecnologia la posa avviene in assenza di colla e richiede un minor numero di tasselli, poiché il getto di calcestruzzo offre una migliore continuità del collegamento;
- L'intercapedine così ottenuta viene riempita mediante un getto di calcestruzzo a granulometria fine, avendo cura che l'altezza del getto sia limitata per contenere la spinta idrostatica sui pannelli isolanti e verificando il completo riempimento dell'intercapedine stessa;
- Se necessario è possibile posizionare altre reti elettrosaldate per garantire la continuità delle armature verticali nell'intercapedine;
- Una volta indurito il getto, si prosegue con il posizionamento dei pannelli successivi e il getto dell'intercapedine di calcestruzzo come descritto nei punti precedenti;
- Infine, una volta completato il rivestimento esterno dell'edificio si procede con la realizzazione delle opere di finitura.

Durante la messa in opera del sistema di rinforzo occorre prestare particolare attenzione alle seguenti problematiche:

- Il getto di calcestruzzo deve essere eseguito secondo modalità che consentano il completo riempimento dell'intercapedine, anche se questa presentasse spessori molto contenuti;

- I pannelli isolanti da cappotto devono essere opportunamente fissati allo scopo di contenere la spinta idrostatica del getto senza manifestare deformazioni indesiderate o danneggiamenti;

- I pannelli devono essere posizionati in maniera perfettamente verticale in modo da garantire il corretto funzionamento del sistema e di favorire la realizzazione della finitura.

#### 2.2.2 CONSIDERAZIONI TECNICHE

Ogni edificio deve essere analizzato sia da un termotecnico qualificato al fine di determinare lo spessore del cappotto tale da garantire le prestazioni energetiche richieste, sia da un ingegnere civile per definire le caratteristiche del calcestruzzo, la quantità delle armature, il numero e la posizione degli ancoraggi e lo spessore della parete a contatto con l'esistente. Dal punto di vista strutturale il sistema SismaCoat funziona sfruttando un comportamento scatolare, pertanto si configura come una struttura esterna di rinforzo molto rigida e resistente, atta ad assorbire la quasi totalità delle azioni orizzontali dovute all'evento sismico.

Tale tecnologia consente quindi una separazione funzionale fra la costruzione esistente, che tipicamente è stata progettata per resistere alle sole azioni gravitazionali, ed il nuovo involucro che invece deve resistere solamente alle azioni orizzontali indotte dal sisma. In tal modo, è possibile disaccoppiare la progettazione statica, che coinvolge solamente l'edificio esistente, da quella sismica, che può essere eseguita solo sul nuovo involucro esterno.

Un ulteriore vantaggio risiede nel fatto che, poiché la struttura esistente una volta rinforzata dovrà resistere ai soli carichi verticali, si può pensare di effettuare sull'edificio una campagna di indagini conoscitive più limitata. Ciò è importante ancor di più quando l'edificio è stato costruito in un'epoca tale per cui non è possibile reperire gli esecutivi strutturali risalenti al momento della sua edificazione.

La prestazione antisismica che una struttura rinforzata con questo sistema può raggiungere va valutata a seconda del caso in esame. La tecnologia può essere sviluppata in modo da arrivare a prestazioni che vanno da un miglioramento sismico limitato ad un adeguamento sismico completo.

Con il sistema SismaCoat, essendo l'involucro esterno molto rigido e con grandi risorse di resistenza, è possibile ottenere prestazioni elevate, ovvero fare in modo che l'edificio resista senza danni anche a terremoti di grande intensità (rari e/o molto rari).

## 3. IL SISTEMA TimeSafe

L'idea di base del progetto è di aumentare sia il livello di sicurezza della struttura nei confronti dell'azione sismica sia le prestazioni energetiche del fabbricato, operando esclusivamente dall'esterno e senza significative interruzioni d'uso.

La tecnologia TimeSafe si differenzia dalle precedenti in quanto il rinforzo non è costituito solamente da lastre in calcestruzzo armato continue ma da un sistema intelaiato di pilastri e traversi e da un getto di completamento esterno in calcestruzzo proiettato tale da formare una sottile lastra. Come nei sistemi precedentemente visti, anche il rinforzo TimeSafe prevede l'utilizzo di pannelli coibentanti in polistirene, che migliorano l'efficienza energetica del fabbricato e agevolano il getto degli elementi in calcestruzzo armato. I pannelli in polistirene mostrano quindi una geometria e degli intagli progettati in maniera tale da favorire l'adesione del calcestruzzo proiettato e da generare un effetto di ingranamento tra i due.

Questo sistema si differenzia dai precedenti soprattutto per il principio di funzionamento strutturale del rinforzo nei riguardi di azioni sismiche di elevata intensità, che può essere considerato solamente a telaio o con anche la lastra di completamento (e non più esclusivamente a lastra).

In particolare, nei confronti degli Stati Limite Ultimi (SLV e SLC) la tecnologia TimeSafe può essere modellata sia come un sistema a telaio di rinforzo esterno, in cui gli elementi sismoresistenti sono solamente traversi e pilastri, sia modellando anche la parete di completamento. Pertanto, è possibile adottare agli Stati Limite Ultimi un approccio di progettazione in duttilità o in resistenza.

Progettare in duttilità consente di considerare il sistema soggetto ad azioni sismiche ridotte attraverso un coefficiente di struttura q maggiore di 1,5, a patto che si ammetta che la struttura possa avere uno sconfinamento in campo plastico, ovvero che possa danneggiarsi. Lo svantaggio legato a questa tipologia di progettazione è che per i traversi e i pilastri di rinforzo devono essere rispettate le prescrizioni normative e i dettagli costruttivi previsti al §7 delle NTC2018, necessari per garantire alla struttura il livello di duttilità desiderato.

In alternativa, il sistema TimeSafe può anche essere considerato come una struttura non dissipativa, per cui si utilizza un coefficiente di struttura q pari al più a 1.5 e non devono essere rispettate le prescrizioni di dettaglio di cui al §7 delle NTC2018.

Per quanto riguarda il comportamento nei confronti degli Stati Limite di Esercizio (SLO e SLD) occorre considerare come elementi resistenti all'azione sismica sia traversi e pilastri sia la parete di completamento in spritz beton. Quest'ultima incrementa notevolmente la rigidezza del fabbricato, consentendogli di mantenersi all'interno del campo elastico per eventi sismici di modesta entità, evitando qualsiasi tipo di danneggiamento.

Particolarmente importante è il collegamento dell'esoscheletro al fabbricato, che in questo caso è realizzato attraverso barre metalliche ancorate sia alla struttura esistente sia agli elementi del telaio di rinforzo. Tali collegamenti sono previsti a livello di piano ed in corrispondenza di ogni nodo traverso-pilastro.

Durante la fase di ideazione del sistema di rinforzo sono state sviluppate varie proposte, che si distinguono per la conformazione geometrica degli elementi e conseguentemente anche per le modalità realizzative. Dagli studi effettuati in una prima fase si è pensato che una delle soluzioni migliori, sia dal punto di vista strutturale ed energetico sia dal punto di vista costruttivo, fosse quella riportata nelle immagini a seguire. Inoltre, la sua forma permetteva l'inserimento sia di armature di collegamento tra pilastri e parete in calcestruzzo proiettato sia di elementi di contrasto sulla parte a contatto con l'esistente in modo da evitare che le armature possano tagliarlo.

Si riporta nella pagina seguente la vista assonometrica della prima sperimentazione con modulo di rinforzo TimeSafe che prevede geometria e fasi descritte successivamente:

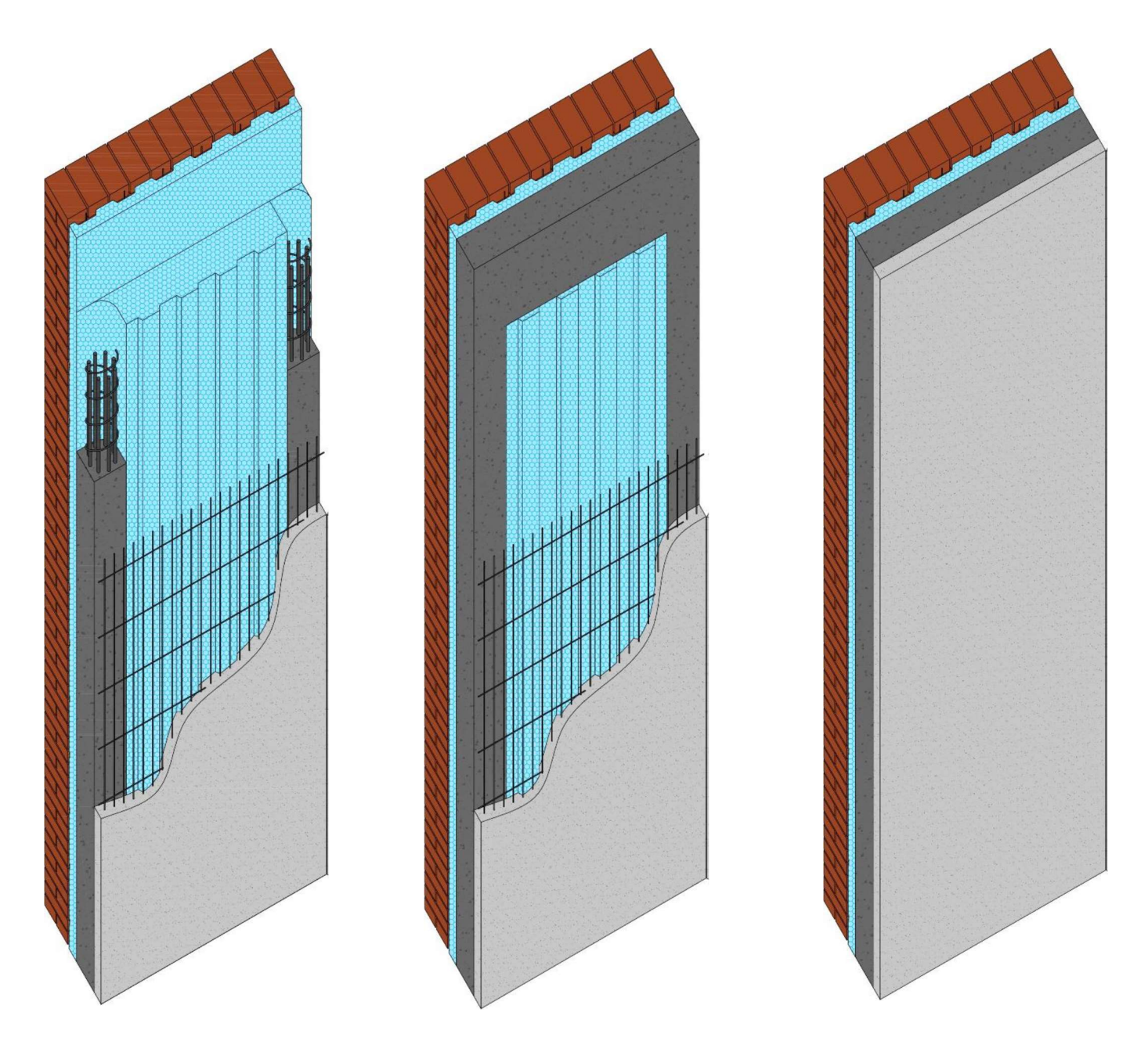

Figura 3.1 Prima proposta rinforzo TimeSafe

La realizzazione del sistema di rinforzo esterno viene fatta affiancando più moduli in polistirene, quindi effettuando le proiezioni di spritz beton e i getti degli elementi del telaio piano per piano.

Vista in pianta del modulo di rinforzo TimeSafe:

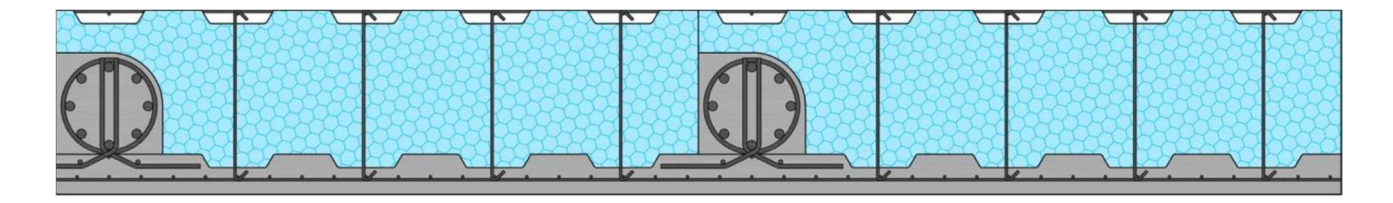

## 3.1FASI COSTRUTTIVE

Il sistema di rinforzo Timesafe viene inizialmente posto in opera secondo le seguenti fasi costruttive:

- Si posiziona sulla facciata del fabbricato esistente un primo modulo a gabbia, composto da pannello in polistirene e dalle relative maglie di acciaio già predisposte dal produttore;

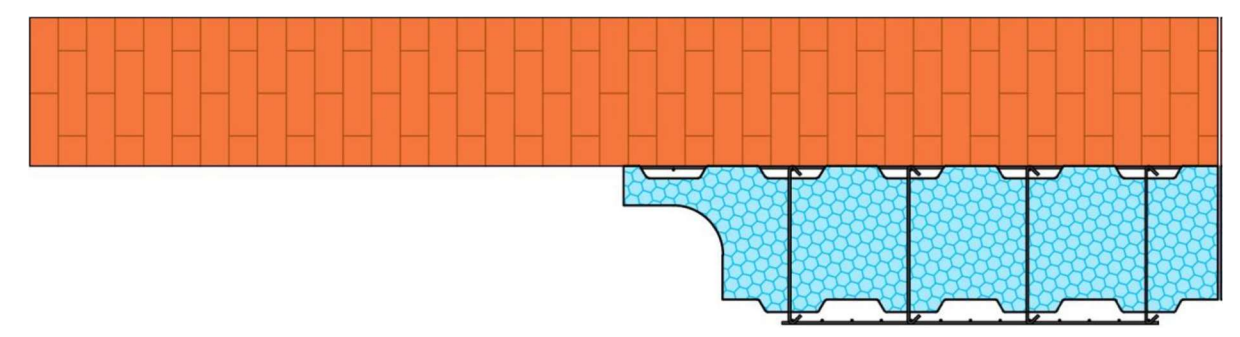

Figura 3.2 Posa del singolo modulo a gabbia

- In seguito, si inseriscono le armature del pilastro di rinforzo all'interno dello scasso ricavato nel polistirene;

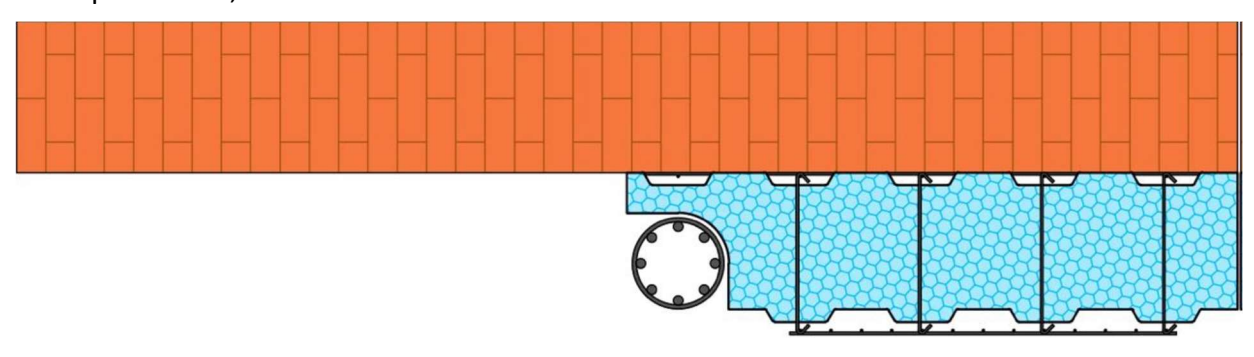

Figura 3.3 Posa delle armature del pilastro

- Successivamente si prosegue in maniera analoga con il posizionamento dei moduli a gabbia contigui e la disposizione delle armature dei pilastri;

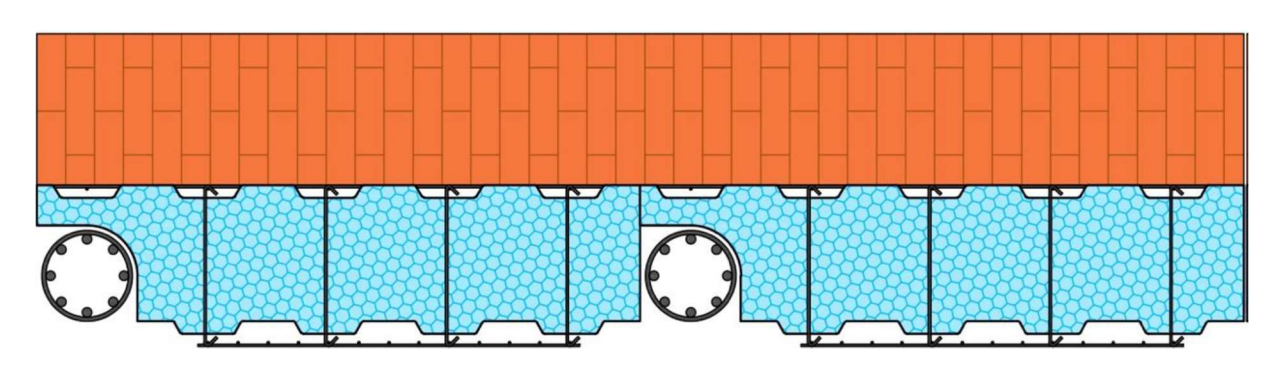

Figura 3.4 Posa dei moduli contigui e delle armature dei pilastri

- A questo punto è necessario inserire le armature di collegamento, che hanno lo scopo di garantire la continuità e la buona collaborazione tra pilastri e parete in calcestruzzo proiettato;

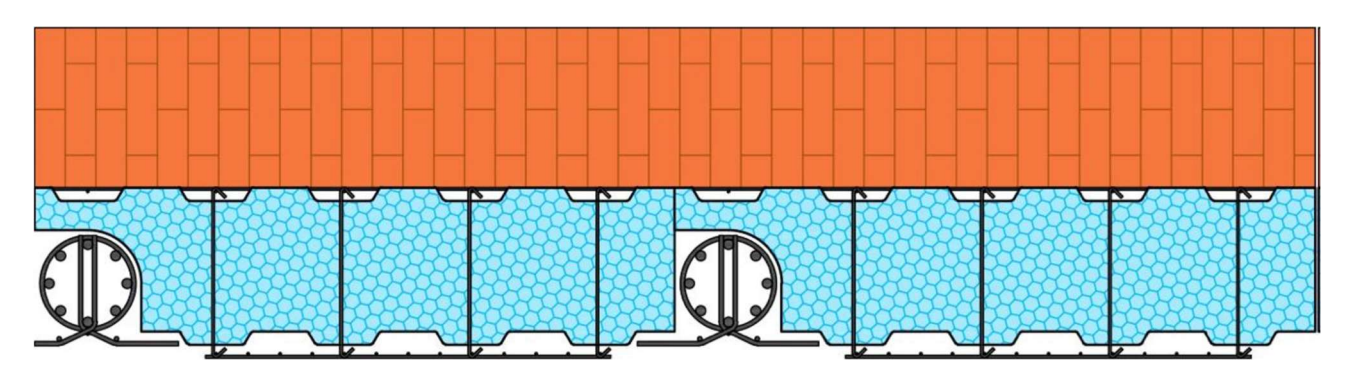

Figura 3.5 Posa delle armature di collegamento tra pilastri e spritz beton

- Si posizionano quindi dei casseri che devono presentare speciali sagomature per permettere il passaggio delle armature di collegamento, dopodiché si effettua il getto dei pilastri fino all'intradosso del traverso superiore;

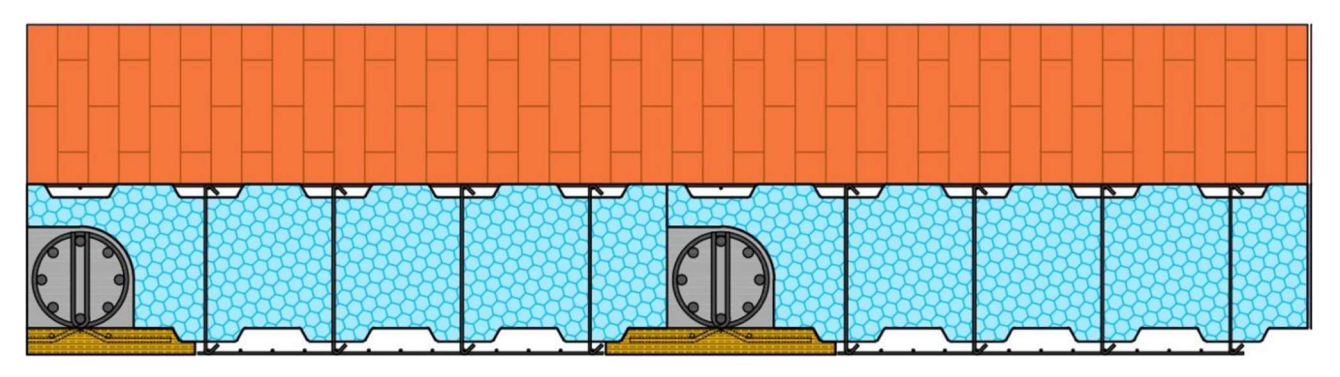

Figura 3.6 Posizionamento dei casseri e getto dei pilastri

- Una volta indurito il getto dei pilastri è possibile disporre le armature dei traversi, posizionare altri casseri ed effettuarne il getto;
- Le operazioni appena descritte vengono ripetute fino al completamento del telaio di rinforzo; una volta induriti tutti i getti degli elementi in calcestruzzo del telaio è necessario rimuovere i casseri e disporre le maglie in acciaio per garantire continuità all'armatura della parete;

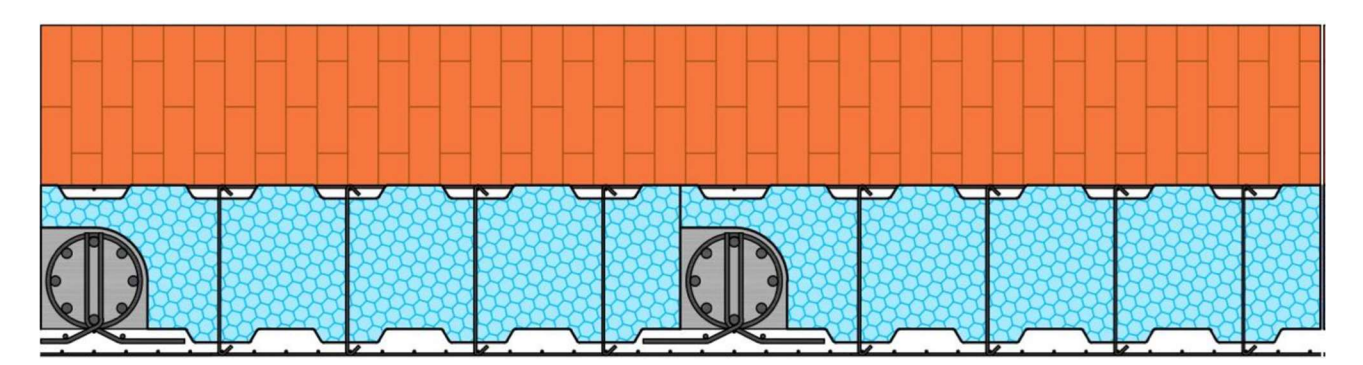

Figura 3.7 Rimozione dei casseri e posizionamento della maglia di continuità

Come ultima fase si effettua su tutte le facciate dell'edificio un'unica proiezione di spritz beton in modo da creare la parete esterna di completamento.

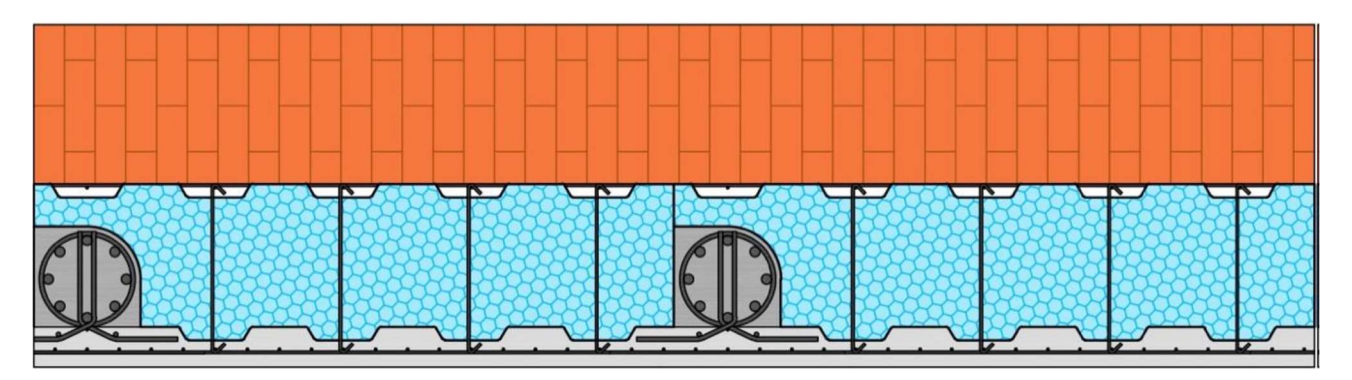

Figura 3.8 Getto di completamento con calcestruzzo proiettato

Questa soluzione risulta conveniente perché consente di gettare in una prima fase tutti gli elementi del telaio di rinforzo e solo alla fine realizzare la parete di completamento in calcestruzzo proiettato. Questo accorgimento è particolarmente vantaggioso perché consente di far intervenire separatamente le maestranze addette alle opere di carpenteria e quelle specializzate per la posa in opera dello spritz beton, riducendo sensibilmente i tempi e soprattutto i costi.

Tuttavia, per evitare l'utilizzo di casseri sagomati appositamente e dotati di asole per le armature di collegamento si è pensata una soluzione costruttiva alternativa a quella appena mostrata. Tale variazione non comporta modifiche dal punto di vista della geometria degli elementi e del funzionamento strutturale, tuttavia permette di evitare la fase di casseratura e le problematiche ad essa legate.

In questo caso le fasi costruttive sono le seguenti:

- Innanzitutto, si dispone sulla facciata del fabbricato esistente un primo modulo a gabbia;

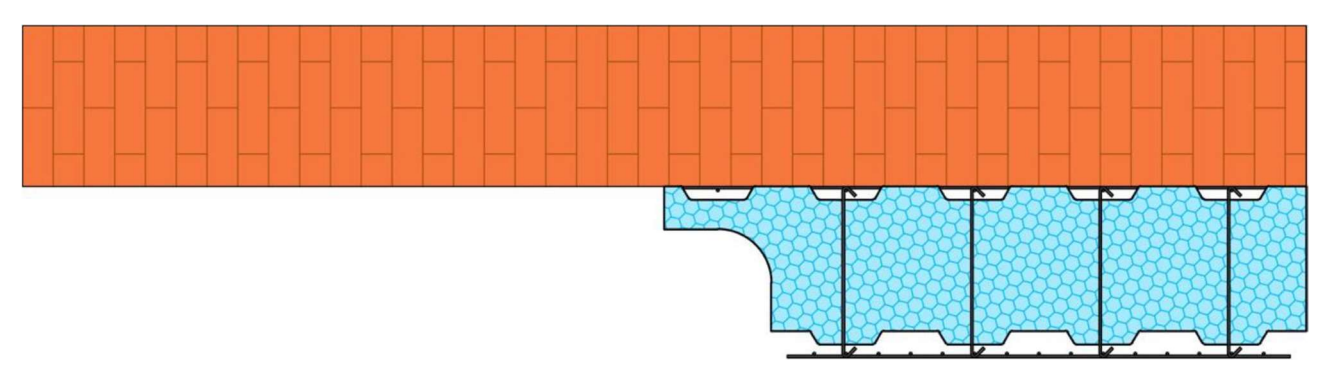

Figura 3.9 Posa del singolo modulo a gabbia

- In seguito, si inseriscono le armature del pilastro di rinforzo all'interno dello scasso ricavato nel polistirene;

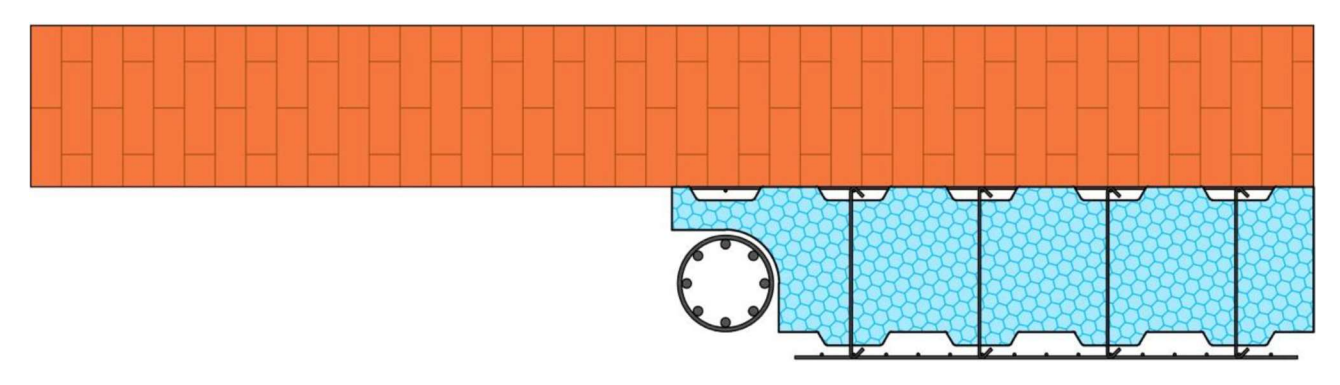

Figura 3.10 Posa delle armature del pilastro

- Successivamente si prosegue in maniera analoga con il posizionamento dei moduli a gabbia contigui e la disposizione delle armature dei pilastri;

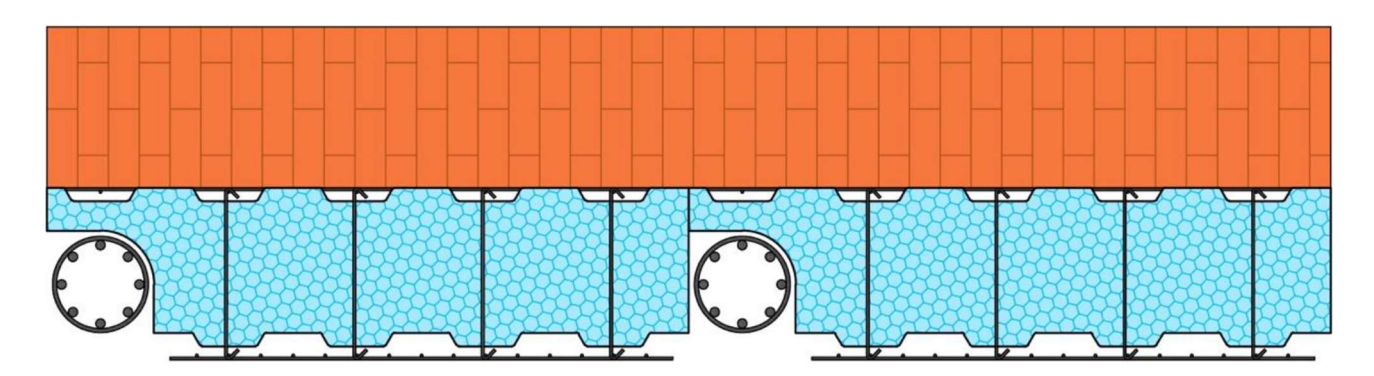

Figura 3.11 Posa dei moduli contigui e delle armature dei pilastri

A questo punto è necessario disporre le armature di collegamento, che in questo caso vengono fornite con una rete a maglia fine il cui scopo è quello di impedire al calcestruzzo proiettato di entrare all'interno del pilastro, che verrà gettato successivamente. Tali elementi garantiscono altresì la continuità della maglia di armatura interna alla parete in spritz beton;

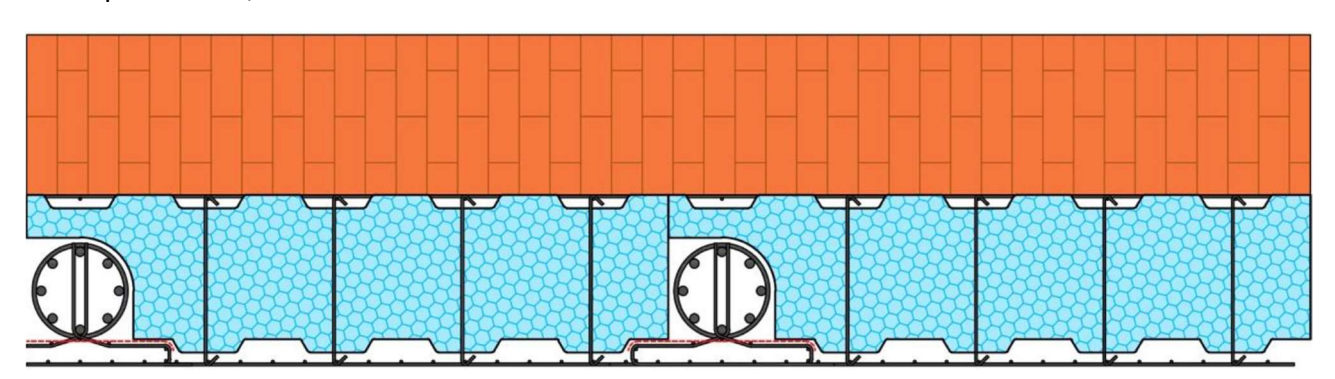

Figura 3.12 Disposizione delle armature di collegamento con rete di contenimento dello spritz beton

- A differenza del caso precedente, stavolta la parete di calcestruzzo proiettato viene realizzata prima del getto dei pilastri;

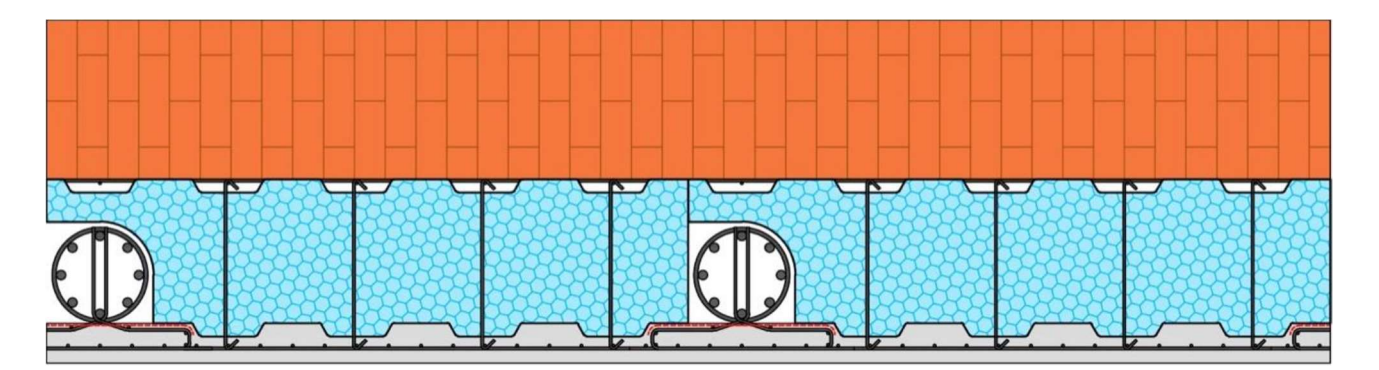

Figura 3.13 Getto della parete di calcestruzzo proiettato

- Una volta indurita, la parete in spritz beton funge da cassero per il getto dei pilastri, il quale viene effettuato fino alla quota d'intradosso del traverso superiore (avendo cura di lasciar proseguire le barre in modo da garantire la sovrapposizione con le armature del pilastro superiore);

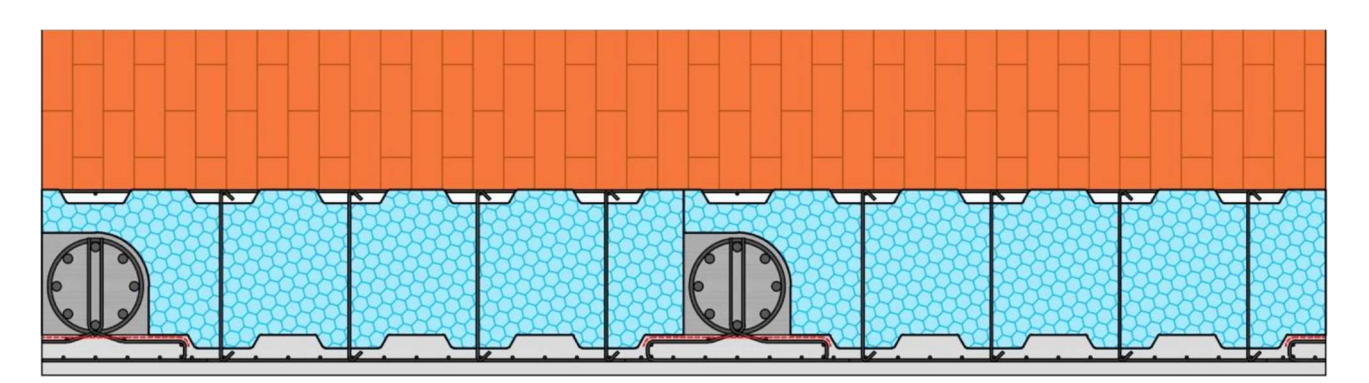

Figura 3.14 Getto dei pilastri

- Si posizionano quindi al di sopra del modulo dei blocchi cassero in polistirene all'interno dei quali vengono disposte le armature del traverso ed infine viene effettuato il getto.

In questa soluzione è necessario procedere un piano alla volta, alternando proiezioni di spritz beton a getti di calcestruzzo, per cui si ha un aumento dei costi. Tuttavia, evitando l'utilizzo di casseri, si semplificano notevolmente le operazioni di cantiere per cui globalmente questa soluzione risulta più vantaggiosa.

## 3.2ULTIMA INNOVAZIONE DEL SISTEMA TS

Modellando il sistema nei modi appena descritti si è però riscontrato un problema: i collegamenti, così concepiti, dovevano essere modellati come deformabili.

Il collegamento, realizzato attraverso una barra tassellata alla muratura, presentava una parte rigida (dentro al calcestruzzo del traverso) e un'altra parte, rigida anch'essa (all'interno dell'edificio esistente); nella parte centrale la barra è dentro il polistirolo, quindi può facilmente deformarsi e, ciò rende il sistema di rinforzo molto meno efficace. Concepito in questo modo il sistema di rinforzo permetteva di avere una barriera termica continua che evitava la formazione di eventuali ponti termici, tuttavia il sistema TimeSafe riusciva ad assorbire una quota parte di azione sismica non abbastanza significativa per ridurre le azioni sull'edificio esistente. Inoltre, anche la modellazione della situazione post-intervento risultava complicata in quanto non era possibile modellare l'intero piano come diaframma rigido.

Negli ultimi mesi sono state effettuate ulteriori sperimentazioni e proposte che hanno permesso di definire il modulo a gabbia riportato nell'immagine successiva:

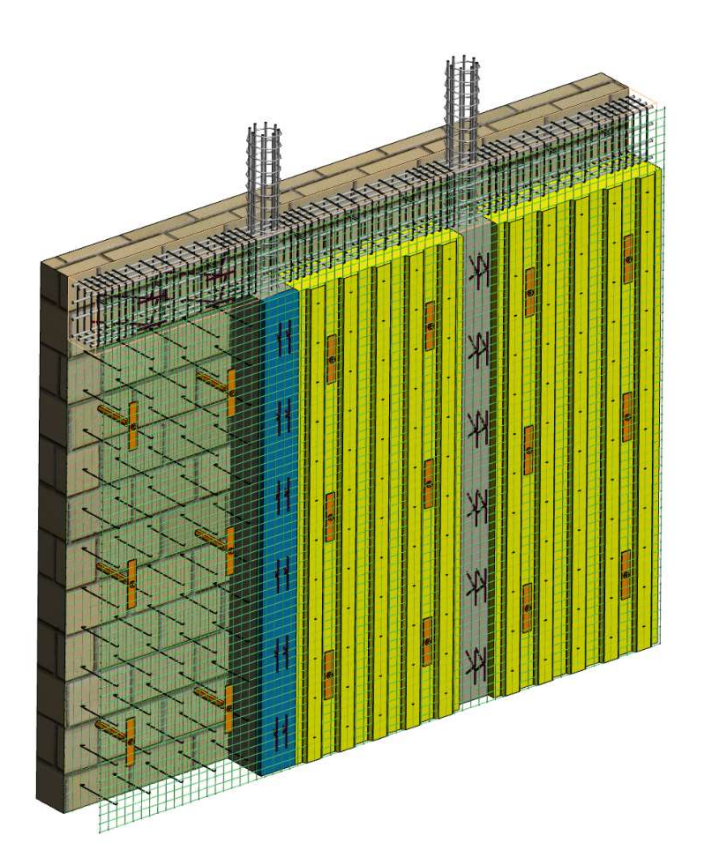

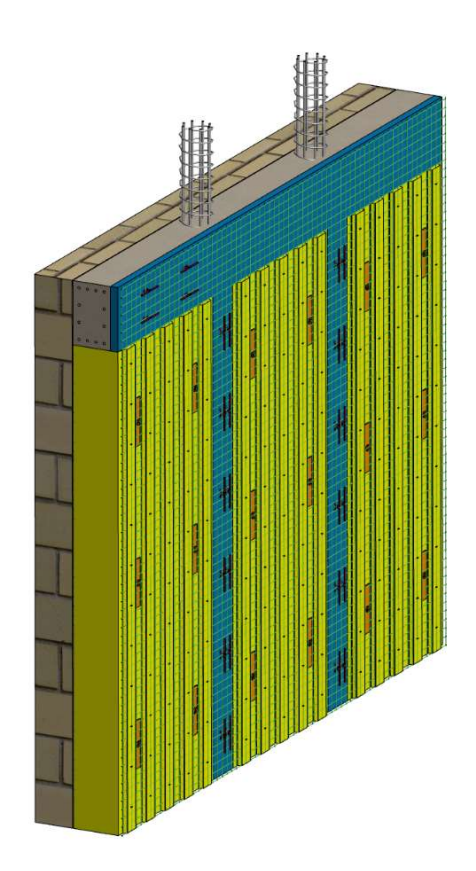

Figura 3.15 Ultima sperimentazione Modulo TimeSafe

In quest'ultimo caso, che verrà utilizzato e sperimentato nel presente elaborato, la parte in calcestruzzo risulta essere a diretto contatto con l'edificio esistente. In tal caso quindi le connessioni passano direttamente dal calcestruzzo alla muratura e non ci sono, come nel caso mostrato in precedenza, zone deformabili, pertanto il collegamento risulta tutto rigido. In questo caso la sollecitazione proveniente dall'edificio esistente passa direttamente al rinforzo senza passare attraverso una connessione deformabile che non trasmetterebbe tutta la sollecitazione al modulo affiancato.

Come si può notare nelle immagini riportate in precedenza il polistirolo (parte gialla) è inserito per fare da cassero dentro i buchi presenti tra traverso e pilastro; inoltre, per evitare la presenza di ponti termici viene inserita un'altra parte in polistirolo (parte in blu nelle immagini) affiancata dall'esterno e non a contatto con l'esistente. In tal modo tutto viene chiuso a partire dall'esterno.

I sistemi prevedono la realizzazione di:

- Modulo con connessione tra lastra esterna e telaio di rinforzo;
- Telaio di rinforzo con e senza lastra esterna;
- Connessione cordolo esistente con telaio di rinforzo.

Si riporta un'immagine dove si può osservare la connessione telaio di rinforzo con lastra esterna:

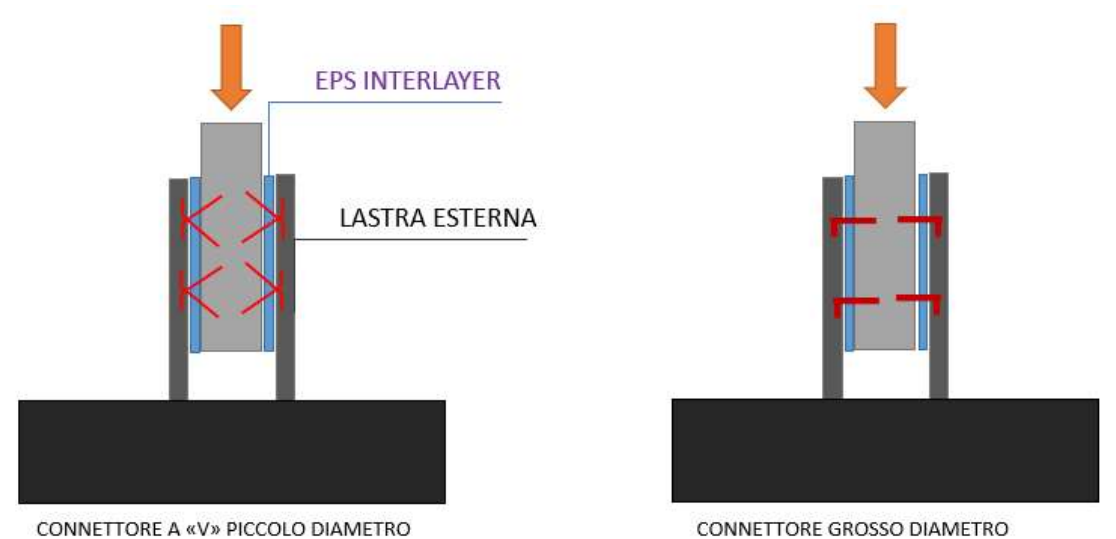

Figura 3.16 Connessione telaio di rinforzo - lastra esterna

## 3.2.1 Prove Sperimentali

Le prove sperimentali che verranno svolte hanno lo scopo di:

- Di trovare la tipologia migliore di collegamento da utilizzare;
- Di trovare la risposta carico spostamento per calibrare i modelli numerici realizzati.

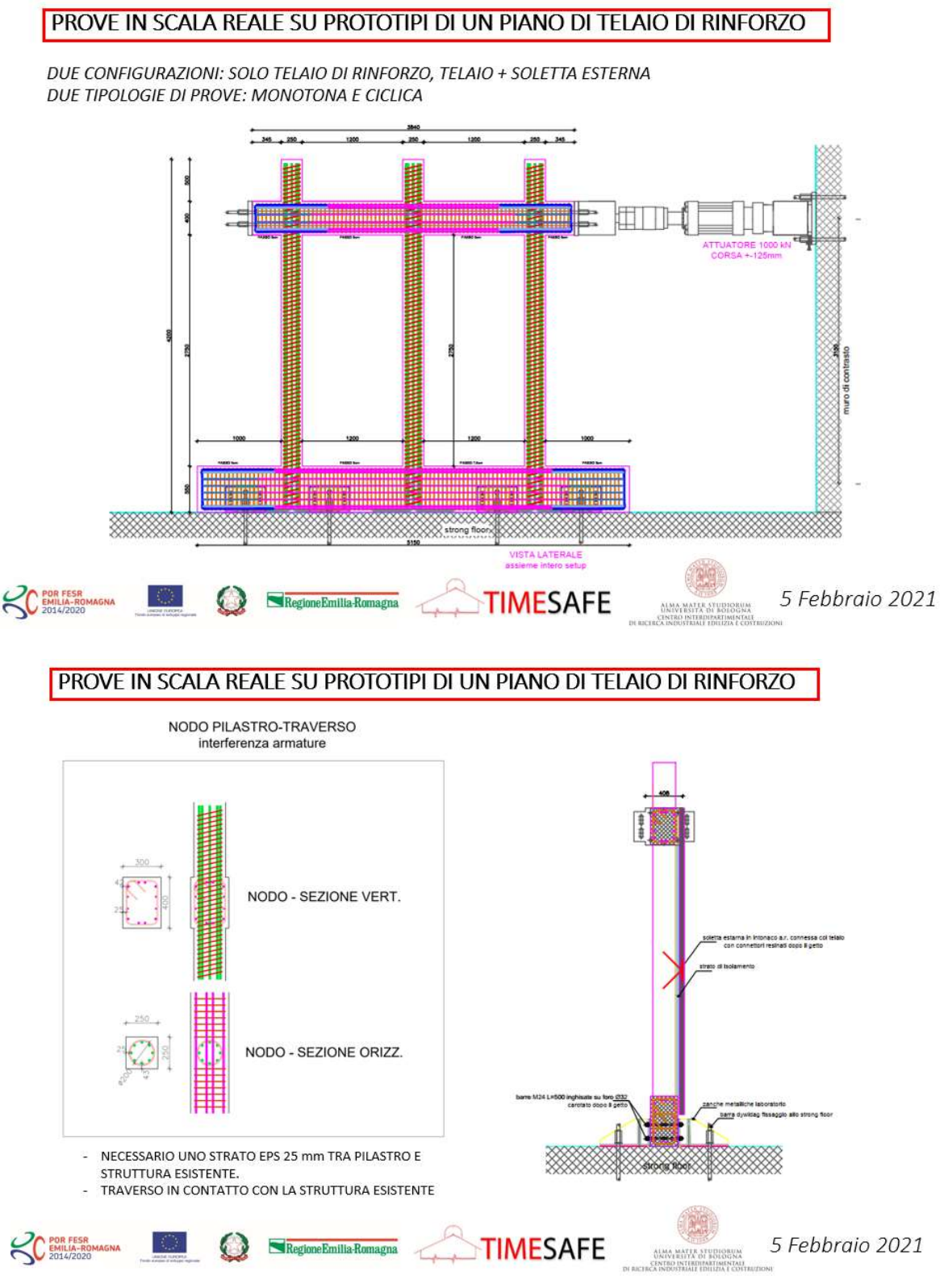

Di seguito un'immagine dei moduli in EPS già prototipizzati e consegnati in laboratorio:

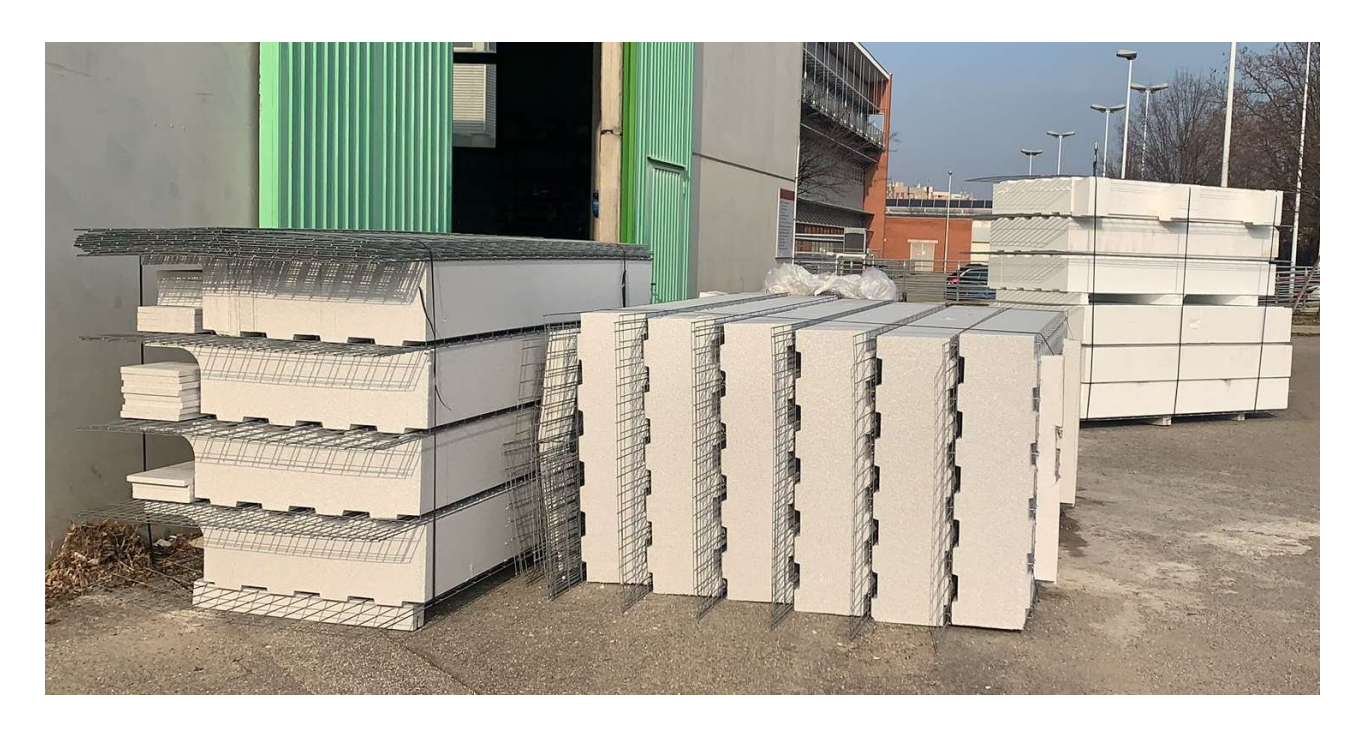

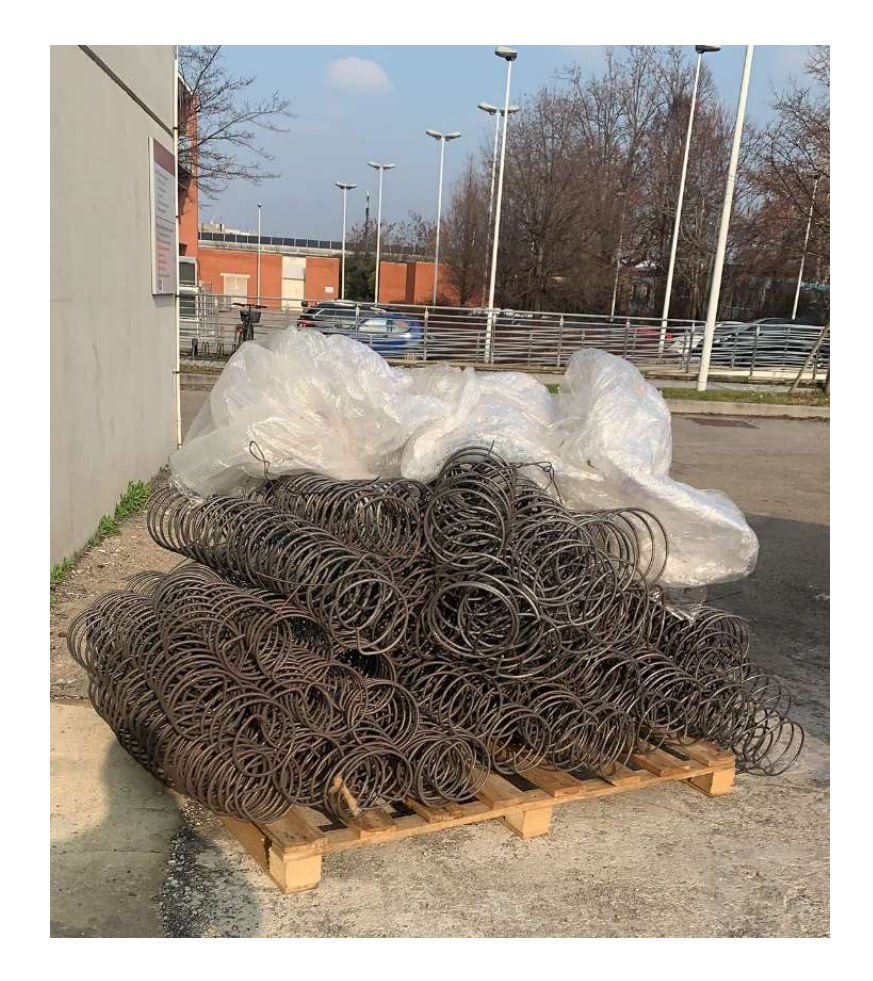

Figura 3.17 Moduli in EPS e armature

## 4. MODELLAZIONE PARETI IN MURATURA

Per edificio in muratura si intende una costruzione costituita da pareti murarie (assimilabili ad elementi dotati di spessore piccolo rispetto alle dimensioni nel piano della parete) ed eventualmente da pilastri murari, collegati da orizzontamenti (solai intermedi e copertura) di diversa natura e materiale (volte, solai lignei, in ferro-laterizio o in cemento armato).

A causa delle loro peculiari proprietà, le strutture in muratura risultano essere molto complesse da modellare:

- materiale caratterizzato da comportamento fortemente non lineare e spesso elasto-fragile;
- il materiale è un assemblaggio di materiali (mattoni e malta);
- le tecniche costruttive ed i materiali variano al variare della collocazione geografica;
- il materiale ha scarsa (a volte scarsissima) resistenza a trazione;

Con riferimento alle strutture in murature storiche, e con il termine storiche si vogliono indicare le strutture progettate prima dell'entrata in vigore della normativa sismica, la modellazione della struttura principale può essere affrontata seguendo diverse strade a seconda degli obiettivi della modellazione.

Infatti, definiti gli obbiettivi della modellazione (verifiche sismiche, coefficiente di vulnerabilità, comportamento strutturale, dettagli costruttivi, etc), è necessario utilizzare una modellazione in grado di soddisfare le aspettative del progettista, ovvero di ottenere informazioni utili.

Pertanto, dal punto di vista ingegneristico, sono apprezzati gli approcci semplificati per la modellazione di edifici in muratura, i quali mirano ad una sostanziale riduzione dell'onere computazionale, essendo basati su una modellazione discreta molto sintetica in cui l'elemento base è concepito per modellare una porzione definita di muratura.

### 4.1Modellazione a Telaio equivalente di pareti in muratura

Il modello a telaio equivalente nasce dallo studio dei più ricorrenti quadri fessurativi che caratterizzano gli edifici esistenti. Dall'analisi dei meccanismi di danno è infatti emerso come le lesioni si concentrino in alcune zone più deboli delle pareti (maschi e fasce di piano), lasciando sostanzialmente intatte le altre (nodi rigidi).

Il modello a telaio equivalente interpreta con un adeguato livello di precisione il comportamento descritto, mantenendo l'analisi sufficientemente semplificata. I maschi e le fasce sono modellati mediante elementi monodimensionali (beam) deformabili assialmente e a taglio collegati tra loro all'estremità mediante bracci rigidi (offset). L'insieme delle pareti, opportunamente collegate lateralmente o tramite il piano rigido, costituisce il telaio tridimensionale della struttura.

I maschi murari sono definiti a partire dalle pareti escludendo le fasce di muro interessate dalle aperture. Ciascun elemento, ovvero setto, è rappresentato mediante il suo asse baricentrico principale, delimitato da nodi posizionati a livello di impalcato.

Dunque il modello a telaio equivalente si basa sulla possibilità di rappresentare ciascun elemento di telaio, con sviluppo verticale od orizzontale, come un elemento "monodimensionale" mediante il suo asse baricentrico principale e delimitato da nodi solitamente posizionati alle intersezioni di questo con gli assi baricentrici degli elementi cui quell'elemento è collegato. L'introduzione di tratti infinitamente rigidi (rigid offsets) di opportune dimensioni alle estremità degli elementi (maschio, cordolo e/o fascia), consente di modellare la ridotta deformabilità dei campi di muratura delimitati dalle aperture nella parete (nodi strutturali).

Tuttavia una chiara, efficace e realistica modellazione delle pareti in muratura risulta piuttosto complessa, per la variabilità delle proprietà del materiale e della geometria della parete, nonché per la disposizione delle aperture nella stessa, che spesso risulta caotica e non simmetrica.

#### 4.2Comportamento a Mensola

Nel caso in cui le fasce di piano siano più deboli rispetto ai maschi murari, quest'ultimi tendono a comportarsi come una serie di mensole estese sull'intera altezza della parete (con modesto vincolo flessionale da parte delle fasce), collegate ai soli fini traslazionali alle quote dei solai. Questo schema prevede rotture per flessione e taglio delle fasce di interpiano, in caso di maschi elastici. Nel caso in cui le fasce di piano siano infinitamente rigide e resistenti, la deformazione ed il danno vengono, invece, concentrati nei maschi murari. Le pareti risultano essere più resistenti nei confronti di forze orizzontali: in numerosi metodi di modellazione, l'edificio viene quindi schematizzato con un insieme di pareti collegate tra loro da un impalcato considerato infinitamente rigido e con fasce di piano infinitamente rigide e resistenti che delimitano i maschi murari (come nel caso del metodo POR).

### 4.3Il Metodo POR

La base di riferimento per tutti i metodi di analisi che si sono sviluppati nell'ambito della modellazione delle strutture in muratura è il metodo POR, elaborato e sviluppato dal ricercatore sloveno Tomazevic nel 1978. La facile implementazione del metodo e la sua chiara applicabilità in campo pratico hanno conferito al metodo POR grande popolarità tra i tecnici del settore. Nel POR, una parete sottoposta ad un'azione orizzontale è vista come un assemblaggio in parallelo di maschi resistenti (Figura 4.1): ogni elemento è soggetto agli stessi spostamenti relativi fra la sommità e l'incastro alla base, cioè fra i due solai considerati rigidi.

I maschi sono ipotizzati come travi con vincolo incastro-incastro scorrevole, con rigidezza simile alla rigidezza di un elemento trave ovvero deformabile a flessione e a taglio.

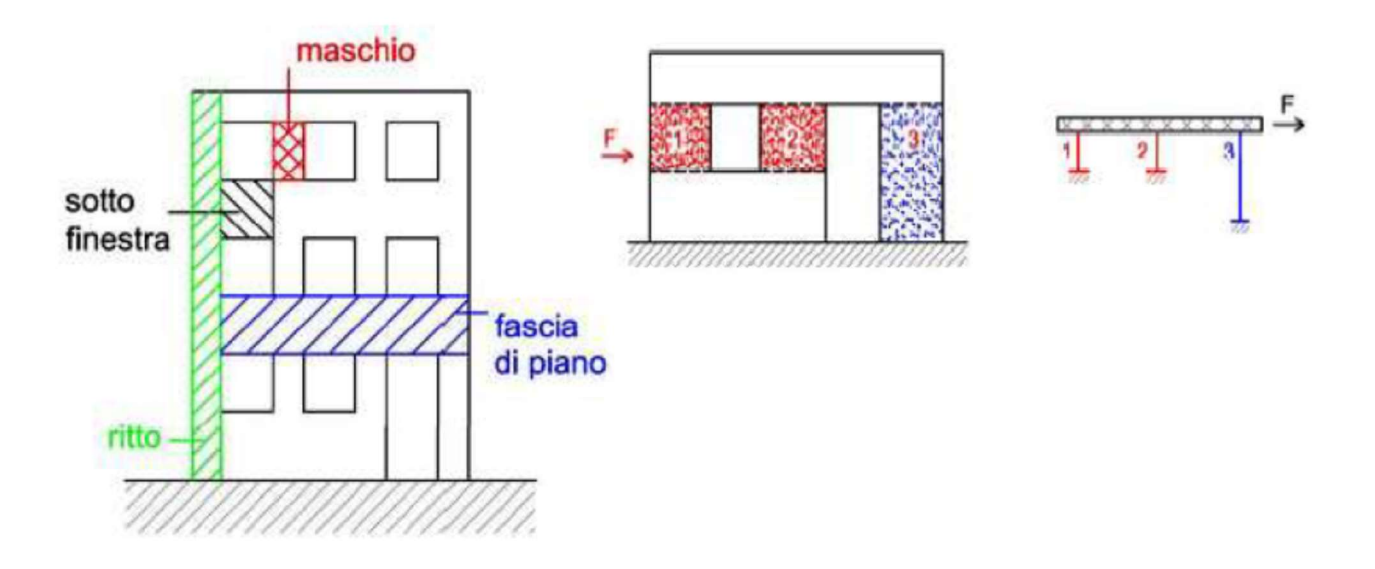

Figura 4.1 Schema dei maschi murari nel metodo POR per una parete sottoposta all'azione orizzontale

Se la parete oggetto di studio, quando caricata nel proprio piano, presenta una fascia di piano che può esser considerata sufficientemente rigida da garantire il funzionamento in parallelo degli elementi murari, è possibile individuare a ciascun livello un meccanismo resistente in cui la cellula elementare è l'interpiano (Figura 4.2-a). In queste ipotesi, analizzando la singola cellula si può in genere osservare che il collasso avviene per rottura dei maschi con un meccanismo caratterizzato dalla formazione di cerniere plastiche negli stessi (Figura 4.2-b).

Il metodo POR si presenta quindi come un metodo di verifica. In questa trattazione si tralasceranno gli aspetti legati alla verifica di resistenza, per concentrarsi sulla modellazione strutturale. Alla base del metodo vi sono le seguenti ipotesi di calcolo:

- Struttura in muratura con meccanismo resistente di tipo scatolare;
- Solai infinitamente rigidi nel loro piano;
- Muri e solai perfettamente ammorsati;
- Pareti nelle quali le fasce di piano risultano rigide;
- Rottura dei maschi essenzialmente per taglio con lesioni a 45°;
- Comportamento elasto-plastico dei maschi murari;
- Si trascura la resistenza di elementi diversi dai maschi.

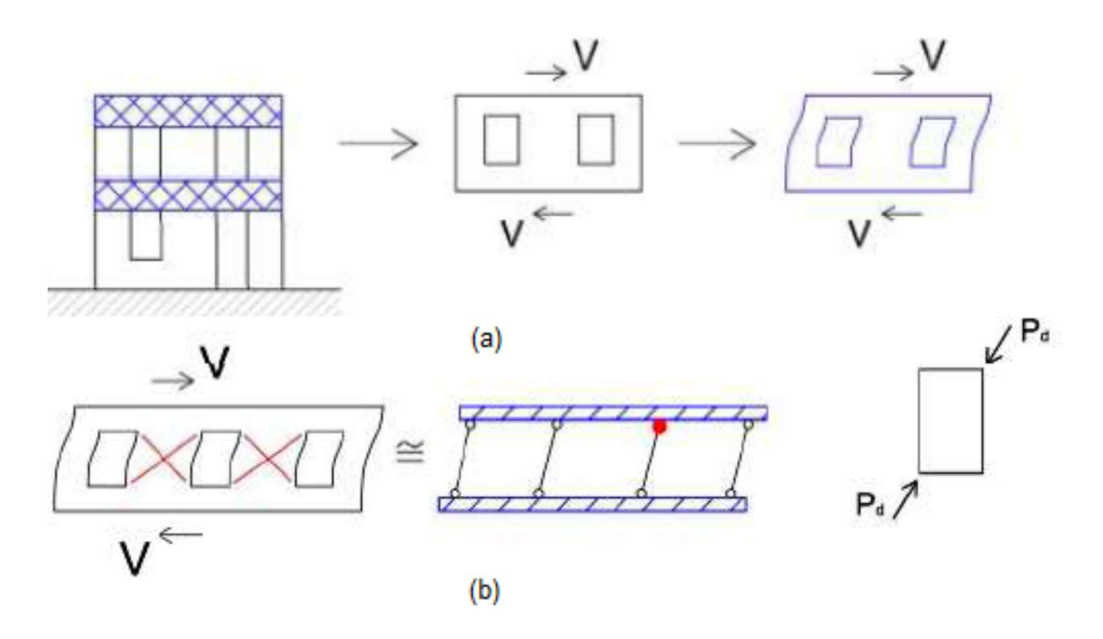

Fiaura 4.2 Maccanismo resistente a taglio di una parete in muratura

In particolare, il comportamento dello i-esimo piano è ottenuto sommando a parità di spostamento i contributi di ciascun maschio. Il processo di accumulazione di tali contributi si esaurisce allorché uno dei maschi raggiunge lo spostamento ultimo (definito in funzione della duttilità del maschio). La somma dei contributi resistenti per tale spostamento definisce la forza reattiva massima  $F_R$  o resistenza sviluppabile al livello i-esimo. Nel punto C si ha rottura della parete per raggiunto cedimento del maschio n.2 (Figura 4.3).
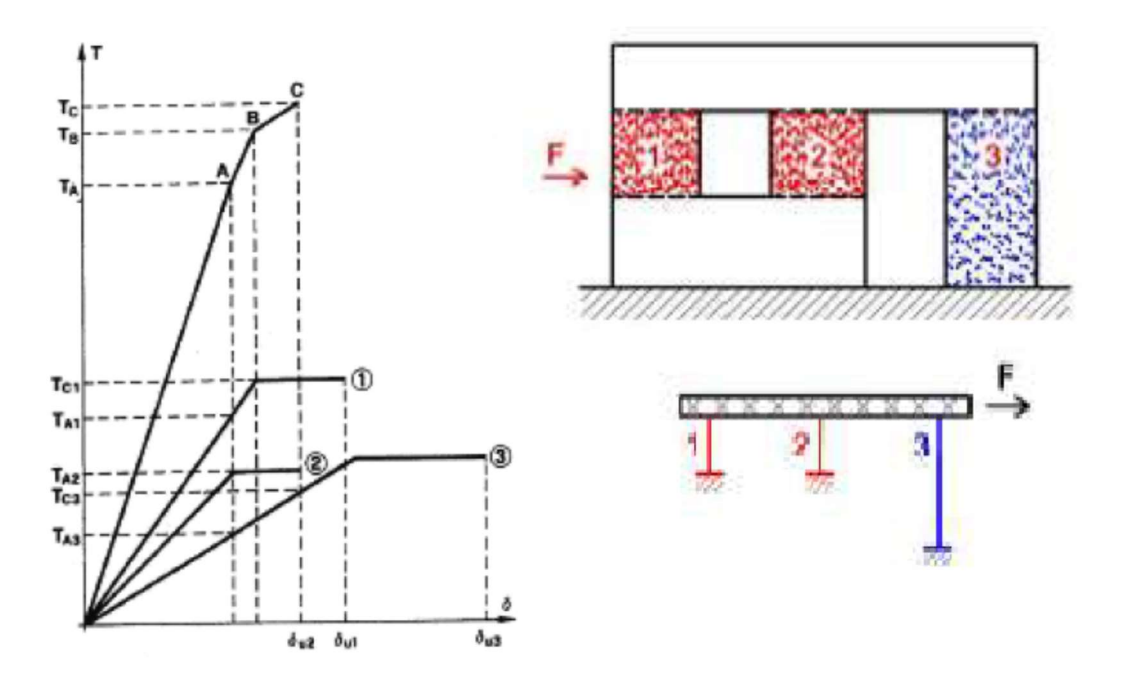

Figura 4.3 Modellazione di una parete in muratura con il Metodo POR e calcolo della tensione limite

Nel caso di un edificio a più livelli, la verifica va compiuta separatamente per ciascun piano: le forze di piano vengono ripartite fra le pareti in base alla loro rigidezza. Si nota quindi che il metodo presuppone che non vi sia alcuna interazione tra i piani e che gli impalcati rigidi fungano come zone di totale separazione tra i vari livelli in cui vengono solo distribuite le forze.

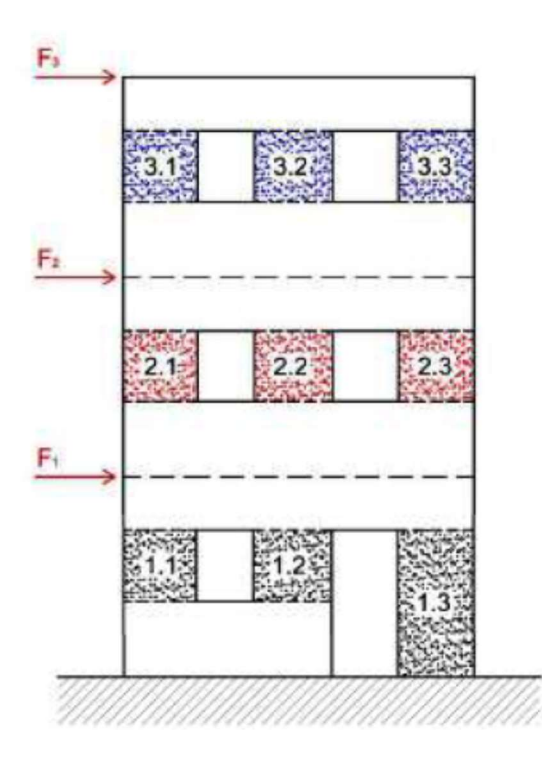

Figura 4.4 Modellazione di un edificio multipiano in muratura con il Metodo POR

Sebbene il metodo sia entrato nelle normative italiane sin dalla fine degli anni '70, è stato spesso criticato per alcuni limiti non trascurabili, tra cui:

- La mancata considerazione di possibili rotture nelle fasce di piano o in altre zone della muratura che non fossero i maschi murari;
- La sola considerazione di un meccanismo di rottura nei maschi murari, ossia la rottura per taglio con fessurazione diagonale. Non sono controllate in alcun modo eventuali crisi dovute a:
	- collasso delle fasce di piano, ritenute infinitamente rigide;
	- mancato collegamento fra i solai e le murature;
	- sconnessione fra le pareti ortogonali;
	- inadeguata rigidezza dei solai;
	- rottura della parete per superamento della massima tensione di compressione.
	- rottura per ribaltamento o scorrimento della parete.

Successive proposte di miglioramento (Dolce, 1989, Tomazevic e Weiss, 1990) sono riuscite a risolvere il secondo inconveniente introducendo opportuni criteri di rottura aggiuntivi. Tuttavia, non è stato possibile ovviare alla prima problematica, poiché costitutiva del metodo a livello del modello strutturale. Il metodo di verifica è quindi valido se e solo se l'edificio presenta realmente un meccanismo di collasso con lesioni inclinate a 45° rispetto l'azione orizzontale (sisma).

Ciò può essere realistico e probabile per edifici tozzi e pesanti, caratterizzati dalla presenza di una notevole sezione di muratura reagente quali vecchi edifici in muratura di pietrame; lo è meno per le nuove costruzioni in muratura portante di laterizio con pareti snelle, sottoposte prevalentemente a pressoflessione. Inoltre, l'ipotesi che i maschi murari siano incastrati alle estremità presuppone che le fasce di piano siano rigide e ciò è vero negli edifici tozzi e di vecchia concezione. Oggi, a causa del contenuto spessore delle murature portanti, delle altezze ridotte degli interpiani, i sotto e sopra finestra si riconducono a semplici "velette" praticamente non strutturali. In quest'ultimo caso sarebbe più realistico considerare dei maschi murari di altezza pari all'interpiano incastrati alla base e collegati in testa con delle bielle, piuttosto che un traverso rigido.

# 4.4Modello a macroelementi

Quando l'ipotesi che le fasce di piano siano molto più rigide e resistenti dei maschi murari non risulta giustificata, ci si può affidare ad altri metodi, più recenti e complessi, come i modelli a macroelementi. Questi macroelementi sintetizzano danneggiamenti, rottura, scorrimenti e rotazioni in zone precostituite sulla base di assunzioni meccaniche ed implementazione di legami non lineari più o meno sofisticati. Nei riguardi delle azioni orizzontali, la modellazione a telaio equivalente trascura il contributo resistente delle pareti in direzione ortogonale al proprio piano, ipotesi largamente accettata data la notevole flessibilità dei maschi murari in questo piano e la natura locale del meccanismo di collasso. Generalmente questi modelli consentono analisi non lineari incrementali a collasso di singole pareti o addirittura anche di interi edifici tridimensionali con orizzontamenti rigidi.

Le pareti vengono quindi modellate mediante elementi finiti bidimensionali o assimilate a telai equivalenti in cui elementi deformabili (maschi murari e fasce di piano) vengono collegati tra loro mediante nodi rigidi di dimensione finita (porzioni di muratura non danneggiate) (Figure 4.5,4.6).

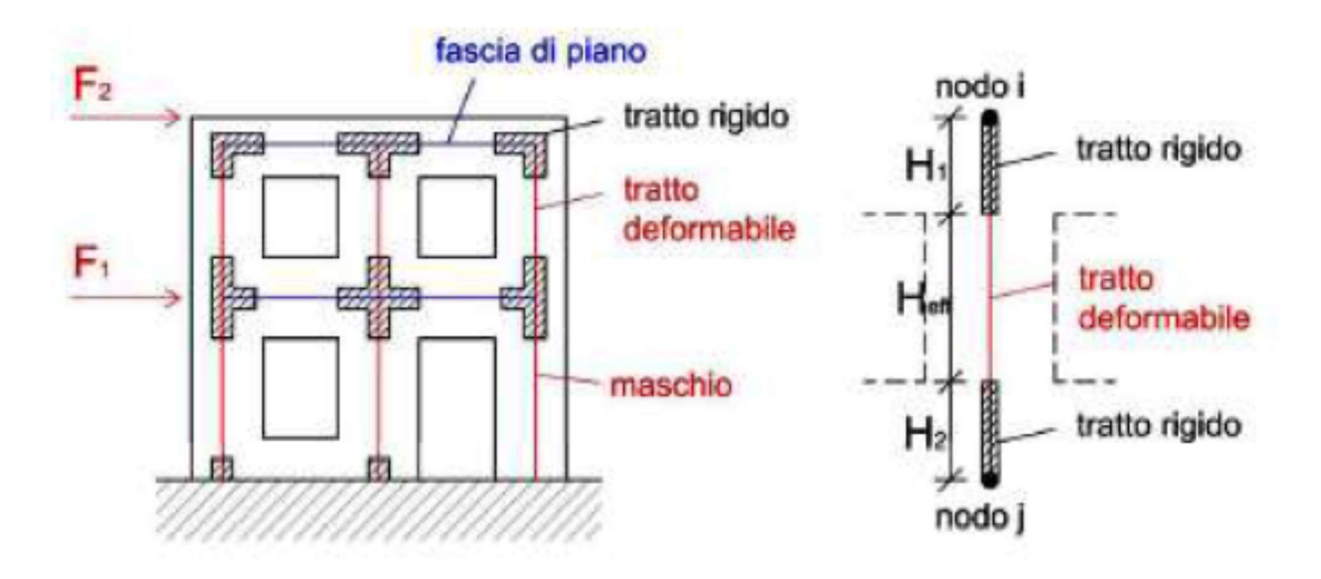

Figura 4.5 Modellazione di un edificio multipiano in muratura con il Metodo del telaio equivalente

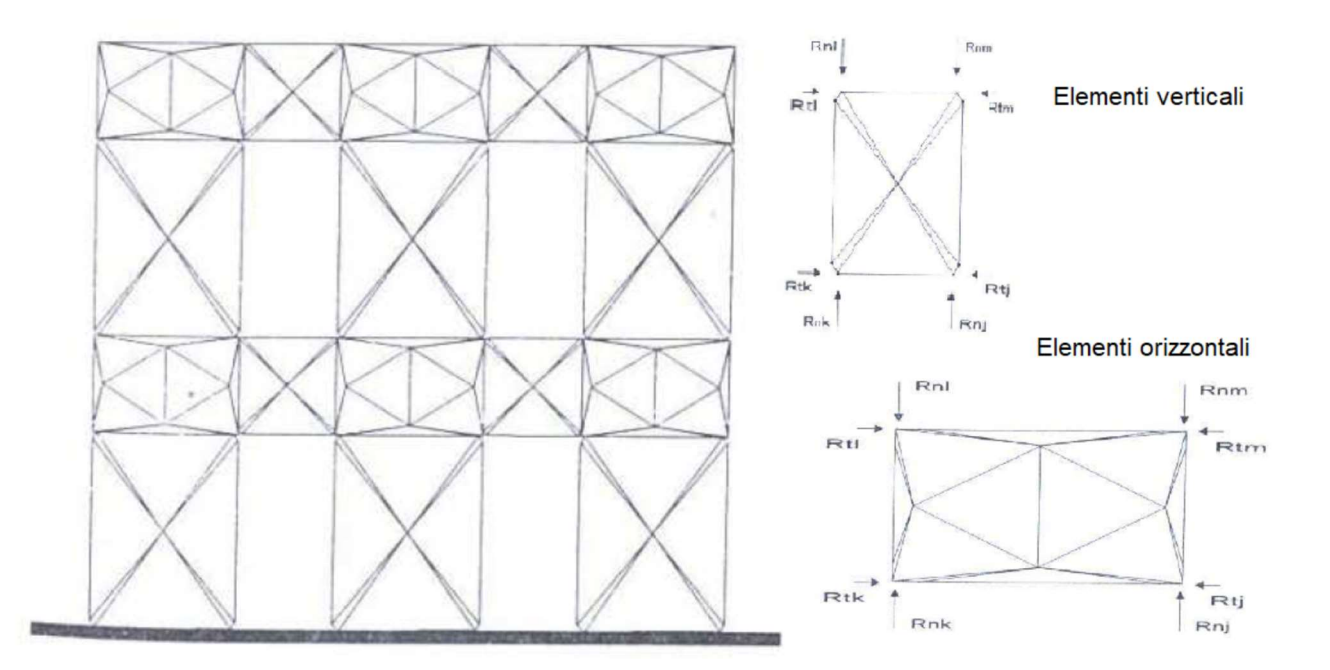

Figura 4.6 Modellazione di un edificio multipiano in muratura con elementi finiti bidimensionali. Metodo PEFV (Parete ad elementi finiti a geometria variabile).

Per i metodi che utilizzano esclusivamente elementi trave, vengono presentati il metodo proposto da Magenes e Calvi nel 1996 (Metodo SAM) e la proposta di Gambarotta e Lagomarsino, implementata nel codice di calcolo 3MURI (software di calcolo utilizzato nell'elaborazione della presente tesi). Entrambi gli approcci si basano sul modello a telaio equivalente (Figura 4.5).

#### 4.5Il Metodo SAM

Il Metodo SAM, il cui nome è l'acronimo di Semplified Analysis of Masonry buildings, è un codice di calcolo nato per l'analisi di pareti multipiano caricate nel proprio piano e poi esteso all'analisi di problemi tridimensionali. Se la geometria della parete e delle aperture è sufficientemente regolare, è possibile idealizzare una parete muraria mediante un telaio equivalente costituito da elementi maschio (ad asse verticale), elementi fascia (ad asse orizzontale) ed elementi nodo.

Per la costruzione degli elementi trave a partire dai maschi murari vengono considerate le seguenti ipotesi:

Si suppone che un elemento maschio sia costituito da una parte deformabile, con resistenza finita, e due parti infinitamente rigide e resistenti alle estremità dell'elemento;

- L'altezza della parte deformabile o "altezza efficace" del maschio viene definita secondo quanto proposto da Dolce (1989), per tenere conto in modo approssimato della deformabilità della muratura nelle zone di nodo;
- Il comportamento dell'elemento maschio viene supposto elasto-plastico con limite in deformazione. Si suppone cioè che il maschio abbia comportamento lineare elastico finché non viene verificato uno dei possibili criteri di rottura. La matrice di rigidezza in fase elastica assume la forma consueta per elementi di telaio con deformazione a taglio e risulta determinata una volta definiti il modulo di Young E, il modulo G, e la geometria della sezione;
- Si suppone anche che la rigidezza assiale del maschio si annulli in caso di deformazione di trazione, per cui l'azione assiale può assumere solo valori positivi (se di compressione) o nulli. Il maschio con azione assiale nulla risulterà quindi completamente scarico da ogni tipo di sollecitazione;
- L'elemento fascia è formulato in maniera analoga all'elemento maschio, ma considerando un diverso criterio per dimensionare le zone deformabili. Inoltre, non tutti i criteri di rottura si applicano allo stesso modo agli elementi verticali e orizzontali.
- Vengono previsti i seguenti criteri di rottura;
	- Rottura per pressoflessione (fasce e maschi) o ribaltamento (solo maschi);
	- Rottura per taglio con fessurazione diagonale (fasce e maschi);
	- Rottura per taglio-scorrimento (solo maschi);

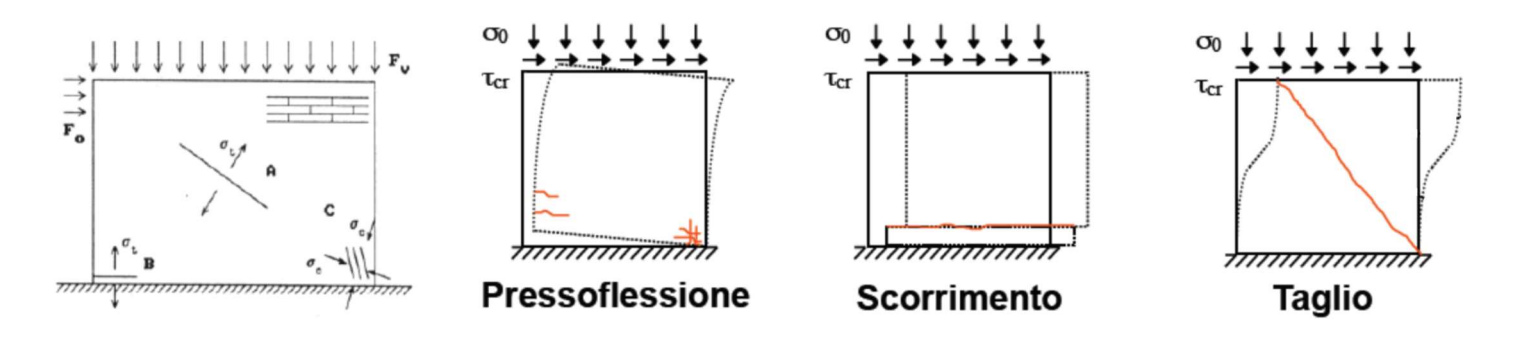

Figura 4.7 Danneggiamento delle pareti in muratura per azioni nel piano

#### 4.6Modello a macroelementi implementato in "3MURI"

Un modello più recente per l'analisi globale di edifici in muratura è quello proposto da Gambarotta e Lagomarsino, implementato ad esempio nel codice di calcolo 3MURI. Questa modellazione utilizza spostamenti e rotazioni nodali come grandezze cinematiche ed azioni risultanti (sforzo assiale, taglio e momento flettente) come grandezze statiche. Questo sembrerebbe associare il modello alla classe dei modelli monodimensionali; tuttavia, vengono introdotti gradi di libertà all'interno dell'elemento e vengono fatte particolari considerazioni su possibili cinematismi di ribaltamento e di scorrimento come nella modellazione bidimensionale.

Si suppone per il macroelemento un legame non lineare con danneggiamento, degrado di resistenza e rigidezza. Il macroelemento viene schematizzato in tre parti: nelle basi inferiore e superiore viene concentrata la deformabilità elastica del maschio (o fascia) con l'ulteriore ipotesi di contatto monolaterale, cioè efficace solo a compressione; alla parte centrale viene attribuita la deformabilità a taglio. Di conseguenza la rottura per flessione e la corrispondente componente di deformazione anelastica si realizzano all'estremità, mentre la rottura a taglio e la deformazione angolare interessano il solo modulo centrale del macroelemento. Le condizioni di rottura a taglio sono riferite a grandezze medie che descrivono lo stato di tensione-deformazione dell'intero pannello murario e quindi non rappresentano condizioni locali sulla singola superficie di discontinuità.

Il grande vantaggio di questo metodo consiste nella possibilità di riprodurre efficacemente le caratteristiche più importanti della non linearità del comportamento dei pannelli murari.

35

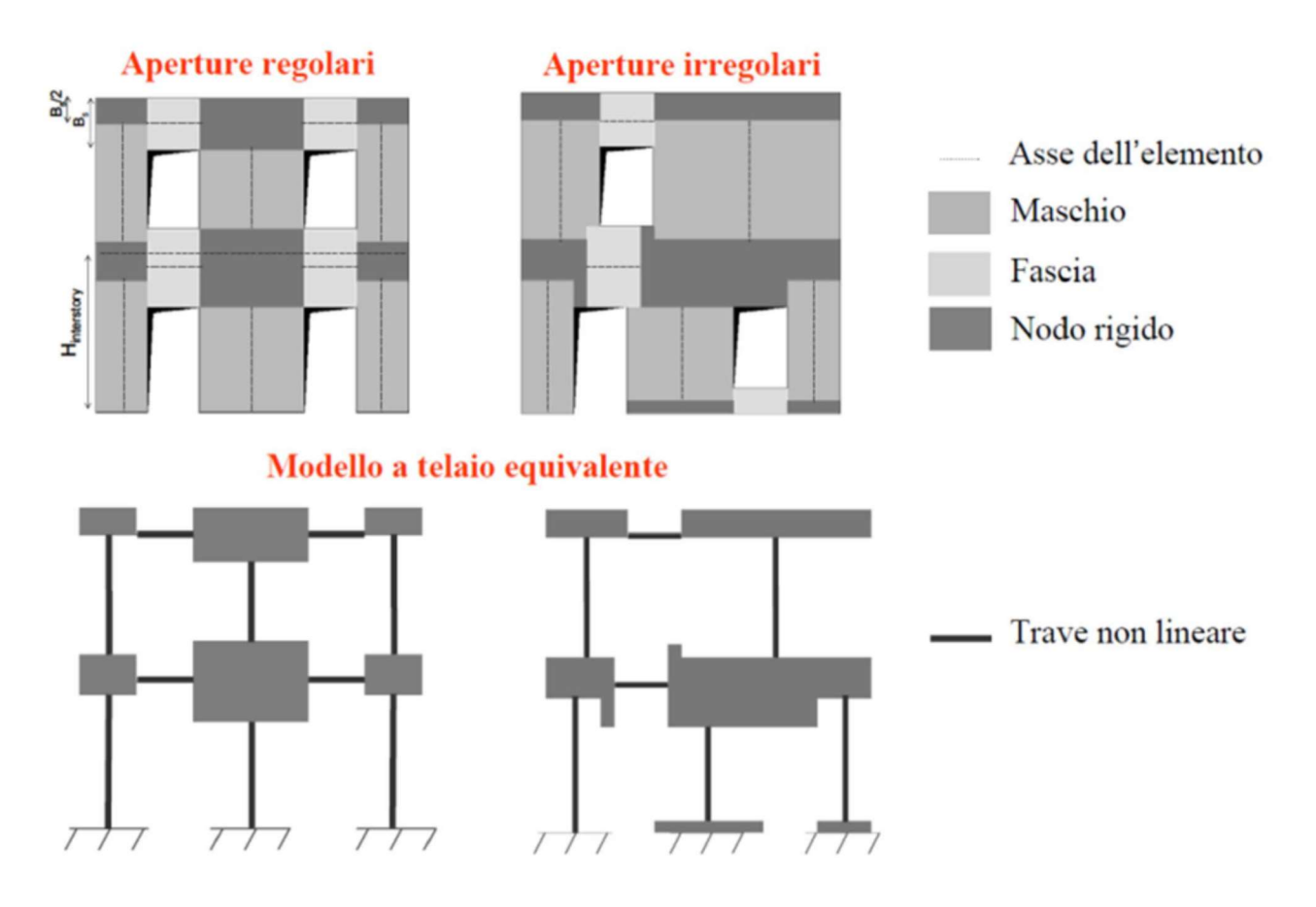

Figura 4.8 Pareti in muratura con diversa disposizione delle aperture e rispettivo modello telaio equivalente. Sono evidenziati gli elementi caratteristici: maschi murari, fasce di piano, nodi rigidi

Sebbene il metodo presenti una complessità maggiore rispetto alle modellazioni già viste, l'onere computazionale non si presenta eccessivo. Si tratta infatti ancora di una macro-modellazione. In più, la costruzione di un macroelemento, rappresentativo di un intero pannello murario, non può essere eccessivamente complessa. Deve infatti permettere la formulazione di equazioni d'equilibrio che coinvolgano un numero limitato d'incognite e deve poter rappresentare un modello cinematico capace di cogliere i meccanismi elementari di deformazione, danneggiamento e dissipazione delle strutture murarie.

Il codice di calcolo strutturale 3MURI permette inoltre l'utilizzo di un elemento trave non lineare a sei gradi di libertà con resistenza limitata e degrado della rigidezza in fase non lineare. La trave è un elemento alternativo al macroelemento per simulare il comportamento dei pannelli murari (maschi e fasce) nell'ambito dell'approccio della modellazione delle pareti a telaio equivalente.

La formulazione di questo elemento è basata su alcune ipotesi:

- I limiti elastici in termini di resistenza, relativi ai meccanismi di rottura considerati, coincidono con il valore ultimo, poiché vige l'ipotesi di assenza di incrudimento;
- $-$  I meccanismi di rottura sono quello di presso flessione, taglio con fessurazione diagonale e taglio-scorrimento (come per il Metodo SAM).
- L'elemento trave non lineare non dispone di alcun grado di libertà interno che consenta di separare il contributo al drift associato ai meccanismi di taglio e presso flessione (ciò avviene invece negli elementi bidimensionali).

La semplicità della formulazione di tale elemento garantisce un processo di convergenza snello ed efficace in termini di oneri computazionali ai fini di analisi statiche non lineari monotone (pushover). Tuttavia, l'elemento trave non consente di cogliere in dettaglio alcuni aspetti del reale comportamento dei pannelli murari. Oltre agli elementi trave appena descritti, il modello prevede la presenza di dispositivi a catena: queste strutture metalliche sono provviste di rigidezza flessionale e perdono ogni efficacia nel caso divengano compresse. Questa loro peculiarità comporta un ulteriore elemento di non linearità nel modello: la rigidezza complessiva del sistema deve diminuire qualora una catena divenisse compressa e deve aumentare nel caso contrario.

La modellazione di una parete in muratura parte anche in questo caso dalla determinazione dei maschi murari e delle fasce di piano. Le diverse porzioni di muratura individuate vengono modellate con i macroelementi finiti bidimensionali (Figura 4.9-b), rappresentativi di pannelli murari, a due nodi con tre gradi di libertà per nodo (due traslazioni e una rotazione) e due gradi di libertà aggiuntivi interni. Le restanti porzioni di parete vengono dunque considerate come nodi rigidi bidimensionali di dimensioni finite, alla quale sono connessi i macroelementi; questi ultimi trasmettono, ad ognuno dei nodi incidenti, le azioni lungo i tre gradi di libertà del piano. Grazie a questa suddivisione in nodi ed elementi, il modello della parete diviene quindi del tutto assimilabile a quello di un telaio piano (Figura 4.9-a). Durante l'assemblaggio della parete si considereranno le eventuali eccentricità fra i nodi del modello e gli estremi dei macroelementi: considerati gli assi baricentrici degli elementi, questi potrebbero non coincidere con il nodo; nei blocchi rigidi si potrà quindi verificare un'eccentricità tra nodo del modello e quello dell'elemento deformabile.

37

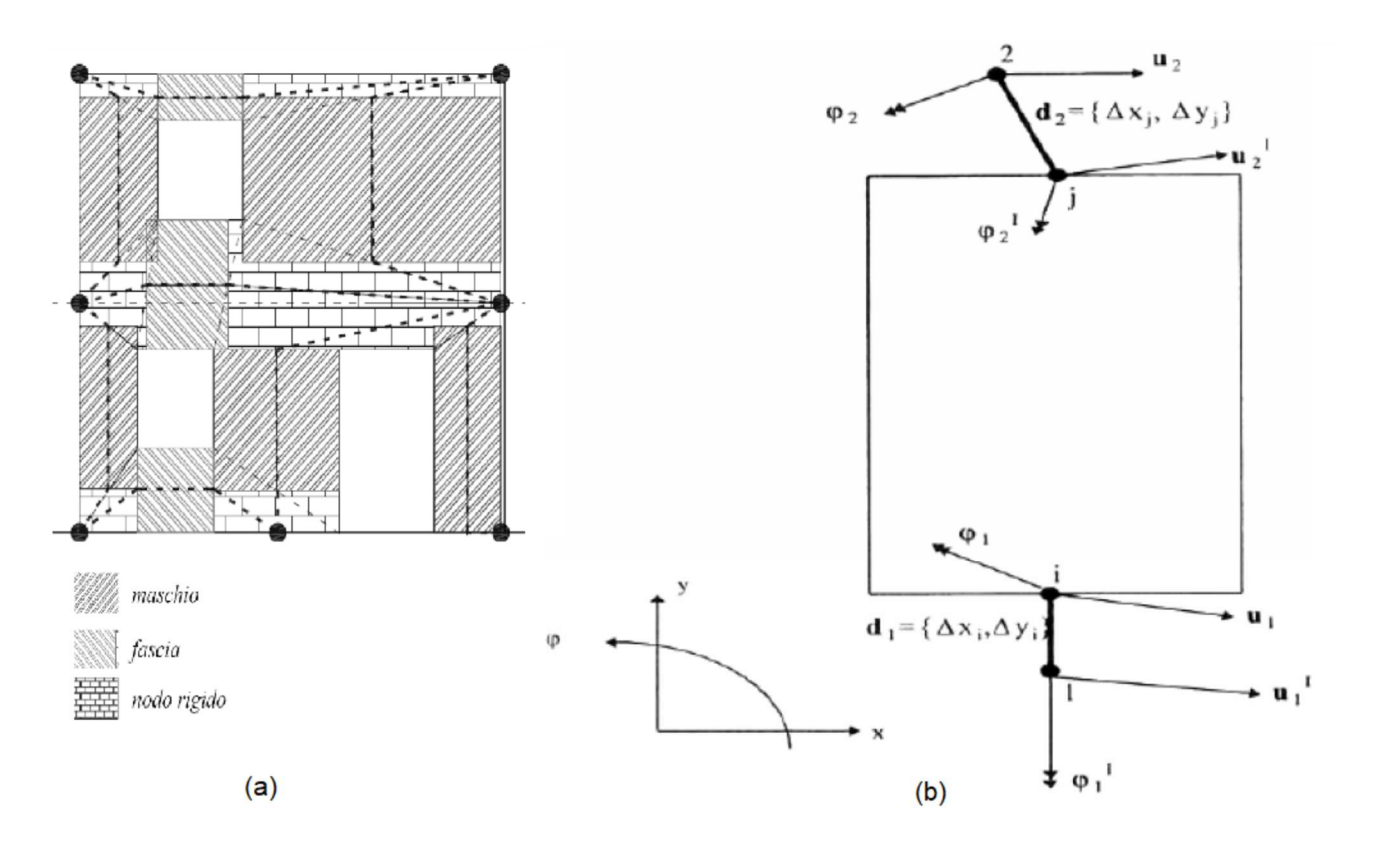

Figura 4.9 Estremi rigidi del macroelemento ed eventuale loro eccentricità

## 4.7 Calcolo dell'altezza efficace – esempio

La struttura di esempio è costituita da una parete piana in muratura portante, che si sviluppa su due livelli, divisi da un impalcato in calcestruzzo infinitamente rigido. Un altro impalcato dello stesso tipo si trova sopra al secondo livello di muratura. Nella muratura sono presenti cinque aperture: una porta e una finestra al primo livello e tre finestre in quello superiore.

Per la forma articolata della struttura, la modellazione mediante elementi lineari (travi 1D) non risulta immediata. Non vi sono infatti parti chiaramente riconducibili ad una trave (una dimensione prevalente sulle altre due), come potrebbe accadere in un telaio in calcestruzzo o in acciaio. Ciò nonostante, risulta di comune uso nella pratica ingegneristica il ricorso al modello a telaio equivalente (Figura 4.8). Questo perché le prescrizioni in fase di verifica si basano sul calcolo di sforzo normale, taglio e momento flettente, che sono sollecitazioni tipiche di un elemento trave. In letteratura è possibile trovare diversi approcci empirici per ottenere un valido modello a partire da una muratura generica.

Nell'esempio in esame si tratta di una parete piana in cui non viene considerata alcuna interazione con altre strutture adiacenti o che agiscono fuori dal piano. Si vuole quindi ottenere un telaio piano caricato nel piano costituito solamente da elementi trave di tipo beam, ovvero elementi deformabili e travi indeformabili rigid link che schematizzano l'infinita rigidezza degli impalcati e considerano il contributo dovuto alla parte di muratura sovrastante le aperture. Siccome non si considera tutta l'altezza della parete deformabile, prima di posizionare i nodi si deve calcolare l'altezza della parte deformabile (detta 'altezza efficace' del maschio), che può

essere ricavata secondo quanto proposto da Dolce (1989), per tenere conto, seppur in modo approssimato, della deformabilità della muratura nelle zone di nodo (Figura 4.10).

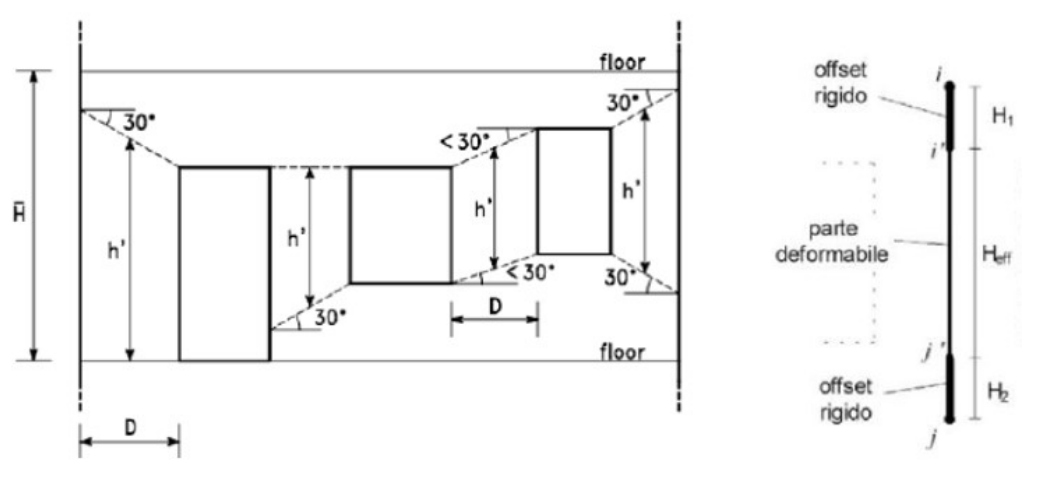

Figura 4.10 Calcolo altezza efficace - metodo di Dolce

La definizione dell'altezza efficace permette pertanto di individuare esattamente la parte deformabile dell'elemento considerando le sue estremità come infinitamente rigide.

#### 4.7.1 Individuazione dei maschi murari

Per la costruzione del telaio equivalente vanno individuati i maschi murari (Figura 4.11). Questi sono porzioni di muratura verticale continue e senza interruzioni. A lato sono delimitati da un'apertura o dal bordo della parete mentre in verticale partono da un impalcato (o dal terreno di fondazione) e terminano all'impalcato successivo.

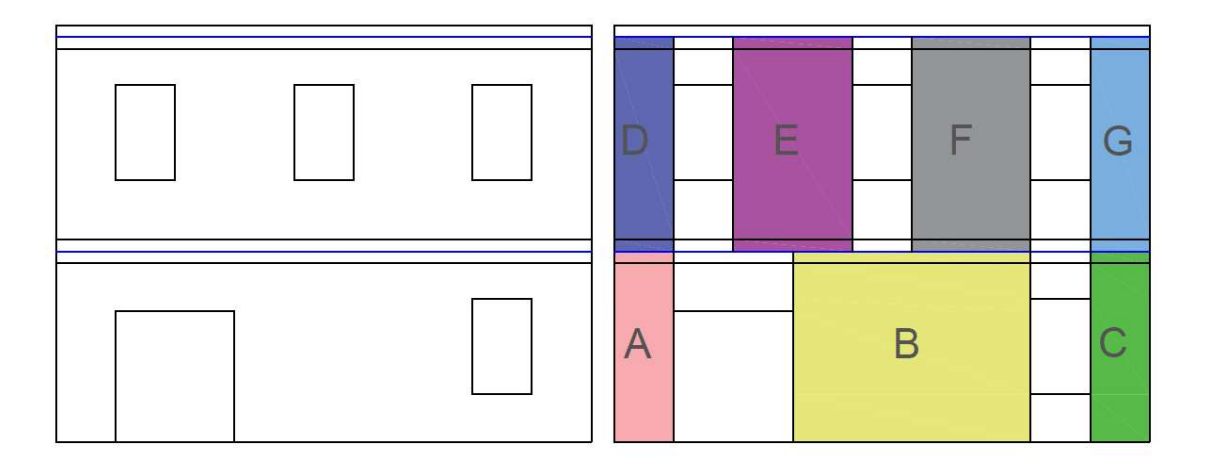

Figura 4.11 Parete in muratura ed individuazione dei maschi murari

Si noti che la divisione ideale tra i due livelli è stata individuata nell'asse dell'impalcato, così che i maschi murari del primo livello vanno dal terreno all'asse del primo solaio rigido, mentre quelli del secondo livello sono compresi tra gli assi dei due impalcati. Questa scelta è stata ritenuta la più appropriata per ragioni di simmetria. Una volta individuati i maschi murari, ne viene rappresentato l'asse verticale, che sarà poi l'asse degli elementi trave verticali, ossia le colonne del telaio (linee rosse in Figura 4.12). Vengono poi individuati gli elementi orizzontali del telaio (travi portanti), che vengono fatti coincidere con gli assi degli impalcati (tratti blu in Figura 4.12). A questo punto la geometria del telaio risulta completa.

Si può notare che il telaio presenta dei tratti orizzontali a sbalzo. Tenendo conto delle forze applicate e del tipo di analisi che si vuole effettuare è stato scelto di rimuoverli per una rappresentazione semplificata, che coglie allo stesso modo il comportamento globale della struttura. Le forze applicate sono infatti due azioni orizzontali che agiscono a livello dell'asse degli impalcati (azioni statiche equivalenti ad un'azione sismica agente nel piano della parete).

L'applicazione delle forze all'estremità degli sbalzi o in corrispondenza del loro estremo fisso risulta pertanto equivalente in quanto lo spostamento orizzontale del punto di applicazione non trascura alcuna azione che si sarebbe generata dalla più corretta applicazione del carico alle estremità della parete. Tuttavia, ciò non sarebbe pratico se si volesse studiare l'interazione puntuale di questa parete con muri adiacenti.

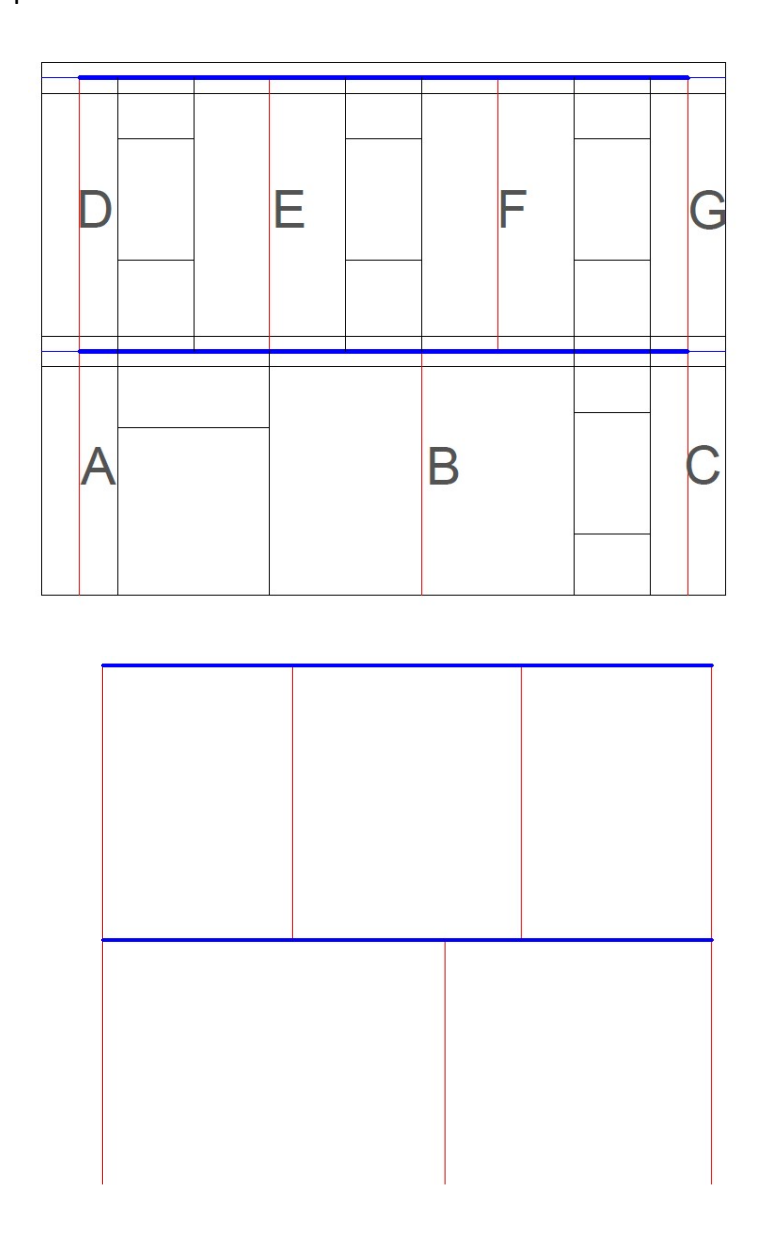

Figura 4.12 Individuazione degli assi dei maschi murari (rosso) e degli impalcati (blu) per la costruzione della geometria del telaio piano. Modello iniziale e modello semplificato

Nelle fasi appena descritte sono stati costruiti elementi verticali ed orizzontali separatamente, ma solo per dar forma alla geometria del telaio. Parete ed impalcato sono però costituiti da materiale diverso: in particolare il solaio è infinitamente rigido, mentre gli elementi verticali hanno una rigidezza finita, data dalla dimensione dei maschi murari e dal materiale di cui sono costituiti. Questi ultimi intersecano il solaio per un tratto, che non può quindi essere considerato costituito dello stesso materiale dei maschi stessi, in quanto zone con una rigidezza di molto superiore. Per tenere conto di tali differenze di materiale, questi tratti vanno modellati in modo da risultare infinitamente rigidi. La lunghezza dei tratti deformabili verticali viene stabilita seguendo il metodo Dolce (1989), che prevede un'area di influenza delle aperture sulla muratura adiacente secondo un angolo a 30°. Questo metodo prevede il calcolo dell'altezza efficace del maschio murario secondo la formula:

$$
H_{eff} = h' + \frac{1}{3} \frac{D(\overline{H} - h')}{h'} \qquad (con \ \overline{H} = alterza \ interpiano) ,
$$

dove le varie grandezze sono mostrate in Figura 4.12 per la parete di esempio.

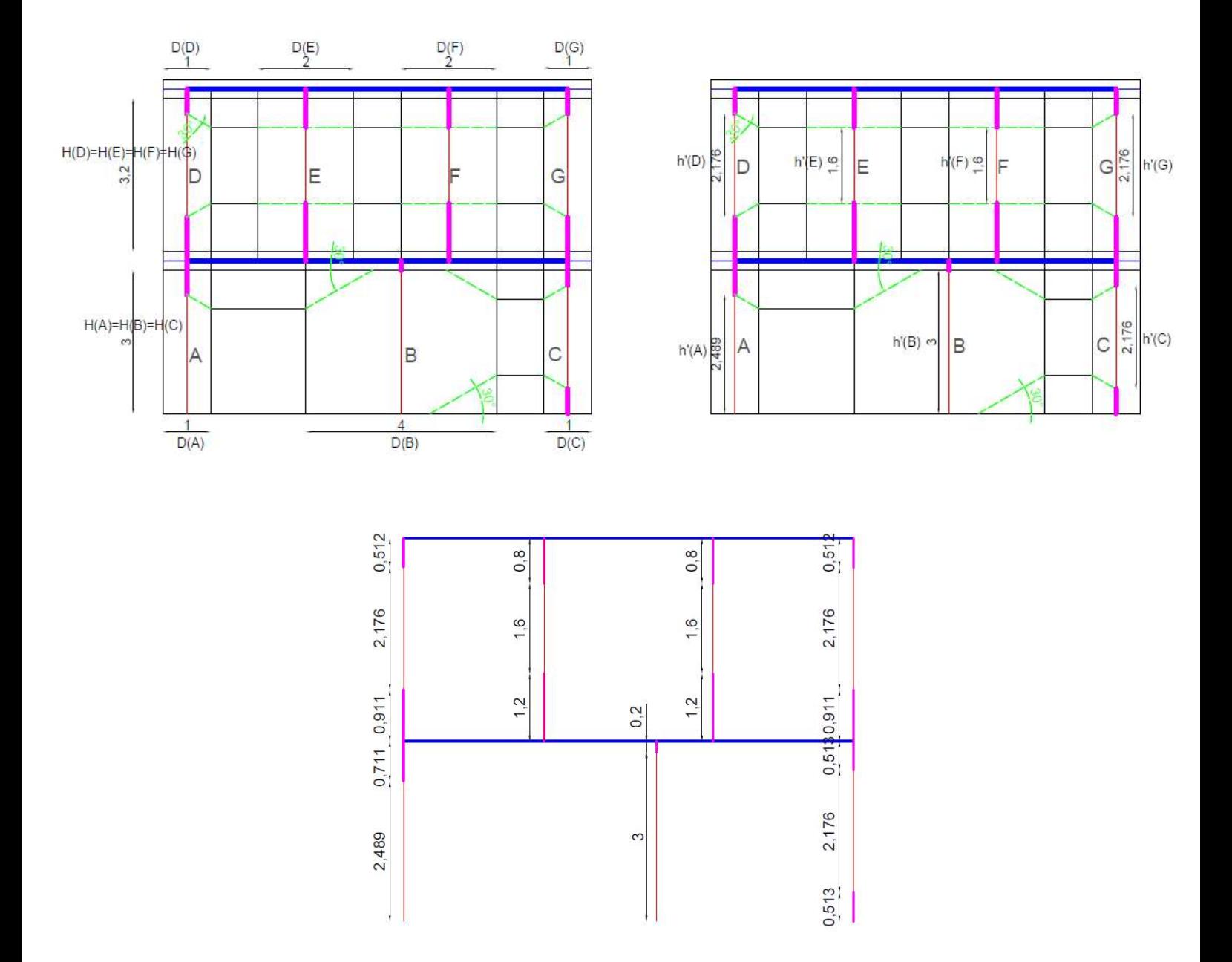

Figura 4.13 Grandezze utilizzate per il calcolo dell'altezza efficace dei maschi murari e geometria finale del telaio equivalente

# 5. DESCRIZIONE STRUTTURA CASO STUDIO

Al fine di comprendere come interagisce il sistema di rinforzo TimeSafe con un edificio esistente in muratura ordinaria è stata considerata una struttura rappresentativa del patrimonio edilizio presente sul territorio Bolognese. Si tratta di un edificio residenziale per civile abitazione, ubicato in Emilia-Romagna e avente caratteristiche geometriche abbastanza comuni: pianta ad "L", sviluppato su tre livelli e avente aperture differenti tra piano terra e piani superiori.

La struttura oggetto di studio è caratterizzata da sei pareti, solai in laterocemento di spessore 20+4 cm orditi sempre parallelamente al lato corto della campata in esame, cordoli di altezza 24 cm e larghezza pari alla parete sottostante.

Nelle figure che seguono si riportano prospetti e piante dell'edificio che verrà studiato:

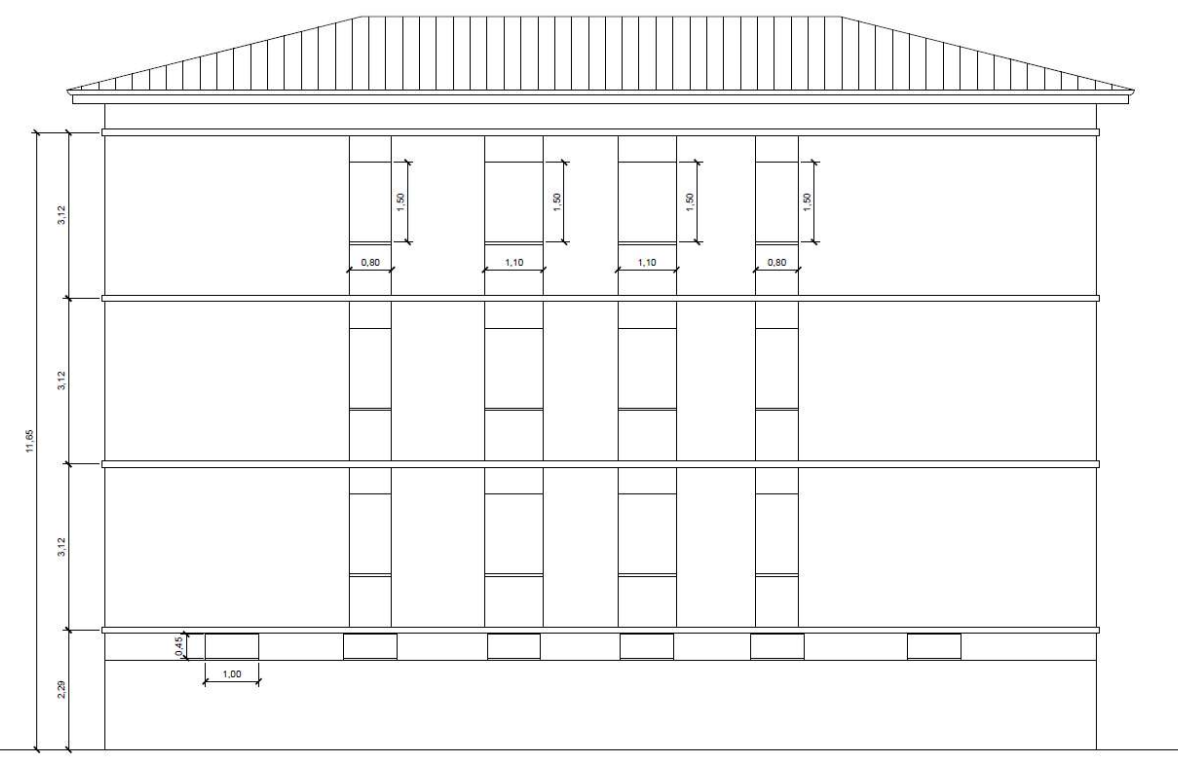

PROSPETTO EST

Figura 5.1 Prospetto Est caso studio

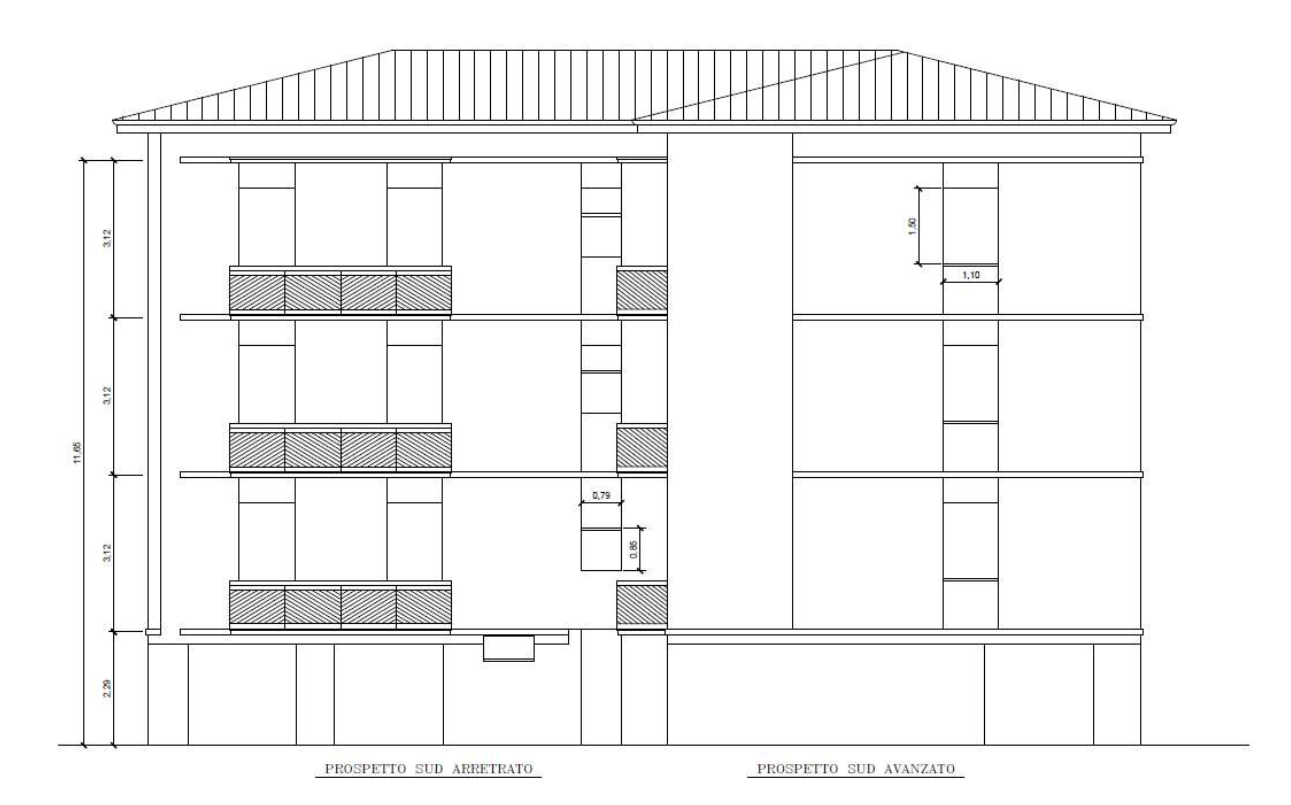

Figura 5.2 Prospetto Sud (arretrato e avanzato) caso studio

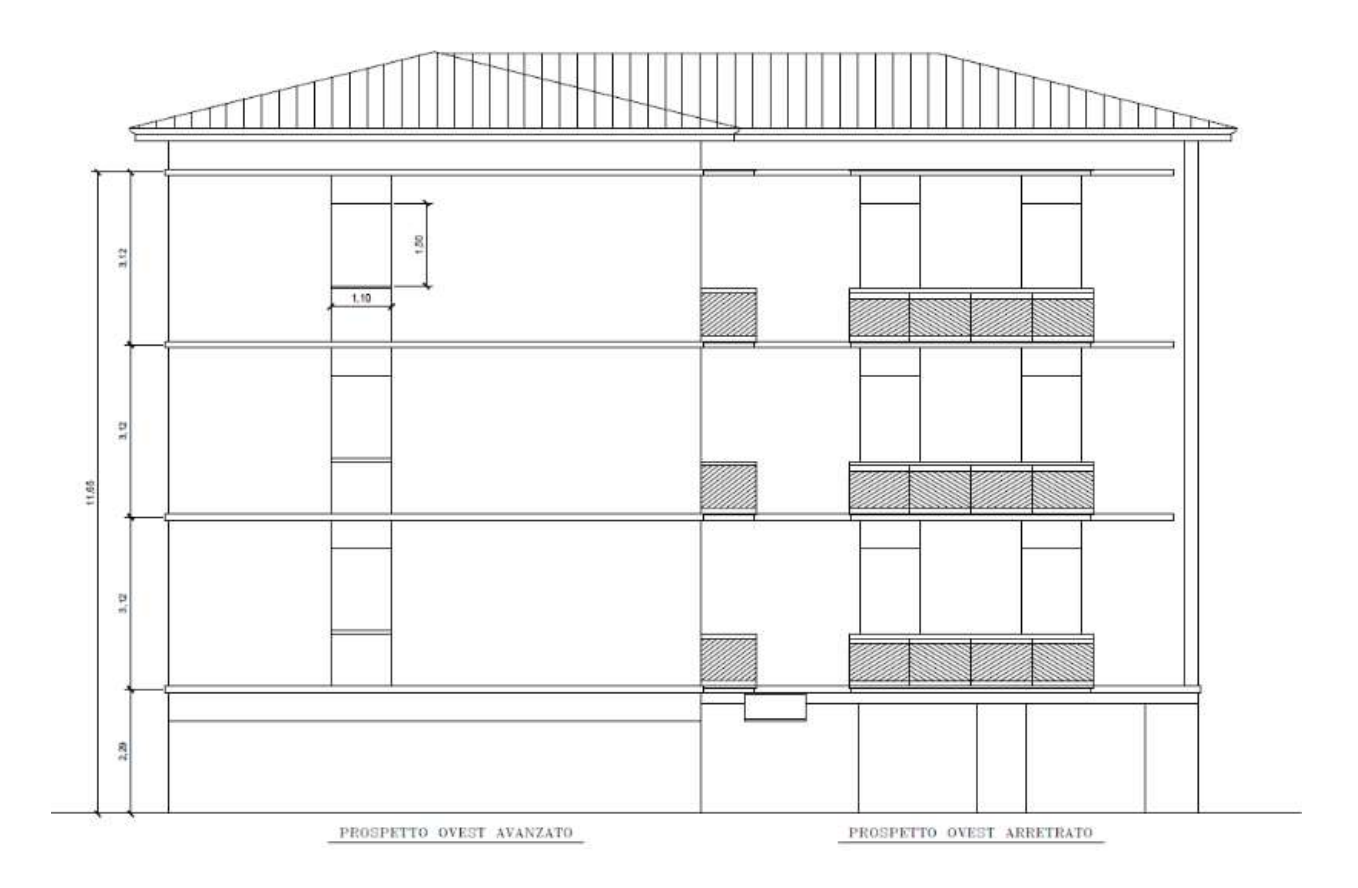

Figura 5.3 Prospetto Ovest (avanzato e arretrato) caso studio

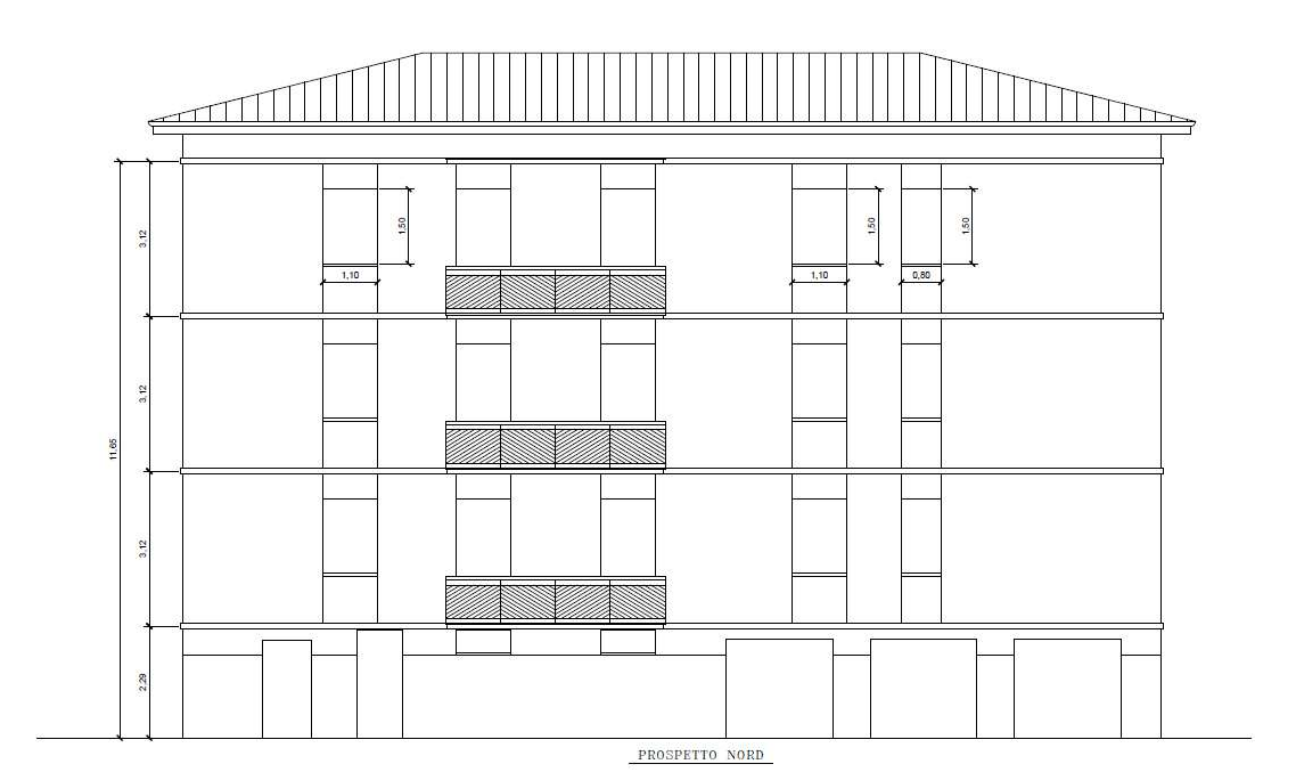

Figura 5.4 Prospetto Nord caso studio

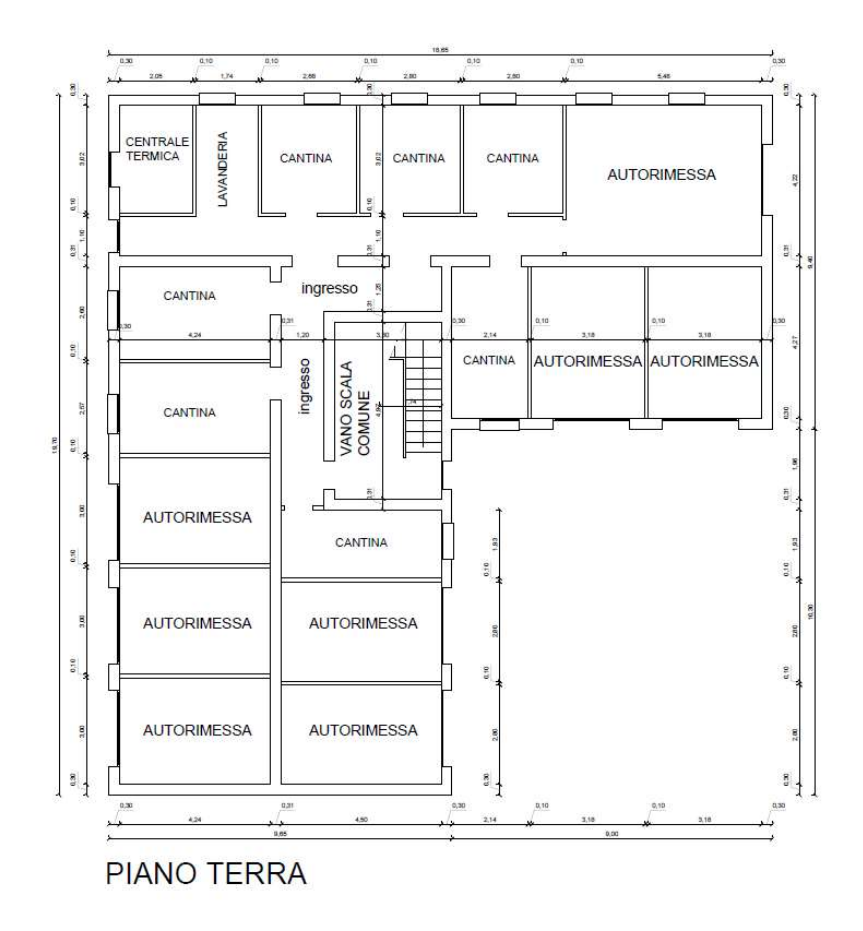

Figura 5.5 Pianta Piano Terra caso studio

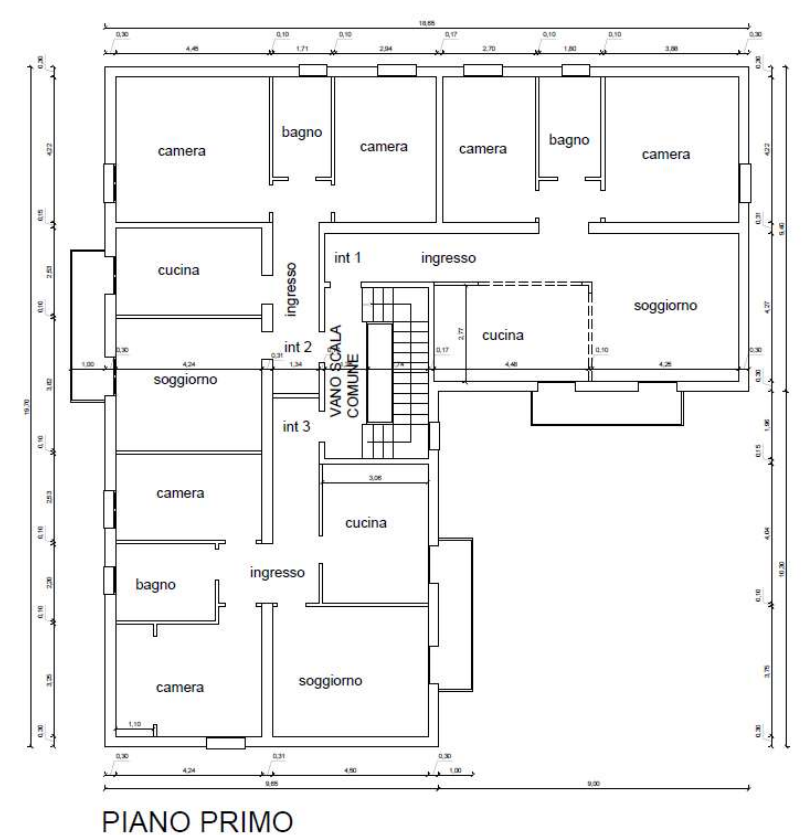

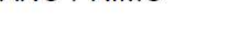

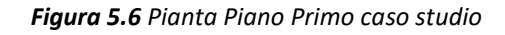

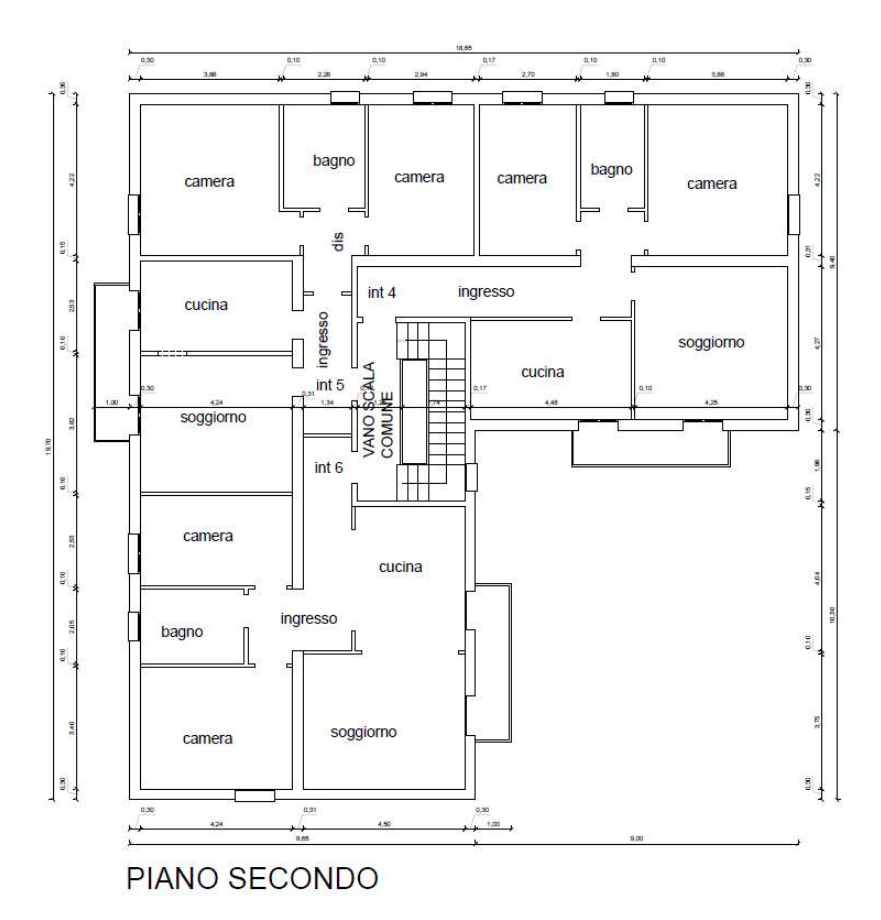

Figura 5.7 Pianta Piano Secondo caso studio

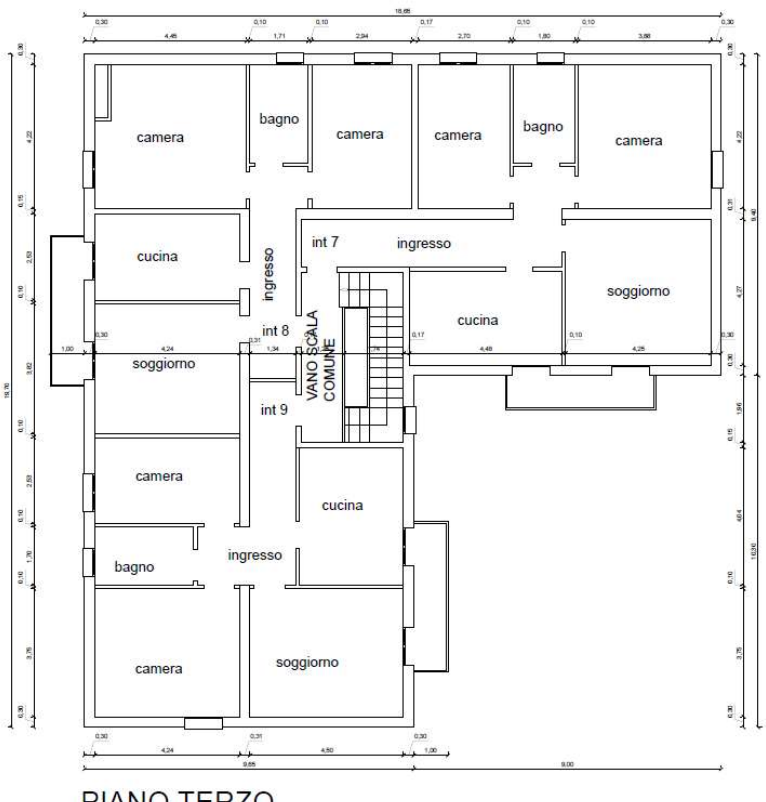

PIANO TERZO

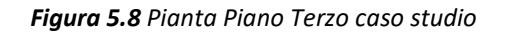

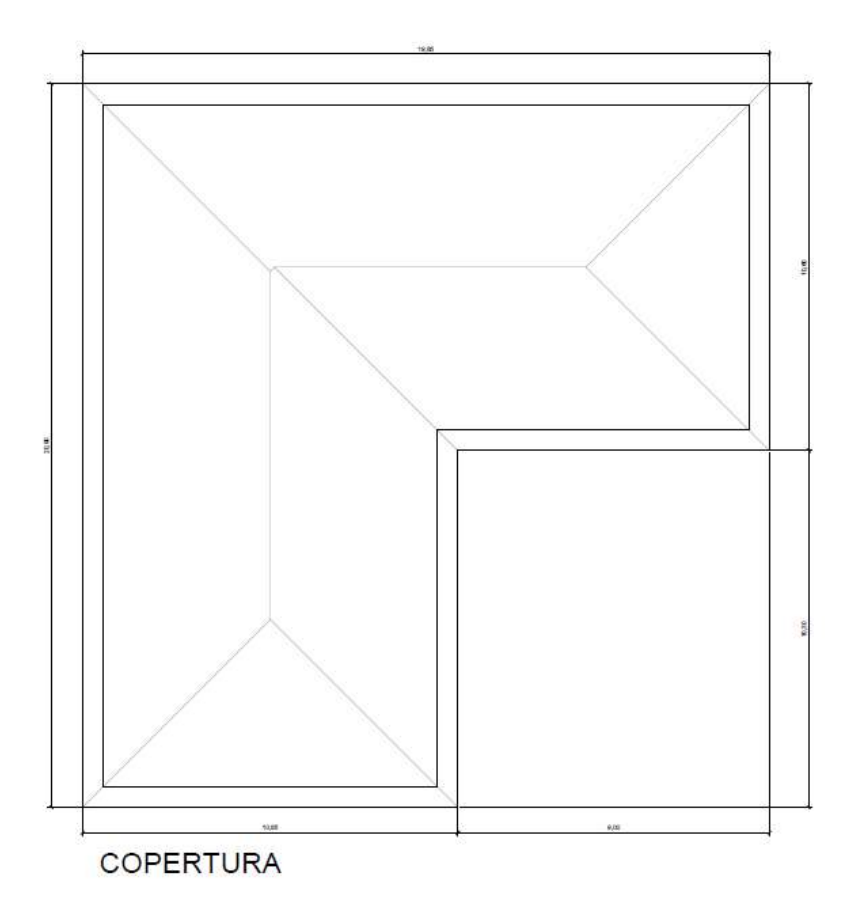

Figura 5.9 Pianta Copertura caso studio

# 5.1Modellazione edificio con "3MURI"

TreMuri è un programma ideato per eseguire l'analisi statica non lineare degli edifici in muratura secondo quanto indicato nell'ordinanza OPCM-3274/03 e 3431/05. L'alternativa è seguire le verifiche secondo le indicazioni del Decreto Ministeriale 14 settembre 2005 o del Decreto Ministeriale 16 gennaio 1996.

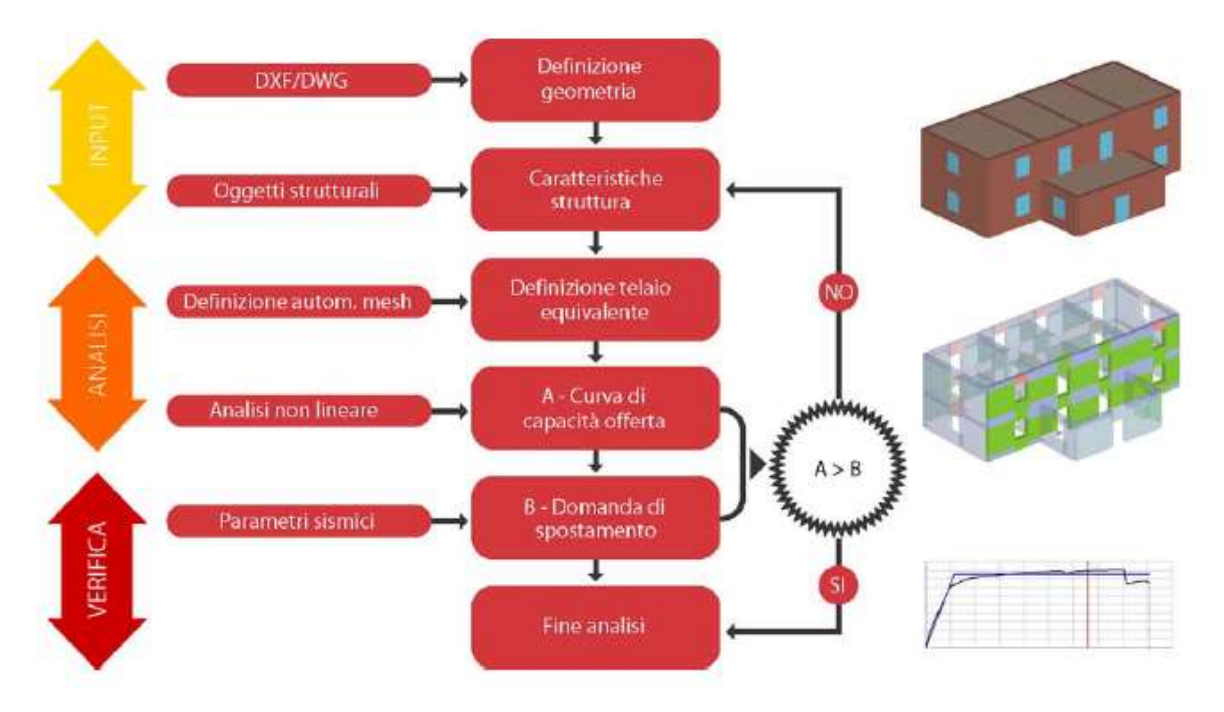

Il processo da seguire nella verifica della struttura da esaminare si compone delle seguenti fasi:

La fase di Input prevede la costruzione del modello di calcolo, quindi il caricamento della geometria e delle caratteristiche degli elementi strutturali, dei materiali, dei carichi e dei vincoli. La fase di Analisi prevede la costruzione della mesh secondo il metodo FME (Frame by Macro Elements), poi l'analisi push-over. La fase di Verifica consente di valutare l'effettiva capacità di resistenza della struttura, con possibilità di interagire con i risultati. Se il risultato non è soddisfacente, è possibile modificare il progetto, e per successive approssimazioni, ottenere il risultato desiderato.

Si analizza la terminologia utilizzata nel programma:

Parete: Insieme di elementi murari disposti in contiguità e appartenenti al medesimo allineamento. Può comprendere tratti con caratteristiche e spessori differenti, accoppiati con diversi elementi strutturali (travi e pilastri in c.a., acciaio o legno);

Nodo: Punto in cui le pareti si intersecano;

Nodo di elemento: Nodo inseribile dall'utente, con lo scopo di separare una unica parete in singoli "segmenti di parete";

Segmento di parete: Tratto di parete definito da un unico elemento strutturale;

#### Fase 1: Costruzione del modello

La prima fase consente di definire il modello di calcolo della struttura che contiene i dati necessari per la successiva fase di analisi.

Attraverso i comandi presenti nell'ambiente grafico è possibile introdurre tutti i valori delle seguenti entità:

- Planimetrie;
- Oggetti strutturali con dimensioni e materiali;
- Aperture;
- Solai con carichi relativi.

Dopo aver inserito il DXF della pianta del piano terra si è proceduto a inserire pareti, aperture, caratteristiche dei materiali, solai, rispettive orditure e cordoli. Si riporta un esempio per il primo livello, gli altri piani sono stati modellati con le medesime caratteristiche di solai, cordoli e materiali.

Ambiente Allineamenti: inserimento pareti - Livello 1

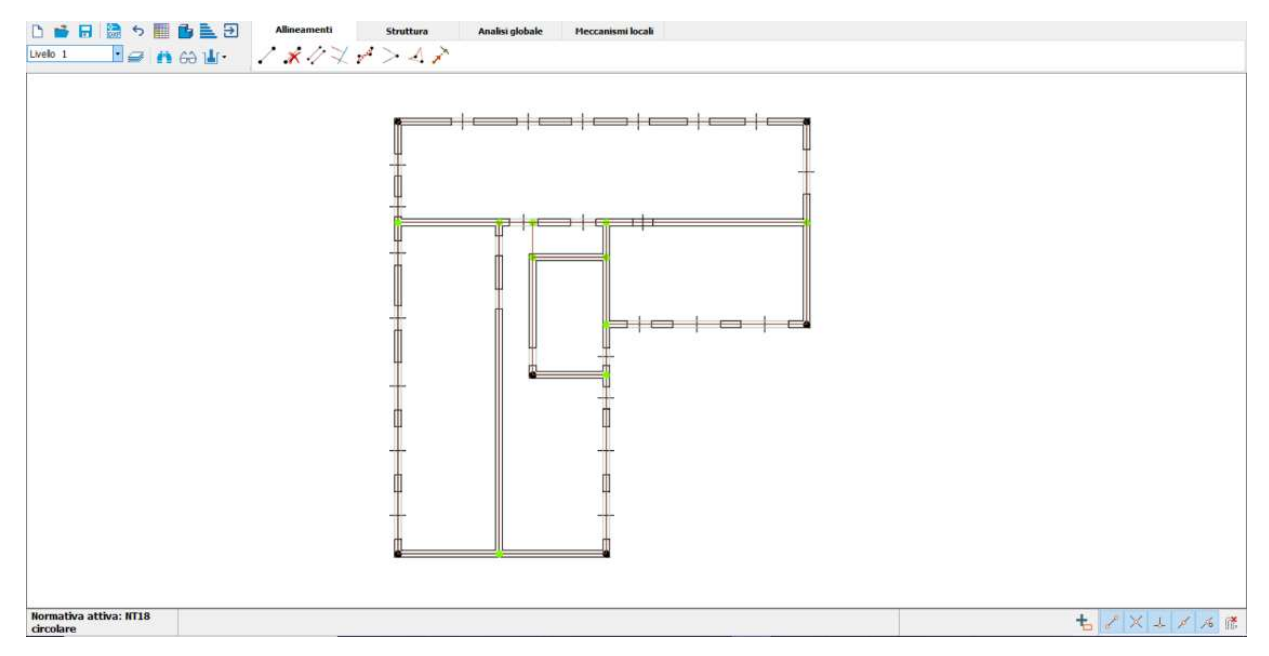

Figura 5.10 Inserimento pareti piano Primo con aperture visibili

Livello 2 (uguale Livello 3 e 4):

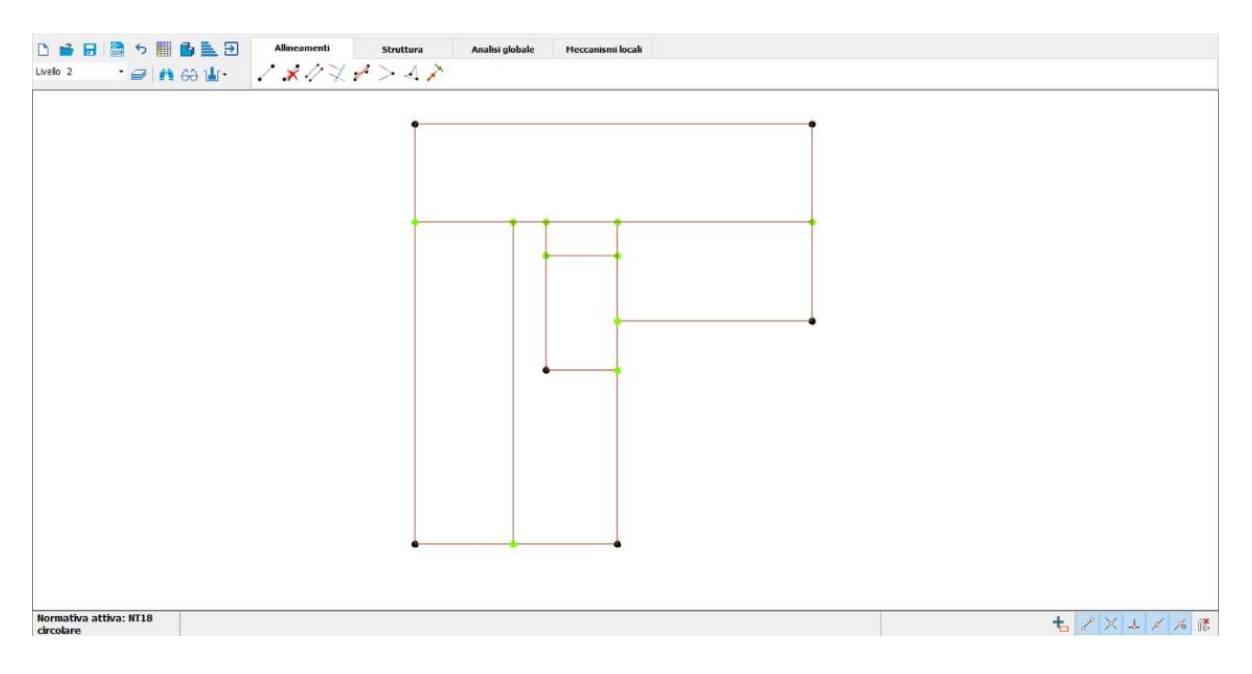

Figura 5.11 Inserimento pareti piano Secondo

Ambiente Struttura: inserimento materiali

| Materiali                                                               |                  |        | Proprietà materiale             |                                            |                                                                 |              |
|-------------------------------------------------------------------------|------------------|--------|---------------------------------|--------------------------------------------|-----------------------------------------------------------------|--------------|
| <b>E-MURATURA</b>                                                       |                  | trutti | Tipo                            | Nome                                       | Modifica<br>Condizione del materiale                            |              |
| $+ \mathscr{O} \times \mathbb{R} \otimes \mathbb{Q}$<br><b>Muratura</b> |                  |        | Nome                            | Muratura                                   | <b>O</b> Esistente<br>O Nuovo                                   |              |
| E [N/mm2]<br>muratura_tesi                                              | 1.500,00         | ≡      |                                 | Colore materiale                           | Rigidezza fessurata                                             |              |
| <b>CALCESTRUZZO</b><br>E <sub>h</sub> [N/mm 2]                          | 1.500.00         |        |                                 | Texture                                    | Malta scadente (resistenza < 0.7 [N/mm2])<br>Definizione utente |              |
| <b>ACCIAIO ARMATURA</b><br>G [N/mm2]                                    | 500,00           |        | E [N/mm2]                       | 1500                                       | Umita spostamento ultimo                                        |              |
| <b>ACCIAIO STRUTTURALE</b><br>$w$ [kN/m3]                               | 18               |        | Eh [N/mm2]                      | 1500                                       | <b>Tipo legame</b>                                              |              |
| <b>ACCIAIO LAMIERA</b><br>fm [N/cm2]                                    | 260,00           | š      | G [N/mm2]                       | 500                                        | Fascia                                                          |              |
| $#$ LEGNO<br>fk [N/cm2]                                                 | 134,81           |        | w [kN/m3]                       | 18                                         | Degrado di resistenza a un valore residuo                       | $\checkmark$ |
| fb [N/mm2]                                                              | 7,5              |        | $fm$ [N/cm2]                    | 260                                        | Taglio                                                          |              |
| fv0 [N/cm2]                                                             | 13,00            | ≡      | $fk$ [N/cm2]                    | 134,81                                     | Muratura regolare esistente (Mohr/Columb - Mar v                |              |
| l O                                                                     | 0,50             |        | fb [N/mm2]                      | 7,5                                        | Considera contributo a trazione fascia                          |              |
| lu                                                                      | 0,58             |        | fv0 [N/cm2]                     | 13                                         |                                                                 |              |
| fbt [N/mm2]                                                             | 0,8              |        | $\Phi$                          | 0,5                                        | Parametri muratura                                              |              |
| FC                                                                      | 1,35             |        | lu.                             | 0,577                                      |                                                                 |              |
| v m                                                                     | 3,00             |        | fbt [N/mm2]<br>FC               | 0,8                                        | Parametri di miglioramento                                      |              |
| Maschio drift taglio                                                    | 0.0050           |        | v m                             | 1,35<br>3                                  |                                                                 |              |
| Maschio drift flessione                                                 | 0.0100           |        | Maschio drift taglio            | 0,005                                      |                                                                 |              |
| Fascia drift taglio                                                     | 0,0150           |        | Maschio drift flessione         | 0,01                                       |                                                                 |              |
| Fascia drift flessione                                                  | 0.0150           |        | Fascia drift taglio             | 0,015                                      |                                                                 |              |
| Fascia accoppiata drift                                                 | 0,0200           |        | Fascia drift flessione          | 0,015                                      |                                                                 |              |
| Stato                                                                   | Esistente        | š      | Fascia accoppiata drift         | 0,02                                       |                                                                 |              |
| Descrizione                                                             |                  |        | Definizione parametri materiali |                                            |                                                                 |              |
| Libreria                                                                |                  |        |                                 |                                            |                                                                 |              |
|                                                                         |                  |        | Tipo muratura                   | Muratura in mattoni pieni e malta di calce | $\checkmark$                                                    |              |
|                                                                         |                  |        | Livello conoscenza              | -- Limitate indagini -- LC1                | $\checkmark$                                                    | $FC$ 1,35    |
|                                                                         |                  |        |                                 |                                            |                                                                 |              |
|                                                                         | Colore materiale |        |                                 |                                            |                                                                 |              |
|                                                                         | Texture          |        |                                 | $fm$ [N/cm2]<br>$T$ [N/cm2]                | $f_v 0 \quad [N/cm2]$ $E \quad [N/mm2]$<br>G [N/mm2]            | w [kN/m3]    |
|                                                                         |                  |        | Valore tabellare                | 260,00<br>5,00                             | 13,00<br>1,500,00<br>500,00                                     | 18           |
|                                                                         | ?<br>OK          |        |                                 |                                            | <b>OK</b><br>Annulla<br>Normativa                               |              |

Figura 5.12 Inserimento Caratteristiche materiali, condizioni dei materiali, tipo di muratura e livello di conoscenza

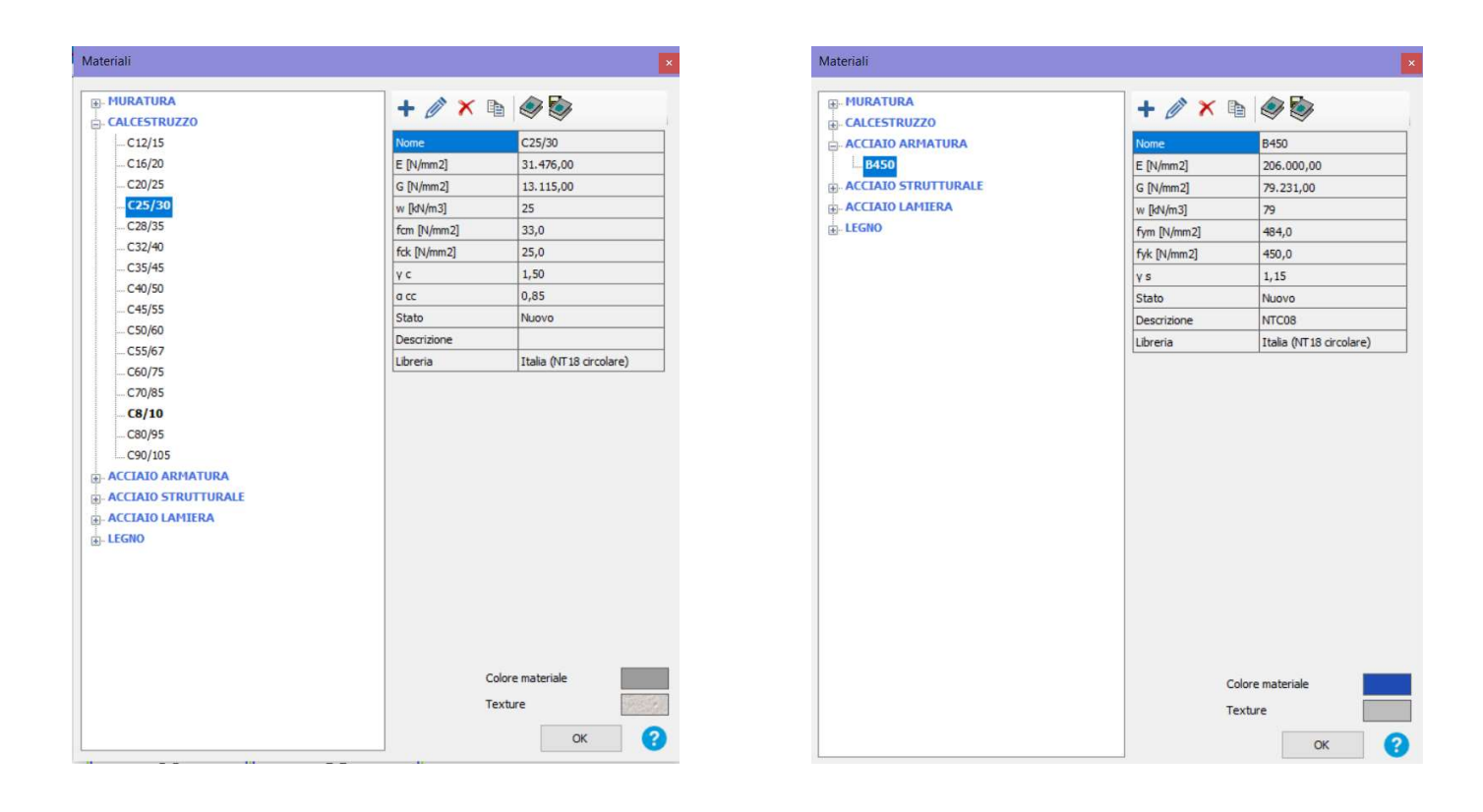

Figura 5.13 Inserimento Caratteristiche materiali, calcestruzzo e acciaio per armature

Dopo aver inserito le pareti e i materiali si assegnano le diverse proprietà agli elementi; si è scelto di optare per la voce "Pannello + Cordolo C.a." che ha permesso appunto l'inserimento contemporaneo di pannello associato a un cordolo in cemento armato alto 24 cm (come il solaio). Le caratteristiche utilizzate con annesse armature e passi delle staffe sono specificate nell'immagine riportata di seguito:

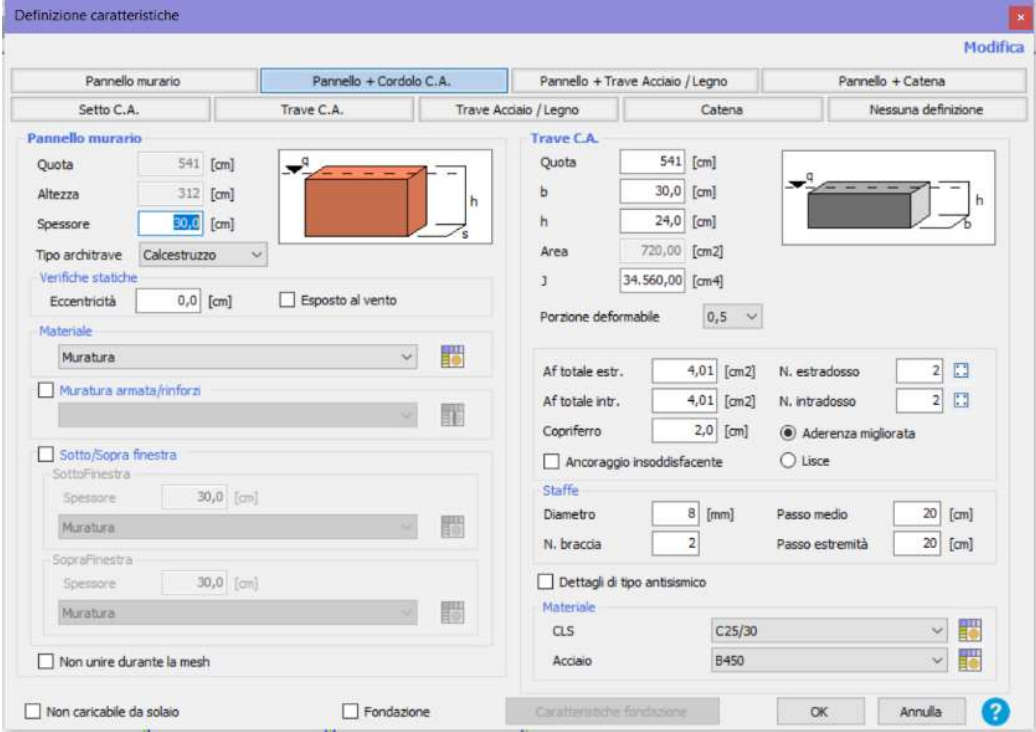

Figura 5.14 Inserimento Caratteristiche Pannelli e Cordoli

Premendo il pulsante solaio contenuto nella barra "Struttura" viene visualizzata la finestra di definizione dei solai. Si seleziona tra le varie tipologie disponibili il "Latero Cemento".

I solai in laterocemento o solai misti, nella maggior parte dei casi, sono solai composti mediante accostamento di elementi in calcestruzzo armato, comunemente costituiti da travi (realizzate in opera o prefabbricate) denominate travetti, con funzioni prevalentemente resistive-strutturali, ed elementi di alleggerimento normalmente in laterizio o in polistirene espanso (EPS).

Di norma il solaio viene completato in opera con un getto di calcestruzzo fino a formare, al di sopra dell'estradosso dell'elemento di alleggerimento, una soletta in calcestruzzo, denominata caldana o cappa superiore, opportunamente armata (armatura di ripartizione), che ha le funzioni di ripartire il carico tra le varie nervature.

Nelle seguente immagina si possono visualizzare le caratteristiche del solaio utilizzato e le orditure di questi ultimi. L'orditura varia a seconda della parte considerata, risulta essere lungo X o lungo Y ma sempre parallela al lato corto del solaio in questione.

|    | - Legno con travetti affiancati e tavolato semplice<br>- Legno con travetti affiancati e tavolato doppio<br>- Legno con travetti affiancati e soletta in c.a.<br>- Legno con soletta<br>- Putrelle e tavelloni<br>- Putrelle e voltini<br>Laterocemento<br>- Predalles<br>- Lamiera grecata<br>- Lamiera grecata con soletta |                |                  | h                       | $\overline{D}$ |     |              |
|----|----------------------------------------------------------------------------------------------------|----------------|------------------|-------------------------|----------------|-----|--------------|
|    | Soletta di completamento                                                                                                    |                | ☑                | Materiale<br>CLS        | C25/30         |     | 56           |
|    | Soletta strutturale                                                                                                    |                |                  |                         |                |     |              |
|    |                                                                                                    |                | ☑                | Peso blocco             |                | 100 | [daN/m2]     |
|    | Gk2, Agg. (pavimenti, etc.)<br>Valori calcolati                                                                                                    | 0 <sup>1</sup> | [daN/m2]         | Parametri               |                |     |              |
|    |                                                                                                    |                |                  |                         |                |     |              |
|    | Spessore [cm]                                                                                                    |                | 4,0<br>13.115,00 | b [cm]                  |                |     | 12,0<br>50,0 |
|    | G [N/mm2]<br>$Ex$ [N/mm2]                                                                                                    |                | 69.247,20        | [cm]                    |                |     | 24,0         |
|    | Ey [N/mm2]                                                                                                    |                | 31.476,00        | h solaio [cm]<br>S [cm] |                |     |              |
| Þ. | $v$ [-]                                                                                                    |                | 0,2              |                         |                |     | 4,0          |
|    | Gk1 [daN/m2]                                                                                                    |                | 220              |                         |                |     |              |

Figura 5.15 Inserimento Caratteristiche Solaio in Laterocemento

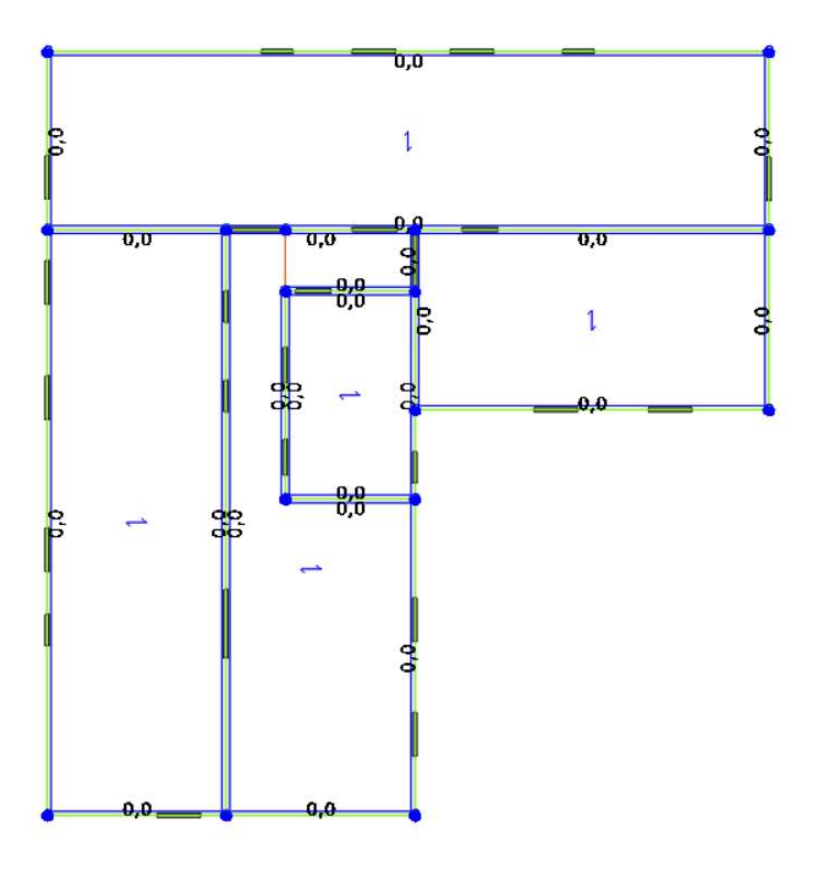

Figura 5.16 Inserimento orditura dei solai

# 5.2Definizione pacchetto e inserimento carichi

Per poter calcolare i carichi agenti sui solai, si definiscono preliminarmente le stratigrafie degli interi orizzontamenti di copertura e di interpiano, nonché la stratigrafia dei tramezzi:

## Stratigrafia copertura:

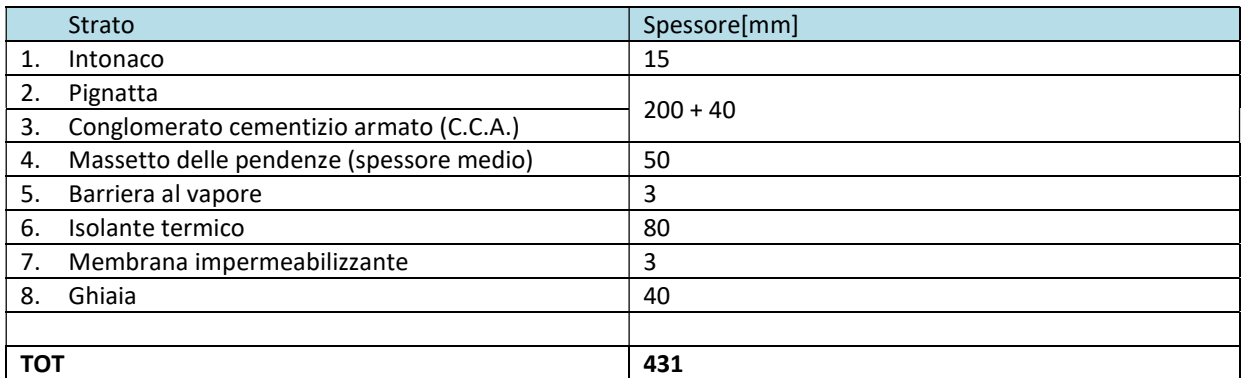

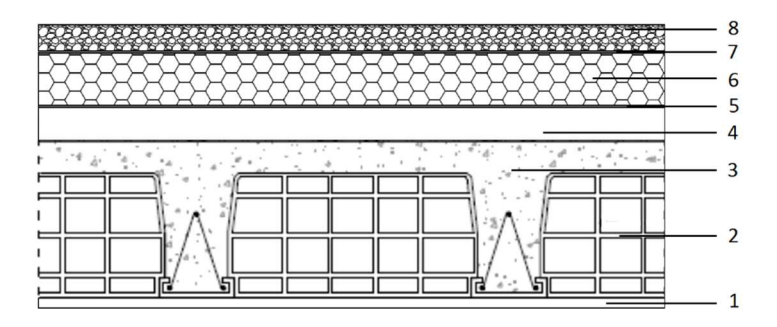

# Stratigrafia interpiano:

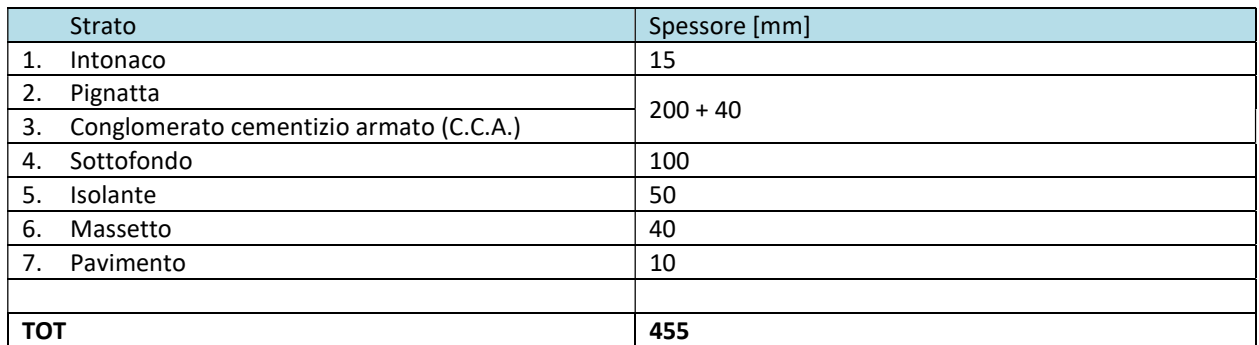

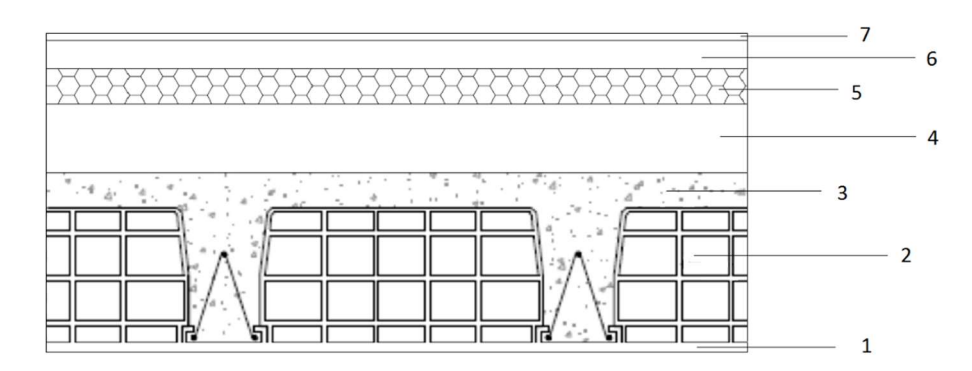

## Stratigrafia tramezzi:

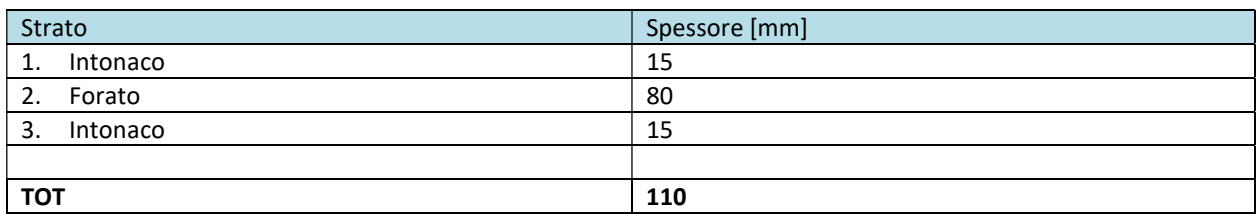

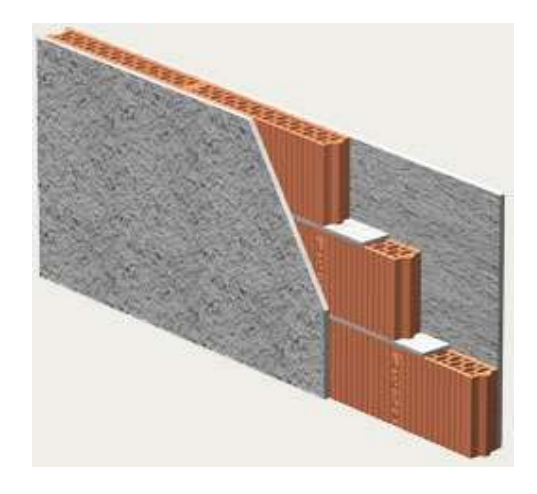

Si passa dunque all'analisi dei carichi del solaio di copertura e di interpiano.

## 5.2.1 Solaio di copertura

## Carichi permanenti strutturali (G1):

Il carico viene calcolato in automatico dal programma e vale:

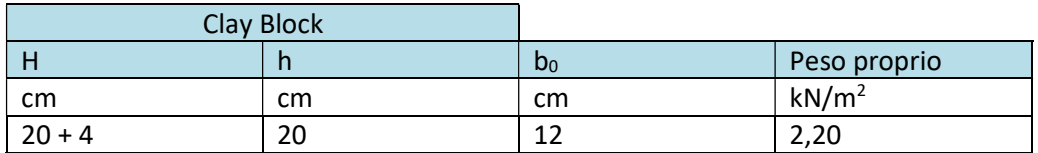

 $G1 = 2,20$  kN/m<sup>2</sup>

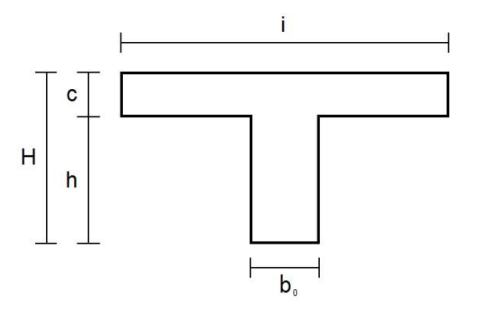

#### Carichi permanenti non strutturali (G2):

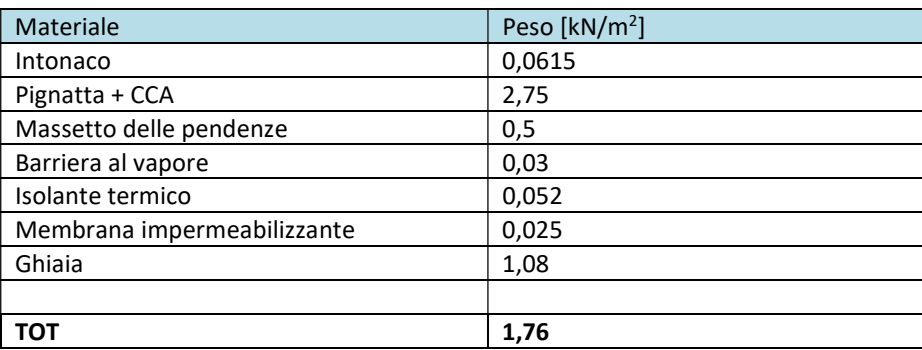

## $G2 = 1,76$  kN/m<sup>2</sup>

## Carichi variabili (Q):

## Carico da neve:

Il carico da neve agente sulla copertura è valutabile attraverso la seguente formula:

$$
q_s = \mu_i \cdot q_{sk} \cdot C_E \cdot C_t
$$

dove:

- $\bullet$  q<sub>s</sub> è il carico neve sulla copertura;
- $\bullet$   $\mu_i$  è il coefficiente di forma della copertura;
- $q_{sk}$  è il valore caratteristico di riferimento del carico neve al suolo [kN/m<sup>2</sup>], per un periodo di ritorno di 50 anni;
- $\bullet$  C<sub>E</sub> è il coefficiente di esposizione;
- $\bullet$  C<sub>t</sub> è il coefficiente termico.

Nel presente caso di studio:

Il valore caratteristico del carico da neve  $q_{sk}$  si valuta considerando la zona di appartenenza del sito:

Bologna:  $ZONA 1$   $a_s < 200$  m slm  $q_{sk} = 1,50$  kN/m<sup>2</sup>

 $\bullet$  Il coefficiente di esposizione C $E \in \mathcal{E}$  preso uguale a 1 non avendo informazioni sulle caratteristiche specifiche dell'area in cui sorge l'opera;

 Per il coefficiente termico, in assenza di uno specifico e documentato, deve essere utilizzato  $C_t = 1$ ;

Per il coefficiente di forma della copertura  $\mu_i$  si è tenuto conto della pendenza del telaio di copertura, che nel presente caso risulta avere un'inclinazione compresa tra:

$$
0^{\circ} < \alpha < 30^{\circ} \qquad \qquad \mu_i = 0.8
$$

Di conseguenza:

 $q_s = \mu_i \cdot q_{sk} \cdot C_E \cdot C_t = 0.8 \cdot 1.50 \cdot 1 \cdot 1 = 1.2$  kN/m<sup>2</sup>

#### Carico per destinazione d'uso:

Dalle tabelle è possibile ricavare il valore del carico variabile caratteristico di una copertura di categoria H1:

#### $q_k = 0,50$  KN/m<sup>2</sup>

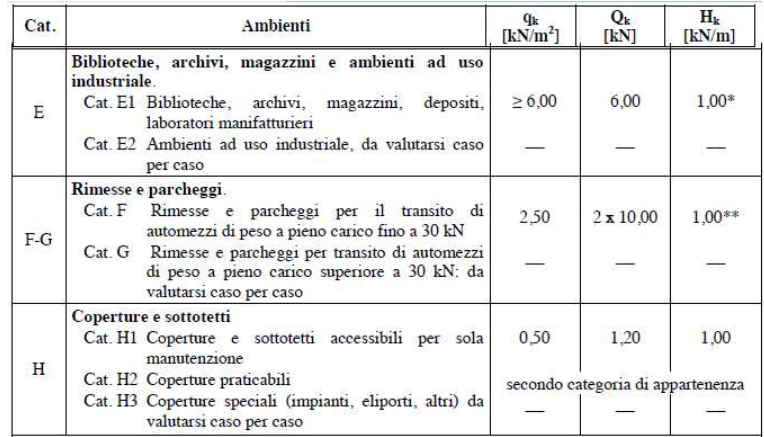

## 5.2.2 Solaio di interpiano

I carichi permanenti strutturali risultano gli stessi del solaio di copertura.

## $G1 = 2,2$  kN/m<sup>2</sup>

Carichi permanenti non strutturali (G2):

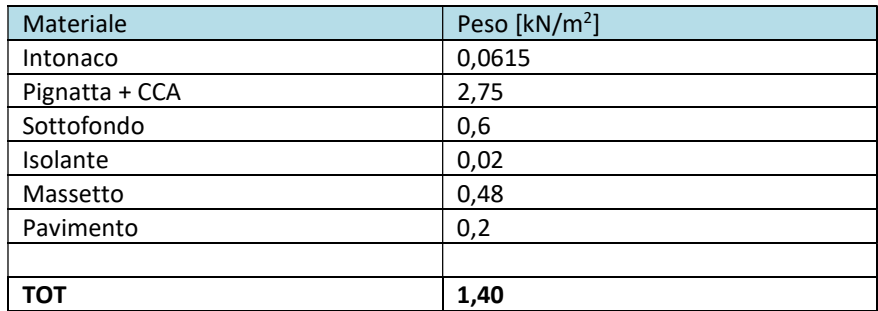

Tramezzi:

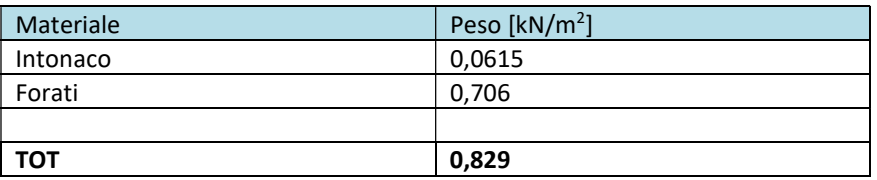

Volendo ricavare il carico superficiale equivalente esercitato dal tramezzo sul solaio risulta:

Altezza interpiano: 2,29m

Carico lineare G<sub>2</sub>:  $2,3*0,83 \approx 2$  kN/m

Carico superficiale equivalente: Per elementi divisori con  $2,00 < G_2 < 3,00$  kN/m:  $g_2 = 1,20$  kN/m<sup>2</sup>

#### $G2 = 1,40 + 1,20 = 2,60$  kN/m<sup>2</sup>

Carichi variabili (Q) - Carico per destinazione d'uso:

Dalle tabelle è possibile ricavare il valore del carico variabile caratteristico di un solaio di interpiano di categoria A:

 $q_k = 2,00$  KN/m<sup>2</sup>

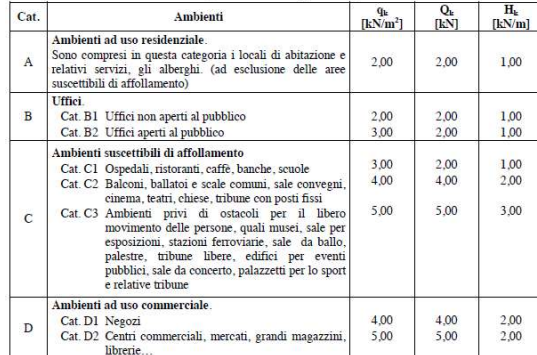

Vengono dunque inseriti i carichi nel programma come si può visualizzare nelle immagini successive:

|                                                                                   |                           |                                | Solaio                                                     |                           |                            |
|-----------------------------------------------------------------------------------|---------------------------|--------------------------------|------------------------------------------------------------|---------------------------|----------------------------|
| Carichi                                                                           |                           | <b>Modifica</b>                |                                                            |                           | Modifica                   |
| Ok<br><b><i><u>BRRUSSISSER</u></i></b><br>Gk <sub>2</sub><br><b>GODS COUNTING</b> | Quota<br>Gk1              | 229<br>[cm]<br>220<br>[daN/m2] | Carichi<br>Ok<br><b>KONGOROMANI</b><br>Gk2<br>------------ | Quota<br>Gk1              | $541$ [cm]<br>220 [daN/m2] |
| Gk1<br><b><i><u>URREESSMANNIN</u></i></b>                                         | Gk2                       | 260 [daN/m2]                   | Gk1<br><b>SEBRESSESSES</b>                                 | Gk2                       | 260 [daN/m2]               |
|                                                                                   | Qk                        | 200 [daN/m2]                   |                                                            | Qk                        | 200 [daN/m2]               |
| Verifiche statiche                                                                |                           |                                | Verifiche statiche                                         |                           |                            |
| Carico dominante                                                                  |                           | 0,0<br>Lungh. appoggio<br>[cm] | Carico dominante                                           | Lungh. appoggio           | 0,0<br>[cm]                |
| $1(+)\Delta$ e                                                                    | $\Delta$ quota estradosso | 12<br>[cm]                     | $(+)$ $\Delta$ e                                           | $\Delta$ quota estradosso | 12<br>[cm]                 |
| $(-)$ $\Delta i$                                                                  | ∆ quota intradosso        | 12<br>[cm]                     | $(-)\Delta i$                                              | $\Delta$ quota intradosso | 12<br>[cm]                 |
| <b>NT18</b> circolare                                                             |                           |                                | NT18 circolare                                             |                           |                            |
| <b>Tipo</b><br>Laterocemento                                                      |                           | Ô<br>$\ddotmark$               | <b>Tipo</b><br>Laterocemento                               |                           | $\ddotmark$                |
|                                                                                   |                           |                                |                                                            |                           |                            |
| Spessore                                                                          | 4,0                       | [cm]                           |                                                            |                           |                            |
| G                                                                                 | 13.115,00                 | [N/mm2]                        | Spessore<br>G                                              | 4,0<br>[cm]<br>13.115,00  |                            |
| Ex                                                                                | 69.247,20                 | [N/mm 2]                       | Ex                                                         | 69, 247, 20               | [N/mm 2]                   |
| Ey                                                                                | 31.476,00                 | N/mm 21                        | Ey                                                         | 31.476,00                 | [N/mm 2]<br>[N/mm 2]       |
| v                                                                                 | 0,20                      |                                | v                                                          | 0,20                      |                            |
| Scarico masse                                                                     |                           |                                | Scarico masse                                              |                           |                            |
| (®) Monodirezionale                                                               |                           | C Bidirezionale                | (®) Monodirezionale                                        | O Bidirezionale           |                            |
| Scarico direzione principale                                                      | 100                       | $\frac{1}{2}$                  | Scarico direzione principale                               | 100                       | $\%$                       |
| Visualizzazione                                                                   |                           |                                | Visualizzazione                                            |                           |                            |
| Colore materiale                                                                  | Texture                   |                                | Colore materiale                                           | Texture                   |                            |

Figura 5.17 Inserimento dei Carichi nel Modello

# 5.3Controllo del modello – 3D

Per controllare rapidamente il modello inserito è necessario vedere l'edificio realizzato in assonometria. Nella barra verticale di sinistra si utilizza il pulsante "Vista 3D" e il risultato ottenuto dalla modellazione appena descritta risulta essere quello riportato di seguito:

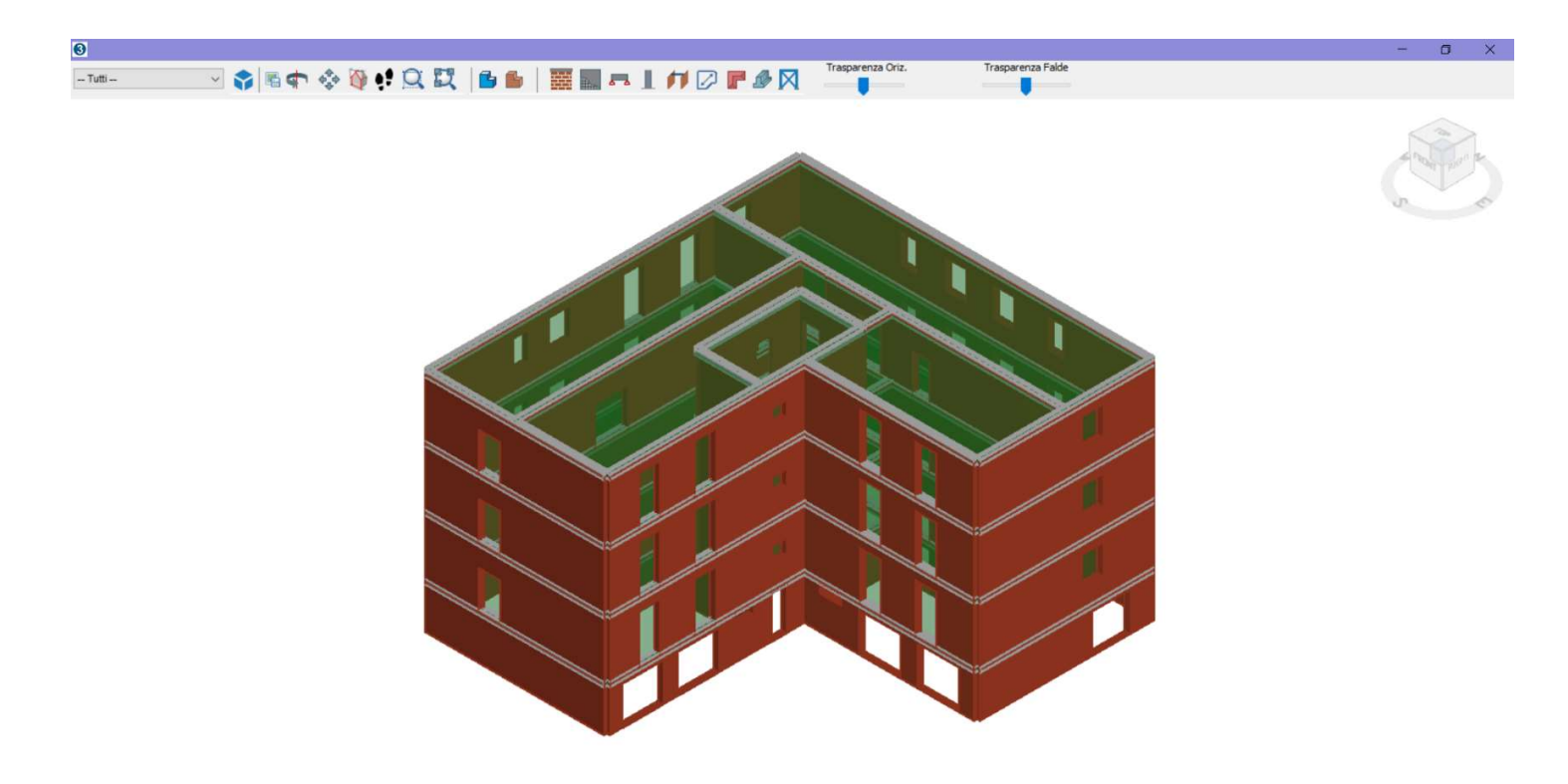

Figura 5.18 Vista 3D della struttura modellata attraverso 3MURI

# 6. MODELLAZIONE DELLA STRUTTURA

Dopo aver modellato l'edificio si passa alla creazione della mesh del modello e attraverso la voce "carica la parete selezionata" si possono visualizzare le diverse pareti schematizzate attraverso il metodo del telaio equivalente. Il modello implementato nel software viene specificato nel paragrafo 4.6.

L'obiettivo che si prefigge il programma 3muri, è quello di seguire il più rigidamente possibile le normative vigenti unite a quanto il settore di ricerca più aggiornato è in grado di offrire. Lo sviluppo di algoritmi di calcolo sempre più evoluti e conformi alle necessità dell'utente, non devono impedire al progettista di avere sempre chiaro quali calcoli il programma esegue. Cercheremo di capire cosa si "nasconde" all'interno delle varie fasi che porteranno alla presentazione del risultato.

Si riportano di seguito le immagini delle pareti principali dove sono evidenziate le aperture in bianco, i maschi murari in arancione, le fasce di piano in verde.

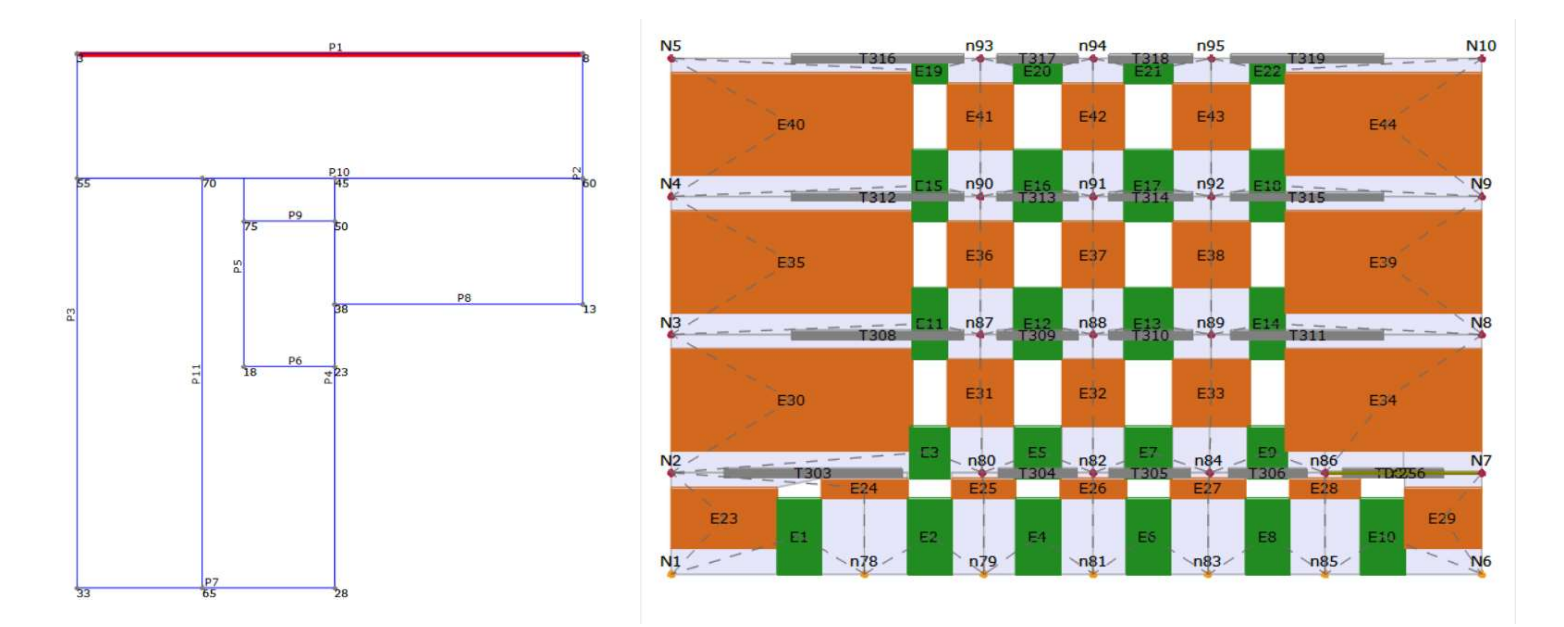

Figura 6.1 Telaio Equivalente Parete 1

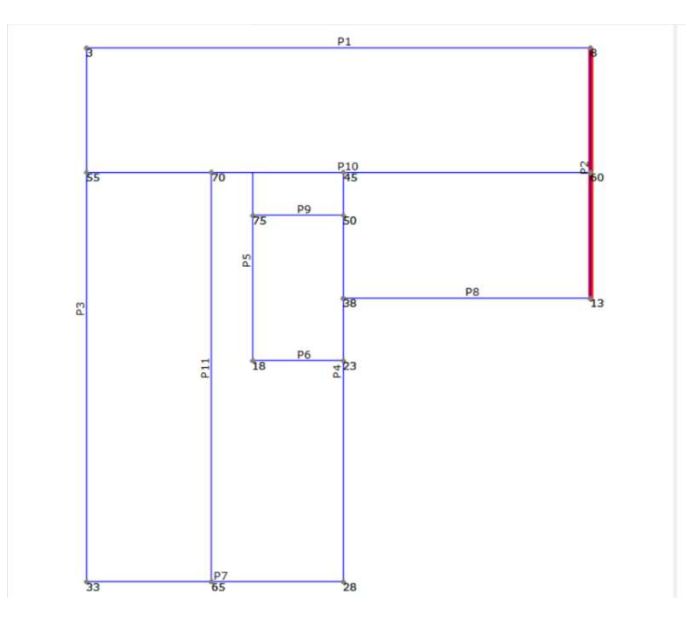

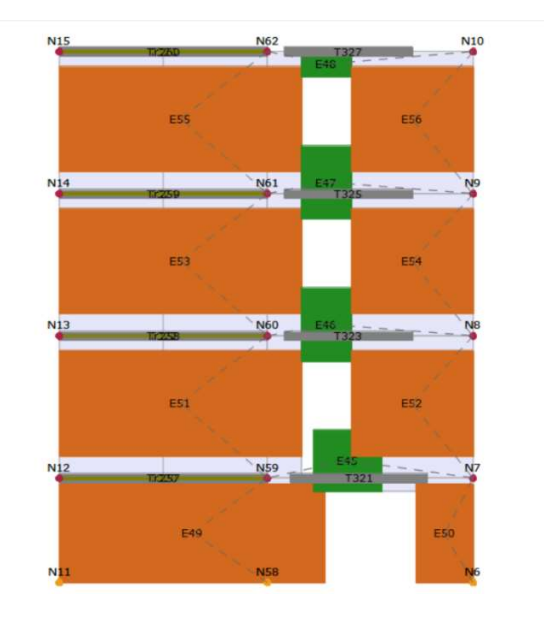

Figura 6.2 Telaio Equivalente Parete 2

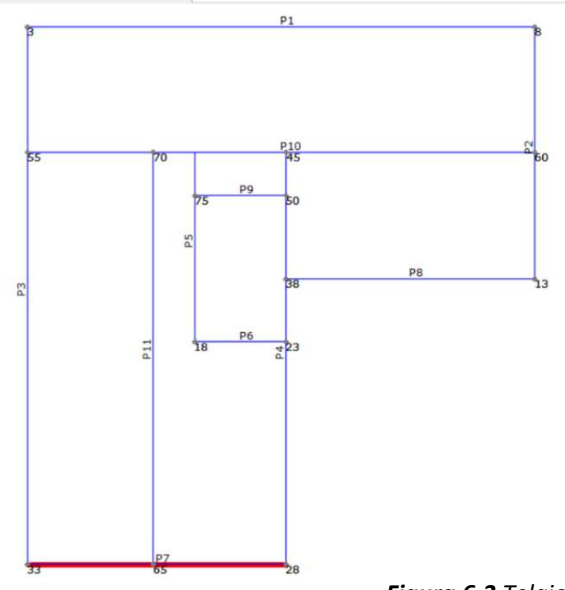

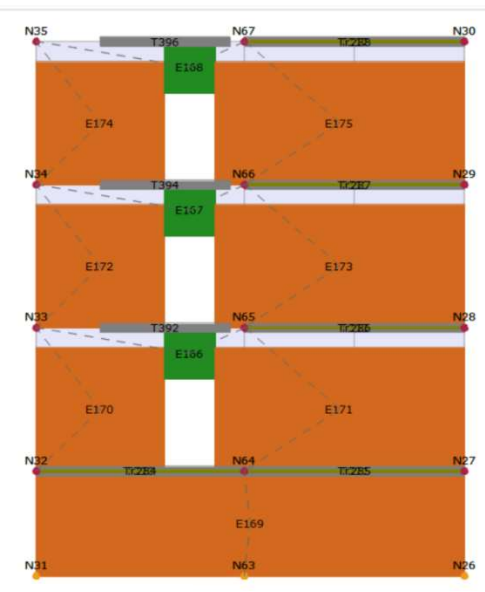

Figura 6.3 Telaio Equivalente Parete 7

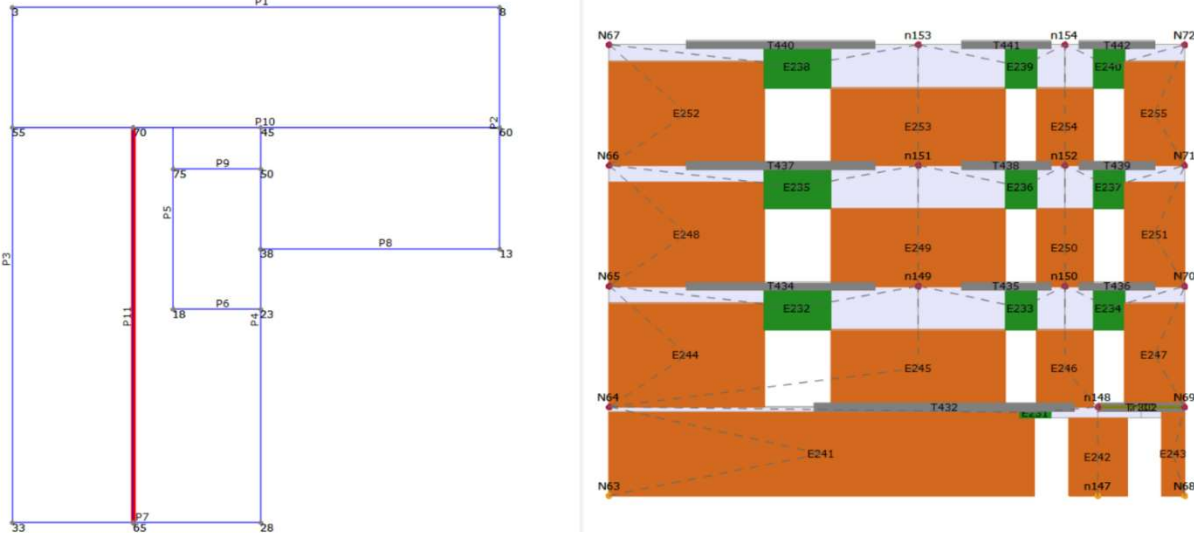

Figura 6.4 Telaio Equivalente Parete 11

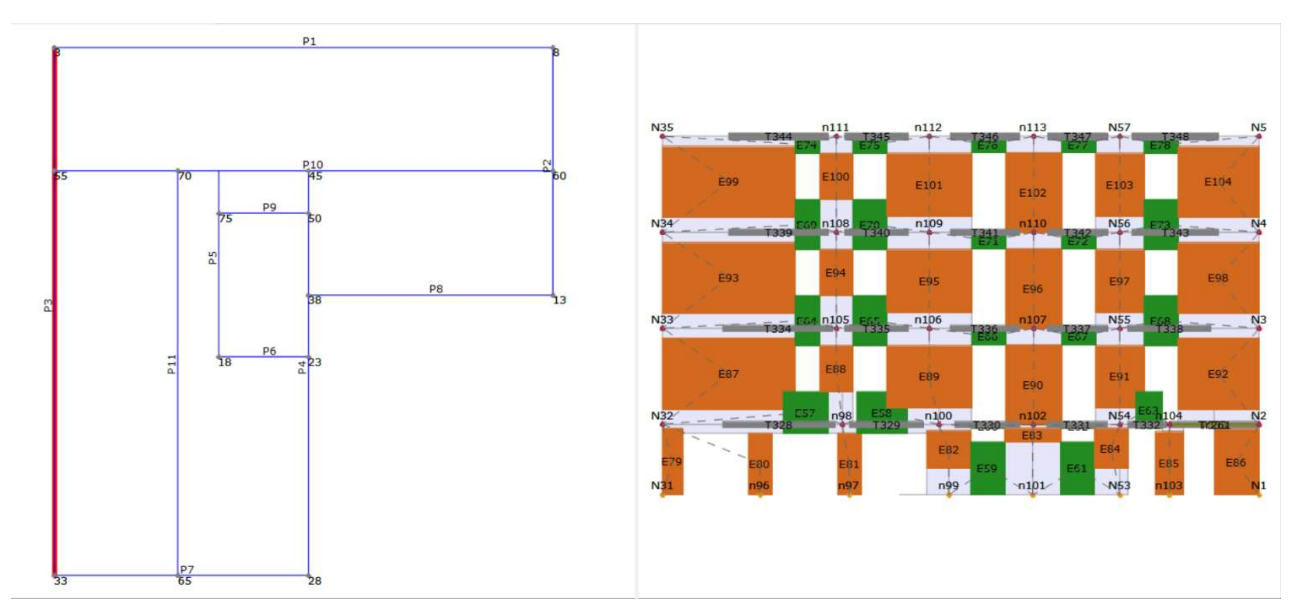

Figura 6.5 Telaio Equivalente Parete 3

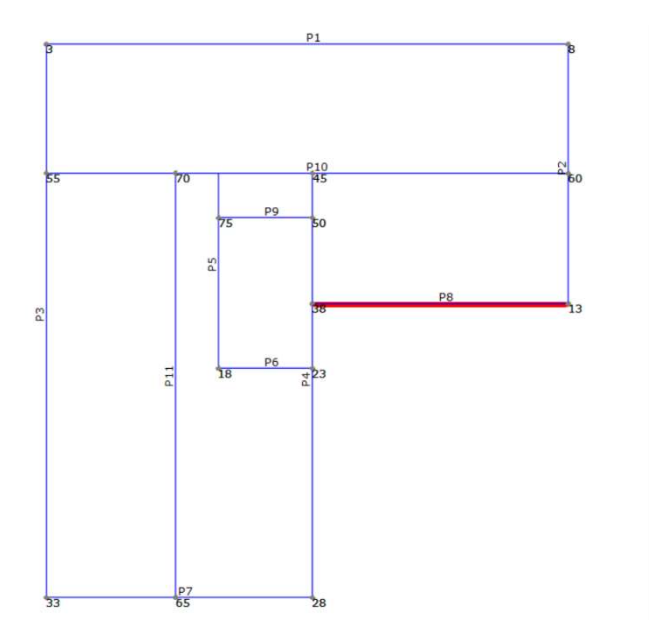

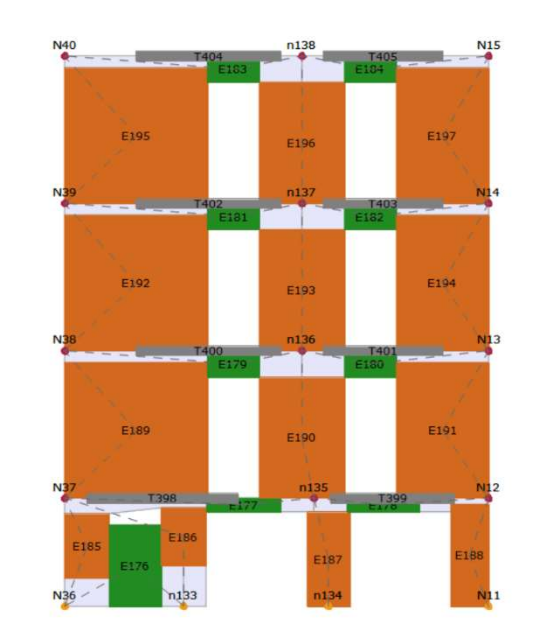

Figura 6.6 Telaio Equivalente Parete 8

# 6.1Generazione della mesh

L'osservazione dei danni provocati dal terremoto è la fonte principale per conoscere e valutarne gli effetti sulle strutture. La complessità del problema non consente a priori analisi teoriche rigorose ed il punto di partenza è l'analisi di come le strutture rispondono alle sollecitazioni sismiche. Nelle figure seguenti si evidenziano gli effetti del sisma su due strutture:

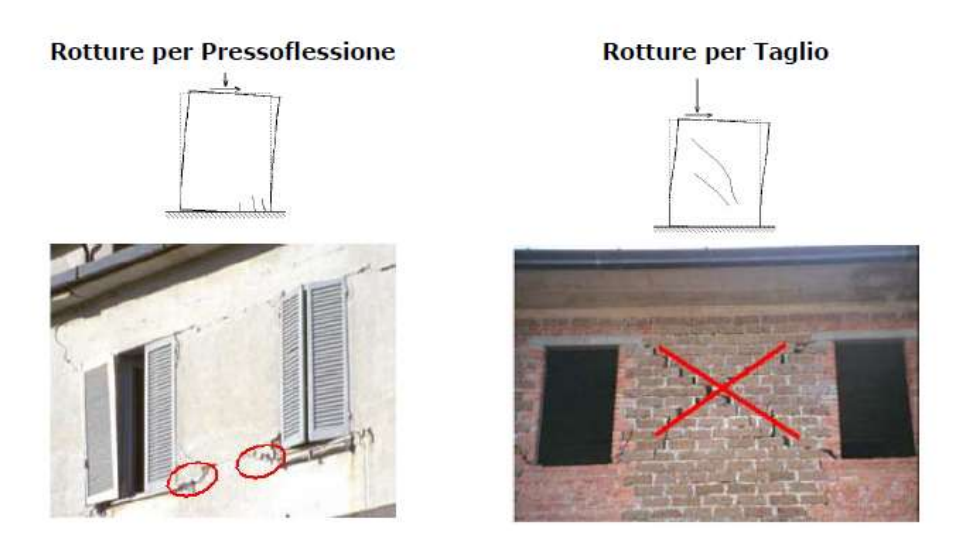

Figura 6.7 Effetti del sisma su strutture

In entrambi i casi possiamo notare che la rottura della muratura, che sia essa per taglio o per presso flessione, si localizza sempre tra due aperture. Il danno interessa esclusivamente le aree ai lati delle aperture campite in arancione nella figura seguente.

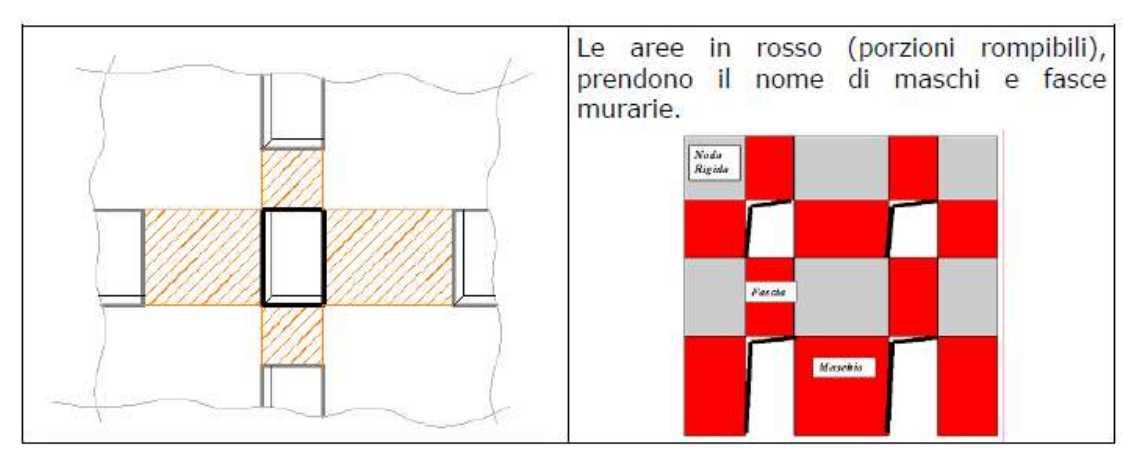

Figura 6.8 Aree principali interessate dal danno

Il programma di calcolo, durante la creazione della mesh, assegna a queste aree la definizione di un "Macroelemento muratura". Il Macroelemento è un particolare elemento finito a due nodi e viene introdotto con le medesime dimensioni delle fasce e dei maschi murari.

La peculiarità di tale elemento è quella di contenere al suo interno i legami costitutivi per taglio e per presso flessione; le dimensioni di tale elemento sono pari a quelle delle aree che possono essere interessate dalla rottura. Le aree grigie della figura precedente sono porzioni di muratura che l'esperienza mostra non essere interessate dal danneggiamento. Tali aree ospiteranno i nodi per la costruzione del telaio.

Il "telaio equivalente" è stato creato dunque con lo scopo di collegare tra di loro i macroelementi (maschi/fasce) in base al flusso di scarico delle tensioni. In base a tale principio, 3Muri è in grado di costruire comunque un telaio in grado di cogliere gli aspetti ingegneristici del problema.

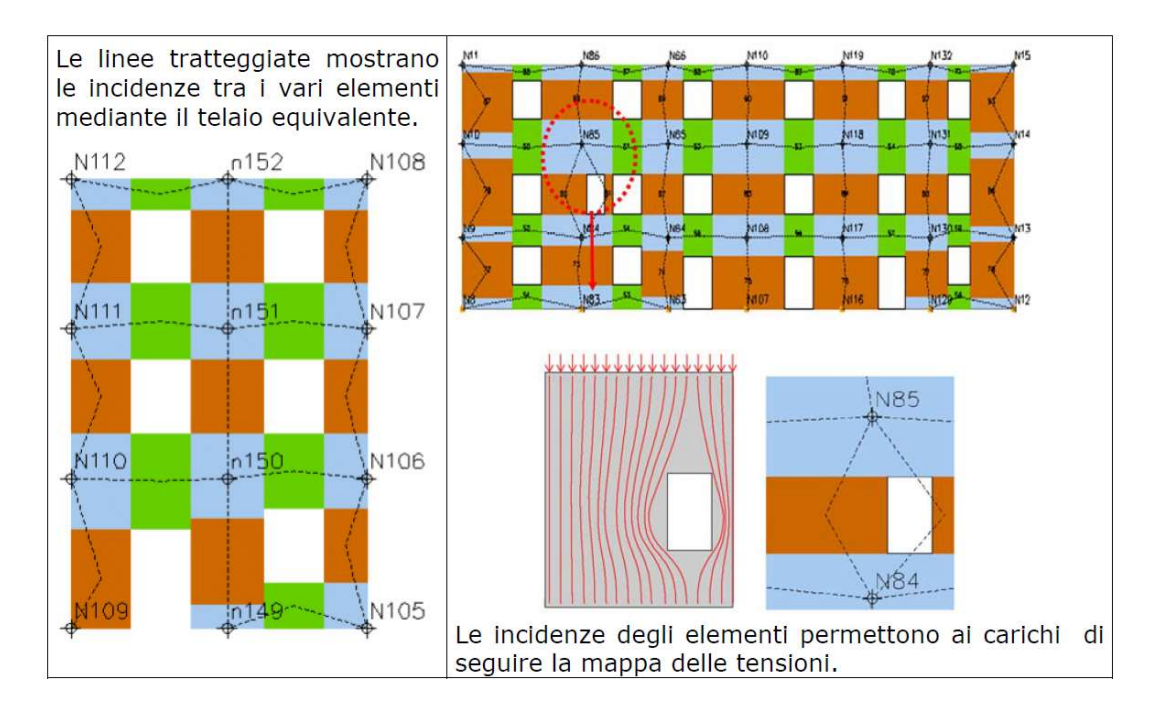

Figura 6.9 Incidenze tra i vari elementi mediante il telaio equivalente

Una corretta modellazione richiede un'analisi spaziale che prende in esame il comportamento complessivo della struttura; i nodi (punti numerati nelle aree azzurre della mesh) possono essere comuni a più pareti e rappresentare lo strumento mediante il quale si trasferiscono le forze sismiche da un elemento all'altro.

# 6.2 I^ sottofase: carico sismico

La fase di calcolo è suddivisa in due sottofasi:

1. Assegnazione del carico sismico attraverso l'inserimento della zona sismica, classe del suolo e della sensibilità sismica (parametri per il tracciamento dello spettro);

2. Calcolo pushover per l'individuazione della curva di capacità.

#### 1. Carico sismico:

Mediante i parametri sismici, il programma traccia lo spettro sismico e lo utilizza per calcolare la domanda di spostamento che la struttura deve garantire.

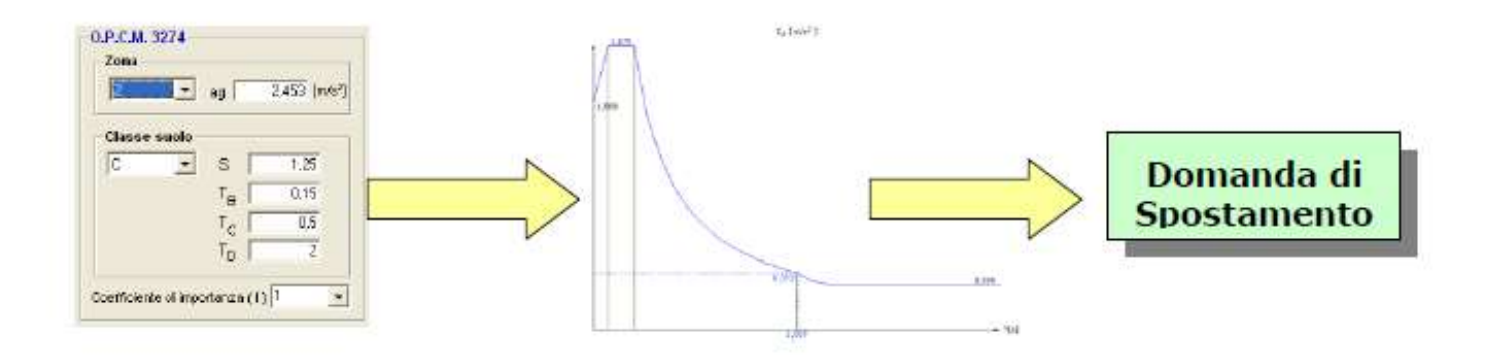

Per poter eseguire le analisi si è proceduto ad inserire il carico sismico nel programma in base alla zona di ubicazione dell'edificio stesso. Si riportano di seguito i parametri inseriti:

| Forma spettro         | Parametrica               |              |              | Diagramma Spettro |  |
|-----------------------|---------------------------|--------------|--------------|-------------------|--|
| Classe suolo          | B                         | Ÿ            |              | Calcola           |  |
|                       | <b>SLC</b>                | <b>SLV</b>   | <b>SLD</b>   | <b>SLO</b>        |  |
| ۶<br>Verifica         | ☑                         | $\checkmark$ | $\checkmark$ | ✓                 |  |
| $a_g [m/s^2]$         | 2,08                      | 1,64         | 0,66         | 0,53              |  |
| $F_0$                 | 2,43                      | 2,40         | 2,48         | 2,48              |  |
| $T^*$ $\subset$ $[s]$ | 0,31                      | 0,31         | 0,27         | 0,26              |  |
| $T_R$                 | 975,00                    | 475,00       | 50,00        | 30,00             |  |
| $S_S$                 | 1,19                      | 1,20         | 1,20         | 1,20              |  |
| $T_{B}[s]$            | 0,14                      | 0,14         | 0,13         | 0,12              |  |
| $T_C[s]$              | 0,43                      | 0,43         | 0,39         | 0,37              |  |
| $T_D[s]$              | 2,45                      | 2,27         | 1,87         | 1,82              |  |
| Categoria topografica | T1                        |              | $S_T$        | 1,0               |  |
|                       | Fattore di amplificazione |              | 1,000        |                   |  |

Figura 6.10 Inserimento del carico sismico in 3MURI
# 6.3 II^ sottofase: calcolo statico non lineare

Il programma 3muri esegue analisi statiche non lineari secondo quanto prescritto dalle vigenti normative. In che cosa consiste l'analisi statica non lineare? Si descrive il calcolo partendo dall'espressione "Analisi statica non lineare".

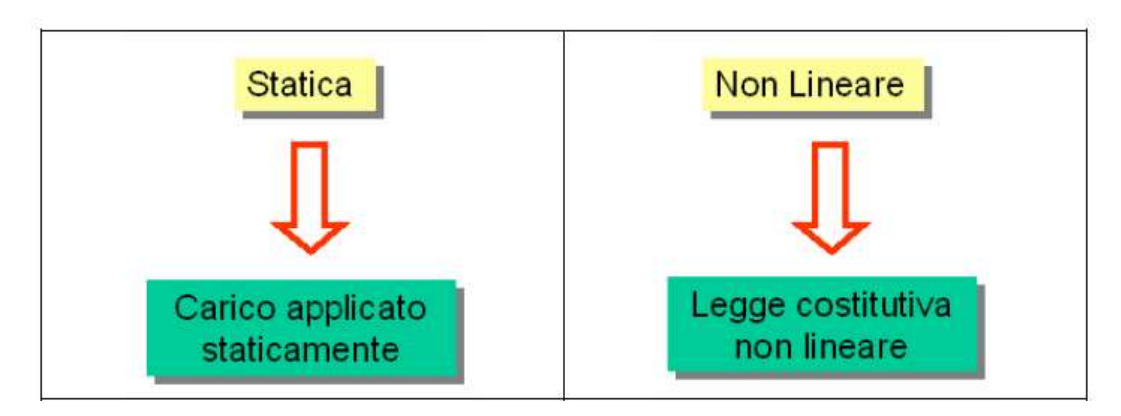

L'analisi, si dice statica perché ha origine da una distribuzione di forze applicate staticamente sulla struttura. Tali forze, applicate orizzontalmente, hanno lo scopo di simulare l'azione del sisma. Le forze sono distinguibili tra loro per:

- Direzione;
- Verso;
- Distribuzione di carico.

La non linearità risiede nel legame costitutivo del materiale. La muratura e gli elementi che con essa collaborano alla resistenza dell'edificio hanno la possibilità di danneggiarsi e rompersi. Gli elementi rotti non possono resistere alle azioni sismiche, lasceranno che il sisma sia supportato interamente dagli elementi non ancora danneggiati.

## 6.4Vulnerabilità sismica: IS (coefficiente di vulnerabilità – indice di sicurezza)

Si valuta ora come può essere quantificata la vulnerabilità sismica di un edificio.

L'indice di vulnerabilità sismica della struttura è definito come il rapporto tra l'azione sismica corrispondente al raggiungimento della capacità della struttura e la domanda sismica allo stato limite ultimo.

In caso di calcolo mediante analisi lineare la vulnerabilità sismica può essere valutata con il rapporto tra sollecitazione ultima e sollecitazione di calcolo per ciascun elemento:

$$
V = \left(\frac{R_d}{E_d}\right)_{min}
$$

dove  $R_d$  sono le resistenze ed  $E_d$  le sollecitazioni. Il valore da attribuire all'intera struttura è il minimo tra tutti quelli ottenuti su ciascun elemento; la vulnerabilità è dunque dettata dal primo elemento che raggiunge lo stato limite ultimo. Se si ottiene un indice di vulnerabilità inferiore all'unità la struttura non ha resistenza sufficiente a far fronte ad un evento sismico e l'eccedenza rispetto all'unità è indice del grado di inadeguatezza. Apportando interventi di adeguamento o miglioramento alla struttura, l'indice di vulnerabilità consente di valutare quale intervento garantisca le prestazioni migliori.

In caso di analisi non lineare l'indice di vulnerabilità, dato dal rapporto tra grandezze che misurino la capacità della struttura con quelle che ne identifichino la domanda in condizioni sismiche, può essere valutato in termini di periodo di ritorno dell'evento sismico, TR, o di accelerazioni di picco, PGA:

$$
\alpha_{TR} = \frac{T_{R(C)}}{T_{R(D)}}
$$

$$
\alpha_{PGA} = \frac{PGA_{(C)}}{PGA_{(D)}}
$$

Il  $T_{R(D)}$  e la  $PGA_{(D)}$  sono rispettivamente il periodo di ritorno e l'accelerazione di picco dello spettro sismico di progetto (domanda di spostamento) mentre  $T_{R(C)}$  e  $PGA_{(C)}$  sono rispettivamente il tempo di ritorno e l'accelerazione di picco dell'evento sismico che porta la struttura al raggiungimento dello stato limite (capacità). Operativamente, la vulnerabilità si

valuta variando il tempo di ritorno o la PGA, e quindi lo spettro di risposta, fintanto che non si raggiunge lo stato limite stabilito.

Nell'ambito di una valutazione di sicurezza, in relazione anche alla tipologia costruttiva del fabbricato, le verifiche da condurre sono diverse e le vulnerabilità possono essere molteplici. L'indicatore riassume pertanto le vulnerabilità numeriche in un unico valore "di facile lettura", che non è però da considerare esaustivo in quanto nelle verifiche numeriche non vengono incluse vulnerabilità quali ad esempio la caduta di comignoli o di altri elementi non strutturali.

#### 6.4.1 Rischio sismico e vulnerabilità: le differenze

Il rischio sismico è un indicatore che ci permette di valutare l'insieme dei possibili effetti in termini di danni attesi che un terremoto può produrre in un determinato intervallo di tempo, in una determinata area, in relazione alla sua probabilità di accadimento ed al relativo grado di intensità (severità del terremoto). Esso è il risultato dell'interazione tra l'evento naturale (terremoto) e le principali caratteristiche di beni e vite esposte.

Il rischio sismico di un territorio può essere schematicamente valutato come combinazione di pericolosità (P), vulnerabilità (V) ed esposizione (E): R = P x V x E.

La pericolosità sismica è definita come la probabilità che, in una data area e in un certo intervallo di tempo, si verifichi un terremoto che superi una soglia di intensità, magnitudo o accelerazione di picco fissata; la pericolosità è una caratteristica fisica del territorio e rappresenta la frequenza e la forza con cui si manifestano i terremoti (sismicità del sito).

L'esposizione indica la possibilità che un territorio subisca un danno più o meno elevato in termini economici, di perdita di vite umane e di beni architettonici e culturali.

La vulnerabilità sismica è la predisposizione di una costruzione a subire danneggiamenti e crolli. Quanto più un edificio è vulnerabile (per tipologia, progettazione inadeguata, scadente qualità di materiali, modalità di costruzione e scarsa manutenzione), tanto maggiori saranno le conseguenze sulla struttura. Affinché gli edifici abbiano una bassa vulnerabilità la normativa attuale impone il rispetto di criteri antisismici, richiedendo che le strutture manifestino una risposta duttile alla sollecitazione tellurica.

68

Se da un lato non è possibile agire per modificare la pericolosità sismica di un territorio e ben poco si può fare per modificare l'esposizione al rischio sismico, dall'altro si hanno invece molte possibilità di ridurre la vulnerabilità delle costruzioni e di attuare così politiche di prevenzione e messa in sicurezza degli edifici.

La procedura di valutazione della sicurezza degli edifici esistenti proposta dalle Norme Tecniche ha proprio lo scopo di stimare la vulnerabilità di strutture esistenti e studiare gli interventi di ripristino più opportuni.

In termini tecnici la vulnerabilità sismica di una struttura, come specificato anche precedentemente, è rappresentata da un indicatore che mette in relazione la capacità di resistenza della struttura e la richiesta in termini di resistenza e/o spostamento del sisma.

Le procedure per la valutazione della vulnerabilità sismica degli edifici possono essere condotte con diversi gradi di approfondimento e complessità di calcolo: da stime più qualitative, basate sul rilievo delle principali caratteristiche degli elementi costitutivi dell'edificio, a complesse analisi numeriche mediante metodi di calcolo lineari e non lineari.

La stima dell'indice di vulnerabilità sismica di un edificio segue l'iter progettuale di 'Valutazione della sicurezza' di cui al paragrafo 8.5 delle NTC che può essere riassunto nei seguenti passaggi:

- Indagine conoscitiva: si definisce lo stato attuale della costruzione mediante rilievi plano-altimetrici, strutturali e dello stato di danno e deformativo della struttura;
- Analisi storico-critica: è lo strumento che guida il progettista nella ricostruzione dello stato di sollecitazione attuale alla luce delle modifiche e degli eventi che hanno interessato l'edificio nel tempo;
- Caratterizzazione meccanica dei materiali: valutazione della capacità di resistenza dei materiali mediante indagini svolte in sito o in laboratorio;
- Definizione dei livelli di conoscenza e dei conseguenti fattori di confidenza: si definiscono coefficienti riduttivi delle proprietà meccaniche dei materiali via via minori al crescere del grado di approfondimento delle indagini; si va dal livello di conoscenza 1 (LC1), il minimo consentito, al livello di conoscenza 3 (LC3), il massimo consentito;
- Analisi strutturale e determinazione della vulnerabilità del sistema strutturale esistente;

 Proposta di eventuali interventi di adeguamento e valutazione del rapporto costi/benefici ottimale.

Dunque, l'indice di vulnerabilità sismica, o meglio l'indicatore di rischio sismico, è un valore numerico che viene utilizzato per riassumere gli esiti di una valutazione di vulnerabilità sismica, almeno dal punto di vista numerico.

L'indicatore di rischio sismico è dato dal rapporto tra la capacità resistente del fabbricato e la domanda in termini di resistenza o spostamento, pertanto l'esito della verifica è positivo (fabbricato che soddisfa i requisiti delle Norme Tecniche) se l'indicatore è maggiore o uguale a 1, negativo se minore di 1.

L'indicatore di rischio sismico fornisce un indice di vulnerabilità della struttura in relazione ai requisiti previsti dalla Normativa Tecnica vigente, espressi in prima approssimazione attraverso un valore di accelerazione al suolo. Non è perciò direttamente legato all'intensità sismica, e non ha senso farlo in quanto le forze sismiche cui è soggetto un fabbricato dipendono sia dalla magnitudo, ma in misura determinante anche da profondità e distanza dall'epicentro. Inoltre, ogni sito è caratterizzato da una risposta sismica differente in funzione della natura dei terreni su cui viene realizzato, differenze di risposta che vengono tenute in considerazione della progettazione strutturale dei manufatti.

La vulnerabilità non è determinata a prescindere dalla vetustà del fabbricato. Premettendo che una manutenzione costante nel tempo è necessaria per la conservazione di qualsiasi manufatto, i nuovi interventi di ristrutturazione non hanno sempre comportato miglioramenti nel comportamento dei fabbricati (basti pensare alla consuetudine di sostituire solai e coperture leggeri lignei con elementi pesanti in latero cemento, così come la perdita della semplicità geometrica dei fabbricati), per cui non è raro riscontrare edifici vecchi comportarsi meglio di altri meno vecchi.

Si valuterà l'IS attraverso il software di calcolo utilizzato e si confronteranno le due situazioni: vulnerabilità dell'edificio senza rinforzo e vulnerabilità dopo aver posto il rinforzo con modulo TimeSafe all'edificio in muratura.

70

# 7. ANALISI DELLA STRUTTURA

## 7.1ANALISI STATICA – CARICHI VERTICALI

L'analisi statica viene effettuata dal programma attraverso le normative vigenti per le pareti più gravose, che si è deciso di studiare della porzione di edifico.

Con questa analisi si vuole evidenziare il calcolo in tre differenti sezioni (inferiore, centrale, superiore) delle eccentricità di ogni maschio murario soggetto a rottura, in seguito l'azione sismica. Tutte le verifiche vengono eseguite mediante le diverse combinazioni dei carichi statici, in base a quanto prescritto dalla normativa vigente attiva al momento del calcolo.

Successivamente saranno mostrate le analisi statiche svolte dal programma, per la porzione di parete P7 della facciata principale:

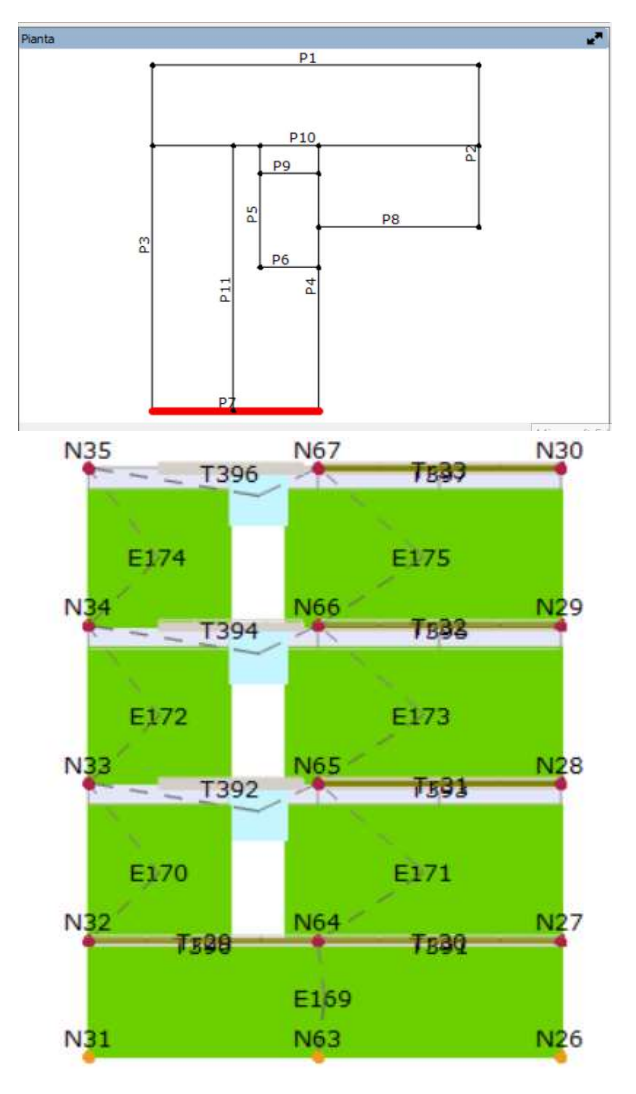

Figura 7.1 Analisi statica per carichi verticali Parete 7

## 7.1.1 Risultati analisi statica parete P7

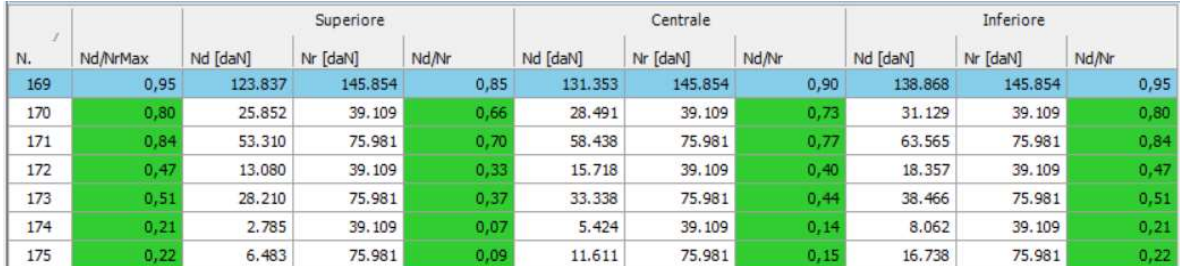

Si riportano di seguito i risultati ottenuti per la parete considerata:

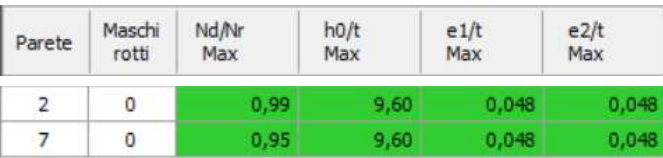

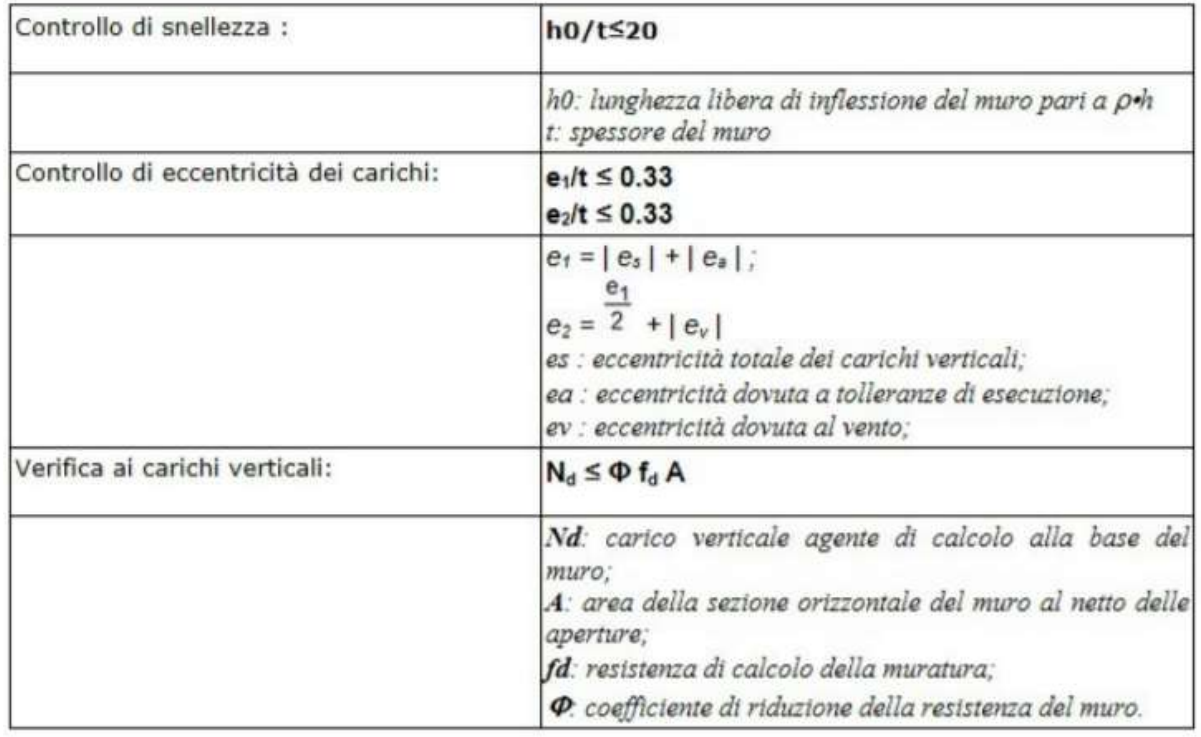

#### Figura 7.2 Risultati Analisi e Tabella con spiegazione parametri di verifica

Per brevità di rappresentazione è stato riportato il risultato dell'analisi relativo ad una sola parete, ma come ci si aspettava la struttura anche senza rinforzo risulta resistenze nei confronti dei soli carichi verticali applicati.

## 7.2ANALISI MODALE DELLA STRUTTURA

Per la definizione delle deformate modali e dei periodi naturali di vibrazione di un sistema non smorzato in regime di vibrazioni libere si fa riferimento al sistema riportato a seguire:

$$
[K]\{\phi_n\} = \omega_n^2[M]\{\phi_n\}
$$

Dove:

 $-[K]$  è la matrice di rigidezza;

 $-[M]$  individua la matrice di massa;

-  $\omega_n^2$  è l'autovalore relativo al modo di vibrare n-esimo, ovvero la pulsazione naturale;

-  $\{\phi_n\}$  rappresenta l'autovettore associato al modo n-esimo, ovvero è la forma modale.

L'analisi modale, chiamata anche analisi in vibrazioni libere, è correntemente utilizzata per definire le caratteristiche dinamiche delle strutture. I parametri dinamici ottenuti attraverso l'analisi modale sono i modi di vibrare (forme modali), i periodi naturali di vibrazione (frequenze naturali) e i coefficienti di partecipazione modale. Tutte queste quantità sono determinate in funzione della massa e della rigidezza di una struttura.

È possibile riscrivere il sistema precedente nella forma seguente: {[K]- $\omega_n^2$  [M]} { $\phi n$ }=0

Osservando tale scrittura si può riconoscere che la soluzione non banale si ha matematicamente quando la matrice dei coefficienti non è singolare, ovvero quando risulta soddisfatta la condizione che segue:  $det|[K] - \omega_n^2[M]|$  =

Risolvendo tale problema agli autovalori si ottiene un polinomio caratteristico di grado n nell'incognita  $\omega_n^2$ , da cui si può valutare la pulsazione naturale associata agli n modi di vibrare e i relativi valori di periodo ( $Tn$ ) e frequenza ( $fn$ ). In particolare, le relazioni utilizzate per la definizione di questi ultimi due parametri sono quelle riportate di seguito:

$$
T_n = \frac{2\pi}{\omega_n}
$$

$$
f_n = \frac{1}{T_n} = \frac{\omega_n}{2\pi}
$$

Sostituendo a uno a uno gli n autovalori all'interno del sistema si calcolano gli n autovettori corrispondenti alle forme modali del sistema, i cui valori sono definiti a meno di una costante, perciò essi definiscono la configurazione deformata assunta dalla struttura quando essa vibra ma non danno informazioni sui valori di spostamento.

In particolare, il primo modo di vibrare rappresenta la conformazione che può essere deformata con la minor quantità di energia o forza, mentre i modi di ordine superiore richiedono quantità via via più elevate.

Il coefficiente di partecipazione modale è definito come il contributo del modo di vibrare considerato rispetto al totale dei modi e viene calcolato come segue:

$$
\Gamma_n = \frac{\sum_{i=1}^n M_i \phi_{in}}{\sum_{i=1}^n M_i \phi_{in}^2}
$$

Dove:

 $-\Gamma_n$  è il coefficiente di partecipazione modale associato al modo n-esimo;

-  $M_i$  indica la massa del grado di libertà i-esimo;

-  $\phi_{in}$  rappresenta la forma modale in corrispondenza dello i-esimo grado di libertà.

Infine, un parametro fondamentale che viene definito con l'analisi modale è la massa modale efficace, ossia l'entità di massa messa in gioco da ciascun modo di vibrare.

$$
M_n = \frac{\left[\sum_{i=1}^n M_i \phi_{in}\right]^2}{\sum_{i=1}^n M_i \phi_{in}^2}
$$

Ai fini dell'analisi dinamica modale con spettro di risposta delle strutture in zona sismica, la normativa NTC2018 impone di considerare tutti i modi di vibrare la cui massa partecipante sia superiore al 5%, e comunque un numero di modi tali da mobilitare una massa partecipante totale superiore all'85% della massa della struttura.

Si è effettuata dunque l'analisi modale con 3Muri, in particolare si guardano i primi 5 modi di vibrare in quanto la massa totale partecipante supera l'85% al 5°.

Si riportano di seguito i risultati dell'analisi per i 4 livelli e si può osservare che i modi risultano avere una deformata prevalentemente torsionale o flessionale, a seconda del modo considerato; l'effetto aumenta ovviamente con l'aumentare dei livelli.

|        | Attivo in pushover |      | T[s]    | $mx$ $[kg]$ | Mx [%] | my [kg] | My [%] | mz [kg] | $Mz$ $[%]$ |  |
|--------|--------------------|------|---------|-------------|--------|---------|--------|---------|------------|--|
| Dir. X | Dir. Y             | Modo |         |             |        |         |        |         |            |  |
|        |                    |      | 0,40517 | 348.944     | 31,23  | 200.251 | 17,92  | 29      | 0,00       |  |
|        |                    |      | 0,34371 | 200.598     | 17,95  | 664.717 | 59,48  | 45      | 0,00       |  |
|        |                    |      | 0,27599 | 303.118     | 27,12  | 31.996  | 2,86   | 6       | 0,00       |  |
|        |                    | 4    | 0,14011 | 75.779      | 6,78   | 41.585  | 3,72   | 110     | 0,01       |  |
|        |                    |      | 0,12455 | 43.026      | 3,85   | 97.956  | 8,77   | 3,418   | 0,31       |  |

Figura 7.3 Risultati Analisi Modale dei primi cinque modi di vibrare della struttura

Nelle immagini a seguire vengono riportate invece le rappresentazioni delle deformate della parete considerata visibile in pianta e sul prospetto. Per brevità si è scelto di riportare i primi cinque modi di vibrare per i quattro diversi livelli ma solo in relazione alla parete 1, una delle pareti principali dell'edificio in esame.

## MODO 1 PARETE 1 – direzione principale Z

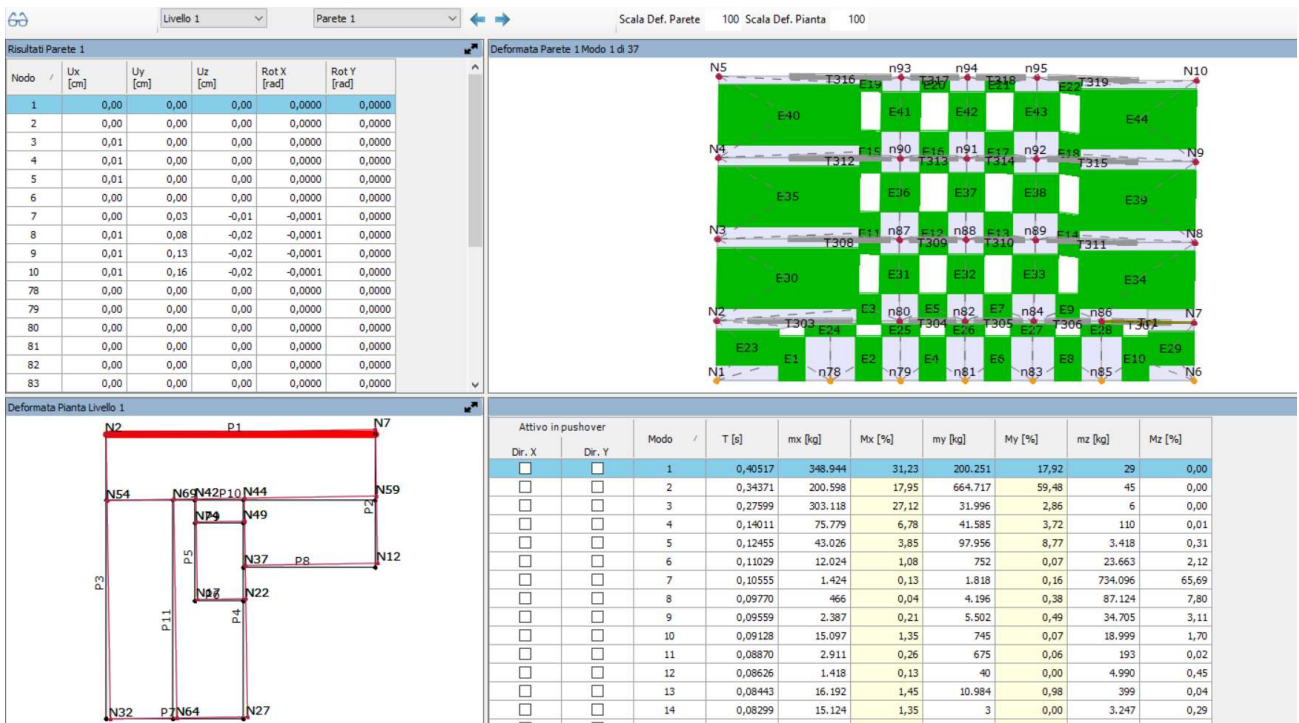

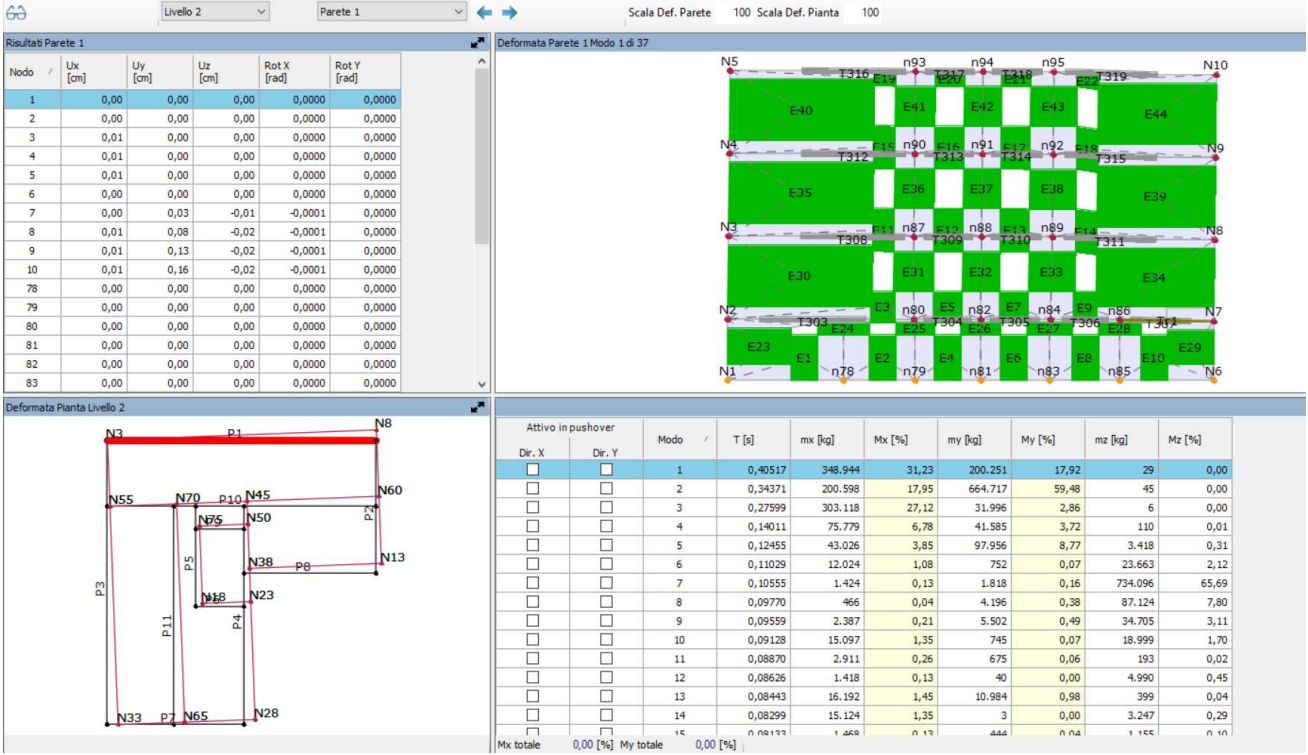

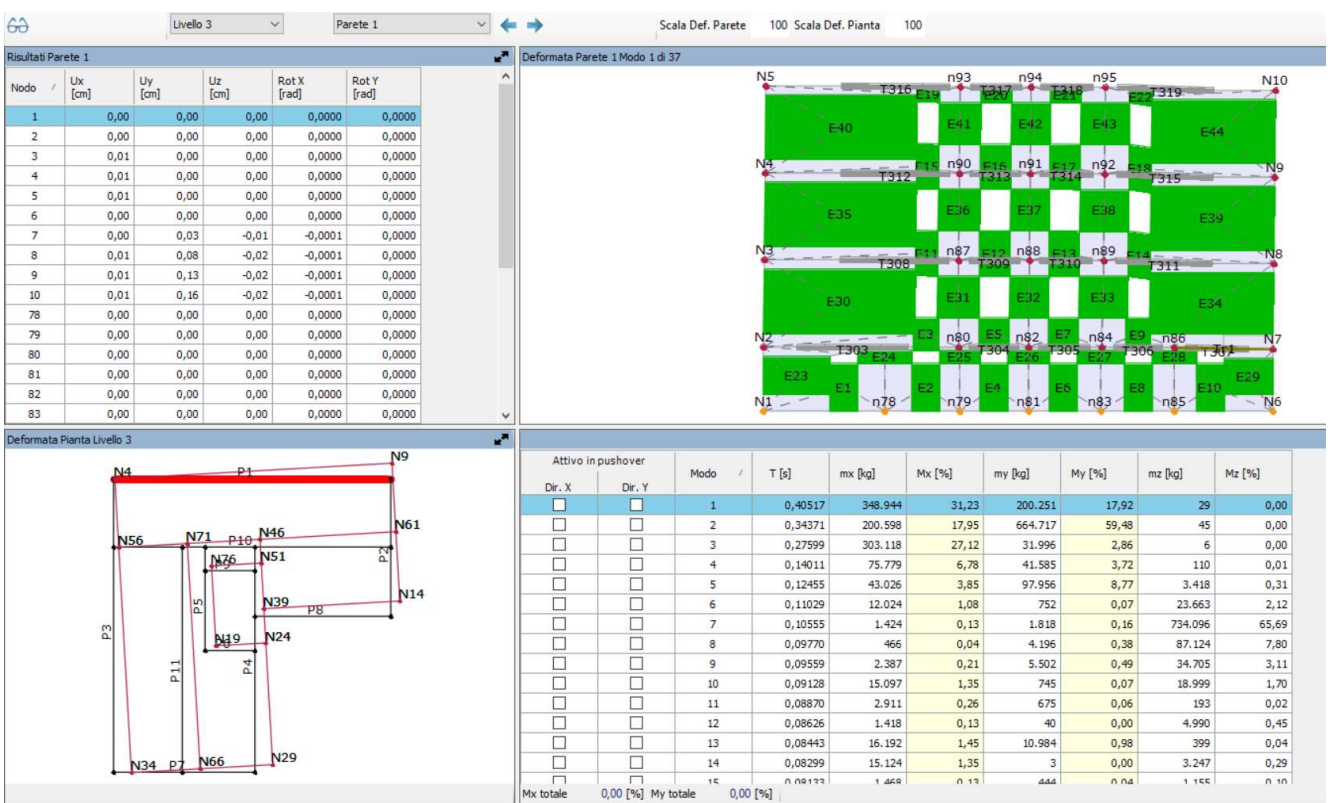

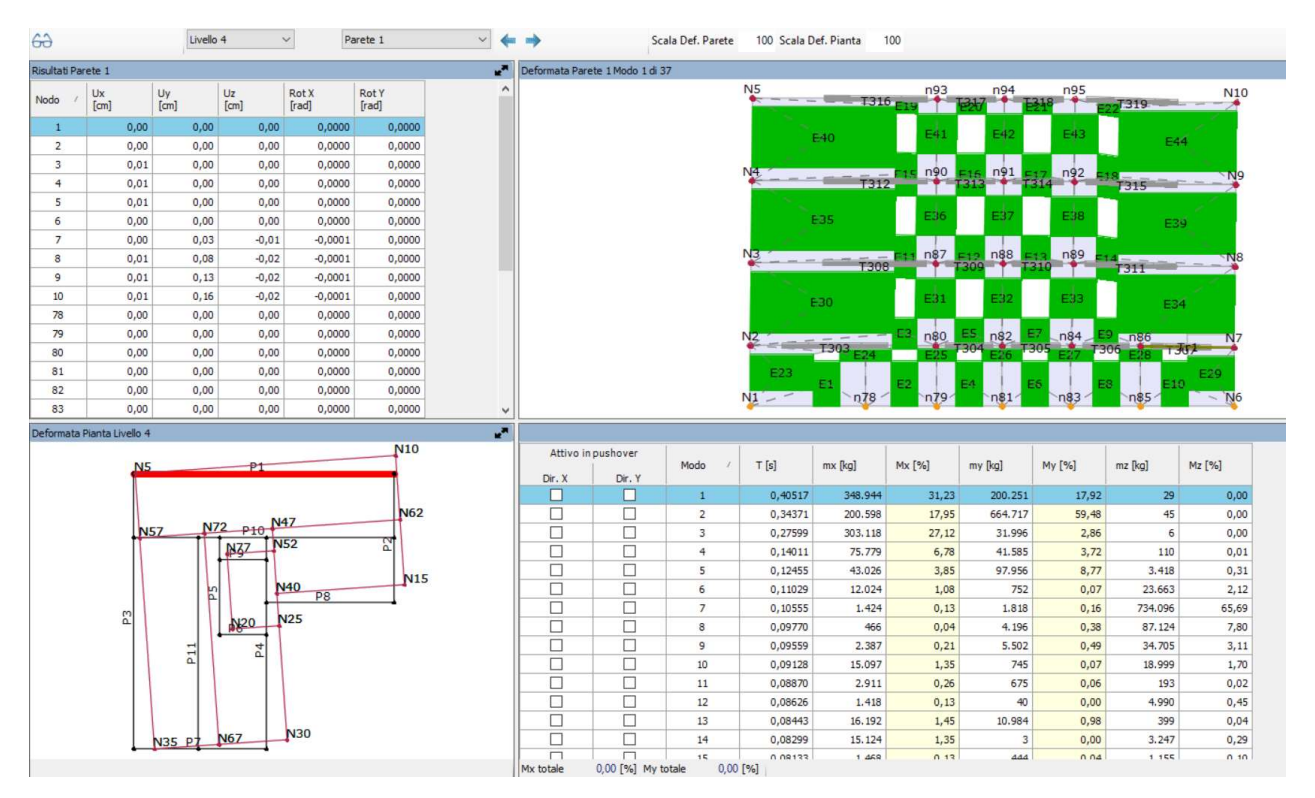

Si osserva che il modo 1 è torsionale in pianta.

### MODO 2 PARETE 1 – direzione principale Y

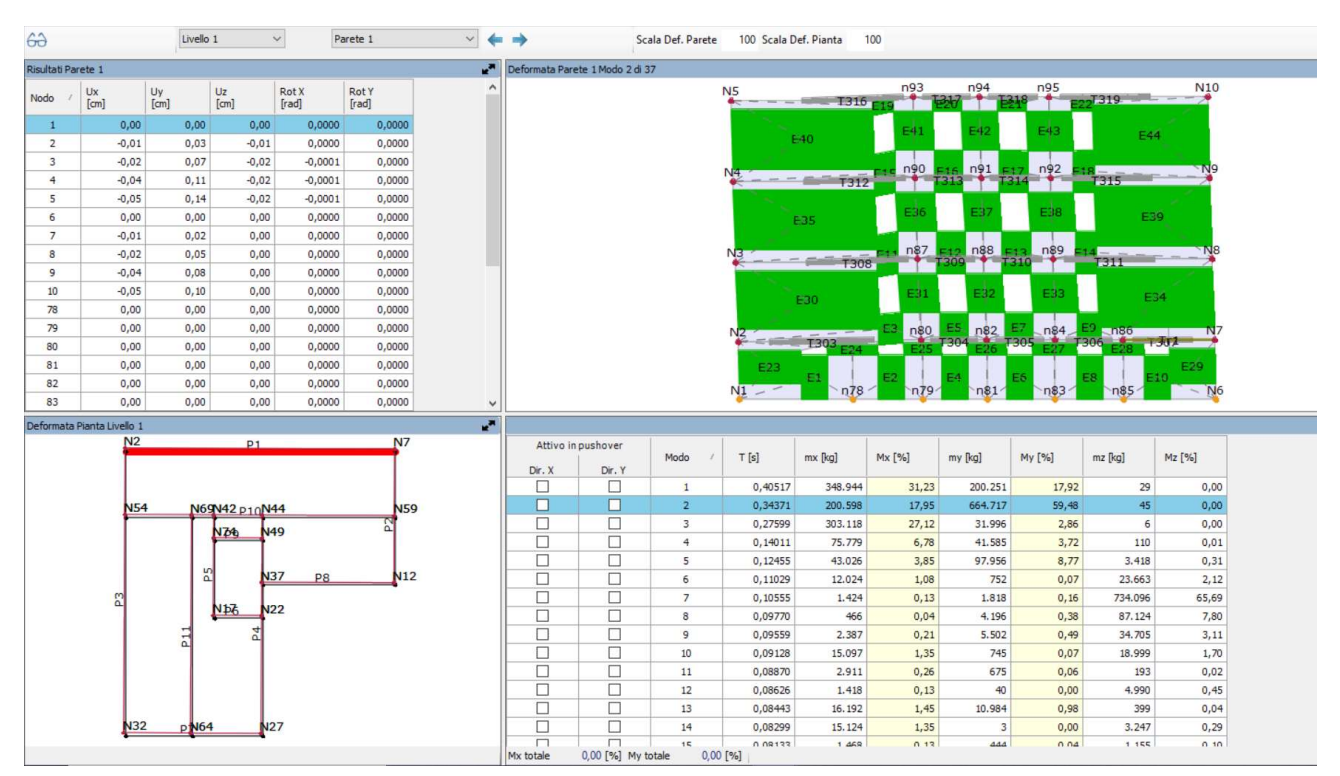

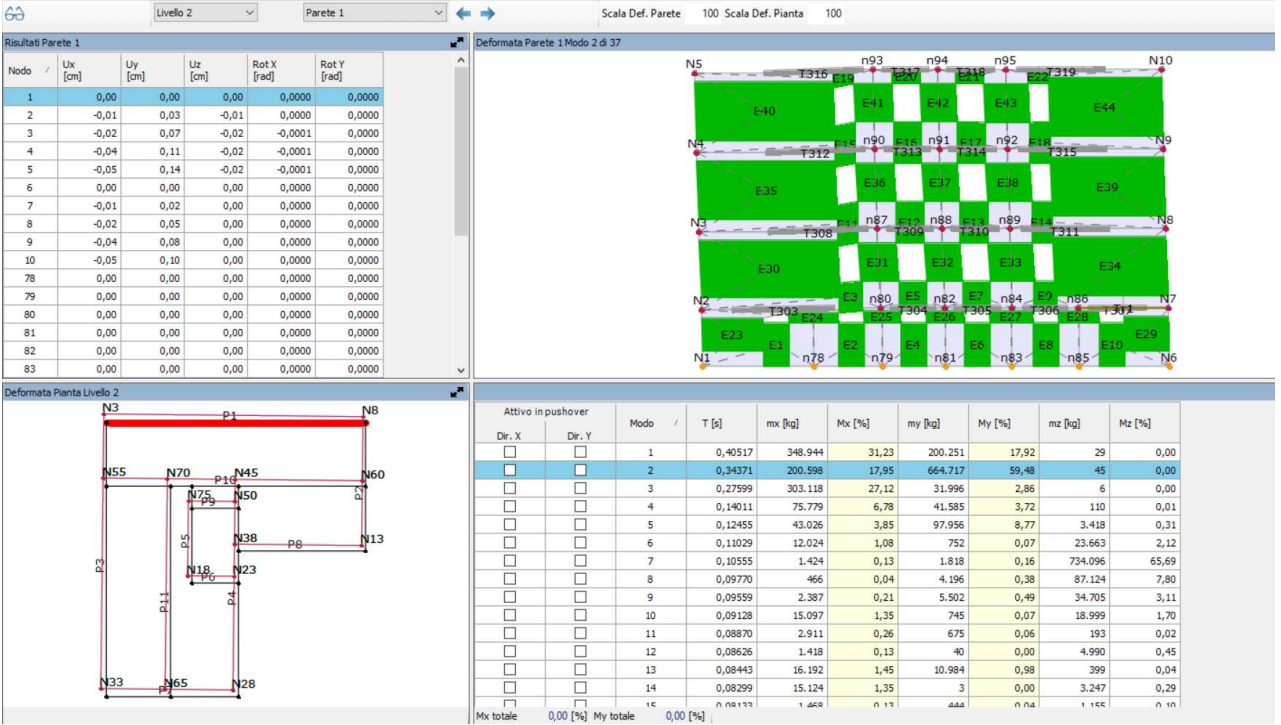

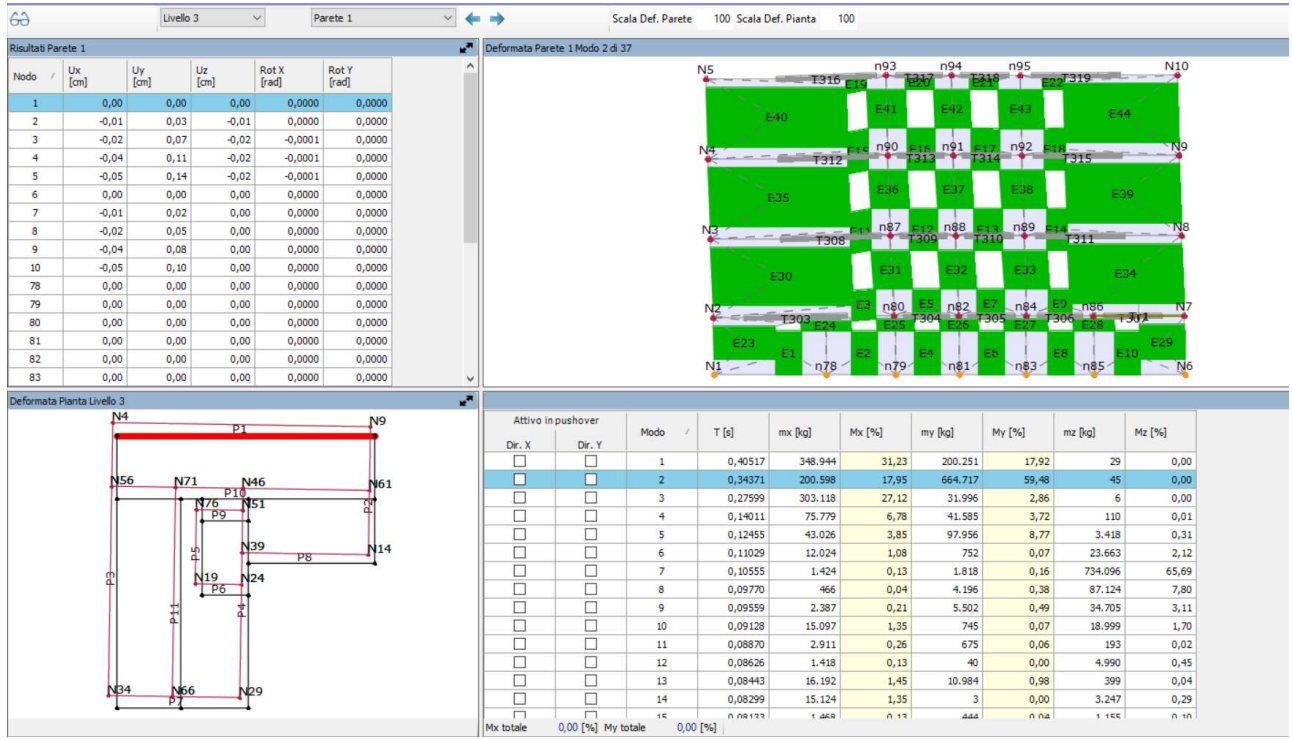

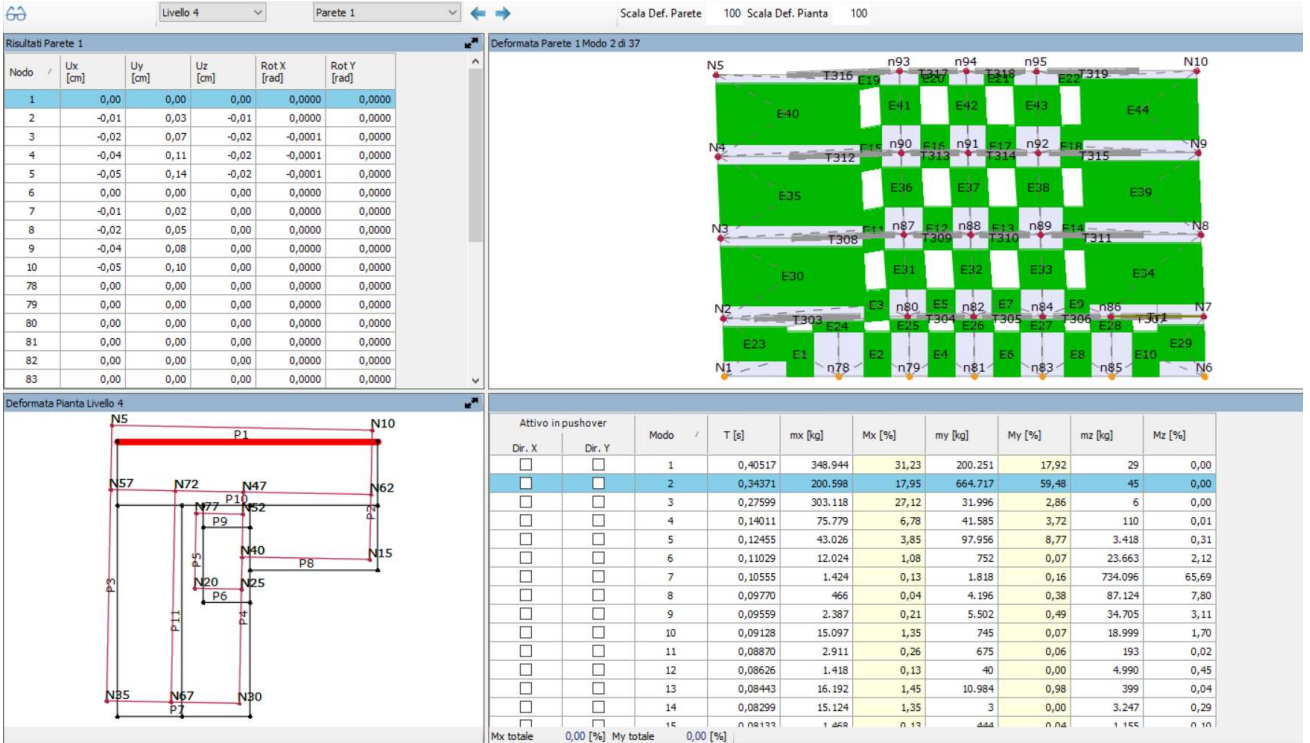

Si osserva che il modo 2 presenta una leggera torsione in pianta tuttavia è principalmente traslazionale in Y.

## MODO 3 PARETE 1 – direzione principale z

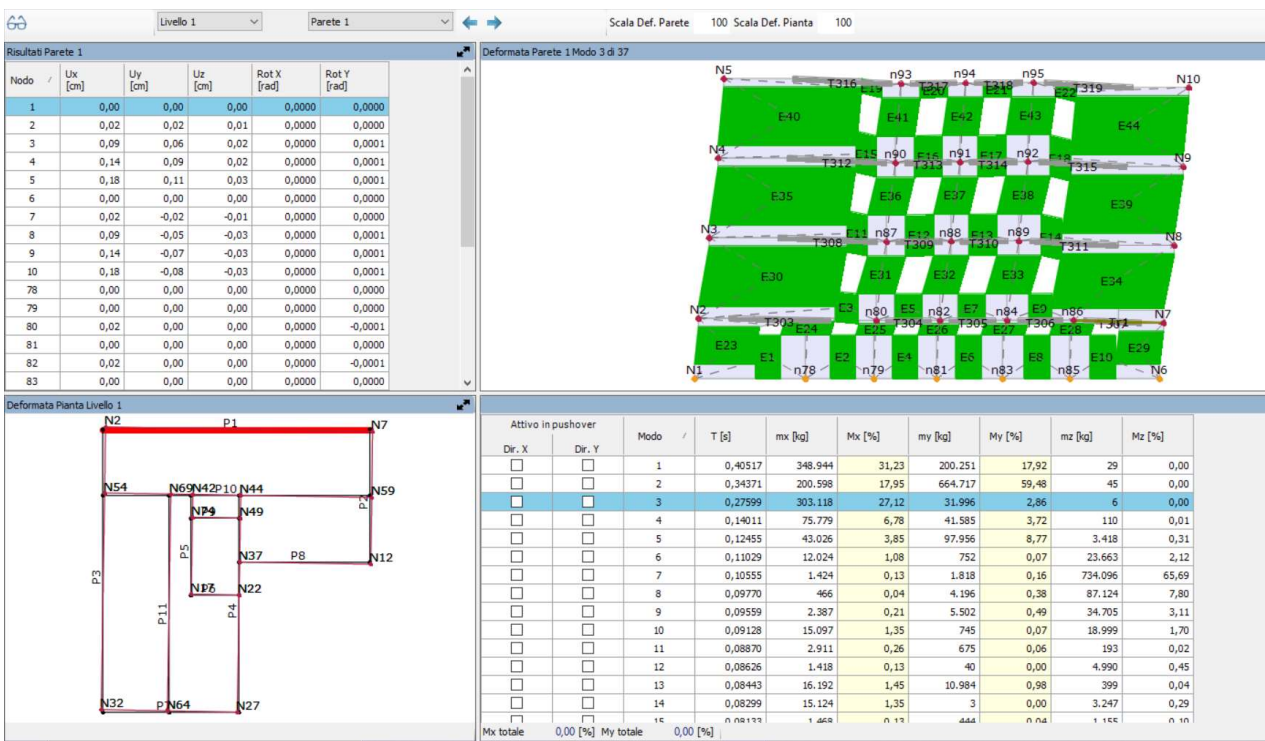

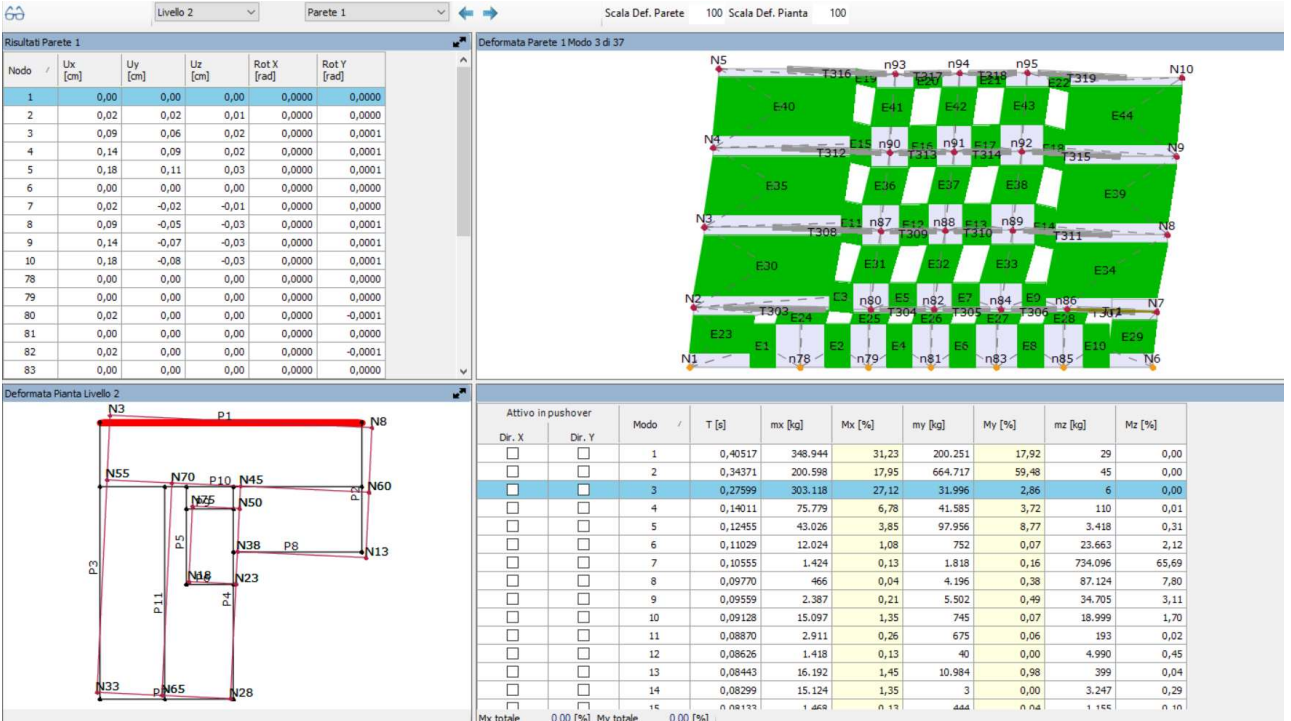

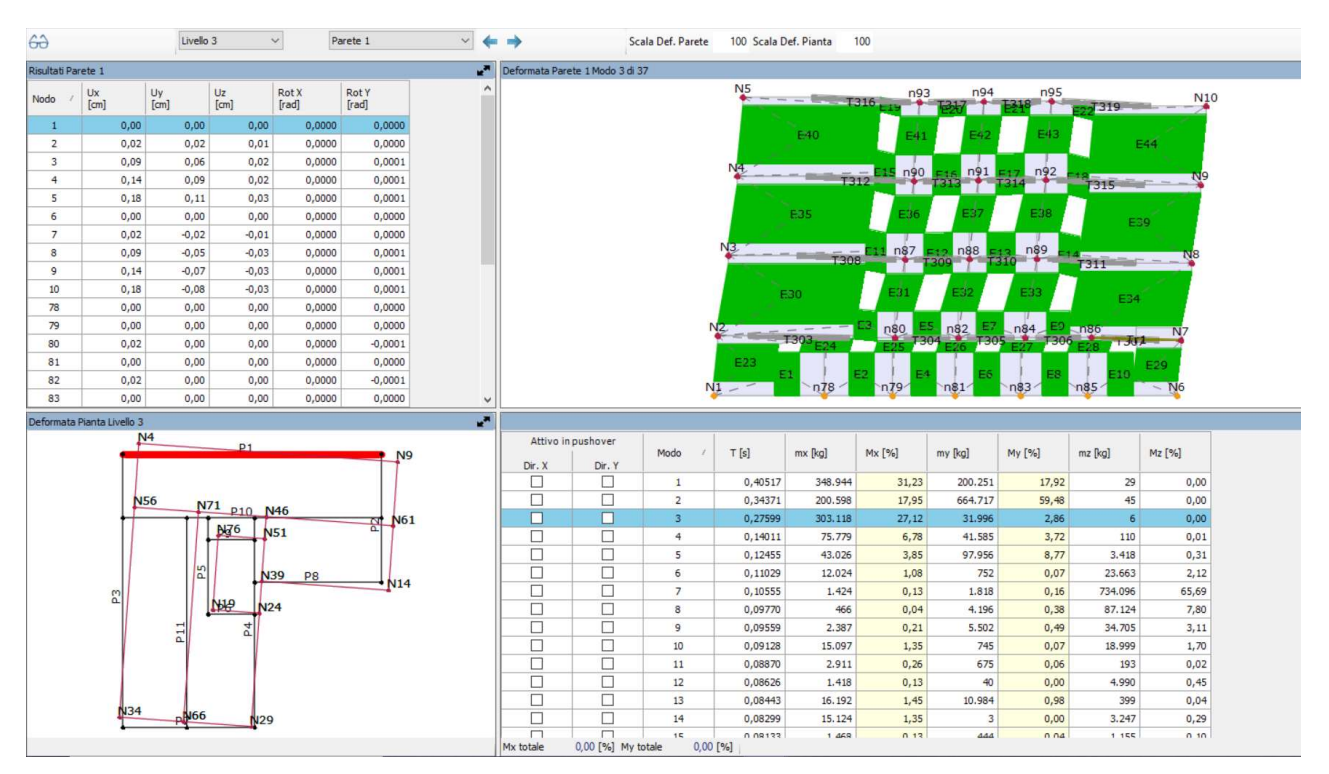

|                | <b>Risultati Parete 1</b> |                            |                 |                          |                                |                 | المي         |        | Deformata Parete 1 Modo 3 di 37 |                                |                    |                    |                |                             |                    |            |                       |
|----------------|---------------------------|----------------------------|-----------------|--------------------------|--------------------------------|-----------------|--------------|--------|---------------------------------|--------------------------------|--------------------|--------------------|----------------|-----------------------------|--------------------|------------|-----------------------|
| Nodo           | Ux<br>[cm]                |                            | Uy<br>[cm]      | Uz<br>[cm]               | <b>Rot X</b><br>[rad]          | Rot Y<br>[rad]  |              |        |                                 |                                |                    |                    | n93            | n94                         | n95<br><b>E318</b> | $-7319$    | N <sub>10</sub>       |
| $\overline{1}$ |                           | 0,00                       | 0,00            | 0,00                     | 0,0000                         | 0,0000          |              |        |                                 |                                |                    | E40                |                | E42                         | E43                |            |                       |
| $\overline{2}$ |                           | 0.02                       | 0.02            | 0,01                     | 0.0000                         | 0,0000          |              |        |                                 |                                |                    |                    | E41            |                             |                    |            | E44                   |
| 3              |                           | 0.09                       | 0,06            | 0,02                     | 0,0000                         | 0,0001          |              |        |                                 |                                | N <sub>4</sub>     |                    | n90            | n91                         | n92                |            |                       |
| $\overline{4}$ |                           | 0,14                       | 0,09            | 0,02                     | 0,0000                         | 0,0001          |              |        |                                 |                                |                    | $-7312$            |                |                             | $1314 - 7$         | 7315       |                       |
| 5              |                           | 0,18                       | 0,11            | 0,03                     | 0,0000                         | 0,0001          |              |        |                                 |                                |                    |                    |                |                             |                    |            |                       |
| 6              |                           | 0,00                       | 0,00            | 0,00                     | 0,0000                         | 0,0000          |              |        |                                 |                                |                    | E35                | E36            | E37                         | E38                | E39        |                       |
| $\overline{7}$ |                           | 0,02                       | $-0,02$         | $-0,01$                  | 0,0000                         | 0,0000          |              |        |                                 |                                |                    |                    |                |                             |                    |            |                       |
| 8              |                           | 0.09                       | $-0,05$         | $-0,03$                  | 0.0000                         | 0,0001          |              |        |                                 |                                | N3.                | $- - - - 1308$     | n87            | n88<br>$309 -$              | n89                | $7311 - -$ |                       |
| 9              |                           | 0,14                       | $-0,07$         | $-0,03$                  | 0,0000                         | 0,0001          |              |        |                                 |                                |                    |                    |                |                             |                    |            |                       |
| 10             |                           | 0.18                       | $-0.08$         | $-0.03$                  | 0,0000                         | 0,0001          |              |        |                                 |                                | E30                |                    | E31            | E32                         | E33                | E34        |                       |
| 78             |                           | 0,00                       | 0.00            | 0.00                     | 0,0000                         | 0,0000          |              |        |                                 |                                |                    |                    |                |                             |                    |            |                       |
| 79             |                           | 0,00                       | 0,00            | 0,00                     | 0,0000                         | 0,0000          |              |        |                                 |                                | NZ<br>$=$ 150      |                    | n80            | E7<br>$\frac{15}{1304}$ n82 | $-$ n84            | 5186       | N7                    |
| 80             |                           | 0,02                       | 0,00            | 0,00                     | 0,0000                         | $-0,0001$       |              |        |                                 |                                |                    | <b>T303</b>        |                | <b>T305</b>                 | <b>T306</b>        | $7 - 352$  |                       |
| 81             |                           | 0,00                       | 0,00            | 0,00                     | 0,0000                         | 0,0000          |              |        |                                 |                                | E23                |                    |                |                             |                    |            | E29                   |
|                |                           |                            |                 |                          |                                |                 |              |        |                                 |                                |                    |                    |                |                             |                    |            |                       |
| 82             |                           | 0,02                       | 0,00            | 0,00                     | 0,0000                         | $-0,0001$       |              |        |                                 |                                | Е.<br>$N1 -$       | n78                | n79            | n81                         | n83                | 9.0<br>ns5 | $\sim$ N <sub>6</sub> |
| 83             |                           | 0.00                       | 0.00            | 0.00                     | 0,0000                         | 0.0000          | $\checkmark$ |        |                                 |                                |                    |                    |                |                             |                    |            |                       |
|                |                           | Deformata Pianta Livello 4 |                 |                          |                                |                 | ×,           |        |                                 |                                |                    |                    |                |                             |                    |            |                       |
|                |                           |                            | N <sub>5</sub>  |                          |                                |                 |              |        | Attivo in pushover              |                                |                    |                    |                |                             |                    |            |                       |
|                |                           |                            |                 | n.                       |                                | <b>N10</b>      |              |        |                                 | Modo                           | T[s]               | mx [kg]            | Mx [%]         | my [kg]                     | My [%]             | $mz$ [kg]  | $Mz$ $[%]$            |
|                |                           |                            |                 |                          |                                |                 |              | Dir. X | Dir. Y                          |                                |                    |                    |                |                             |                    |            |                       |
|                |                           |                            |                 |                          |                                |                 |              | □      | □                               | $\mathbf{1}$<br>$\overline{2}$ | 0,40517            | 348.944<br>200.598 | 31,23          | 200.251<br>664.717          | 17,92              | 29<br>45   | 0,00                  |
|                |                           | <b>N57</b>                 |                 | N72 P10 N47              |                                |                 |              | □<br>□ | $\Box$<br>□                     | $\overline{\mathbf{3}}$        | 0,34371<br>0,27599 | 303.118            | 17,95<br>27,12 | 31.996                      | 59,48<br>2,86      | 6          | 0,00<br>0,00          |
|                |                           |                            |                 | N <sub>77</sub>          | <b>N52</b>                     | N62             |              |        |                                 | $\overline{4}$                 | 0,14011            | 75.779             |                | 41.585                      |                    | 110        |                       |
|                |                           |                            |                 |                          |                                |                 |              | □      | □                               | 5                              | 0,12455            | 43.026             | 6,78           | 97.956                      | 3,72               | 3.418      | 0,01                  |
|                |                           |                            |                 |                          |                                |                 |              | □      | □                               | 6                              | 0,11029            | 12.024             | 3,85<br>1,08   | 752                         | 8,77<br>0,07       | 23,663     | 0,31<br>2,12          |
|                |                           |                            | P <sub>2</sub>  |                          | N <sub>40</sub> P <sub>8</sub> | N <sub>15</sub> |              | □<br>□ | □<br>□                          | $\overline{7}$                 | 0,10555            | 1.424              | 0,13           | 1,818                       | 0,16               | 734,096    | 65,69                 |
|                |                           | m                          |                 | <b>N20</b><br><b>N25</b> |                                |                 |              | □      | $\Box$                          | 8                              | 0,09770            | 466                | 0,04           | 4.196                       | 0,38               | 87.124     | 7,80                  |
|                |                           |                            |                 | 4                        |                                |                 |              |        |                                 | 9                              | 0,09559            | 2.387              | 0,21           | 5.502                       | 0,49               | 34.705     | 3,11                  |
|                |                           |                            | F1              | $\Omega$                 |                                |                 |              | □<br>□ | □<br>$\Box$                     | 10                             | 0,09128            | 15.097             | 1,35           | 745                         | 0,07               | 18.999     | 1,70                  |
|                |                           |                            |                 |                          |                                |                 |              |        |                                 | 11                             | 0,08870            | 2.911              |                | 675                         | 0,06               | 193        |                       |
|                |                           |                            |                 |                          |                                |                 |              | □      | □                               | 12                             | 0,08626            | 1.418              | 0,26<br>0,13   | 40                          | 0,00               | 4.990      | 0,02<br>0,45          |
|                |                           |                            |                 |                          |                                |                 |              | □      | □                               | 13                             | 0,08443            | 16.192             |                | 10.984                      | 0,98               | 399        |                       |
|                |                           | N <sub>35</sub>            | N <sub>67</sub> | 130                      |                                |                 |              | □<br>□ | $\Box$<br>$\Box$                | 14                             | 0,08299            | 15.124             | 1,45<br>1,35   | 3                           | 0,00               | 3.247      | 0,04<br>0,29          |

MODO 4 PARETE 1

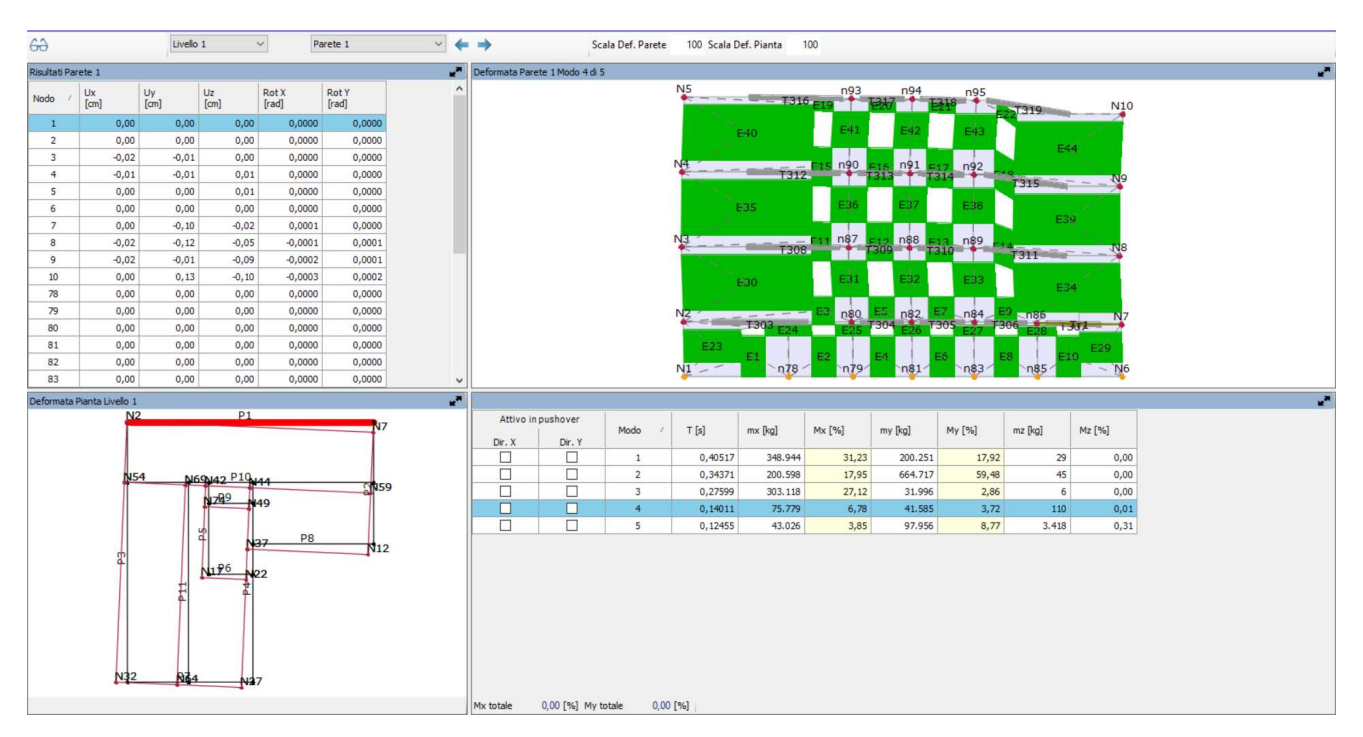

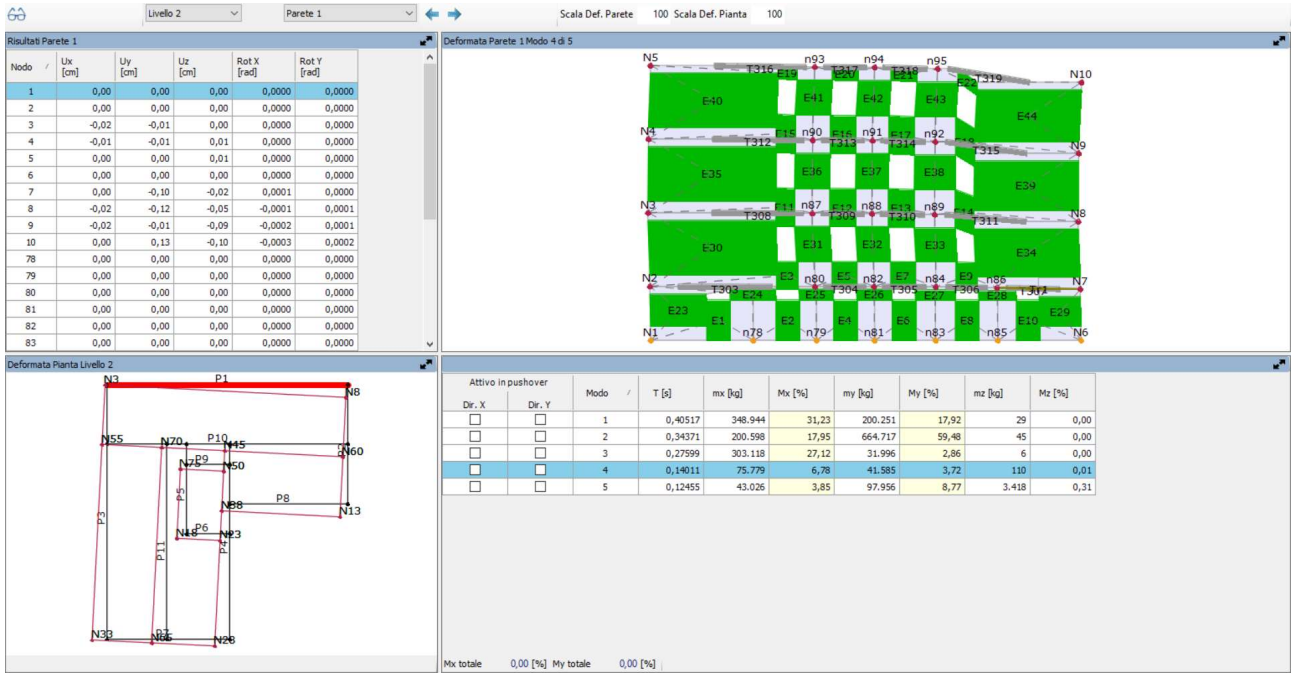

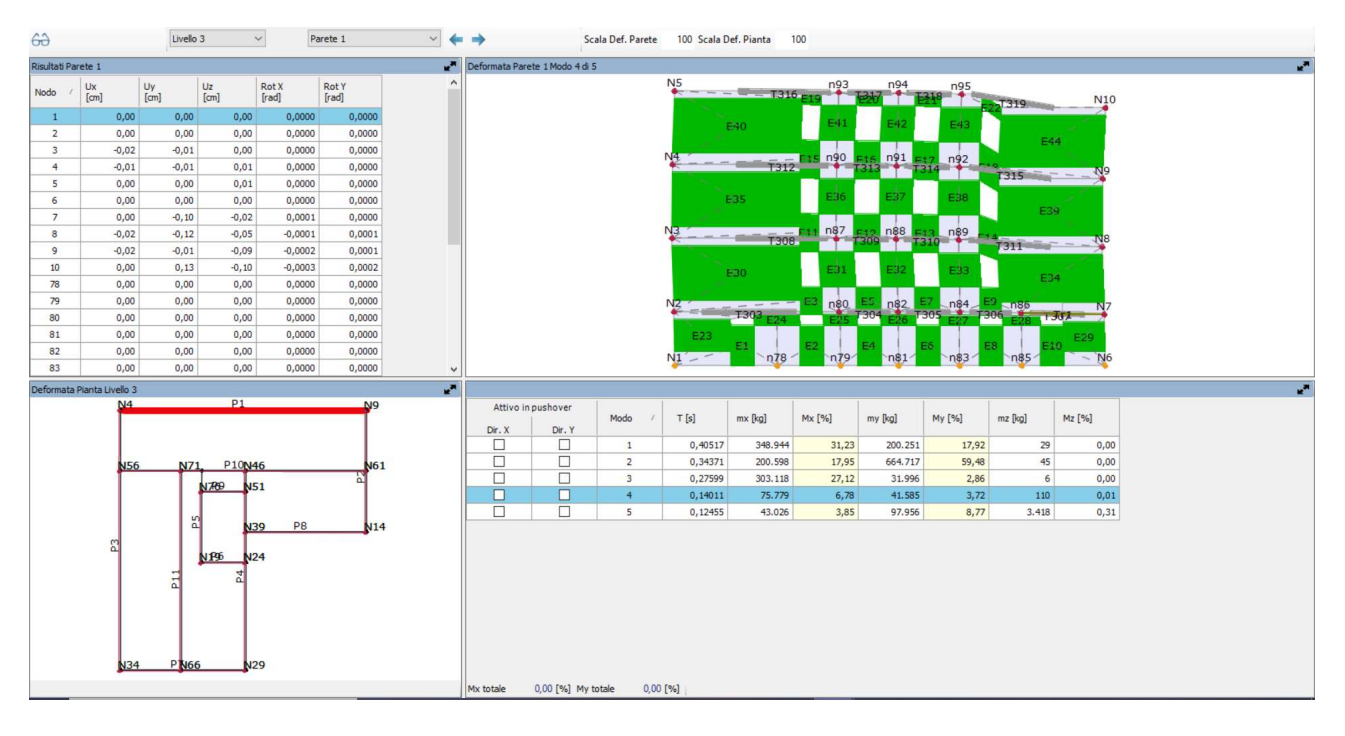

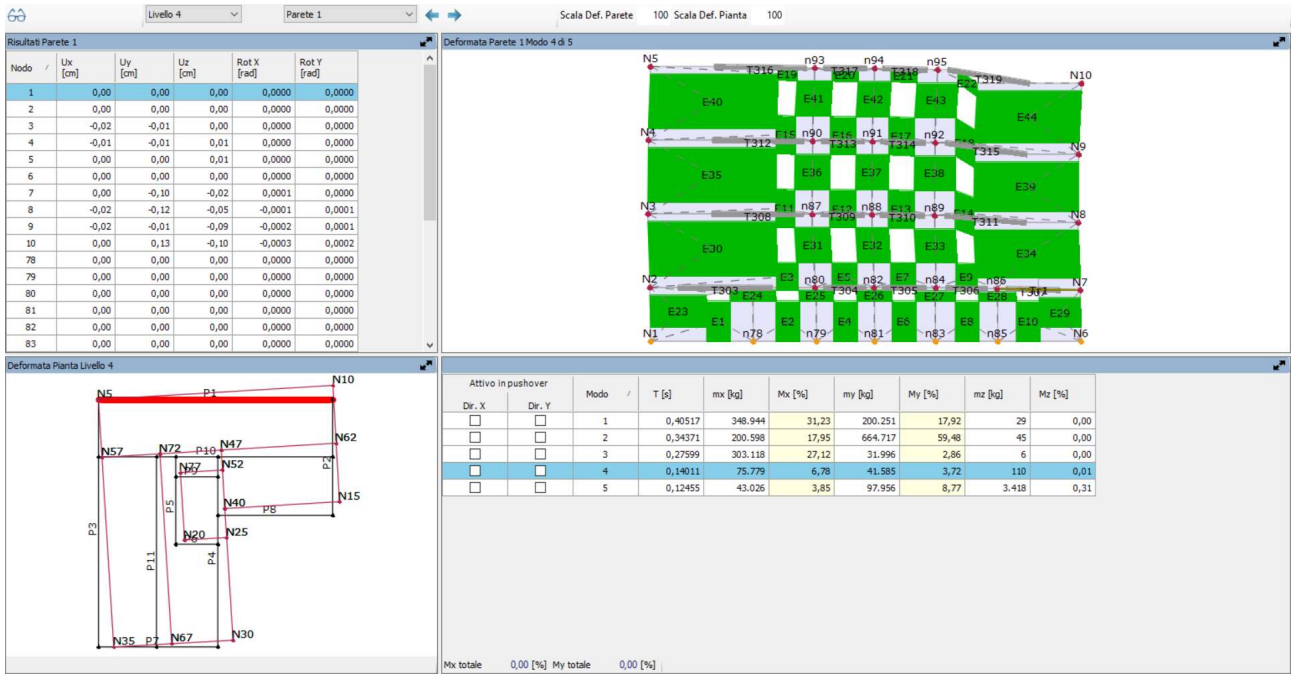

MODO 5 PARETE 1

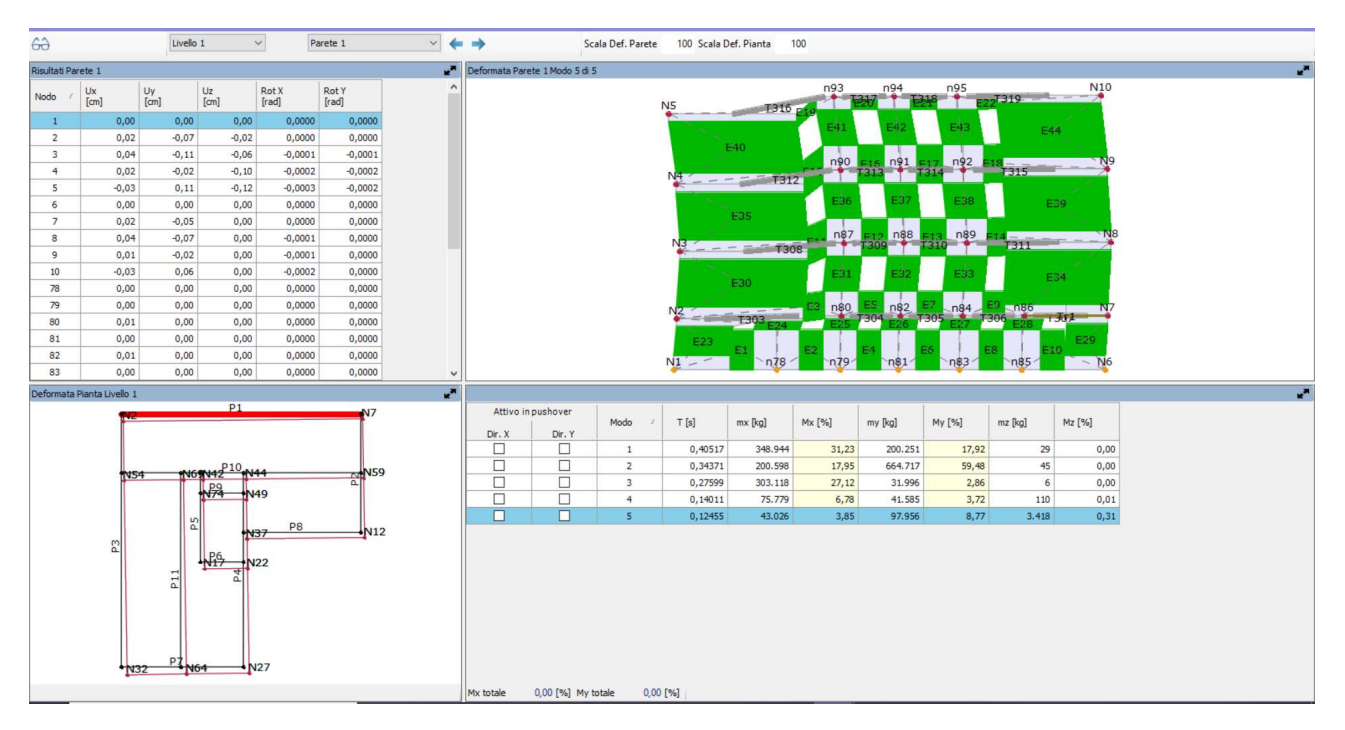

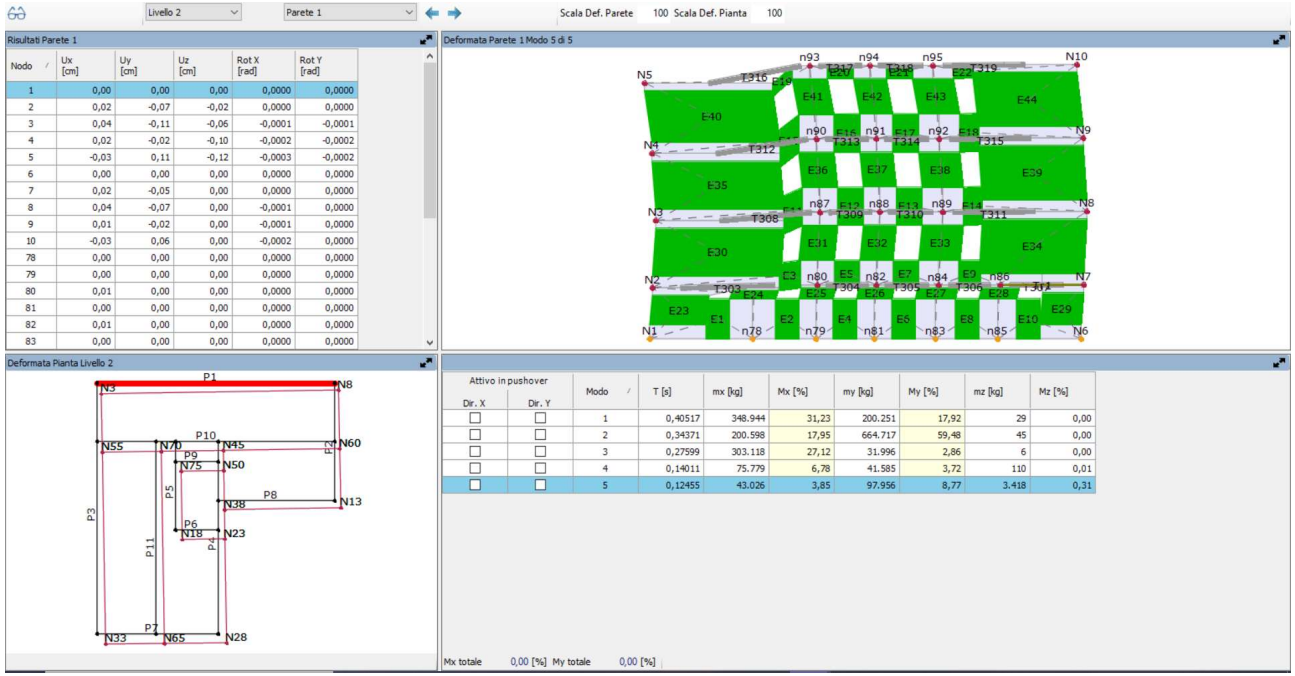

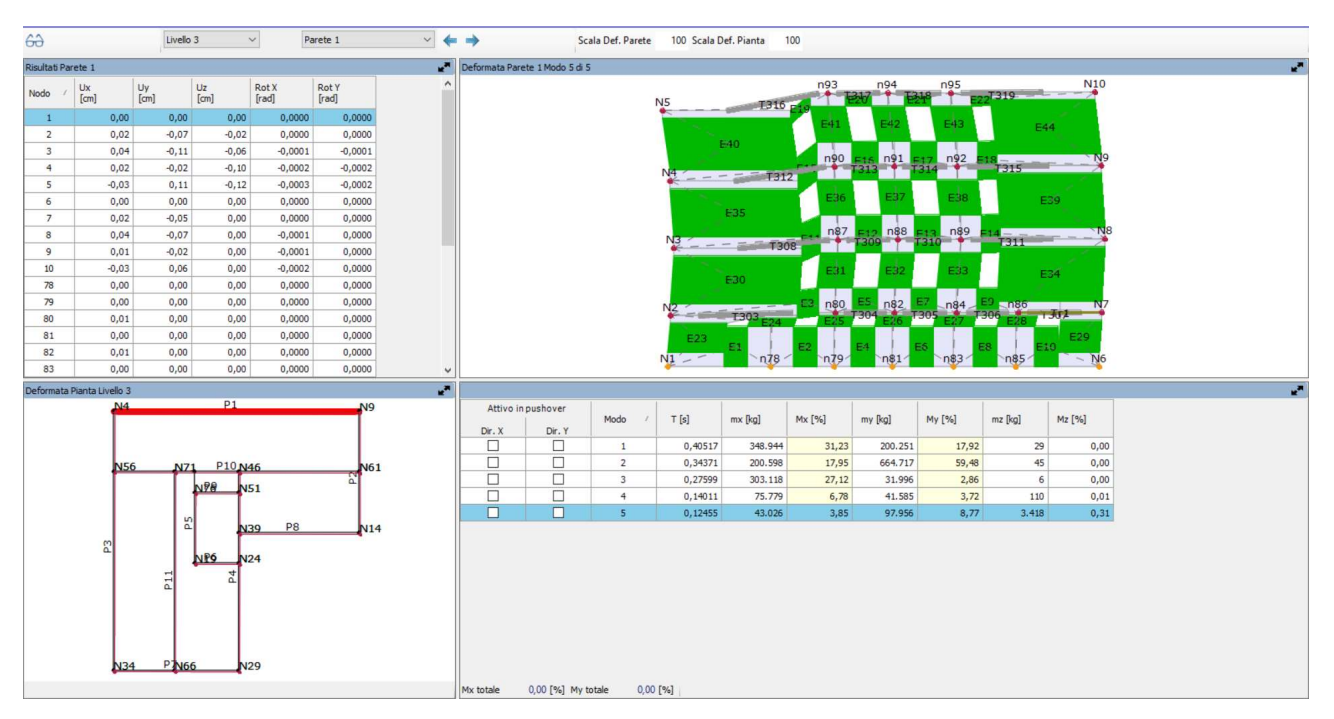

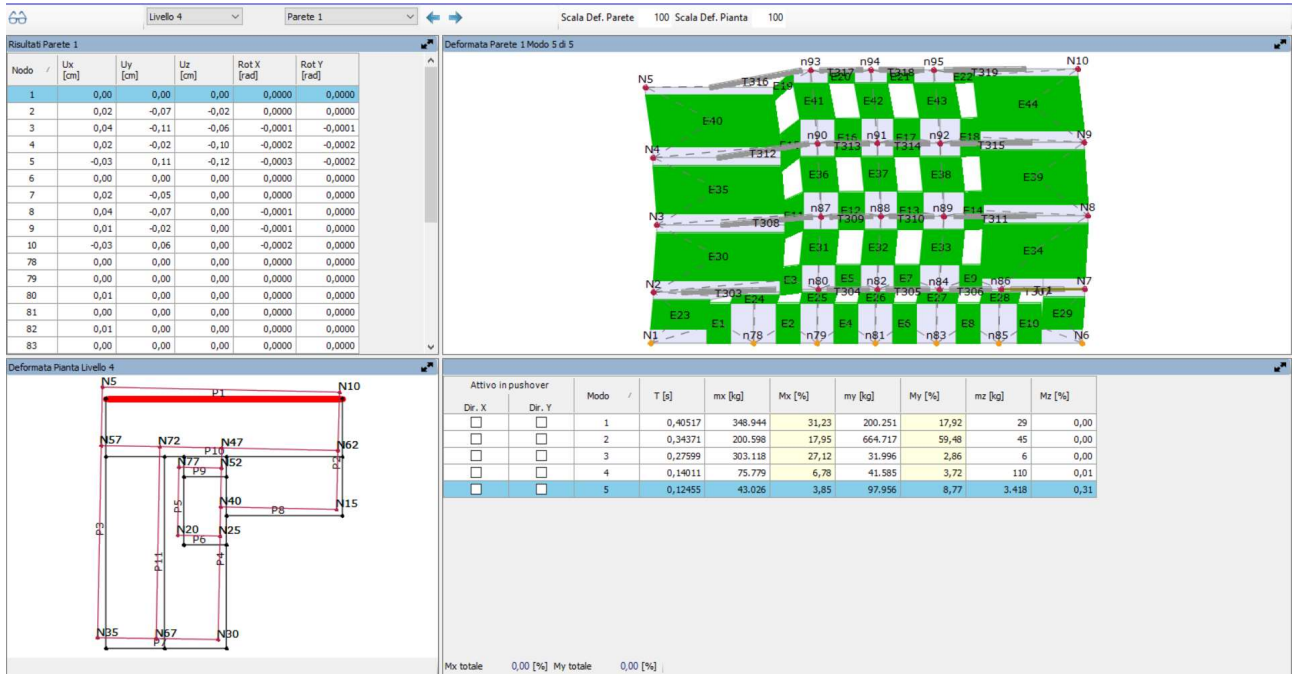

Si ricorda che per poter eseguire le analisi è stato inserito il carico sismico nel programma in base alla zona di ubicazione dell'edificio stesso. Si riportano di seguito i parametri inseriti già specificati in precedenza nella Figura 6.10 – zona Bologna:

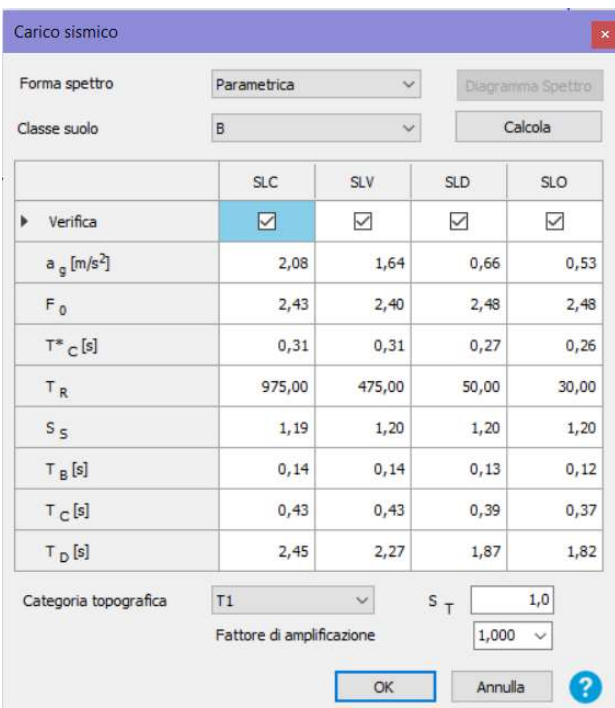

## 7.3ANALISI DI PUSHOVER

Per definire il comportamento della struttura esistente in campo sia elastico sia plastico, individuare il meccanismo di collasso e le eventuali debolezze strutturali che potrebbe presentare una struttura durante un evento sismico e valutare il livello di duttilità del sistema, viene svolta un'analisi statica non lineare di pushover. Tale approccio, infatti, ha lo scopo di studiare il comportamento della struttura una volta superato il punto di snervamento, valutando i fenomeni di danneggiamento e ridistribuzione degli sforzi all'aumentare della spinta. L'obiettivo principale è quello di cogliere il punto massimo oltre al quale si crea un meccanismo labile nella struttura.

In altre parole, l'analisi di pushover consiste nello studio della struttura soggetta ai carichi verticali e ad un sistema di forze orizzontali che viene incrementato in maniera monotona attraverso un coefficiente moltiplicativo dei carichi. Al crescere della spinta viene monitorato lo spostamento orizzontale di un punto di controllo della struttura (posto tipicamente in sommità dell'edificio) fino al raggiungimento delle condizioni ultime.

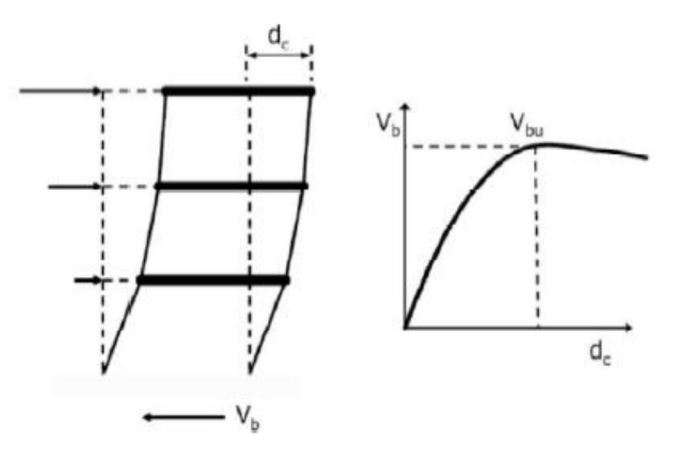

Figura 7.4 Pushover per un telaio su tre piani

Trattandosi di un'analisi eseguita in campo non lineare è importante conoscere oltre al livello di carico anche la sua storia, per cui la risoluzione avviene per incrementi successivi valutando di volta in volta l'evolvere dello spostamento.

Dal punto di vista operativo si può considerare valida l'ipotesi di piccoli spostamenti ma si assume un legame non lineare tra forze interne e carichi applicati esternamente:

$$
F_{int}(V)=P
$$

Pertanto, se si considera una configurazione iniziale di equilibrio in cui ai carichi esterni  $P_0$ corrispondono gli spostamenti  $V_0$  vale la seguente equazione:

$$
F_{int}(V)=P_o
$$

Incrementando a questo punto il carico esterno fino ad arrivare a una nuova configurazione di equilibrio si ha:

$$
F_{int}(V + \Delta V) = P_o + \Delta P
$$

Sviluppando in serie di Taylor la funzione  $F_{int}$  nell'intorno di  $V_0$  e arrestandosi al primo ordine si ottiene:

$$
F_{int}(V + \Delta V) = F_{int}(V_0) + \frac{\partial F_{int}}{\partial V}\Big|_{V_0} \cdot \Delta V + \dots = P_0 + \Delta P
$$

Operando in tale maniera si linearizza il problema poiché  $\frac{\partial F_{int}}{\partial V}\Big|_{V_o}$ non dipende più da  $V$  ma solamente da  $(V<sub>o</sub>)$ .

Osservando che  $F_{int}(V_o) = P_o$  e definendo  $K_T(V_o) = \frac{\partial F_{int}}{\partial V}\Big|_{V_o}$  ovvero la matrice di rigidezza tangente è possibile scrivere la seguente equazione di equilibrio linearizzata:

$$
K_T(V_o)\cdot \Delta V\approx \Delta P
$$

Dove  $ΔP$  è l'incremento di carico e  $ΔV$  l'incremento di spostamento.

Il problema è stato quindi linearizzato al passo, dunque per ogni incremento di carico  $ΔP$  è possibile calcolare l'incremento di spostamento  $\Delta V$ .

L'output principale dell'analisi statica non lineare è il diagramma forza-spostamento della struttura: assumendo una distribuzione di carico di riferimento  $P_{ref}$ , gli incrementi vengono eseguiti aumentando il coefficiente moltiplicativo  $\lambda$ :

$$
P = \lambda \, Pref
$$

Il moltiplicatore che individua il carico di collasso della struttura può essere trovato sapendo che valgono i seguenti teoremi:

- Teorema cinematico: il moltiplicatore di collasso è il valore più basso fra quelli corrispondenti a meccanismi cinematicamente ammissibili;

- Teorema statico: il moltiplicatore di collasso è il valore più alto fra quelli corrispondenti a meccanismi staticamente ammissibili;

- Teorema di unicità: il moltiplicatore di collasso è l'unico ad essere contemporaneamente cinematicamente e staticamente ammissibile.

Nei teoremi appena introdotti sono stati impiegati i due seguenti concetti:

- Meccanismo cinematicamente ammissibile: il numero di cerniere plastiche è sufficiente a trasformare la struttura in un meccanismo;

- Stato di sollecitazione staticamente ammissibile: la struttura è in equilibrio e non ci sono sezioni in cui il momento flettente supera il momento di plasticizzazione.

In maniera analoga a come il metodo degli elementi finiti discretizza la struttura nello spazio, la procedura incrementale effettua la discretizzazione del percorso carico-spostamento: dato uno stato di equilibrio definito dalla coppia ( $V$ , $\lambda$ ) tramite la matrice di rigidezza tangente è possibile approssimare la curva di equilibrio reale e trovare la configurazione successiva ( $Vi+1,\lambda i+1$ ).

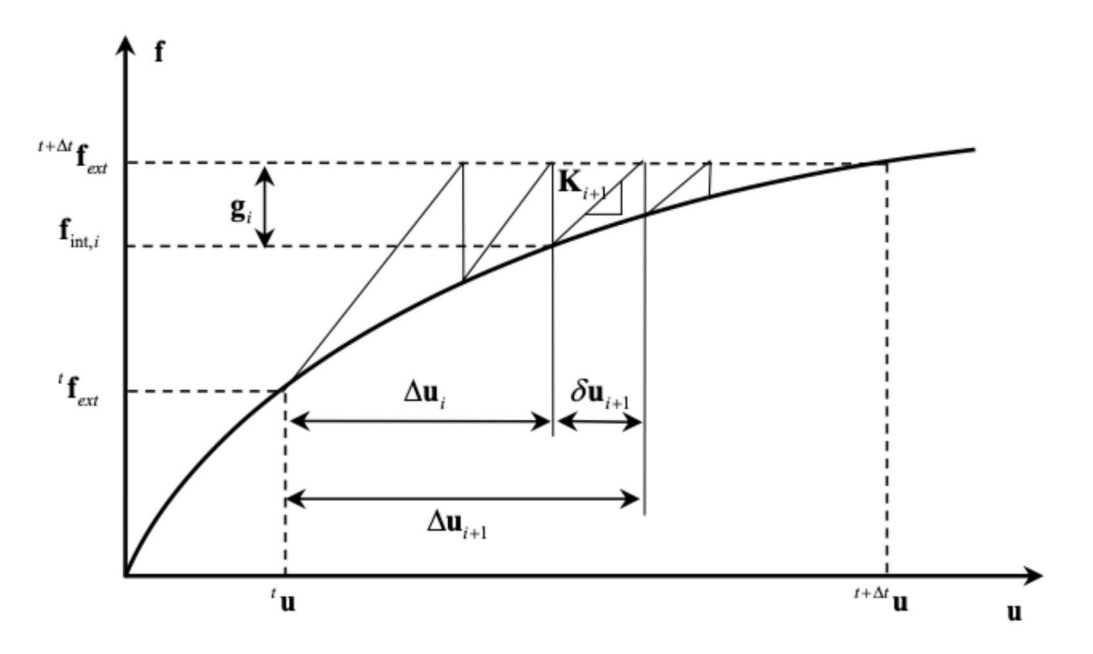

Figura 7.5 Spiegazione di una curva di capacità o curva Pushover

Nel grafico precedente la notazione utilizzata è la seguente:

 $-\Delta u_i$  è lo spostamento complessivo alla i-esima iterazione rispetto alla configurazione al tempo iniziale t;

- $\delta u_i$  individua l'incremento di spostamento alla i-esima iterazione;
- $q_i$  è la forza residua non ancora equilibrata alla i-esima iterazione;
- $f_{ext}$  rappresenta il vettore delle forze esterne all'istante iniziale;
- $-f_{int,i}$  sono le forze interne al sistema al passo i-esimo;

-  $\Delta f_{int,i}$  è il vettore complessivo delle forze interne alla i-esima iterazione rispetto all'istante iniziale.

Avendo a che fare con equazioni di equilibrio non lineari, ogni coppia  $(V,\lambda)$  che definisce uno stato di equilibrio viene ricercata mediante l'ausilio di metodi di tipo numerico.

#### 7.3.1 Combinazioni azioni per analisi PO

Prima di procedere con l'analisi approfondita della struttura esistente sono state eseguite delle prove finalizzate a comprendere l'influenza dei valori assegnati ai parametri non lineari sulla risposta del sistema.

Per effettuare queste prove si è fatto riferimento al medesimo modello illustrato nei paragrafi precedenti. I parametri dell'analisi non lineare su cui è stata posta particolare attenzione sono:

- Scelta del punto di controllo, per cui è stato confrontato il risultato ottenuto utilizzando il nodo baricentrico del piano di copertura o un nodo d'angolo sempre in corrispondenza dell'ultimo solaio;

- Criterio di convergenza, espresso in termini di tolleranza sulla norma degli spostamenti e delle forze;

- Numero di substep, ovvero il numero massimo di suddivisioni consentite per ciascun passo di carico.

Inoltre, in accordo con le indicazioni normative, vengono analizzate due distribuzioni di forze diverse sia in direzione X sia in direzione Y, una con forze orizzontali proporzionali alle masse di piano (carico sismico "uniforme") e l'altra con carichi proporzionali alla prima forma modale nella direzione considerata (carico sismico "forze statiche").

Nell'immagine seguente viene riportata la finestra dove sono state impostate le caratteristiche del livello scelto, i dati generali e i parametri di calcolo; in questa fase viene eseguito il calcolo con la normativa attiva . Molti dei parametri di calcolo definiti nella finestra "Impostazioni" sono già impostati in modo da andare bene per buona parte degli edifici esaminabili, altri sono calcolati in modo automatico dal programma in base alla geometria del modello. La direzione del sisma da prendere in esame e la scelta del nodo di controllo, spetta al progettista in base alle indicazioni

riportate nella normativa. La scelta delle distribuzione di forze sismiche (proporzionale alle masse ovvero "carico sismico, Uniforme" in Figura 7.6 o al primo modo di vibrare"carico sismico, Forze statiche" in Figura 7.6) spetta anch'essa al progettista.

La curva di capacità portante può essere tracciata monitorando come spostamento, al posto di quello del nodo di controllo quello medio di piano attivando la corrispondente casella come visibile nell'immagine seguente.

| Livello        |                    | [4] Livello 4 | Nodo                                     |                      | $\checkmark$ | Definizione per angolo sisma<br>Angolo    | $\Omega$          | $[\![\cdot]\!]$ |
|----------------|--------------------|---------------|------------------------------------------|----------------------|--------------|-------------------------------------------|-------------------|-----------------|
|                |                    |               |                                          |                      |              |                                           |                   |                 |
| Spostamento    |                    |               | Spostamenti medi del livello selezionato |                      |              | Agglungi                                  | -- Nessuno --     |                 |
|                |                    |               |                                          |                      |              | Incrementa                                |                   |                 |
| N.             | Calcola<br>analisi | Dir.<br>sisma | Carico sismico                           | Eccentricità<br>[cm] |              | Elimina:                                  |                   |                 |
| $\mathbf{1}$   | ☑                  | $+X$          | <b>Uniforme</b>                          | 0.0                  |              | Dati generali                             |                   |                 |
| $\overline{2}$ | $\triangledown$    | $+X$          | Forze statiche                           | 0,0                  |              | Piano Campagna                            | 0,0000            | [cm]            |
| 3              | ☑                  | $-X$          | Uniforme                                 | 0,0                  |              | Step critico                              | 500               |                 |
| 4              | ☑                  | -X            | Forze statiche                           | 0,0                  |              | Precisione p.p.                           | 0,0050            |                 |
| 5              | $\triangledown$    | $+Y$          | Uniforme                                 | 0,0                  |              |                                           |                   |                 |
| 6              | $\triangledown$    | $+Y$          | Forze statiche                           | 0.0                  |              | Parametri di calcolo                      |                   |                 |
| $\overline{7}$ | $\checkmark$       | $\mathsf{Y}$  | Uniforme                                 | 0,0                  |              | Applica a tutte                           |                   |                 |
| 8              | ☑                  | $Y-$          | Forze statiche                           | 0,0                  |              | Sottopassi                                | 200               |                 |
| 9              | $\triangledown$    | $+X$          | Uniforme                                 | 97.0                 |              | Precisione                                | 0,0050            |                 |
| 10             | $\triangledown$    | $+X$          | Uniforme                                 | $-97,0$              |              | Spostamento max                           | 16,00             | [cm]            |
| 11             | $\triangledown$    | $+X$          | Forze statiche                           | 97,0                 |              |                                           |                   |                 |
| 12             | ☑                  | $+X$          | Forze statiche                           | $-97,0$              |              | Eccentricità                              |                   | fami            |
| 13             | $\triangledown$    | $\cdot$       | Uniforme                                 | 97.0                 |              | Abilita analisi                           |                   |                 |
| 14             | $\checkmark$       | $-X$          | Uniforme                                 | $-97,0$              |              | Dir. sisma                                | Tutte             | $\checkmark$    |
| 15             | $\checkmark$       | $\cdot x$     | Forze statiche                           | 97,0                 |              | Carico sismico                            | Tutti             | $\checkmark$    |
| 16             | ☑                  | $\mathbf{x}$  | Forze statiche                           | $-97,0$              |              | Eccentricità                              | Tutte             | $\checkmark$    |
| 17             | ▽                  | $+Y$          | Uniforme                                 | 91,8                 |              |                                           |                   |                 |
| 18             | $\triangledown$    | $+Y$          | Uniforme                                 | $-91,8$              |              | Seleziona Tutto                           | Deseleziona Tutto |                 |
| 19             | ▽                  | $+Y$          | Forze statiche                           | 91,8                 |              | Carico sismico                            |                   |                 |
| 20             | $\triangledown$    | $+Y$          | Forze statiche                           | $-91,8$              |              | Proporzionale forze statiche              |                   |                 |
| 21             | $\triangledown$    | $Y-$          | Uniforme                                 | 91,8                 |              |                                           |                   |                 |
| 22             | ☑                  | $Y -$         | Uniforme                                 | $-91,8$              |              | Distribuzione modale                      |                   |                 |
| 23             | $\checkmark$       | -Y            | Forze statiche                           | 91,8                 |              | √ Esegui controllo deformabilità angolare |                   |                 |
| 24             | ☑                  | Y             | Forze statiche                           | $-91,8$              |              |                                           |                   |                 |

Figura 7.6 Finestra di impostazione dati generali per un'analisi Pushover con 3MURI

## 7.3.2 Specifiche sui dati generali mostrati

Piano campagna: rappresenta la quota del piano di campagna, il programma assegna la quota 0 al punto più basso della struttura. La possibilità di inserire tale quota permette di definire il punto da cui far partire il carico sismico. Il valore di tale quota deve essere compreso tra la quota di fondazione (per convenzione nulla) e la quota massima tra quella di tutti i nodi vincolati.

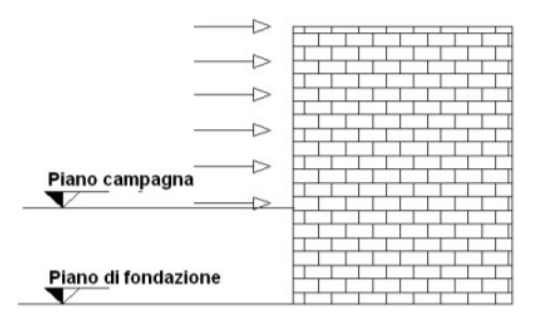

Step critico: rappresenta il numero massimo di passi di analisi che il solutore dovrà eseguire prima di arrestare il calcolo qualora non trovi convergenza.

Precisione p.p.: rappresenta il grado di precisione raggiunto dal calcolo nel primo passo di calcolo (in cui è presente solo il p.p.).

Opzioni nodo di controllo: la definizione di un nodo di controllo è obbligatoria per effettuare il calcolo; è consigliabile scegliere tale nodo in corrispondenza dell'ultimo livello della struttura. Nella presente analisi si è scelto infatti di fare riferimento al nodo 10 presente al 4^ livello: si è valutato che questo risulta essere il punto avente lo spostamento massimo.

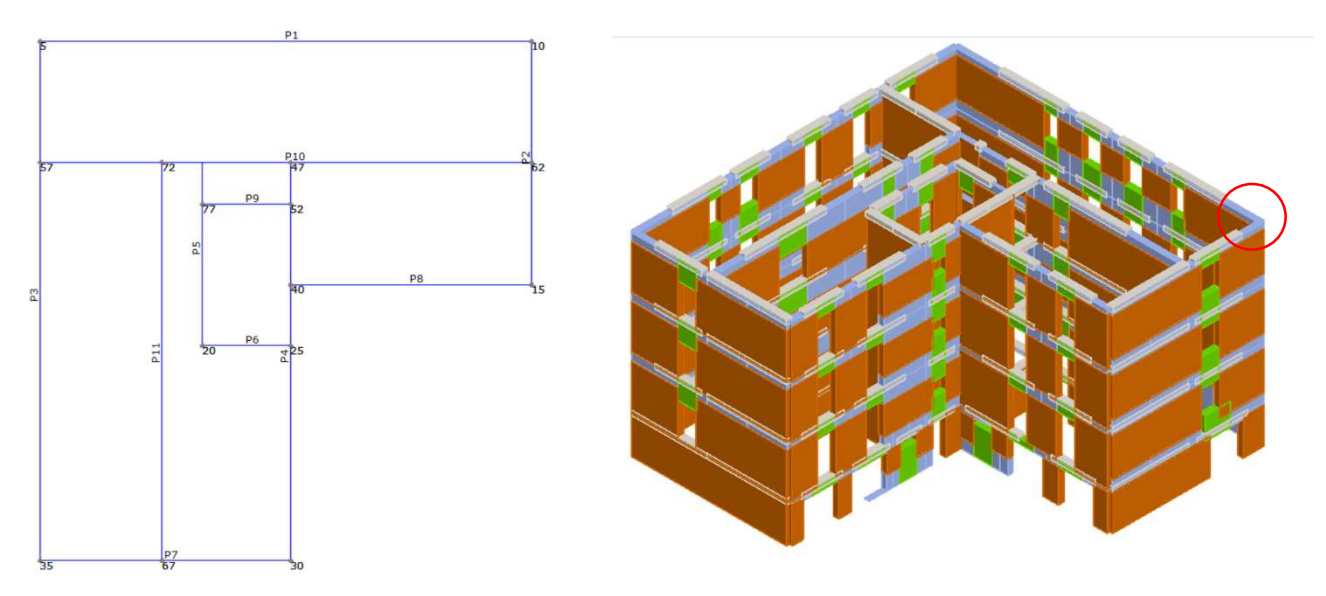

Figura 7.7 A sinistra nodo di controllo 10 in pianta, a destra nodo 10 visibile in assonometria

Le opzioni tra cui poter scegliere per valutare lo spostamento sono:

- "Spostamento del Nodo di controllo": la curva di capacità viene tracciata in base allo spostamento del solo nodo di controllo;
- "Spostamenti medi del livello selezionato": la curva di capacità viene tracciata in base allo spostamento medio di tutti i nodi del livello a cui appartiene il nodo di controllo;
- "Spostamenti medi pesati": la curva di capacità viene tracciata in base allo spostamento medio-pesato (pesato sulle masse) di tutti i nodi del livello a cui appartiene il nodo di controllo. Se il solaio fosse infinitamente rigido, tale spostamento equivarrebbe allo spostamento del baricentro.

Il nodo di controllo può essere scelto dalla tendina. Molto spesso, si predilige evitare di eseguire il calcolo con un nodo sommitale di tipo tetto perché il comportamento deformativo in corrispondenza di un colmo potrebbe non essere indicativo del reale comportamento deformativo della struttura. Questa finestra permette di eseguire analisi multiple in cascata distinte per direzione, verso, tipo di carico sismico ed eccentricità, dove la "Direzione": indica la direzione secondo cui agisce il sisma, il "Carico sismico": proporzionale alle masse o al primo modo di vibrare, "l'Eccentricità": eccentricità accidentale del centro di massa rispetto al centro delle rigidezze calcolata in modo automatico secondo le prescrizioni normative.

Inoltre, utilizzando lo spazio apposito, si possono eseguire analisi multiple attivandole mediante i filtri di selezione.

# 7.4Risultati Analisi Pushover senza rinforzo

Si riportano di seguito i risultati ottenuti dalla modellazione senza modulo di rinforzo:

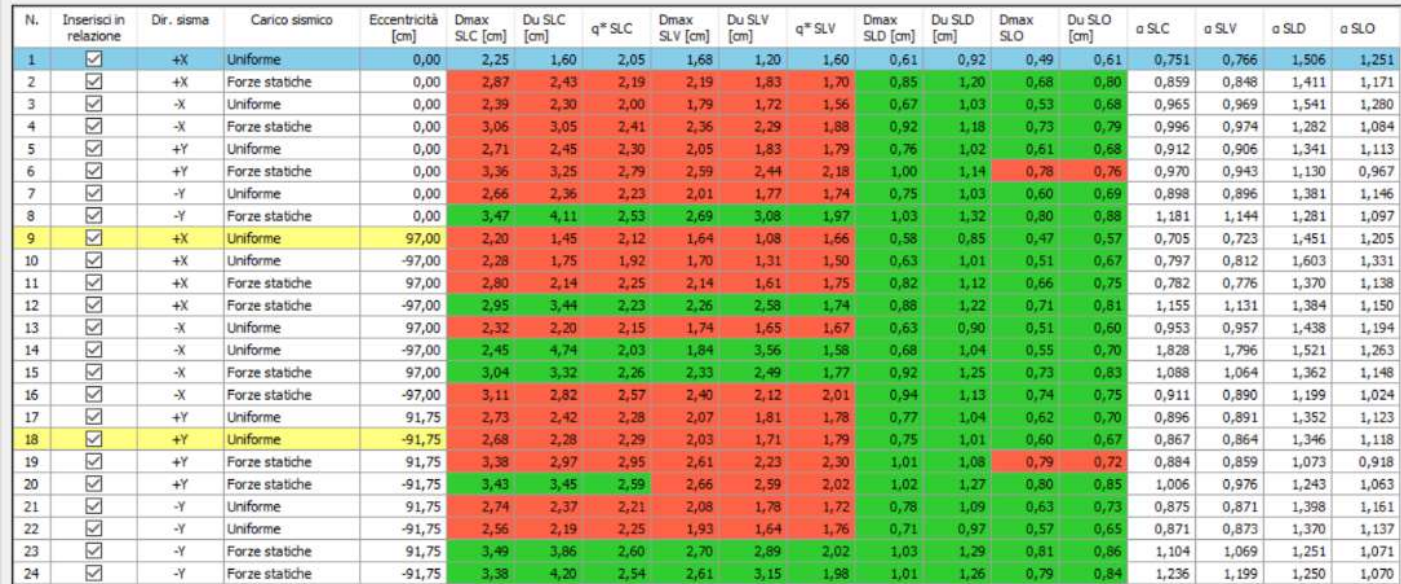

#### Figura 7.8 Finestra Risultati principali Pushover senza rinforzo

L'immagine riportata precedentemente contiene il riassunto delle analisi condotte per il modello in esame. Le prime colonne descrivono la distribuzione di carico applicata, le ultime mostrano gli indici di vulnerabilità per ciascuno dei tre stati limite. Il colore di sfondo, verde oppure rosso, distingue le analisi superate da quelle che superate non sono in riferimento agli spostamenti massimi e ultimi ai vari stati limite ( di esercizio e ultimi).

Questa finestra riassume i parametri di verifica secondo ciascuna norma mostrando quali risultano soddisfatte e quali no. Le analisi che possiedono i valori di "Alfa" minimi sono quelle più restrittive e si può notare che per questo la finestra dei risultati evidenzia in giallo le due analisi con "Alfa SLV" minimi (una per la direzione X e una per la direzione Y). Nella presente analisi le analisi più restrittive risultano essere la numero 9 e la numero 18.

In blu è evidenziata l'analisi attiva, di cui sono mostrati i risultati in dettaglio nelle altre 3 aree. Cliccando su una riga della tabella si passa automaticamente ai dettagli di un'altra analisi.

Si riportano nelle immagini a seguire le curve di capacità ottenute: si è scelto di riportare solo alcune di esse ovvero quelle ritenute più significative. Nello specifico si analizza la curva Pushover dell'Analisi numero 1 che non soddisfa la verifica; l'Analisi numero 8 che risulta invece soddisfatta e ciò lo si fa per valutare un'analisi, e successivamnete il confronto post inserimento rinforzo, di un qualcosa che già in partenza è soddisfatto; si valutano infine le Analisi numero 9 e 18 ovvero quelle più restrittive che presentano il coefficiente di vulnerabilità più basso come suggerito anche dal programma.

In nero viene mostrata la curva Push-over, in arancione la bilineare equivalente. Il Du rappresenta l'offerta di spostamento della struttura; il Dmax la domanda di spostamento del sisma;

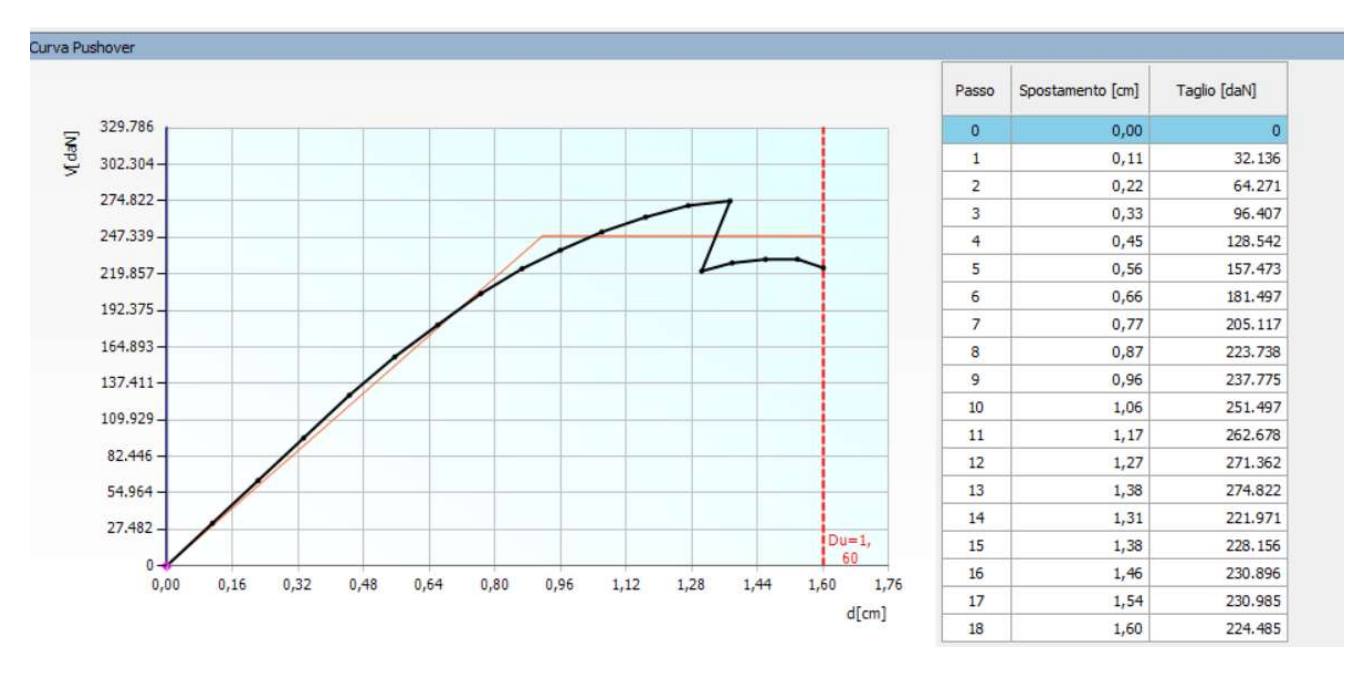

### Curve Push-Over – Senza rinforzo

Figura 7.9 Curva Pushover Analisi 1- direzione +X - senza eccentricità

L'analisi non risulta verificata, il 18esimo passo presenta uno spostamento ultimo di 1,6 cm.

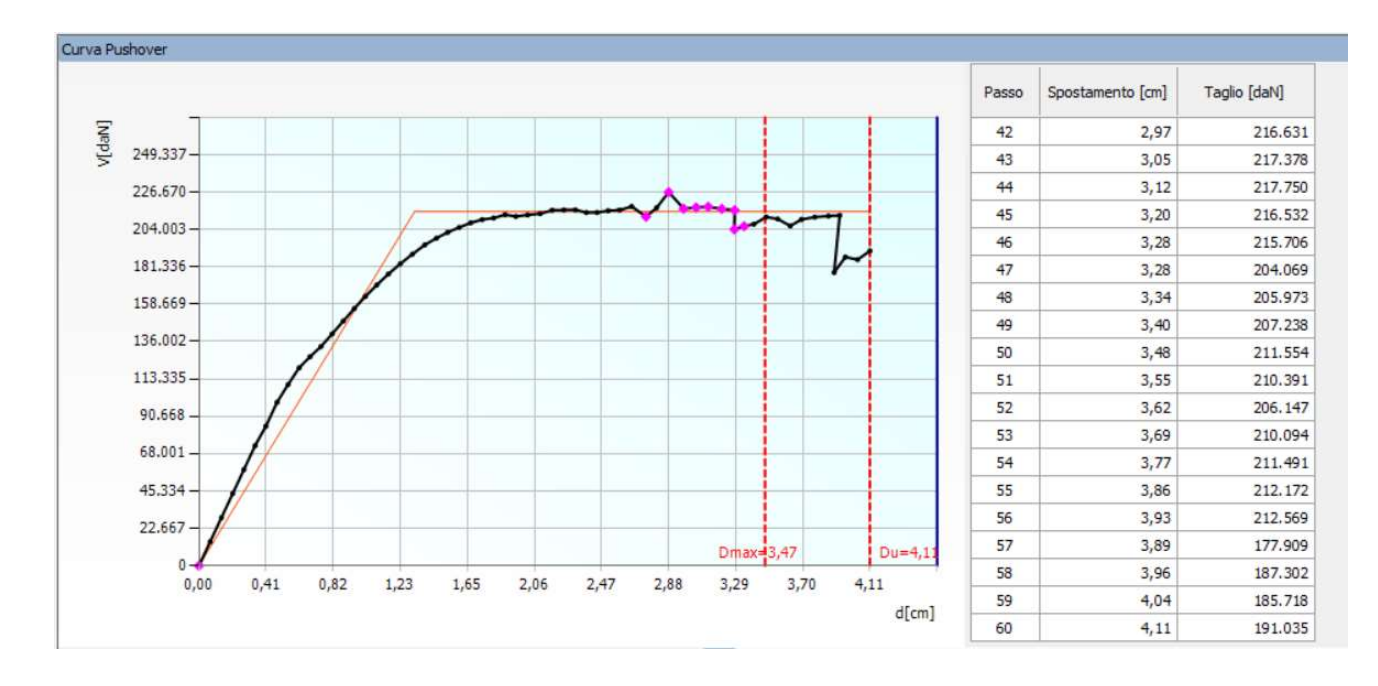

Figura 7.10 Curva Pushover Analisi 8- direzione -Y - senza eccentricità

L'analisi risulta verificata, il 60esimo passo presenta uno spostamento ultimo di 4,11 cm.

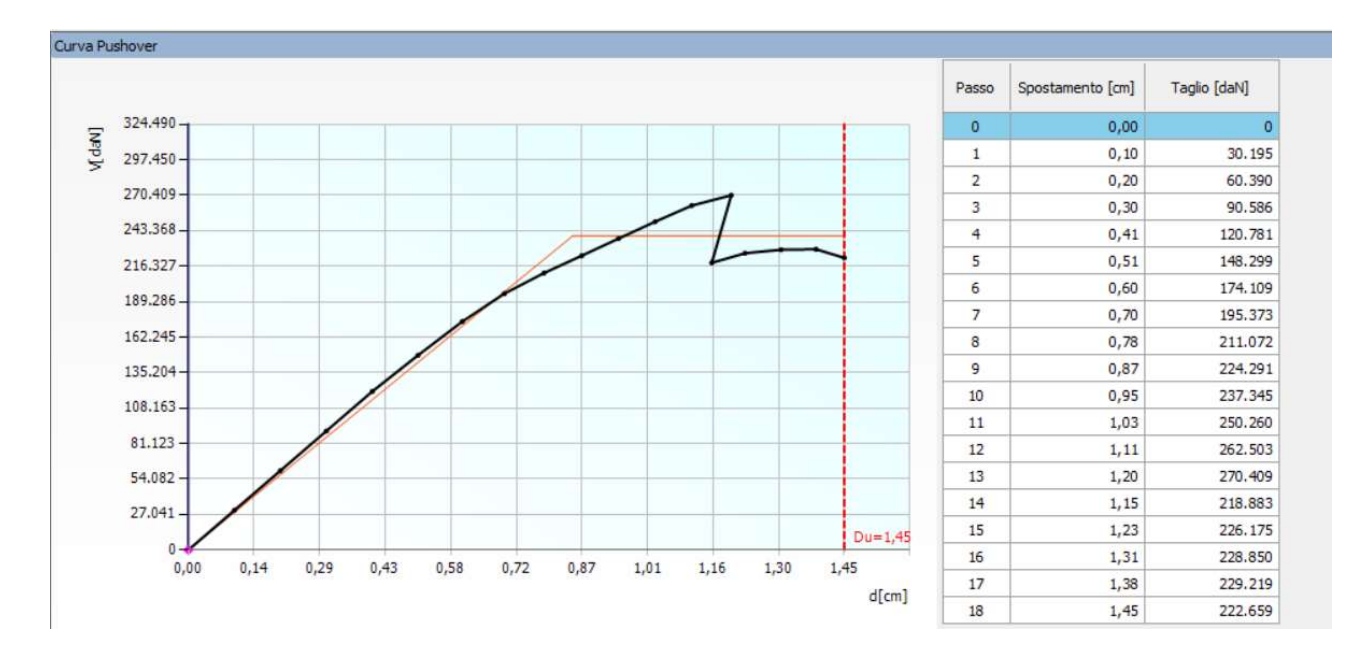

Figura 7.11 Curva Pushover Analisi 9- direzione +X – con eccentricità

L'analisi non risulta verificata, il 18esimo passo presenta uno spostamento ultimo di 1,45 cm.

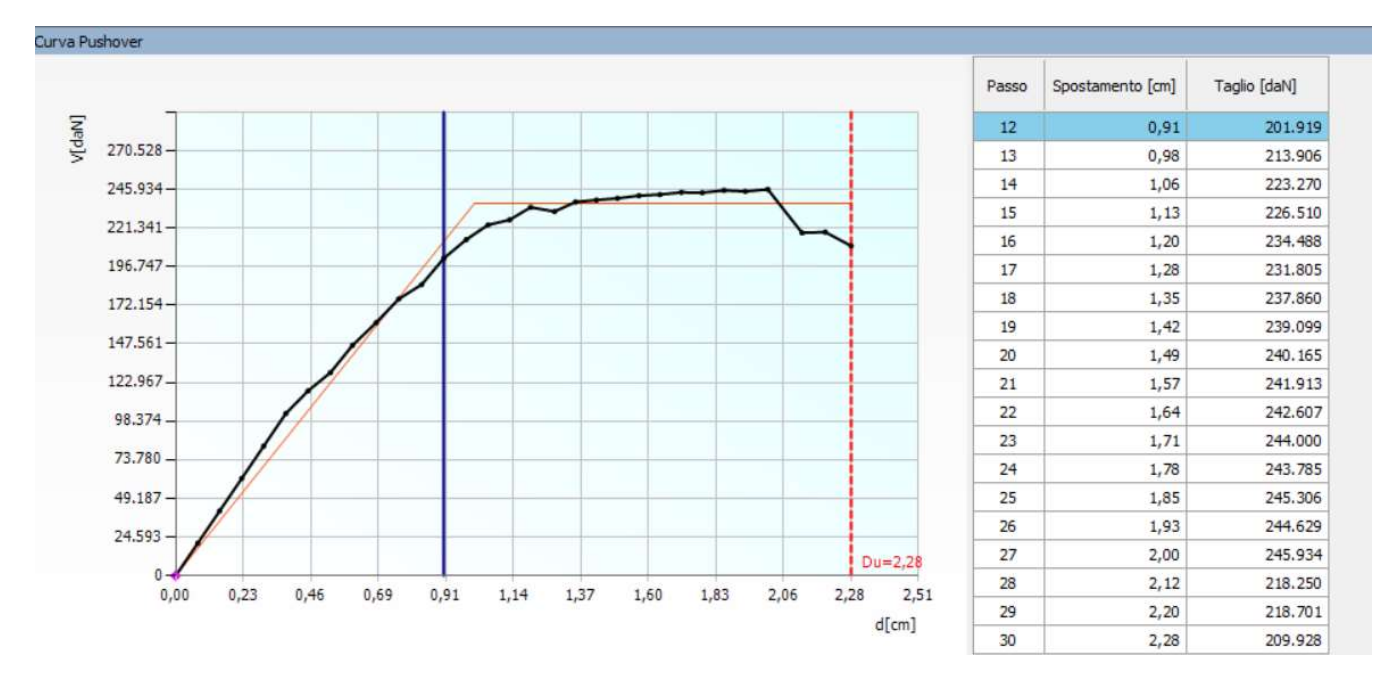

Figura 7.12 Curva Pushover Analisi 18- direzione +Y – con eccentricità

L'analisi non risulta verificata, il 30esimo passo presenta uno spostamento ultimo di 2,28 cm. Si riporta di seguito la sovrapposizione delle varie curve di capacità relative alle 24 analisi di Pushover senza rinforzo:

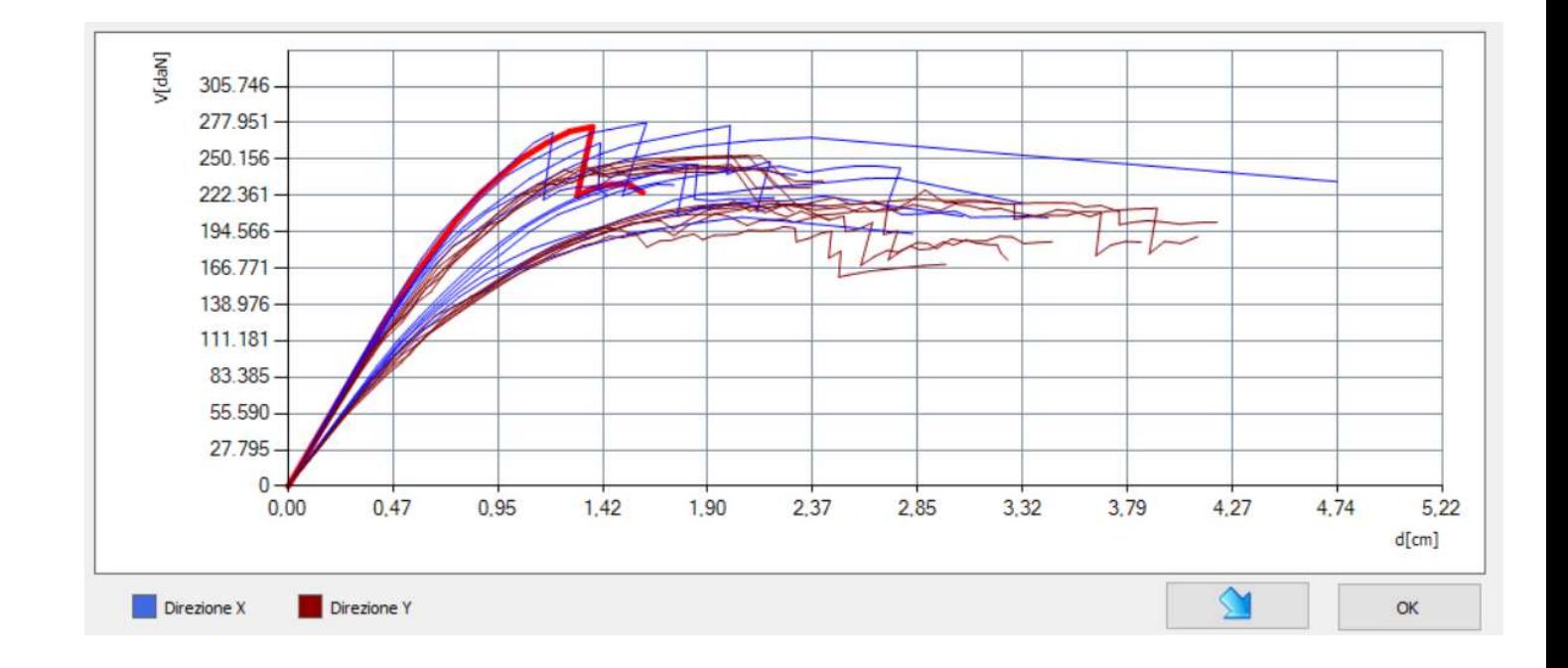

Figura 7.13 Curve Pushover delle 24 Analisi sovrapposte

## 7.5Inserimento Rinforzi – TimeSafe

Prima di procedere alla modellazione della struttura con il modulo di rinforzo TimeSafe è stata decisa la disposizione dei Pilastri di rinforzo aventi sezione 25x25 cm. I pilastri sono stati posiziontai in maniera tale da non interferire con le aperture presenti al piano considerato e ovviamente anche con quelle presenti in tutti gli altri livelli, essendo questi disposti lungo tutta l'altezza dell'edificio. Si può osservare la disposizone scelta (uguale per i vari piani) nelle immagini riportate di seguito dove i pilastri sono colorati di verde. E' inoltre importante sottolineare che l'interasse tra i pilastri è stato scelto in modo tale da risultare il più possibile simile tra le varie colonne; si è cercato di non scendere oltre 1,20 m di interasse.

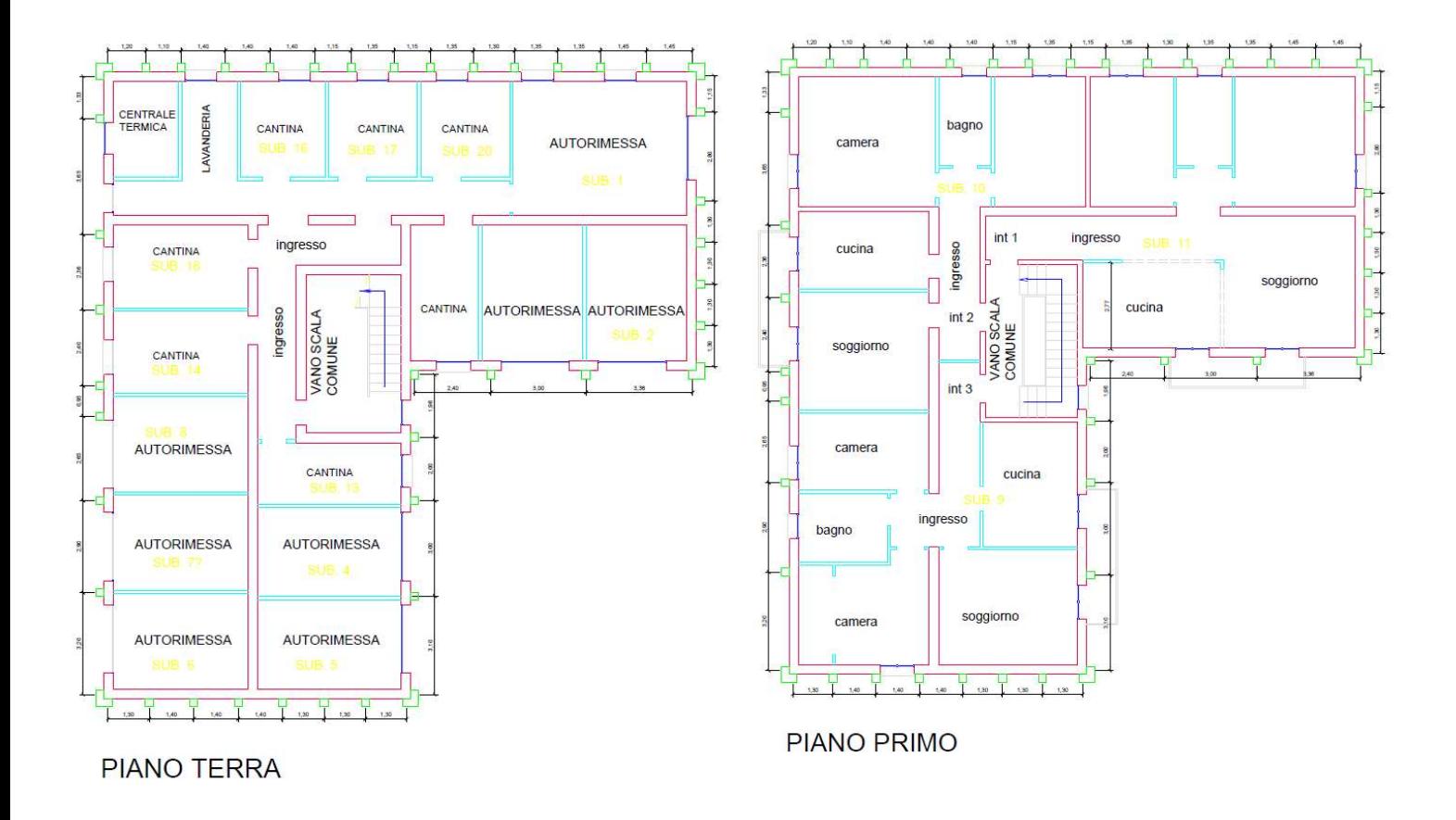

Figura 7.14 Disposizione dei pilastri di rinforzo TimeSafe per il piano terra e il piano primo

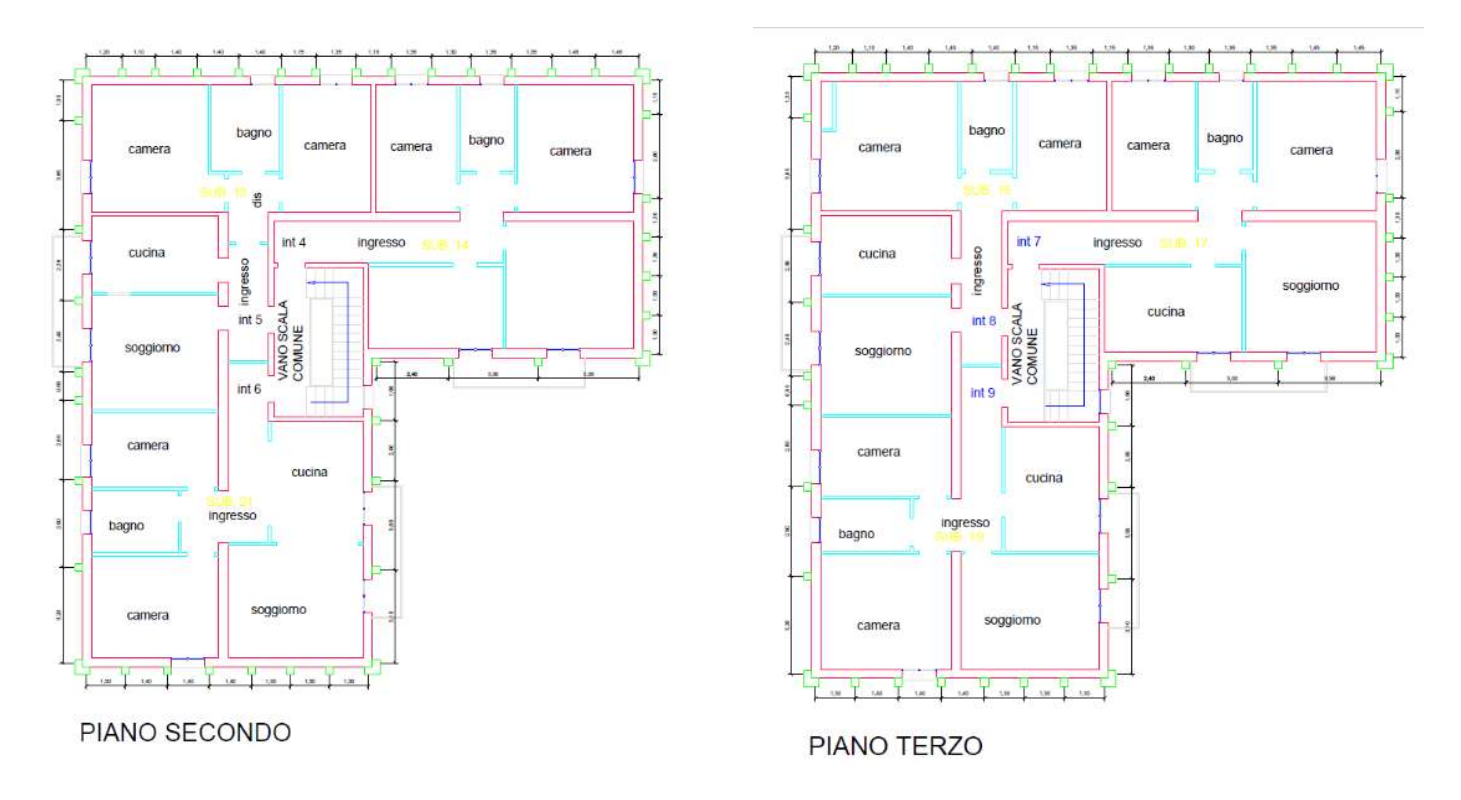

Figura 7.15 Disposizione dei pilastri di rinforzo TimeSafe per il piano secondo e il piano terzo

## 7.5.1 Rinforzi TimeSafe modellati in 3MURI

In primis è stato necessario creare degli allineamenti che avessero un offset (Figura 7.16), rispetto alle pareti precedentemente create, corrispondente a metà della larghezza del pilastro (12,5 cm) pù metà dello spessore del muro (15 cm). Lungo tale allineamento sono stati posizionati i pilastri (Figura 7.17) aventi le caratteristiche riportate in Figura 7.18 e inseriti attraverso l'ambiente "Struttura".

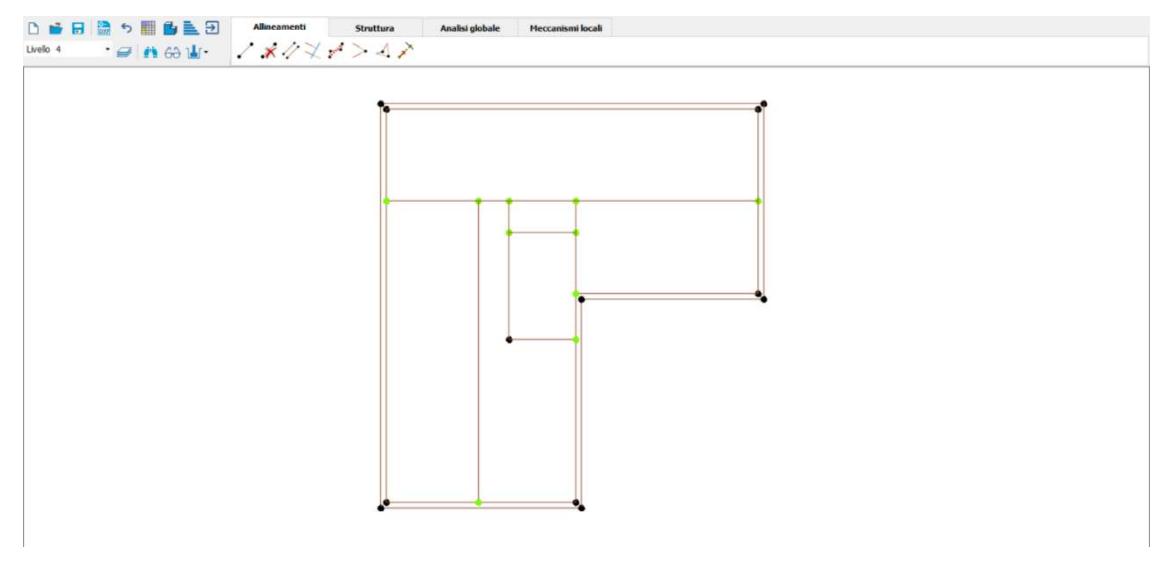

Figura 7.16 Allineamenti per inserire pilastri e travi di rinforzo in 3MURI

Il rinforzo TimeSafe è stato collegato alla struttura presupponendo un piano rigido: risulta questa un'ipotesi forte in quanto non tutti i solai possono essere considerati rigidi.

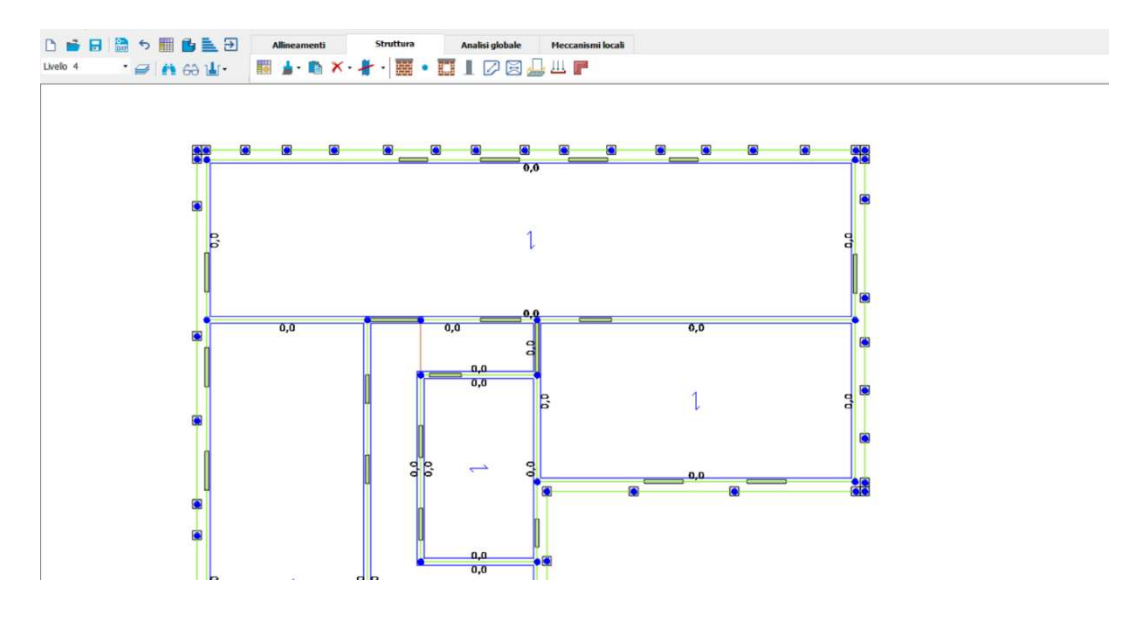

Figura 7.17 Posizionamento e inserimento dei pilastri di rinforzo in 3MURI

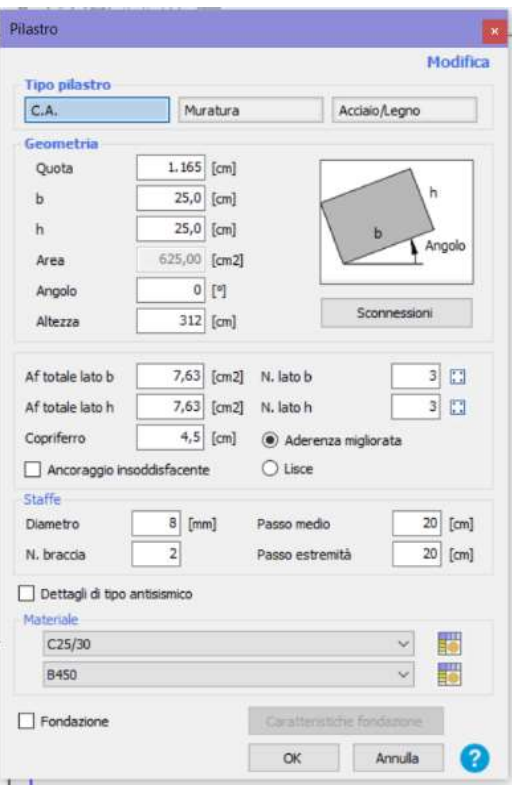

Figura 7.18 Caratteristiche dei pilastri di rinforzo inserite in 3MURI

### 7.5.2 Scelta del copriferro per i pilastri Timesafe

Nella Figura 7.18 è possibile osservare le caratteristiche dei pilastri inseriti: tra le opzioni presenti nella finestra del programma non è stato possibile inserire le armature dei pilastri con disposizione circolare, disposizione utilizzata nelle sperimentazioni del Modulo TimeSafe. Per questo motivo si è pensato di valutare il momento resistente di una sezione 25x25 avente 8 ferri del diametro 16 disposti in maniera circolare; successivamanete si è fatto lo stesso per una sezione 25x25 ma avente lo stesso numero di armature disposte "a rettangolo". Variando il copriferro si è scelta la configurazione che facesse in modo che il momento resistente della sezione fosse il più possibile simile tra i due casi, ovvero con un copriferro di 4,5 cm. Per la verifica si è utilizzato il Programma "V.C.A S.L.U".

Nelle figure successive si riporta il calcolo del momento resistente con armature circolari (Figura 7.19) dove Mrd risulta essere di 66,59 kNm e quelle con aramature disposte simmetricamente (Figura 7.20) con Mrd con valore di 64,78 kNm:

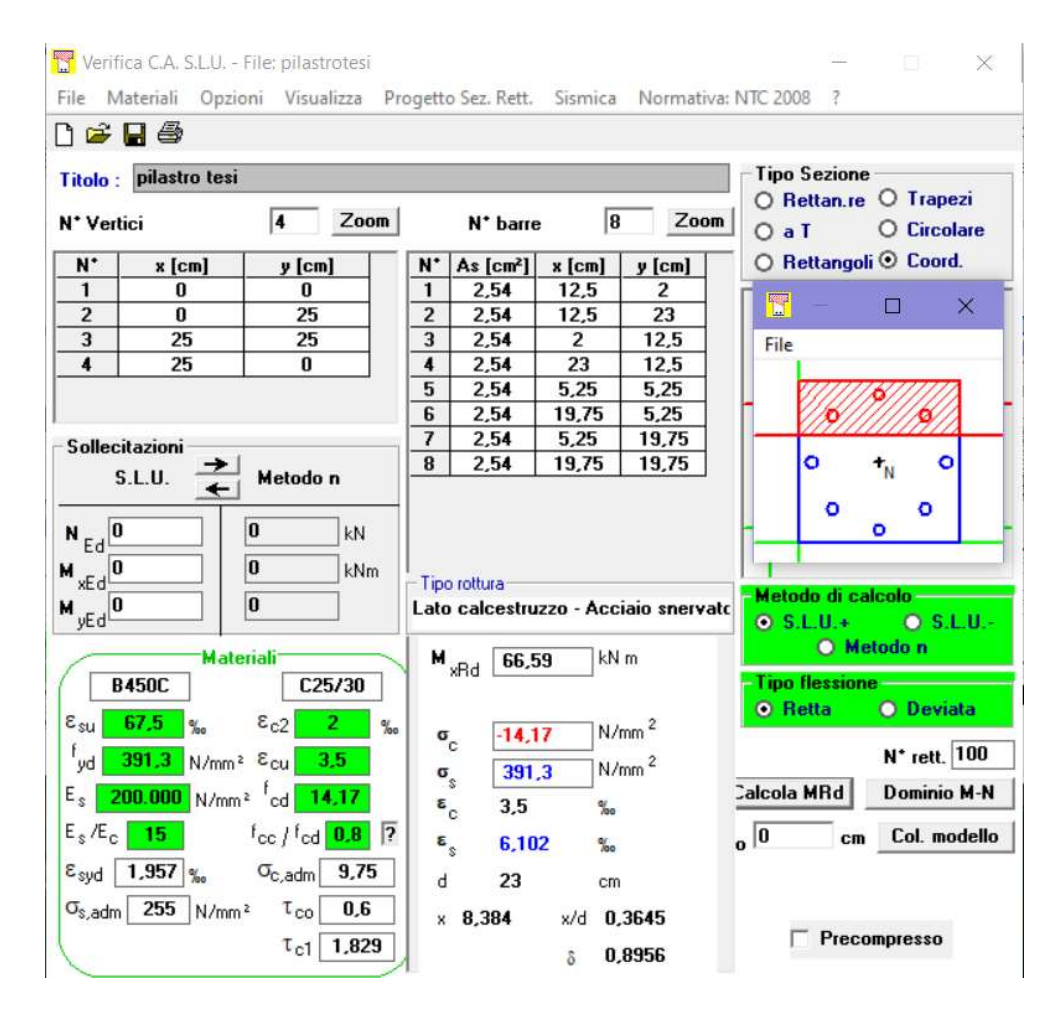

Figura 7.19 Calcolo del momento resistente armature circolari come in TimeSafe

|                                                 | Verifica C.A. S.L.U. - File: pilastrotesi                                    |                                                                               |                                         |                                                                                             |                                                      |                 |                                        |                                        |              | 冊                                                                          | $\times$ |
|-------------------------------------------------|------------------------------------------------------------------------------|-------------------------------------------------------------------------------|-----------------------------------------|---------------------------------------------------------------------------------------------|------------------------------------------------------|-----------------|----------------------------------------|----------------------------------------|--------------|----------------------------------------------------------------------------|----------|
| File                                            | Materiali Opzioni Visualizza Progetto Sez. Rett. Sismica Normativa: NTC 2008 |                                                                               |                                         |                                                                                             |                                                      |                 |                                        |                                        | Ŧ            |                                                                            |          |
|                                                 | rede                                                                         |                                                                               |                                         |                                                                                             |                                                      |                 |                                        |                                        |              |                                                                            |          |
| <b>Titolo:</b>                                  | pilastro tesi                                                                |                                                                               |                                         |                                                                                             |                                                      |                 |                                        | <b>Tipo Sezione</b>                    |              | O Rettan.re O Trapezi                                                      |          |
| N <sup>*</sup> Vertici                          |                                                                              | 4                                                                             | Zoom                                    |                                                                                             | N <sup>*</sup> barre                                 | 18              | Zoom                                   | O a I                                  |              | <b>O</b> Circolare                                                         |          |
| N.                                              | x [cm]                                                                       | y [cm]                                                                        |                                         | N.                                                                                          | As [cm <sup>2</sup> ]                                | $x$ [cm]        | $y$ [cm]                               |                                        |              | O Rettangoli <sup>O</sup> Coord.                                           |          |
| 1                                               | $\bf{0}$                                                                     | 0                                                                             |                                         | $\mathbf{1}$                                                                                | 2,54                                                 | 12,5            | 4.5                                    |                                        |              |                                                                            |          |
| $\overline{2}$                                  | 0                                                                            | 25                                                                            |                                         | $\overline{2}$                                                                              | 2,54                                                 | 12,5            | 20,5                                   |                                        |              |                                                                            |          |
| $\overline{3}$                                  | 25                                                                           | 25                                                                            |                                         | 3                                                                                           | 2,54                                                 | 4,5             | 12.5                                   |                                        |              |                                                                            |          |
| $\overline{\mathbf{4}}$                         | 25                                                                           | 0                                                                             |                                         | $\overline{\mathbf{4}}$                                                                     | 2,54                                                 | 4,5             | 4,5                                    |                                        |              |                                                                            |          |
|                                                 |                                                                              |                                                                               |                                         | 5                                                                                           | 2,54                                                 | 4,5             | 20,5                                   |                                        |              |                                                                            |          |
|                                                 |                                                                              |                                                                               |                                         | 6                                                                                           | 2,54                                                 | 20,5            | 4,5                                    |                                        |              |                                                                            |          |
|                                                 | <b>Sollecitazioni</b>                                                        |                                                                               |                                         | $\overline{7}$                                                                              | 2,54                                                 | 20,5            | 20,5                                   | ۰                                      |              | ۰                                                                          |          |
|                                                 | S.L.U.                                                                       | Metodo n                                                                      |                                         | 8                                                                                           | 2,54                                                 | 20,5            | 12,5                                   |                                        |              |                                                                            |          |
| $N_{Ed}$<br>$M_{xEd}$<br>$M_{yEd}$ <sup>0</sup> |                                                                              | 0<br>0<br>0<br><b>Materiali</b>                                               | kN<br>kNm                               |                                                                                             | Tipo rottura<br>$\mathbf{M}_{\mathrm{xRd}}$<br>64,78 | $kN$ m          | Lato calcestruzzo - Acciaio snervato   | $\odot$ S.L.U.+                        | O Metodo n   | - Metodo di calcolo - The<br>$O$ S.L.U.-                                   |          |
| $\varepsilon$ <sub>su</sub>                     | <b>B450C</b><br>67.5<br>$\frac{a}{b}$                                        | $\varepsilon_{c2}$                                                            | C25/30<br>$\mathbf{2}$<br>$\frac{a}{b}$ |                                                                                             |                                                      |                 |                                        | <b>O</b> Retta                         |              | Tipo flessione <b>Communist Communist Communist Communist</b><br>O Deviata |          |
| yd<br>$E_s$<br>$E_s/E_c$                        | 391,3<br>200.000 N/mm <sup>2</sup> cd<br>$15 -$                              | N/mm <sup>2</sup> Ecu<br>$\frac{f_{\text{cc}}}{f_{\text{cd}}}$ 0.8 $\sqrt{?}$ | 3,5<br>14.17                            | $\mathbf{G}_{_{\mathrm{C}}}$<br>$\mathfrak{a}^2$<br>$\epsilon$ <sub>c</sub><br>$\epsilon$ s | $-14.17$<br>391.3<br>3.5<br>5,178                    | $\%$<br>$\%$    | N/mm <sup>2</sup><br>N/mm <sup>2</sup> | Calcola MRd<br>$\overline{\mathbf{0}}$ | cm           | N <sup>*</sup> rett. 100<br><b>Dominio M-N</b><br>Col. modello             |          |
| $\varepsilon_{\text{svd}}$                      | $1,957$ %<br>$\sigma_{s, \text{adm}}$ 255                                    | $\sigma_{c,adm}$<br>$N/mm^2$<br>$\tau_{\rm co}$<br>$\tau_{c1}$                | 9,75<br>0.6<br>1,829                    | d                                                                                           | 20,5<br>$* 8.268$                                    | cm<br>x/d<br>S. | 0.4033<br>0,9441                       |                                        | Precompresso |                                                                            |          |

Figura 7.20 Calcolo del momento resistente armature simmetriche

Il sistema di rinforzo prevede l'inserimento di travi che collegano i vari pilastri disposte in corrispondenza del solaio del livello in esame; le caratteristiche delle travi inserite sono riportate nell'immagine seguente:

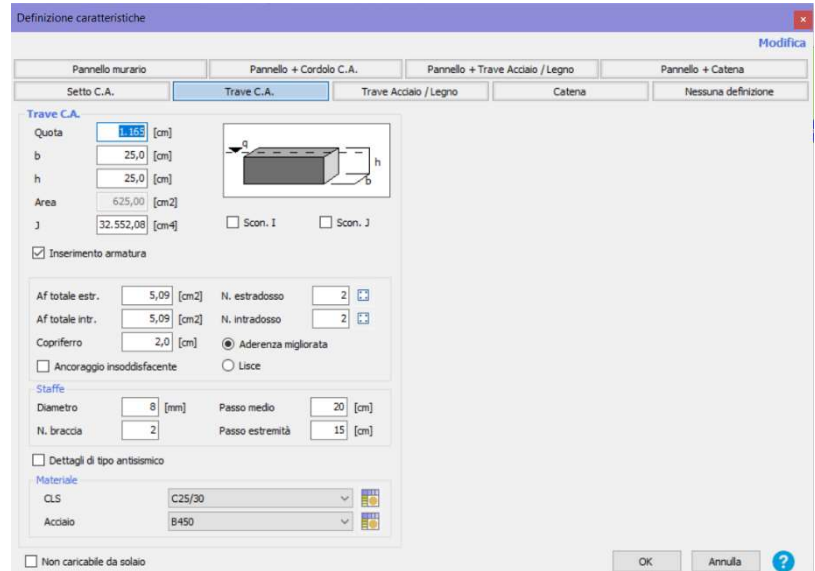

Figura 7.21 Caratteristiche delle travi per rinforzo TimeSafe inserite in 3MURI
# 7.6Controllo del modello – 3D con rinforzo modulo TimeSafe

Per controllare rapidamente il modello inserito è necessario vedere l'edificio realizzato in assonometria. Nella barra verticale di sinistra si aziona il pulsante "Vista 3D" e il risultato ottenuto nella modellazione risulta essere quello riportato di seguito:

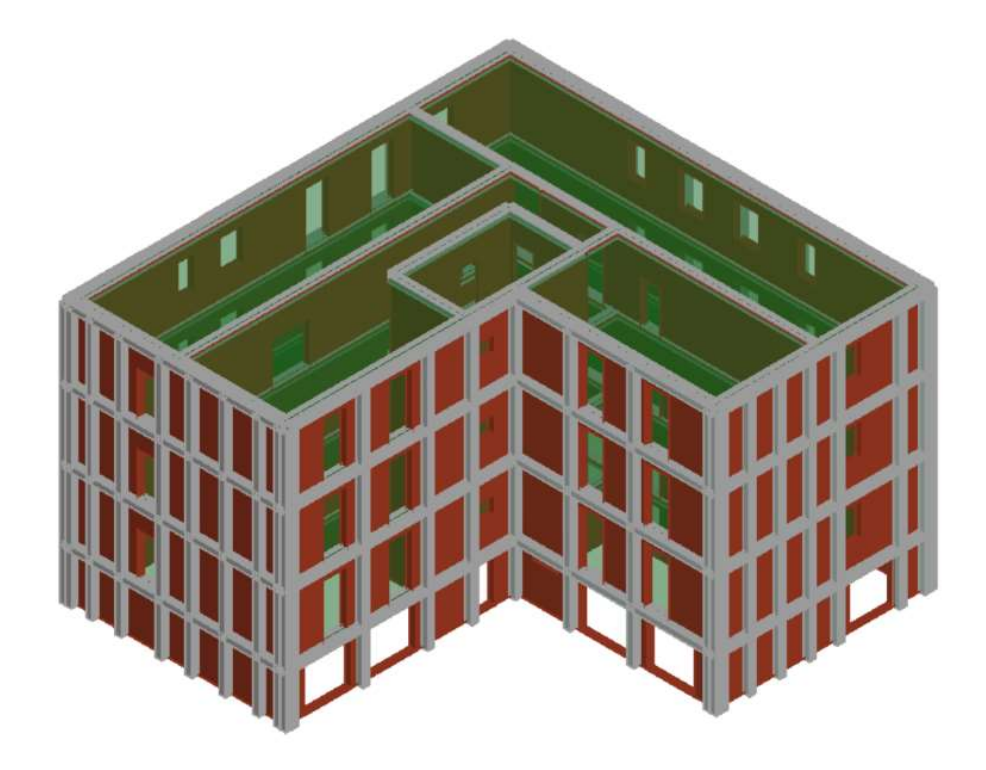

Figura 7.22 Vista 3D del modello realizzato con il telaio di rinforzo TimeSafe

# 7.7Risultati Analisi Pushover con rinforzo

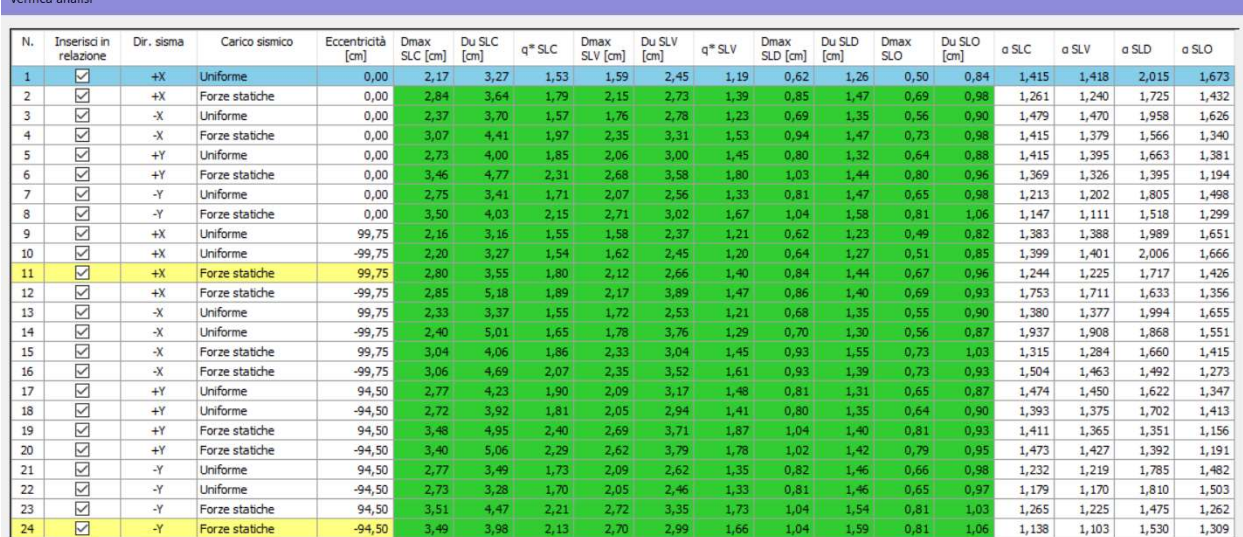

Si riportano di seguito i risultati ottenuti dalla modellazione con modulo di rinforzo TimeSafe:

Figura 7.23 Finestra risultati principali Pushover con rinforzo

L'immagine riportata precedentemente contiene il riassunto delle analisi condotte per il modello in esame rinforzato. Come anche nell'analisi senza il rinforzo le prime colonne descrivono la distribuzione di carico applicata, le ultime mostrano gli indici di vulnerabilità per ciascuno dei tre stati limite. Il colore di sfondo, verde oppure rosso, distingue le analisi superate da quelle che superate non sono in riferimento agli spostamenti massimi e ultimi ai vari stati limite ( di esercizio e ultimi).

Questa finestra riassume i parametri di verifica secondo ciascuna norma mostrando quali risultano soddisfatte e quali no. Le analisi che possiedono i valori di "Alfa" minimi sono quelle più restrittive e si può notare che per questo la finestra dei risultati evidenzia in giallo le due analisi con "Alfa SLV" minimi (una per la direzione X e una per la direzione Y). Nella presente analisi le analisi più restrittive risultano essere la numero 11 e la numero 24.

Si riportano nelle immagini a seguire le curve di capacità ottenute: si riportato le curve relative alle Analisi già specificate nel paragrafo 7.4 in quanto per effettuare un confronto tra le due modellazioni è giusto riferirsi a quelle che sono state ritenute le analisi più significative nel caso senza rinforzo TimeSafe. Dunque nello specifico si analizza la curva Pushover dell'Analisi numero 1, delll'Analisi numero 8, e delle Analisi numero 9 e 18 ovvero quelle più restrittive che presentano il coefficiente di vulnerabilità più basso come suggerito anche dal programma.

In nero viene mostrata la curva Push-over, in arancione la bilineare equivalente. Il Du rappresenta l'offerta di spostamento della struttura; il Dmax la domanda di spostamento del sisma;

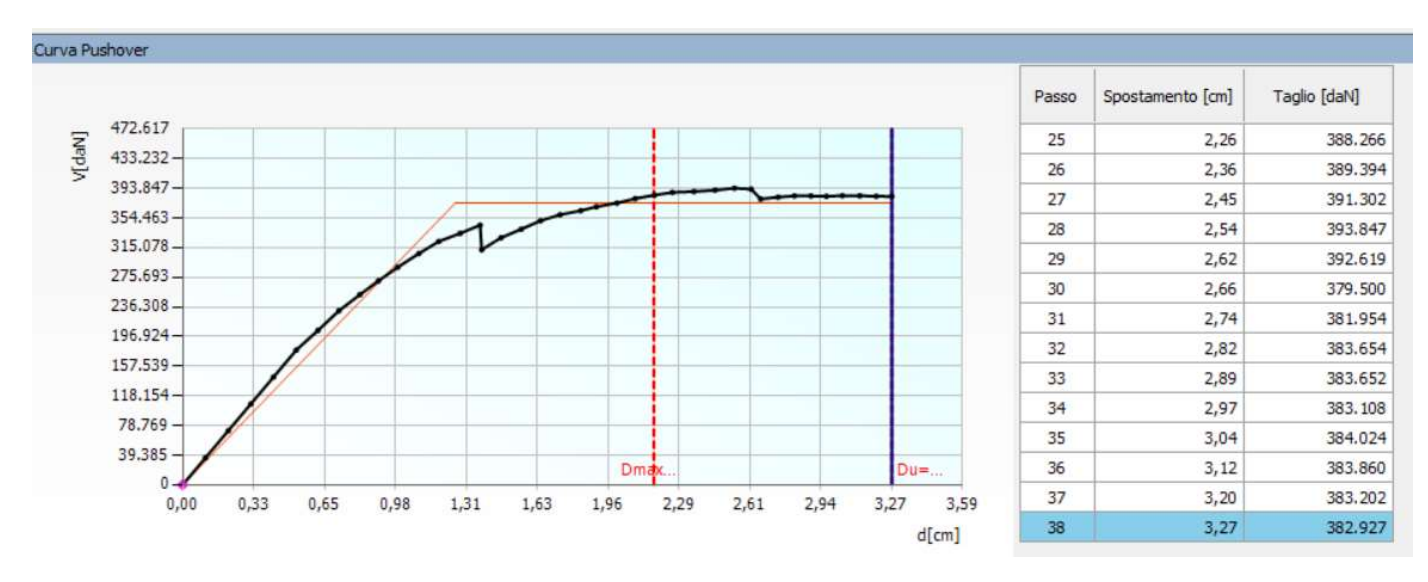

#### Curve Push-Over – Con rinforzo

Figura 7.24 Curva Pushover Analisi 1- direzione +X - senza eccentricità- con rinforzo

L'analisi risulta verificata, il 38esimo passo presenta uno spostamento ultimo di 3,27 cm a differenza del caso senza rinforzo dove lo spostamento ultimo risultava essere di 1,6 cm.

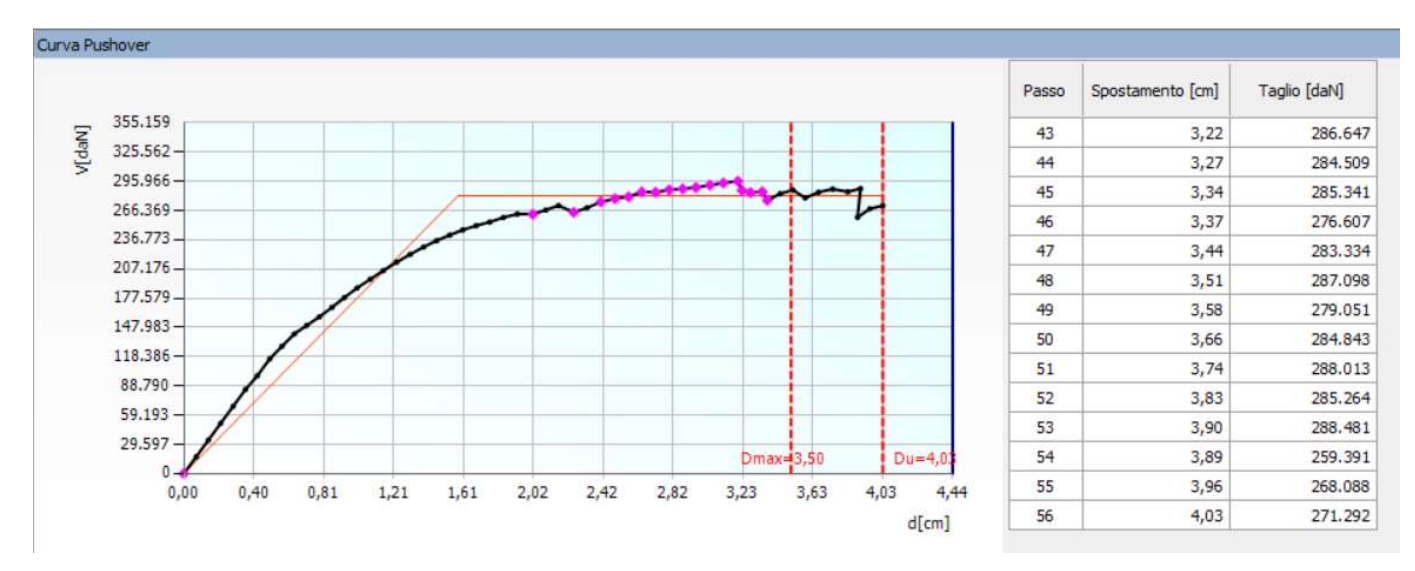

Figura 7.25 Curva Pushover Analisi 8- direzione -Y - senza eccentricità- con rinforzo

L'analisi risulta verificata, il 56esimo passo presenta uno spostamento ultimo di 4,03 cm a differenza del caso senza rinforzo dove lo spostamento a tal passo risultava essere di 3,93 cm.

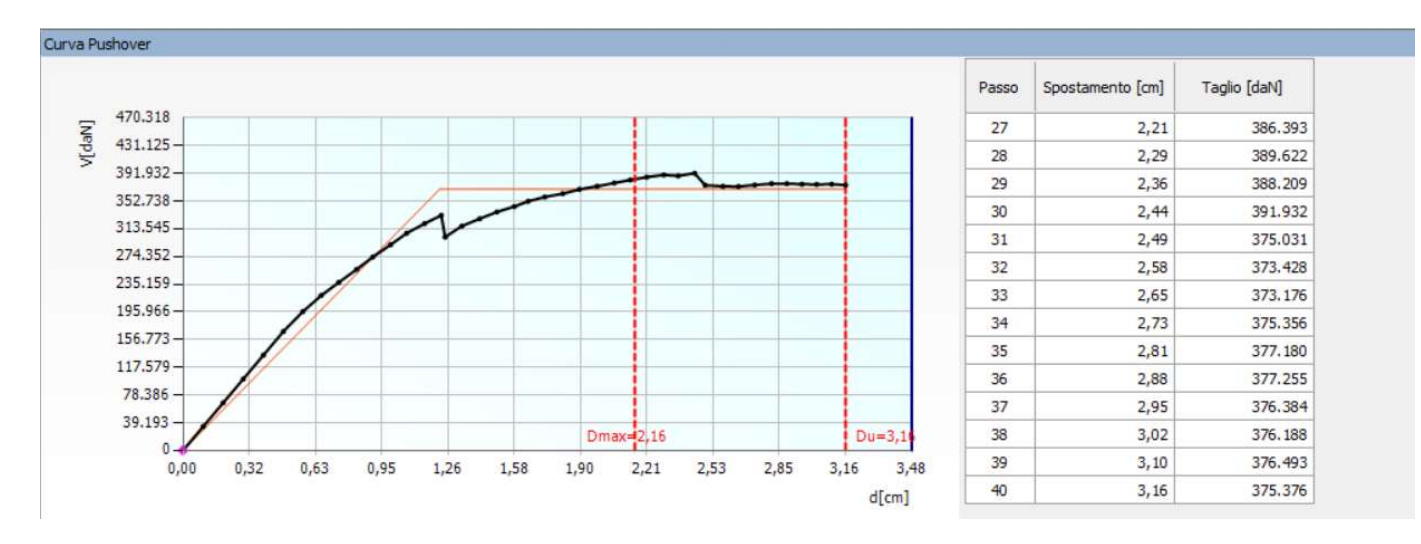

Figura 7.26 Curva Pushover Analisi 9- direzione +X - con eccentricità- con rinforzo

L'analisi risulta verificata, il 40esimo passo presenta uno spostamento ultimo di 3,16 cm a differenza del caso senza rinforzo dove lo spostamento ultimo risultava essere di 1,45 cm.

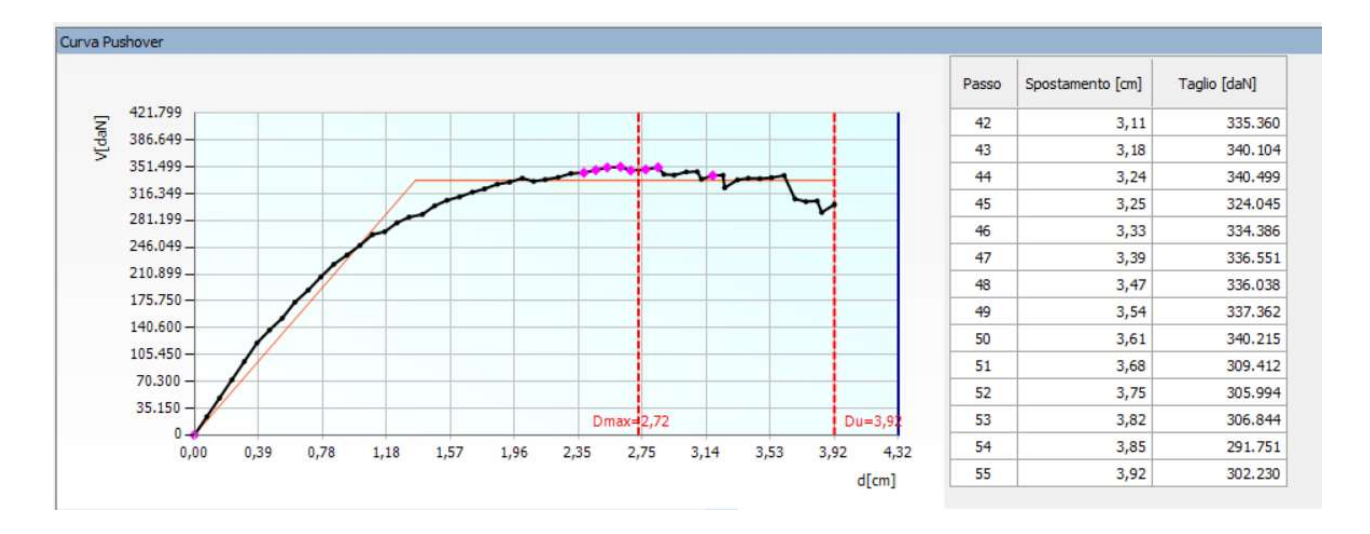

Figura 7.27 Curva Pushover Analisi 18- direzione +Y - con eccentricità- con rinforzo

L'analisi risulta verificata, il 55esimo passo presenta uno spostamento ultimo di 3,92 cm a differenza del caso senza rinforzo dove lo spostamento ultimo risultava essere di 2,28 cm.

Si riporta di seguito la sovrapposizione delle varie curve di capacità relative alle 24 analisi di Pushover con il rinforzo dove si può osservare che rispetto alla Figura 7.13 lo spostamento ultimo complessivo aumenta così come anche la forza.

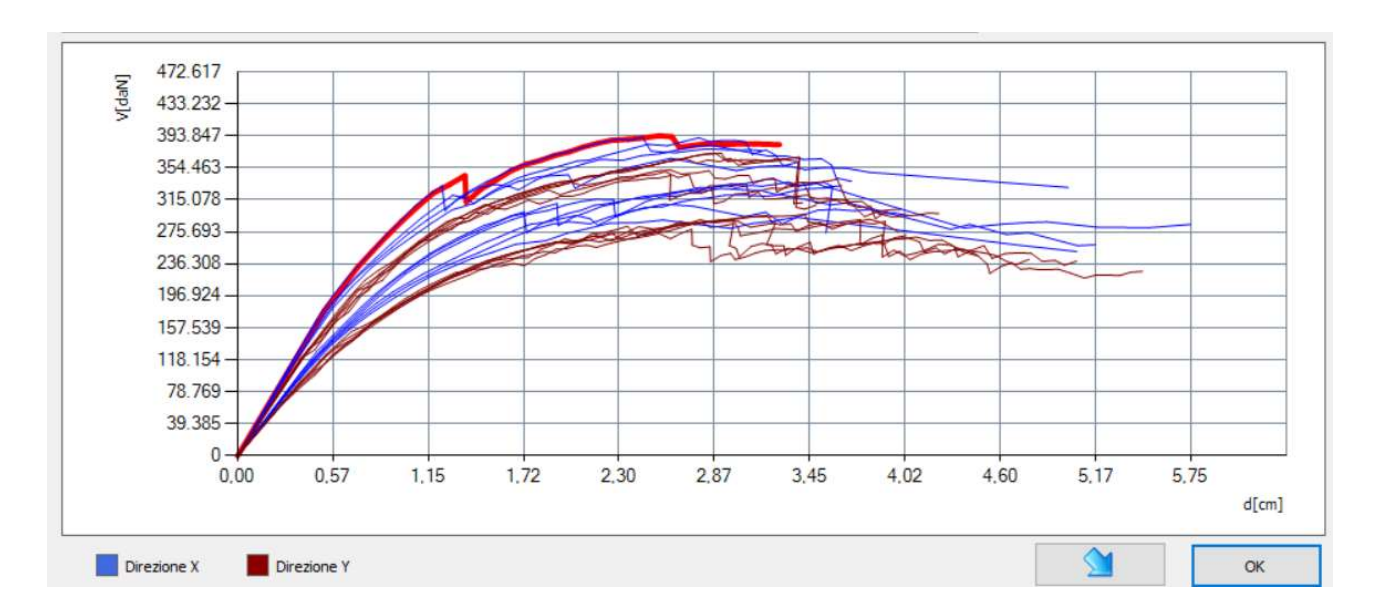

Figura 7.28 Curve Pushover delle 24 Analisi sovrapposte

# 8. CONFRONTO TRA LE MODELLAZIONI, MECCANISMI, IS: senza rinforzo e con rinforzo TimeSafe

## 8.1 Confronto tra le analisi Pushover

Per effettuare un confronto che dal punto di vista visivo risulti più chiaro rispetto ai grafici delle curve di capacità separati in base alla modellazione senza rinforzo e quella con il rinforzo TimeSafe, si è deciso di sovrapporre le curve Pushover relative alle Analisi significative già spiegate in precedenza con l'aggiunta di qualche altra analisi; Prima di procedere alla lettura del risultato si riportano nel seguito i grafici realizzati:

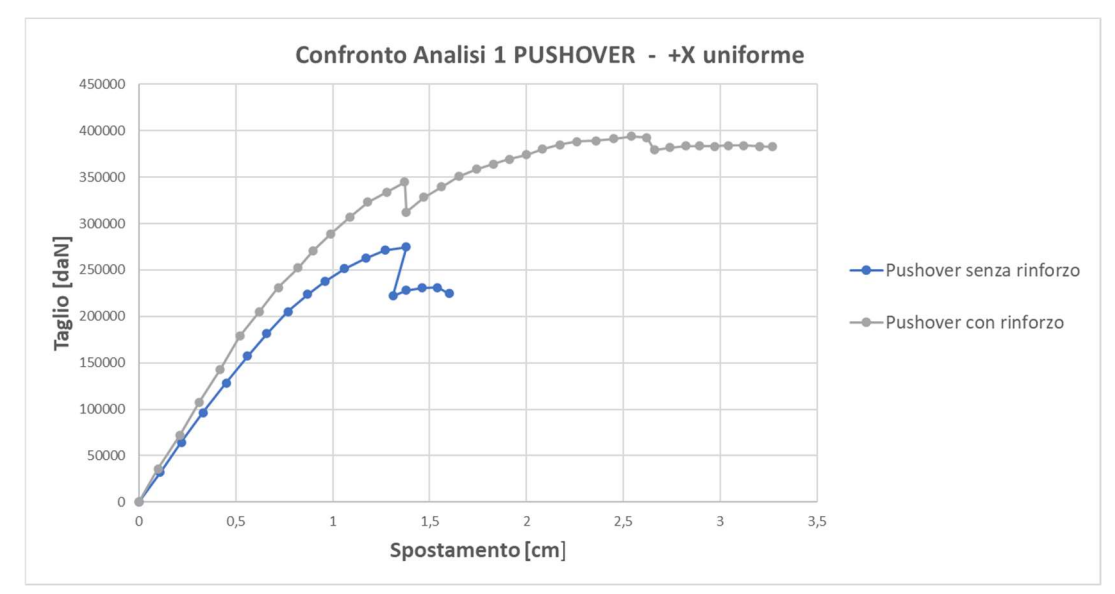

Figura 8.1 Confronto Pushover Analisi 1 senza e con rinforzo

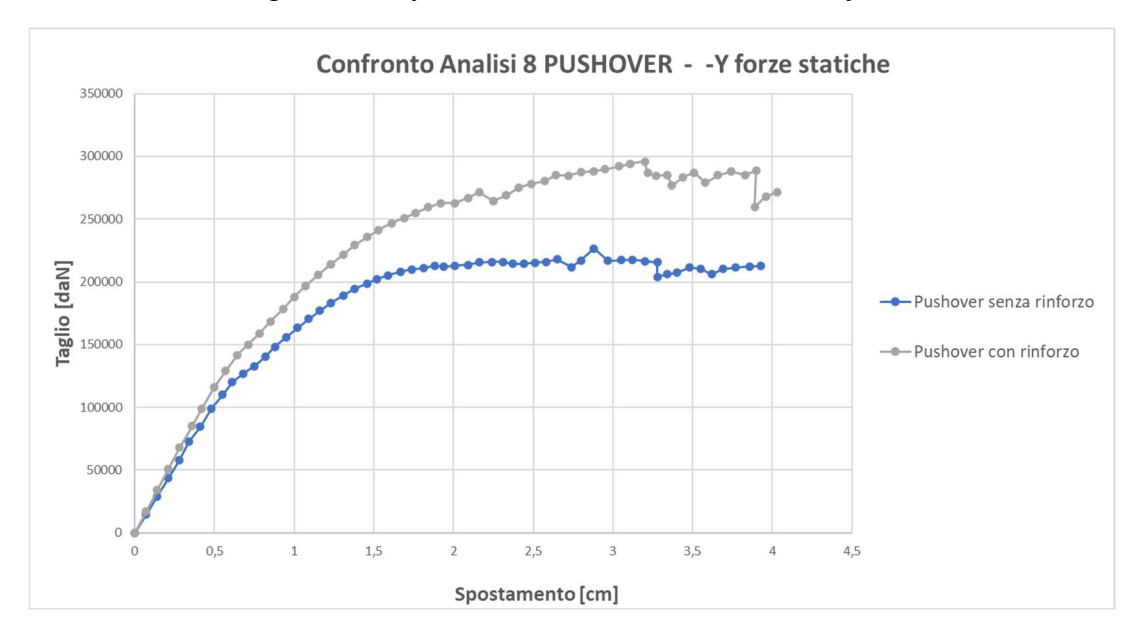

Figura 8.2 Confronto Pushover Analisi 8 senza e con rinforzo

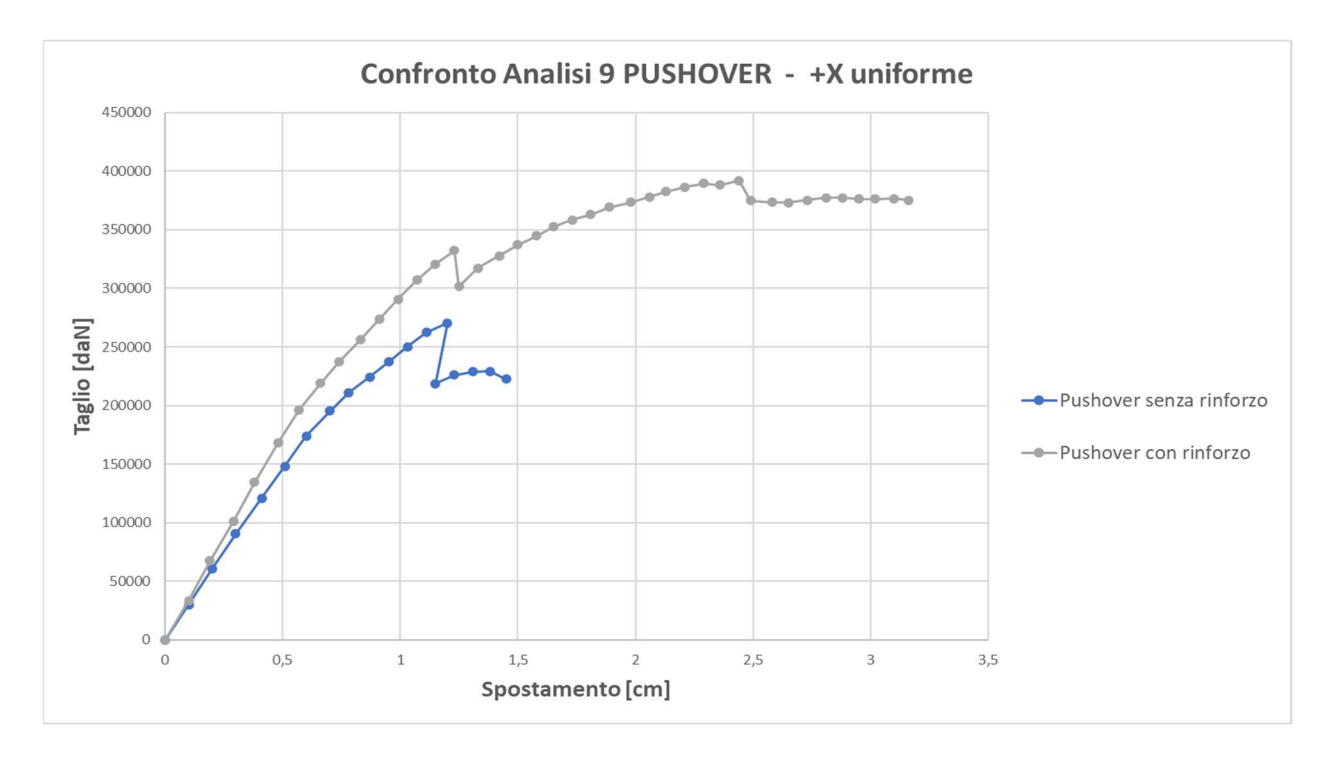

Figura 8.3 Confronto Pushover Analisi 9 senza e con rinforzo

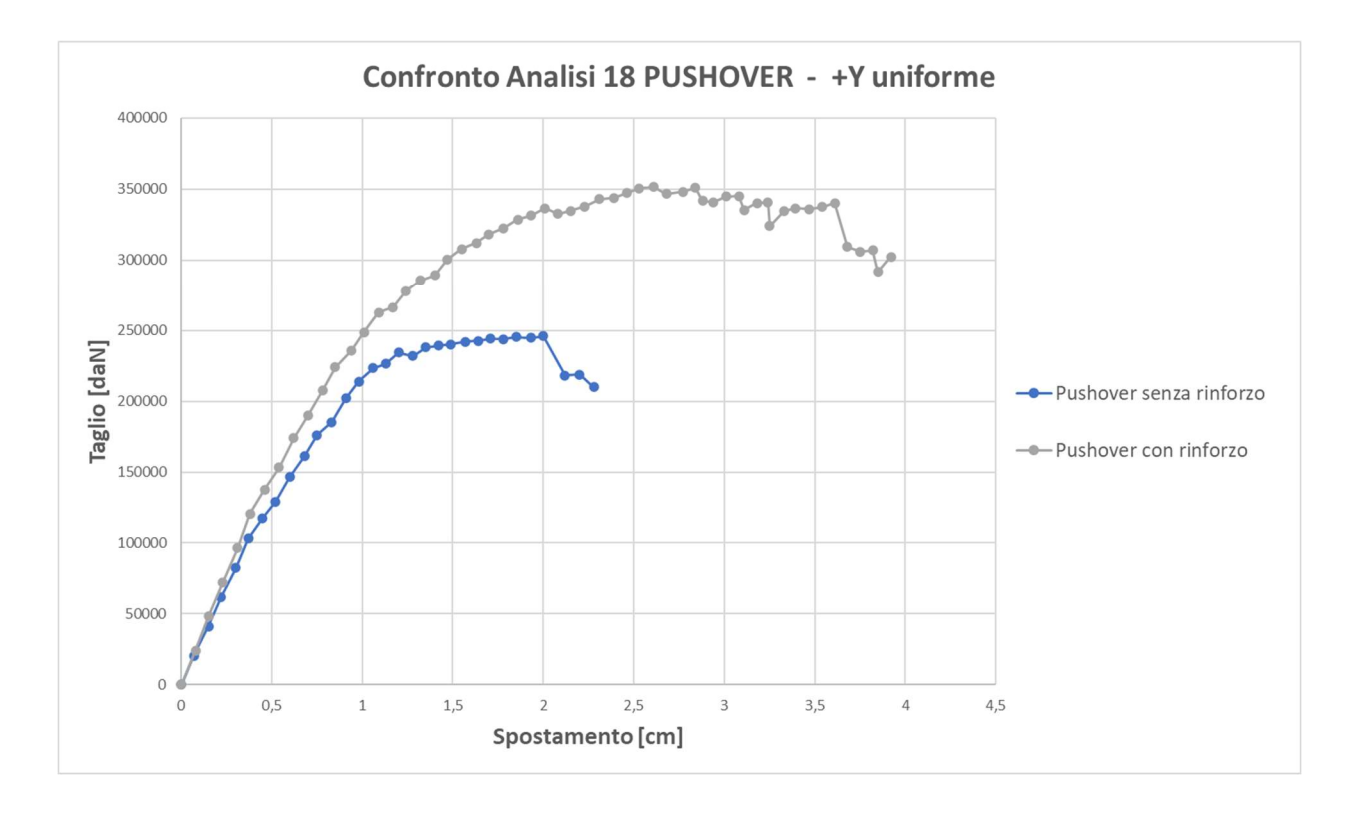

Figura 8.4 Confronto Pushover Analisi 18 senza e con rinforzo

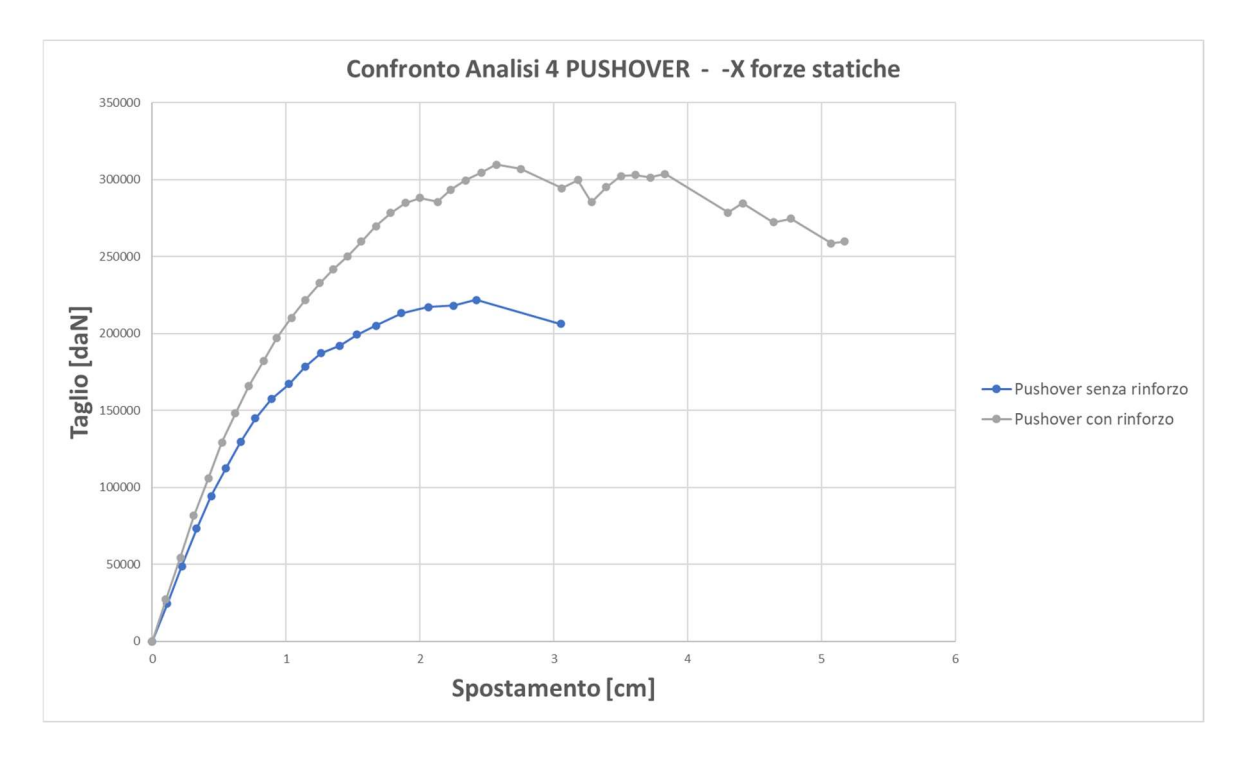

Figura 8.5 Confronto Pushover Analisi 4 senza e con rinforzo

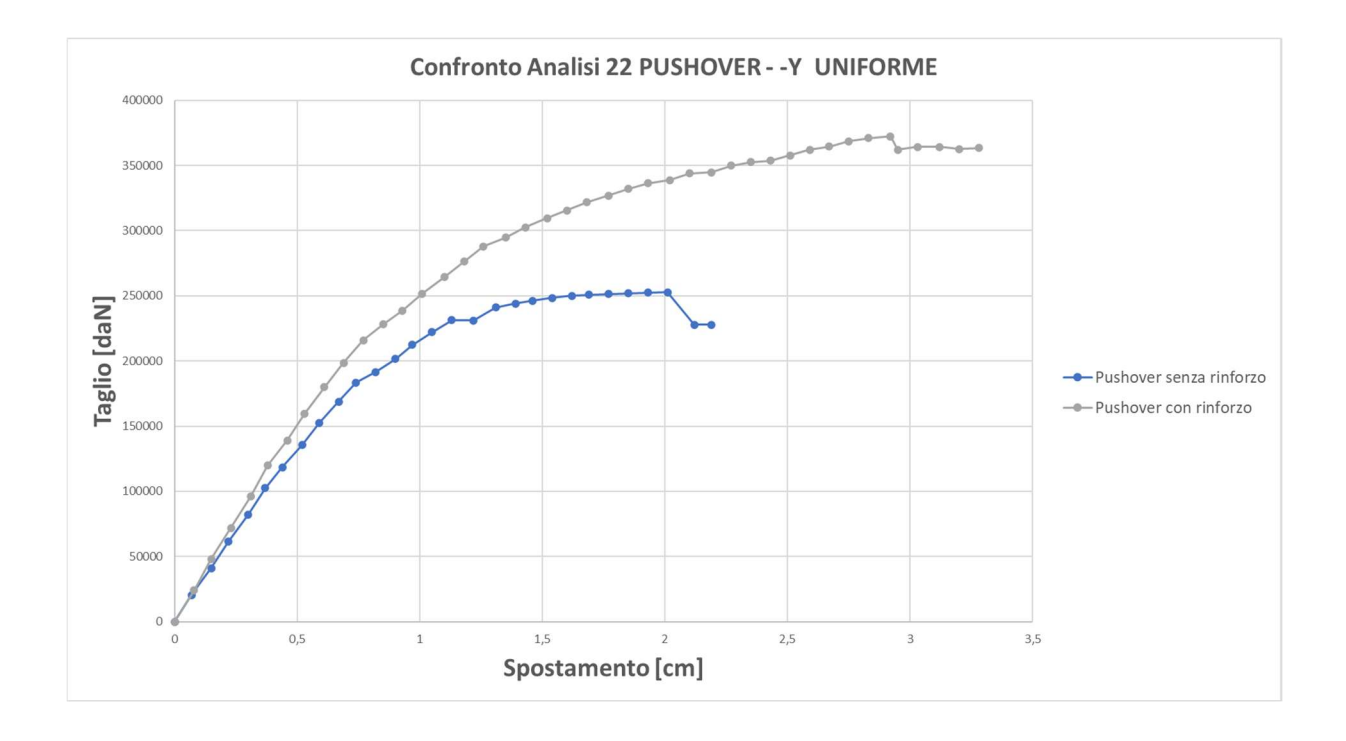

Figura 8.6 Confronto Pushover Analisi 22 senza e con rinforzo

L'approccio dell'Analisi di Pushover ha lo scopo di studiare il comportamento della struttura una volta superato il punto di snervamento, valutando i fenomeni di danneggiamento e ridistribuzione degli sforzi all'aumentare della spinta. L'obiettivo principale è quello di cogliere il punto massimo oltre al quale si crea un meccanismo labile nella struttura.

E' il risultato di uno studio della struttura soggetta ai carichi verticali e ad un sistema di forze orizzontali che viene incrementato in maniera monotona attraverso un coefficiente moltiplicativo dei carichi. Al crescere della spinta è stato monitorato lo spostamento orizzontale di un punto di controllo della struttura (posto in sommità dell'edificio, nodo 10) fino al raggiungimento delle condizioni ultime. Trattandosi di un'analisi eseguita in campo non lineare è importante conoscere oltre al livello di carico anche la sua storia, per cui la risoluzione avviene per incrementi successivi valutando di volta in volta l'evolvere dello spostamento.

Tra l'inizio dell'incremento dei carichi orizzontali ed il collasso finale della struttura, diversi elementi strutturali passano dalla fase elastica a quella plastica, e ciò verrà approfondito nel paragrafo successivo. Tale passaggio comporta la modifica del grado di vincolo del modello strutturale (per gli elementi plasticizzati, si passa dal vincolo incastro a quello cerniera). Per tale motivo, la curva di capacità assume andamento curvilineo (in assenza di plasticizzazioni, si otterrebbe un diagramma rettilineo).

Nella fase iniziale dell'analisi, incrementando i carichi orizzontali (aumenta il taglio alla base "Vb"), la struttura inizia a deformarsi (aumenta lo spostamento del punto di controllo "d $c$ ") dando origine al primo ramo della curva di capacità. L'andamento di questo ramo iniziale è lineare in quanto tutti gli elementi sono ancora in fase elastica. A questo punto dell'analisi, lo schema statico della struttura subisce la prima variazione in quanto si formano le prime cerniere plastiche. Riducendosi il grado di vincolo, si riduce anche la rigidezza complessiva della struttura. Procedendo con ulteriori incrementi dei carichi orizzontali, i successivi rami della curva hanno pendenze minori per via della minore rigidezza (a parità di incrementi di forze la struttura è più deformabile). Arriverà il punto in cui la struttura non è più in grado di resistere ad ulteriori incrementi di carico a causa del collasso di qualche elemento o perché labile. A questo punto dell'analisi, si interrompe l'incremento dei carichi orizzontali e rimane determinata la curva di capacità della struttura.

Come è possibile osservare nelle Figure 8.1, 8.3, 8.4, 8.5 e 8.6 il punto massimo oltre il quale si crea un meccanismo labile e la struttura non regge aumenta sensibilmente con l'inserimento del rinforzo. Risulto molto chiaro come nei grafici ci sia un punto limite (snap-through) e a seguire un punto di ritorno (snap-back) che mostra come la muratura non sia in grado di resistere oltre una certa forza applicata e perde capacità. A quel punto è il rinforzo a prendere parte della forza e a fare in modo che la struttura non collassi ma resti integra per altri incrementi di carico superiori.

110

In Figura 8.2 invece si può notare che lo spostamento ultimo non aumenta molto, ma questo perché si sono analizzate le curve relative ad un'analisi verificata già in partenza e ciò lo si è fatto per valutare quanto il rinforzo fosse in grado di migliorare le prestazioni anche in tal caso. Si può infatti notare che in ogni caso la rigidezza della struttura aumenta così come in tutti gli altri grafici. Anche la forza massima sopportabile è superiore nel caso di rinforzo applicato.

## 8.2 Evoluzione dei meccanismi di collasso

 Si riporta in primis la legenda presente nel software di calcolo 3MURI, attraverso la quale è possibile capire come associare un colore al rispettivo stato di salute dell'elemento strutturale.

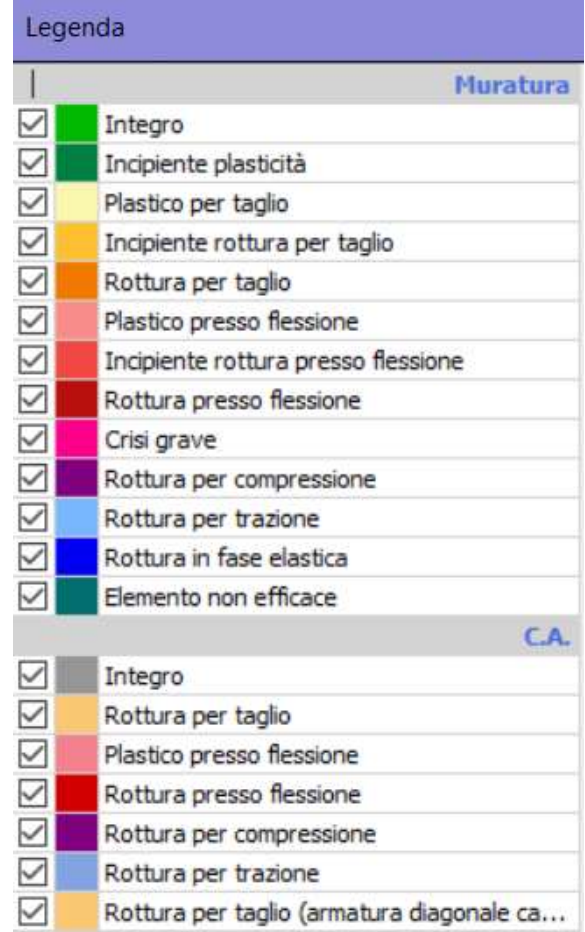

Nelle immagini a seguire si vuole evidenziare l'evoluzione del meccanismo al crescere della forza e dunque degli spostamenti della struttura. Si è cercato di individuare gli stessi punti della curva di capacità riferita all'Analisi 9 della parete 1, e confrontare i punti per le due modellazioni senza rinforzo e con rinforzo.

### 8.2.1 Evoluzione del meccanismo in riferimento all'Analisi 9 – direzione +X – Parete 1

A 0,20 cm la forza è di 60,9 daN nel modello senza rinforzo; in quello rinforzato con modulo TimeSafe a 0,19 cm la forza (Taglio alla base dell'edificio) è di 67,3 daN. Come si può notare in questo punto della curva in entrambe le modellazioni la struttura è ancora tutta integra e non presenta alcun meccanismo.

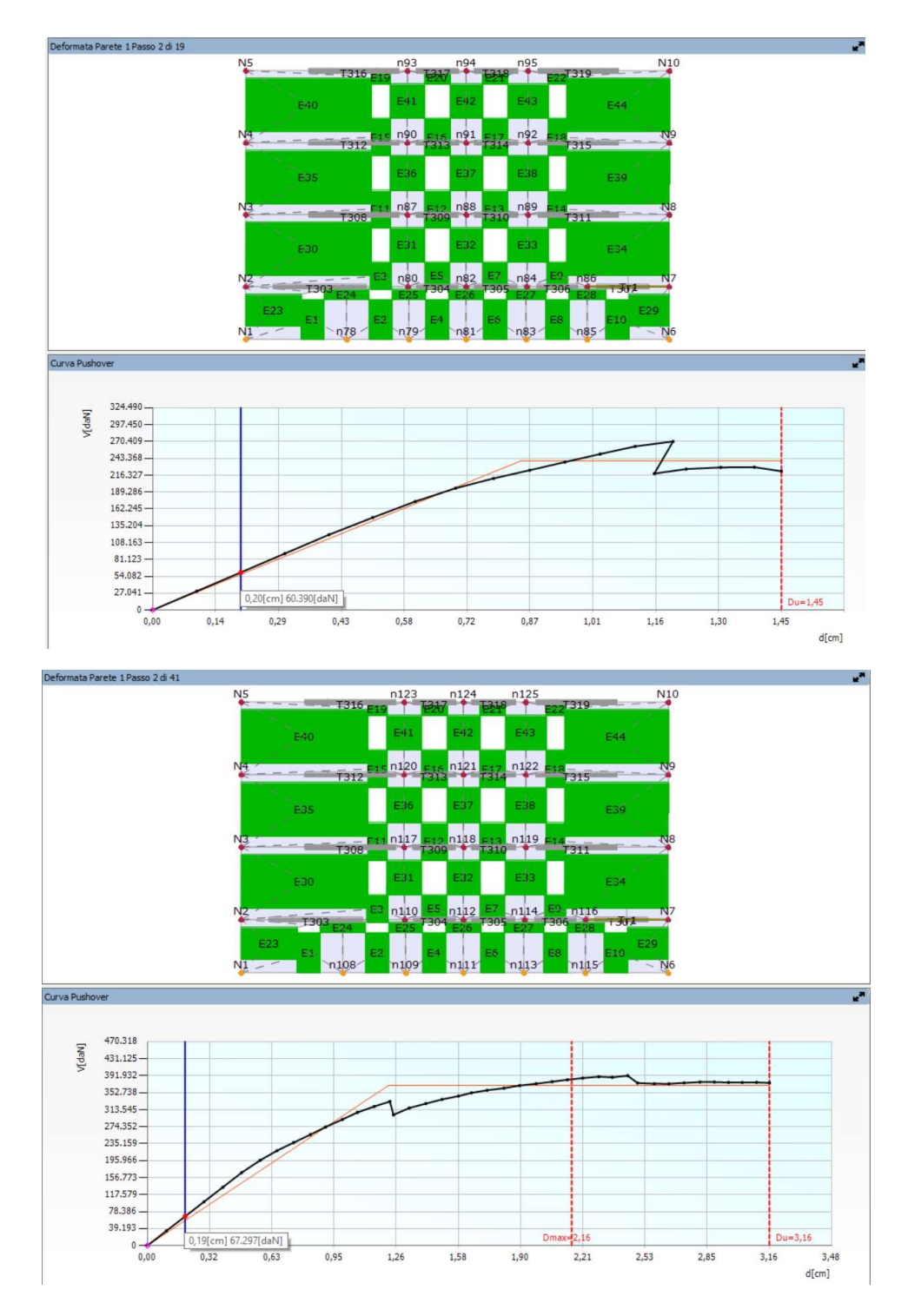

Figura 8.7 Confronto Meccanismo senza (in alto) e con rinforzo (in basso) a 0,20 cm circa

Si riporta inoltre una finestra proveniente dal modello post-intervento dove è possibile vedere il sistema di rinforzo affiancato alla Parete 1 ovvero la Parete 12, è possibile anche intravedere la piccola deformazione del sistema presente a 0,19 cm.

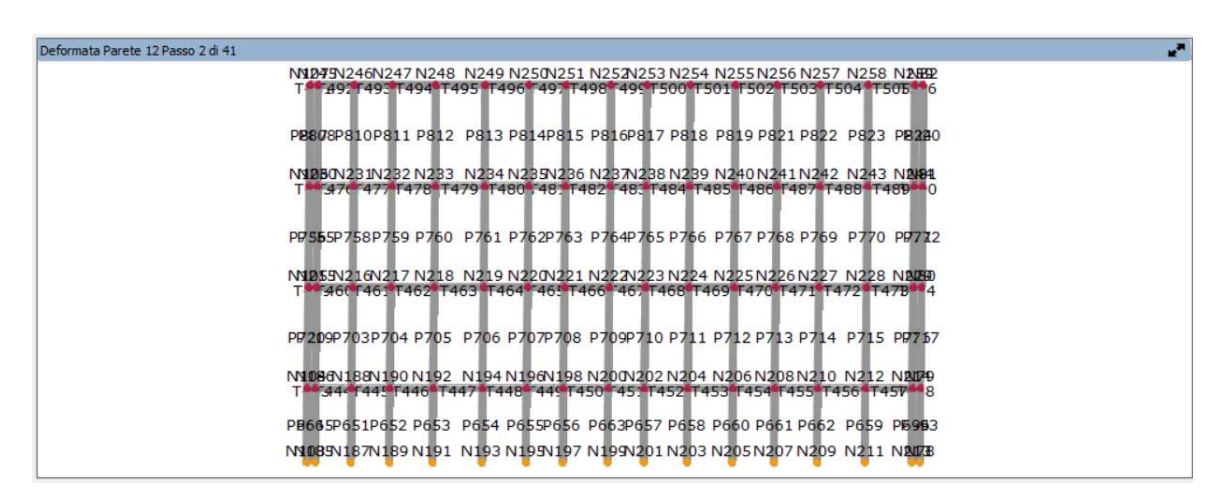

Figura 8.8 Deformata sistema di rinforzo a 0,19 cm

A 0,51 cm la forza è di 148,3 daN nel modello senza rinforzo; in quello rinforzato con modulo TimeSafe a 0,48 cm la forza è di 168,24 daN. Come si può notare in questo punto della curva in entrambe le modellazioni la struttura presenta la maggior parte delle fasce di piano che sono plastiche per taglio.

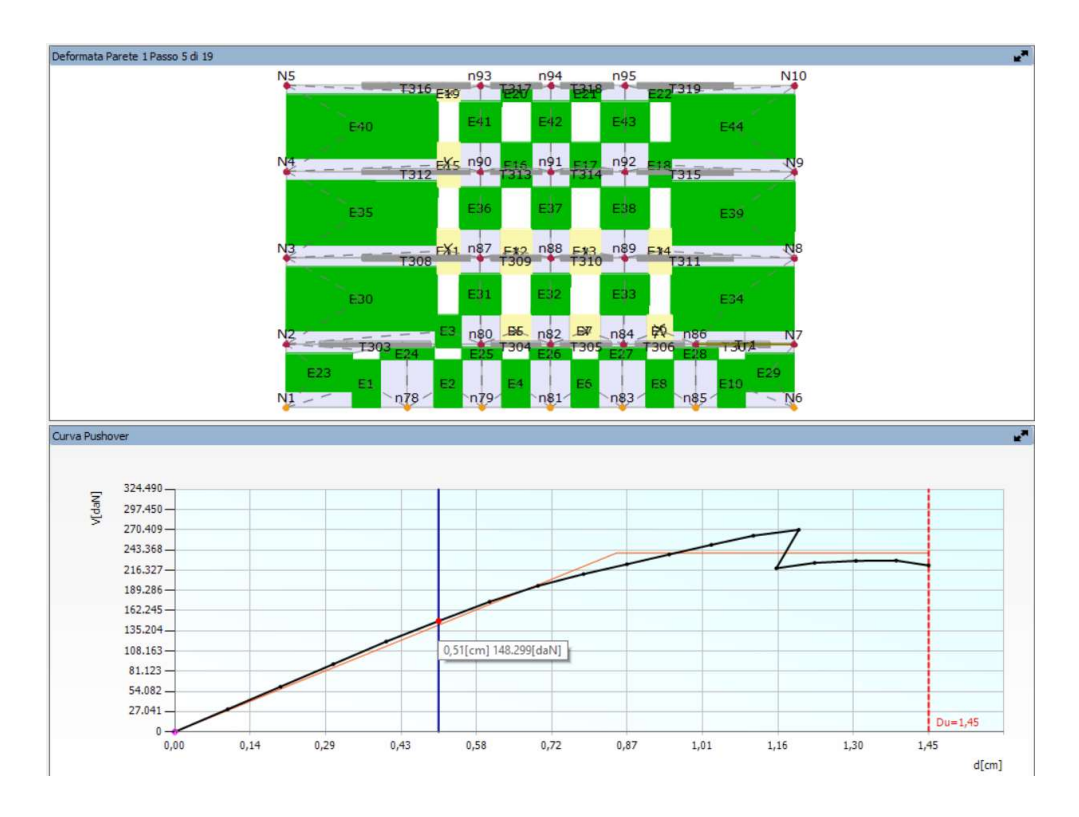

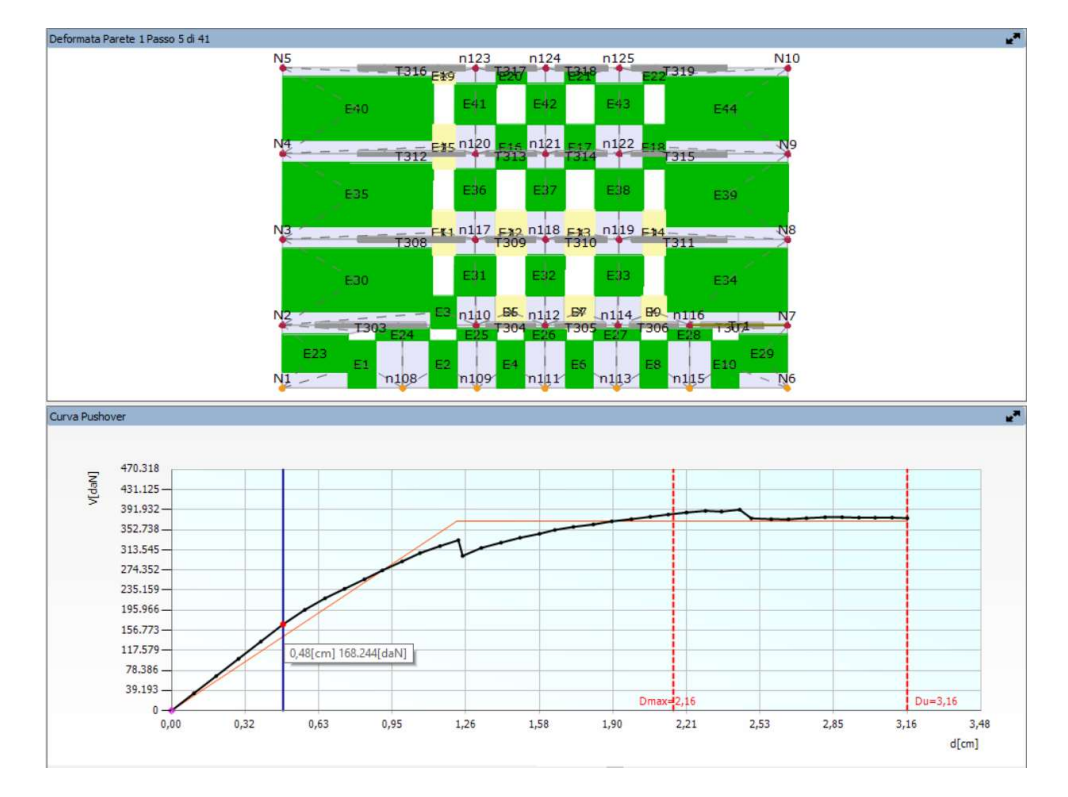

Figura 8.9 Confronto Meccanismo senza (pag. precedente) e con rinforzo (in alto) a 0,50 cm circa

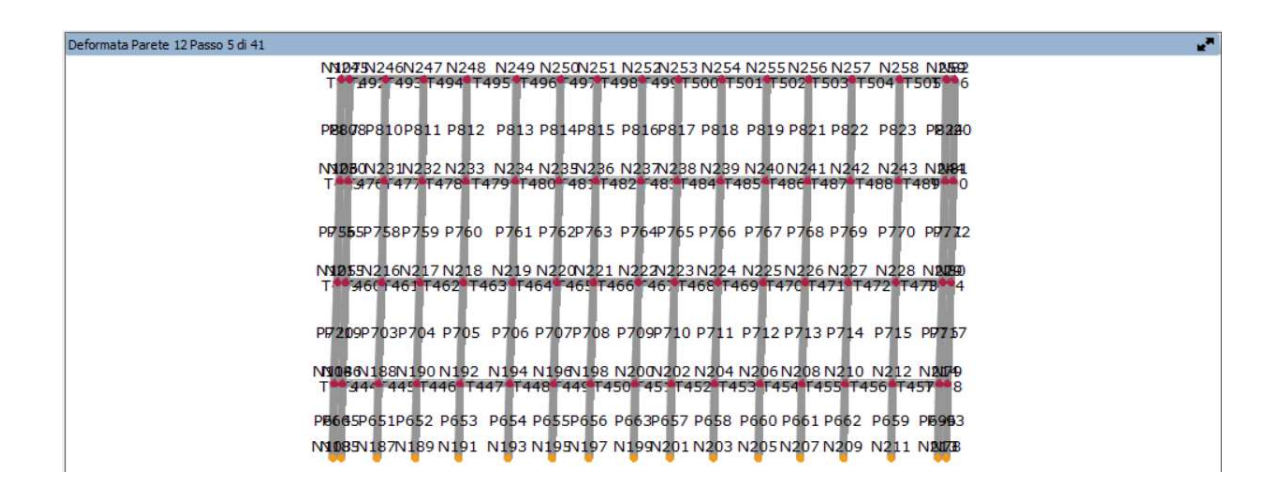

Figura 8.10 Deformata sistema di rinforzo a 0,48 cm

A 1,03 cm la forza è di 250,3 daN nel modello senza rinforzo; in quello rinforzato con modulo TimeSafe a 0,99 cm la forza è di 290,8 daN. Come si può notare in questo punto della curva in entrambe le modellazioni la struttura presenta la maggior parte delle fasce di piano e anche alcuni maschi murari che sono plastici per taglio.

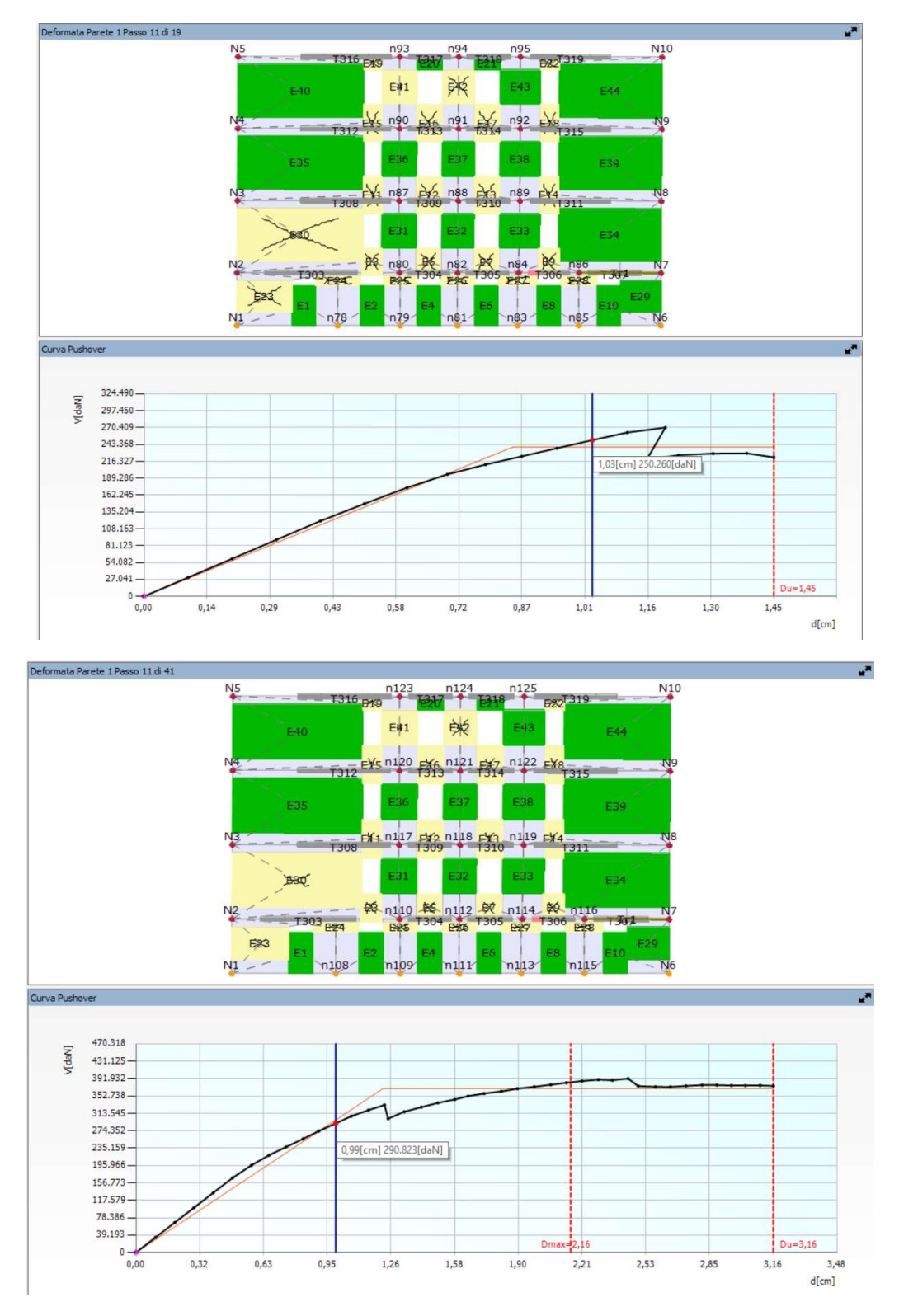

Figura 8.11 Confronto Meccanismo senza (in alto) e con rinforzo (in basso) a 1 cm circa

Dal modello post-intervento è osservare il sistema di rinforzo affiancato alla Parete 1 ovvero la Parete 12, inizia a mostrare una deformazione in corrispondenza di 1 cm circa ovvero il rinforzo quando la muratura inizia a perdere capacità interviene per assorbire la forza e fare in modo che la struttura resista ancora.

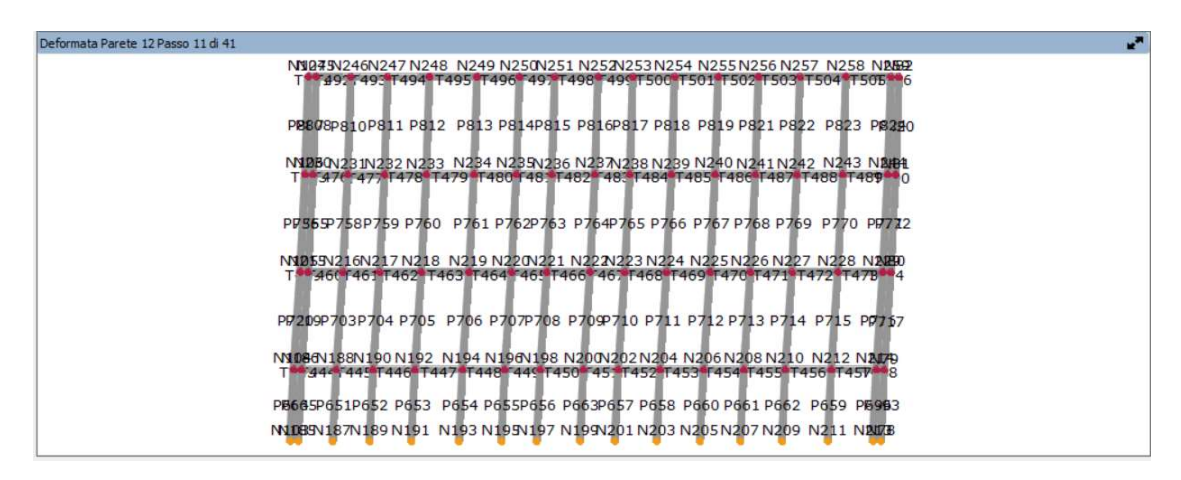

Figura 8.12 Deformata sistema di rinforzo a 0,99 cm

A 1,20 cm la forza è di 270,4 daN nel modello senza rinforzo; in quello rinforzato con modulo TimeSafe a 1,15 cm la forza è di 320,9 daN. Come si può notare in questo punto della curva in entrambe le modellazioni la struttura presenta la maggior parte delle fasce di piano e anche alcuni maschi murari che sono plastici per taglio. I maschi presenti invece a ridosso del livello 1 sono in incipiente rottura per taglio.

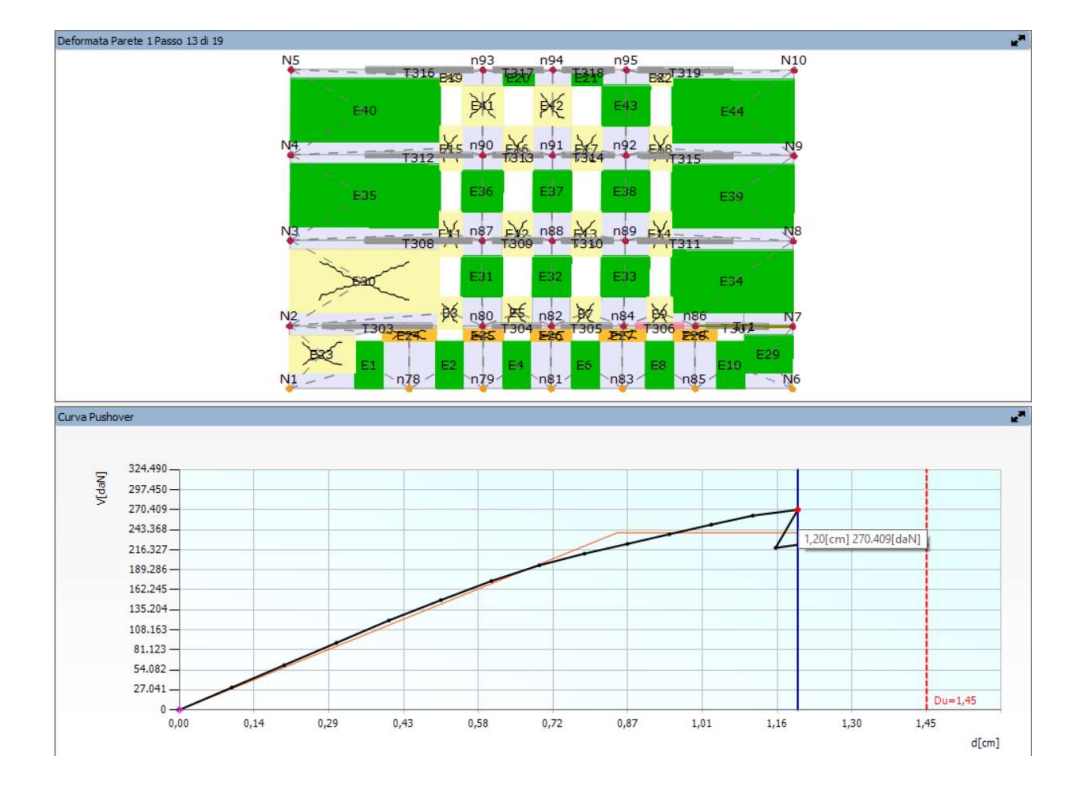

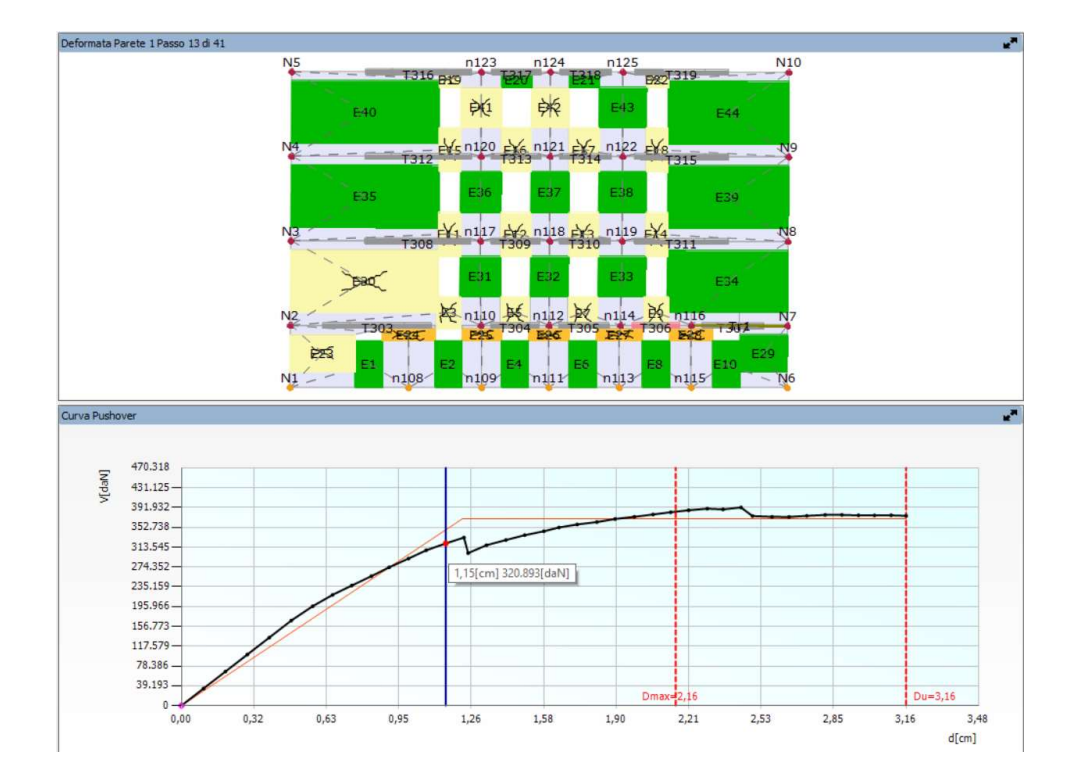

Figura 8.13 Confronto Meccanismo senza (in alto) e con rinforzo (in basso) a 1,15/1,20 cm circa

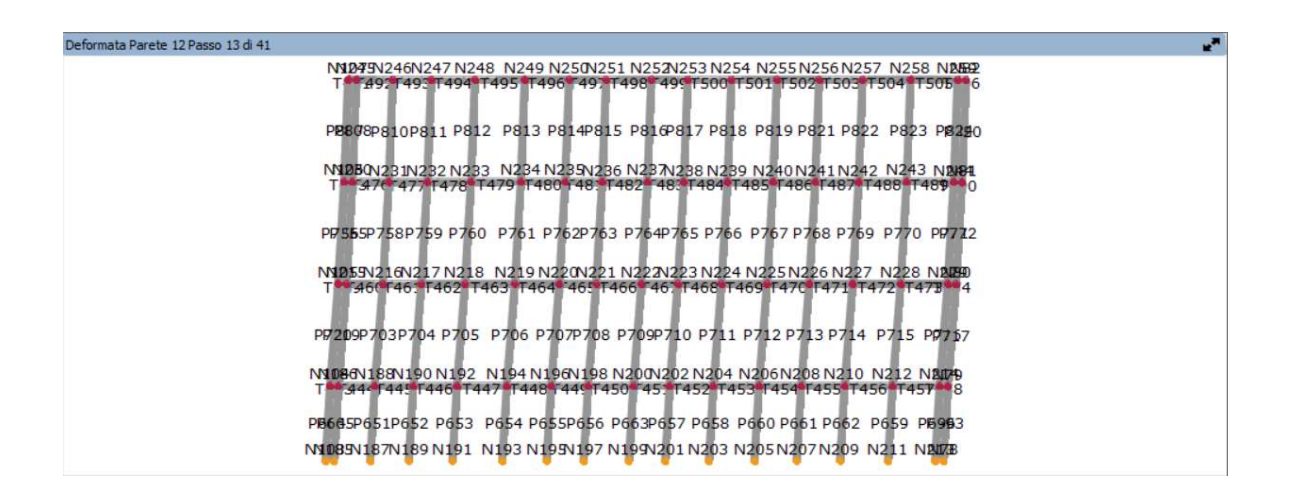

Figura 8.14 Deformata sistema di rinforzo a 1,15 cm

A 1,23 cm la forza è di 226,2 daN nel modello senza rinforzo; in quello rinforzato con modulo TimeSafe a 1,23 cm la forza è di 332,4 daN. Come si può notare in questo punto della curva in entrambe le modellazioni la struttura presenta la maggior parte delle fasce di piano e anche alcuni maschi murari che sono plastici per taglio. I maschi presenti invece a ridosso del livello 1 sono già in crisi grave nella condizione pre-intervento e ancora in incipiente rottura per taglio nel nella condizione post-intervento. Si inzia dunque a vedere il miglioramento apportato dal sistema di rinforzo.

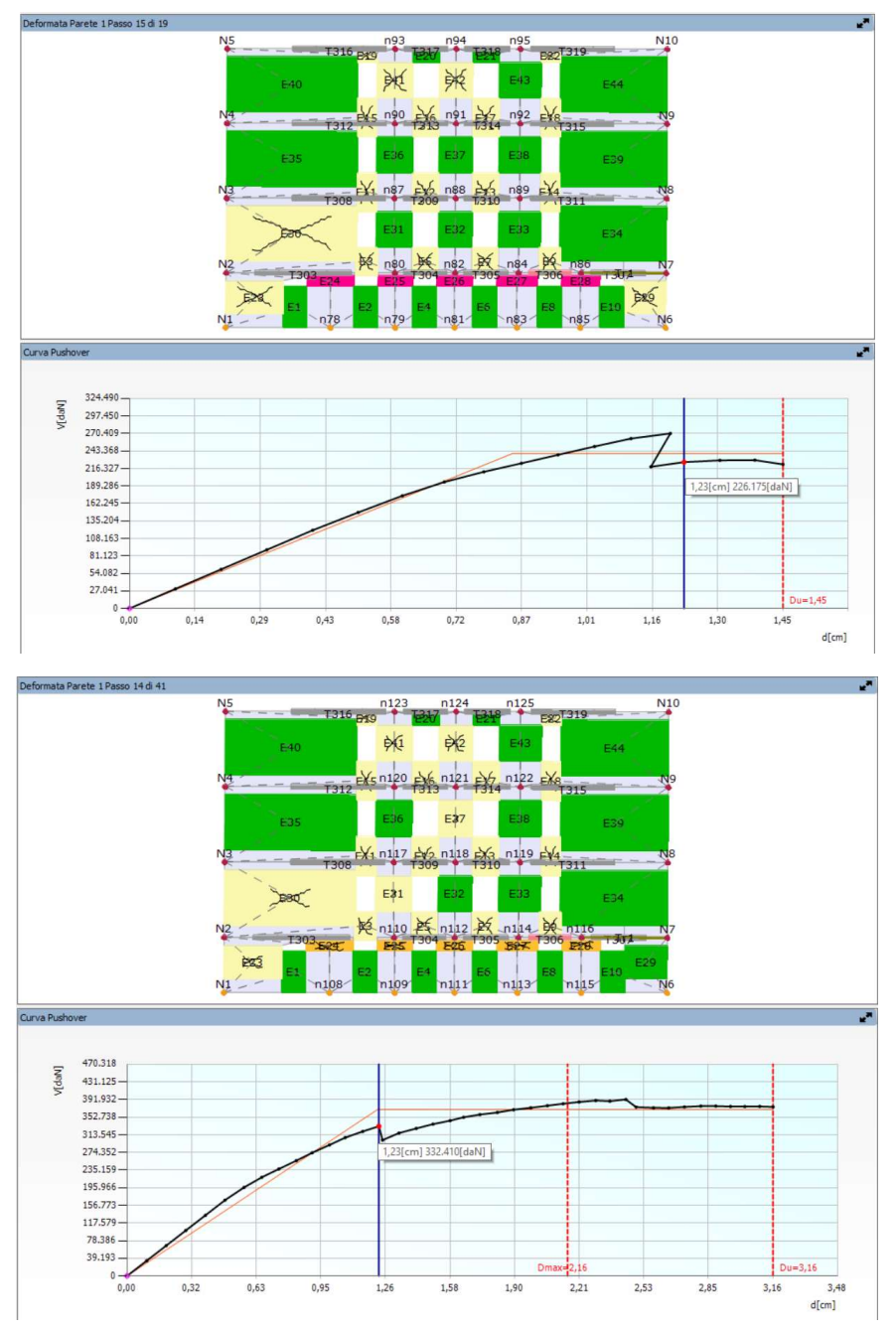

Figura 8.15 Confronto Meccanismo senza (in alto) e con rinforzo (in basso) a 1,23 cm

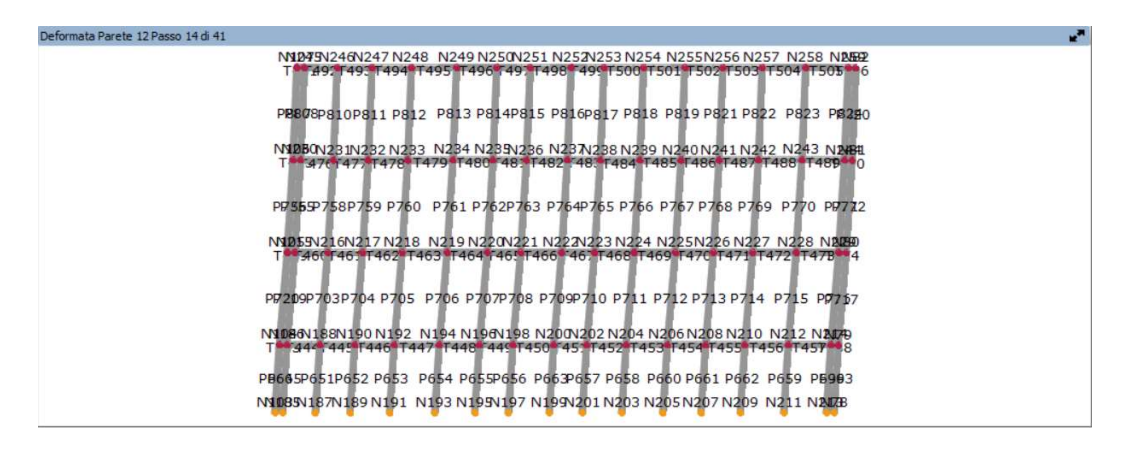

Figura 8.16 Deformata sistema di rinforzo a 1,23 cm

A 1,45 cm la forza è di 222,7 daN nel modello senza rinforzo e siamo giunti a rottura; in quello rinforzato con modulo TimeSafe a 1,42 cm la forza è di 327,6 daN. Come si può notare in questo punto della curva in entrambe le modellazioni la struttura presenta la maggior parte delle fasce di piano e anche alcuni maschi murari che sono plastici per taglio. I maschi presenti invece a ridosso del livello 1 sono già in crisi grave nel modello senza rinforzo e ancora in incipiente rottura per taglio nel modello con rinforzo TimeSafe. Inoltre nel modello senza rinforzo anche i maschi più grandi laterlai presenti a livello 1 sono quasi in crisi: sulla destra in incipiente rottura per taglio e sulla sinistra rotto già per taglio. Anche in questa fase si può apprezzare il miglioramento apportato dal sistema di rinforzo.

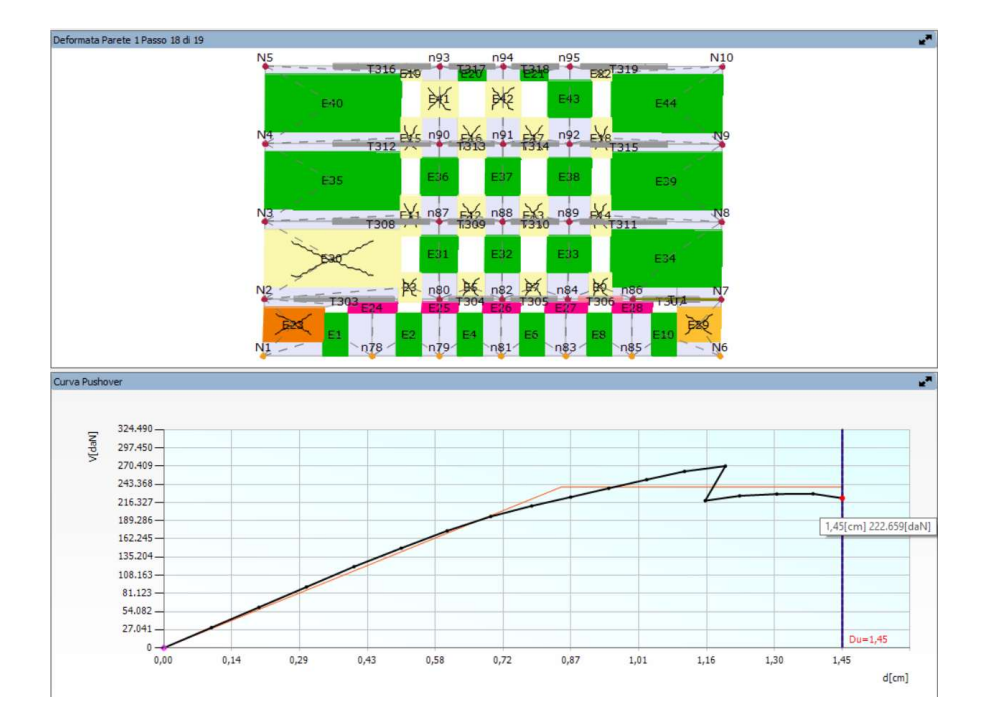

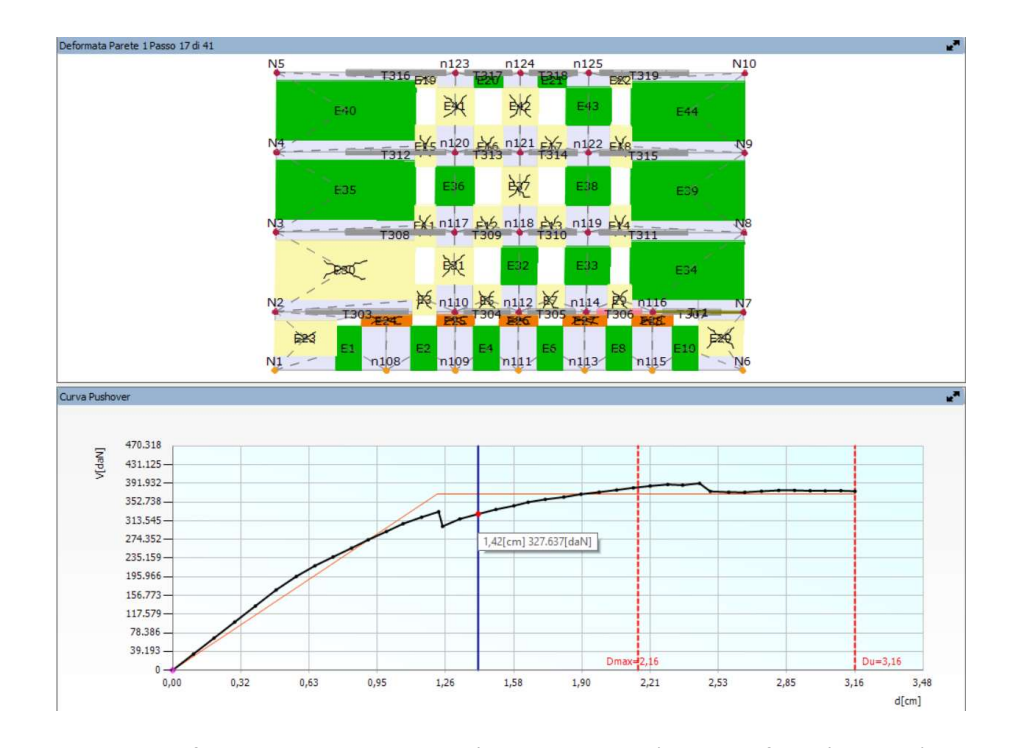

Si riporta la deformata della Parete 12: è possibile intravedere la deformazione del sistema di rinforzo in corrispondenza dello spostamento ultimo ammissibile calcolato nel modello preintervento. Figura 8.17 Confronto Meccanismo senza (pag. precedente) e con rinforzo (in basso) a 1,45 cm

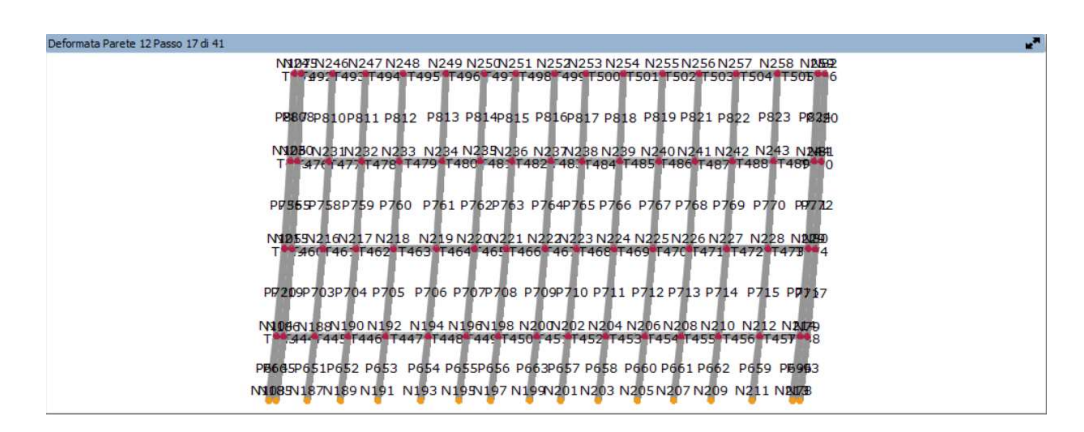

Figura 8.18 Deformata sistema di rinforzo a 1,23 cm

Si vuole sottolineare il fatto che dall'osservazione delle curve precedentemente riportate si nota che il contributo della parete è per lo più importante quando l'edificio risulta danneggiato: perde capacità la muratura e interviene il rinforzo, più aumenta lo spostamento più il rinforzo si deforma ovvero assorbe anch'esso la forza.

#### 8.2.2 Evoluzione del meccanismo in riferimento all'Analisi 18 - +X – Parete 3

A 0,15 cm la forza è di 41,3 daN nel modello pre-intervento; in quello rinforzato con modulo TimeSafe a 0,15 cm la forza (Taglio alla base dell'edificio) è di 48,2 daN. Come si può notare in questo punto della curva in entrambe le modellazioni la struttura è ancora tutta integra e non presenta alcun meccanismo.

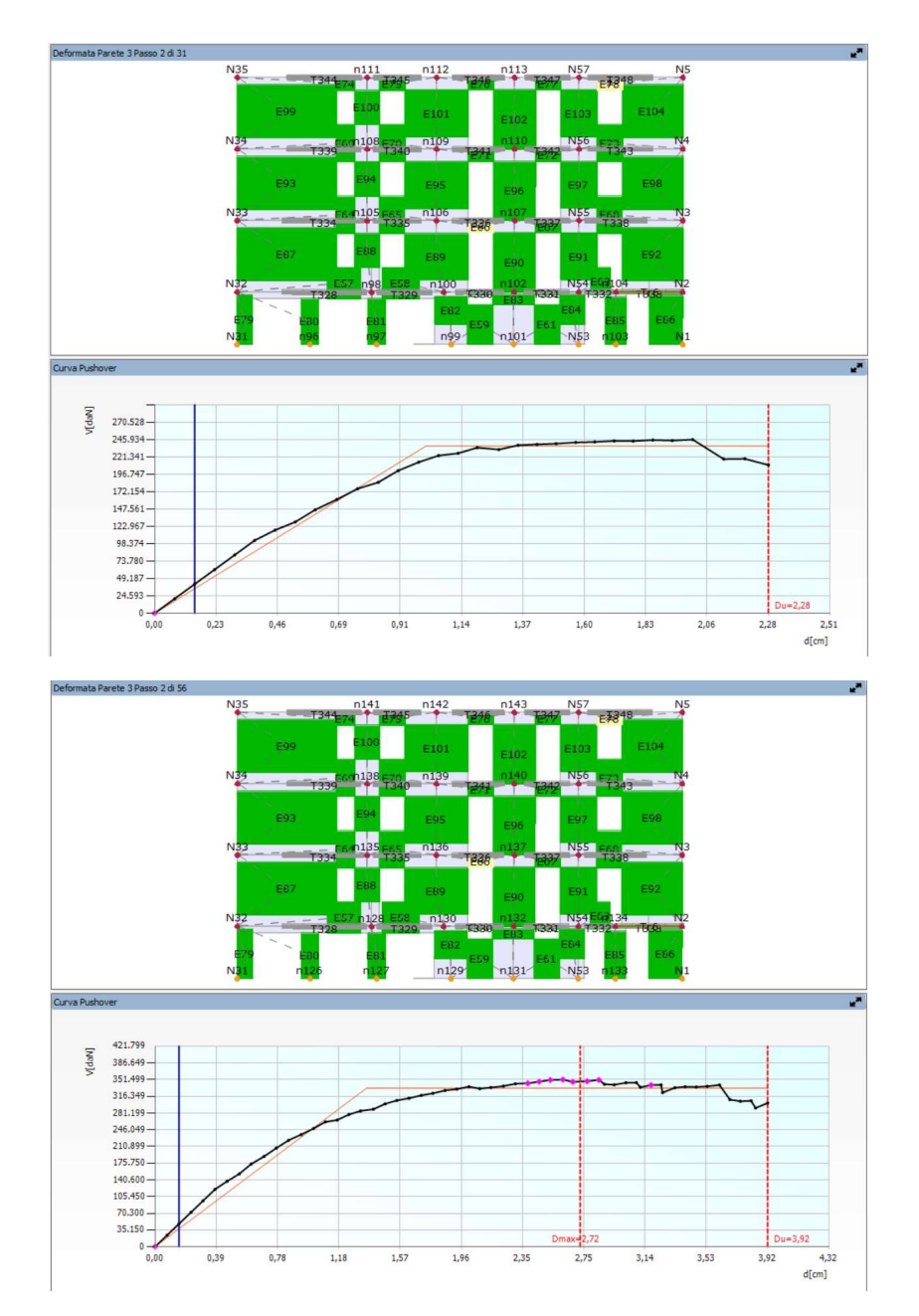

Figura 8.19 Confronto Meccanismo senza (in alto) e con rinforzo (in basso) a 0,15 cm

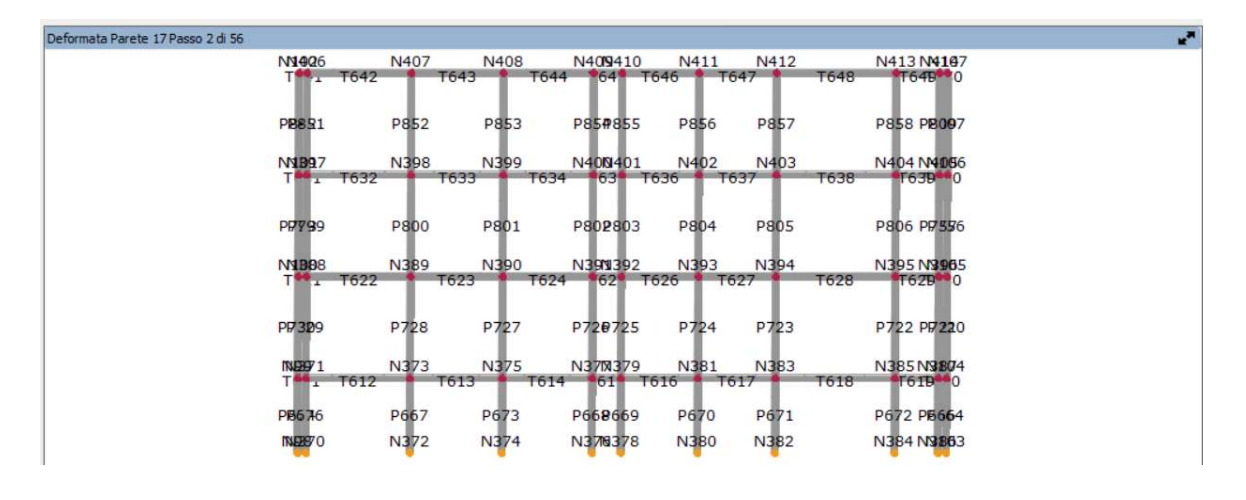

Figura 8.20 Deformata sistema di rinforzo a 0,15 cm

A 0,83 cm la forza è di 185,3 daN nel modello pre-intervento; in quello rinforzato con modulo TimeSafe a 0,85 cm la forza è di 223,9 daN. Come si può notare in questo punto della curva in entrambe le modellazioni la struttura presenta la maggior parte delle fasce di piano e alcune alcuni maschi che sono plastici per taglio.

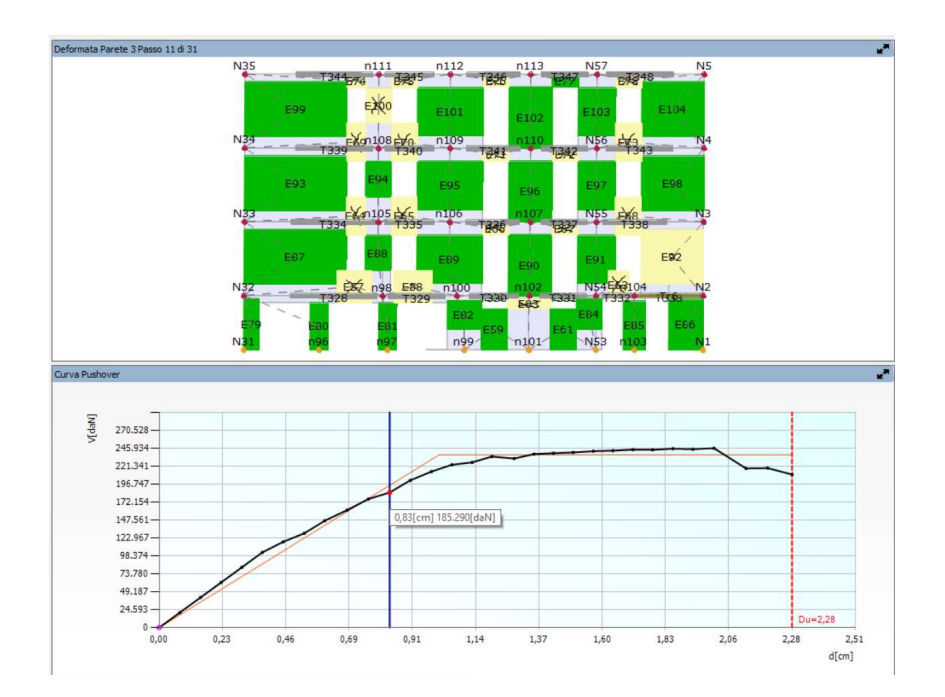

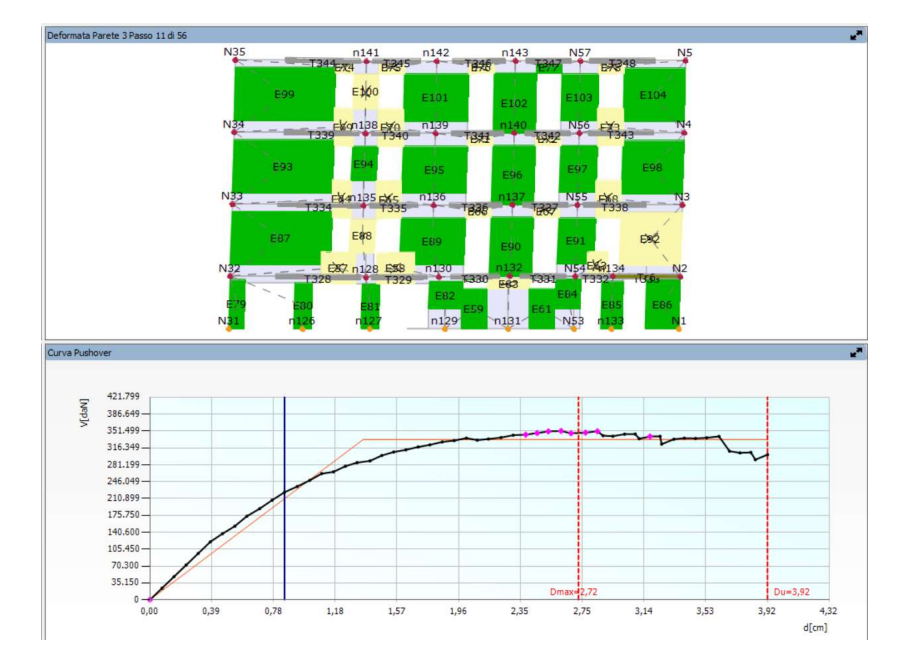

Figura 8.21 Confronto Meccanismo senza (pag. precedente) e con rinforzo (in basso) a 0,85 cm circa

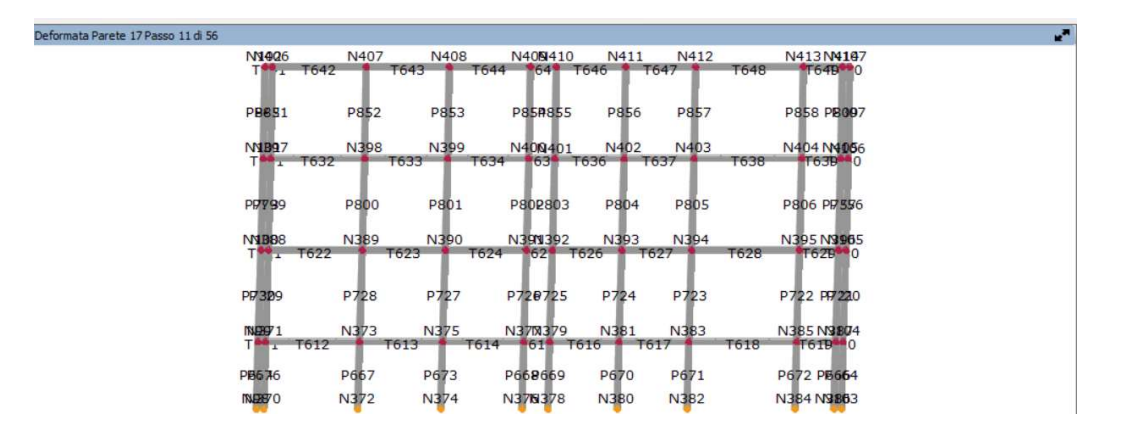

Figura 8.22 Deformata sistema di rinforzo a 0,85 cm

A 1,42 cm la forza è di 239,1 daN nel modello pre-intervento; in quello rinforzato con modulo TimeSafe a 1,40 cm la forza è di 289,2 daN. Come si può notare in questo punto della curva in entrambe le modellazioni la struttura presenta la maggior parte delle fasce di piano e alcune alcuni maschi che sono plastici per taglio. Nel modello pre intervento ci sono però già due maschi plastici per pressoflessione, cosa che non accade nei corrispondenti due maschi nel postintervento che risultano essere ancora integri.

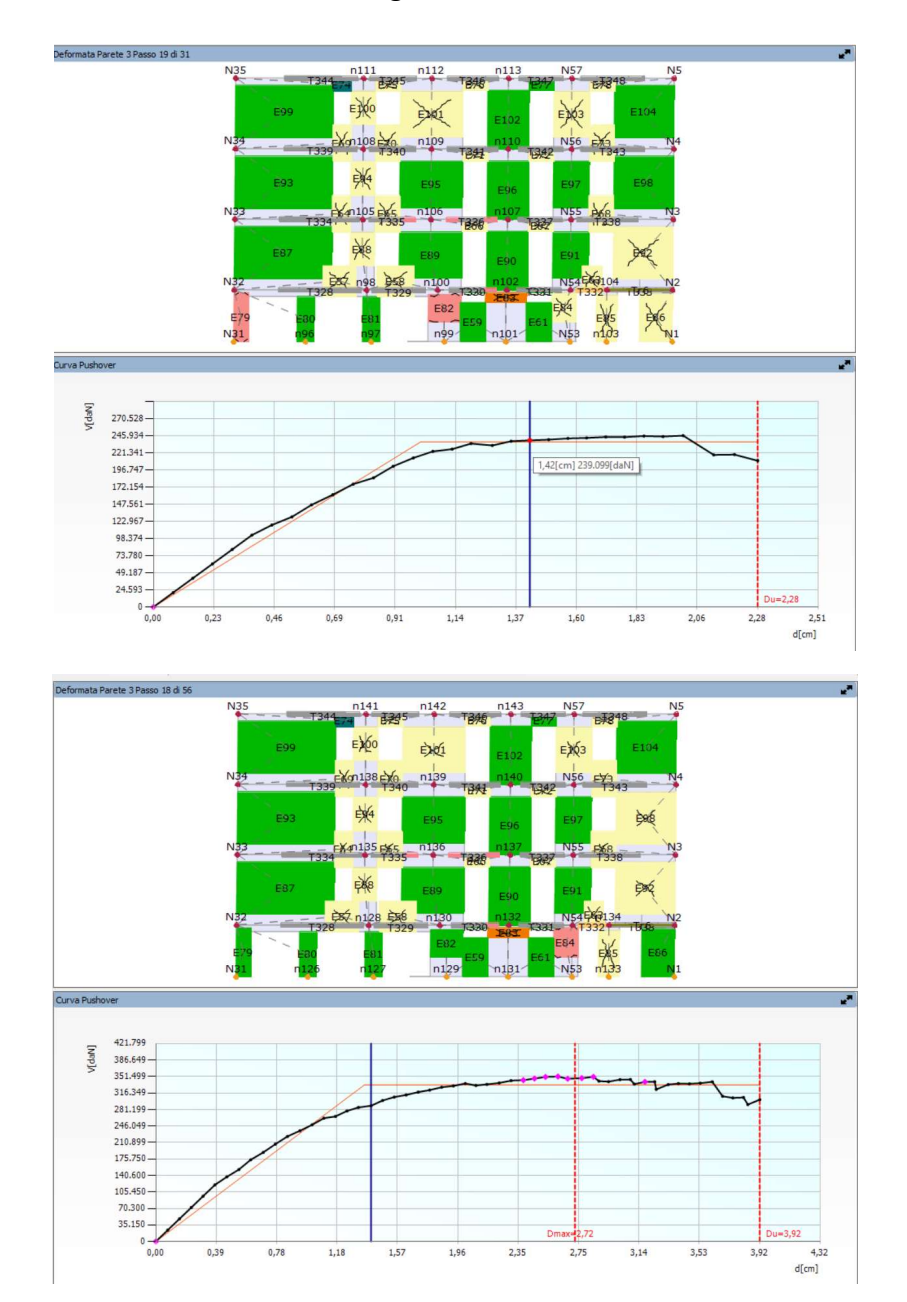

Figura 8.23 Confronto Meccanismo senza (in alto) e con rinforzo (in basso) a 1,40 cm circa

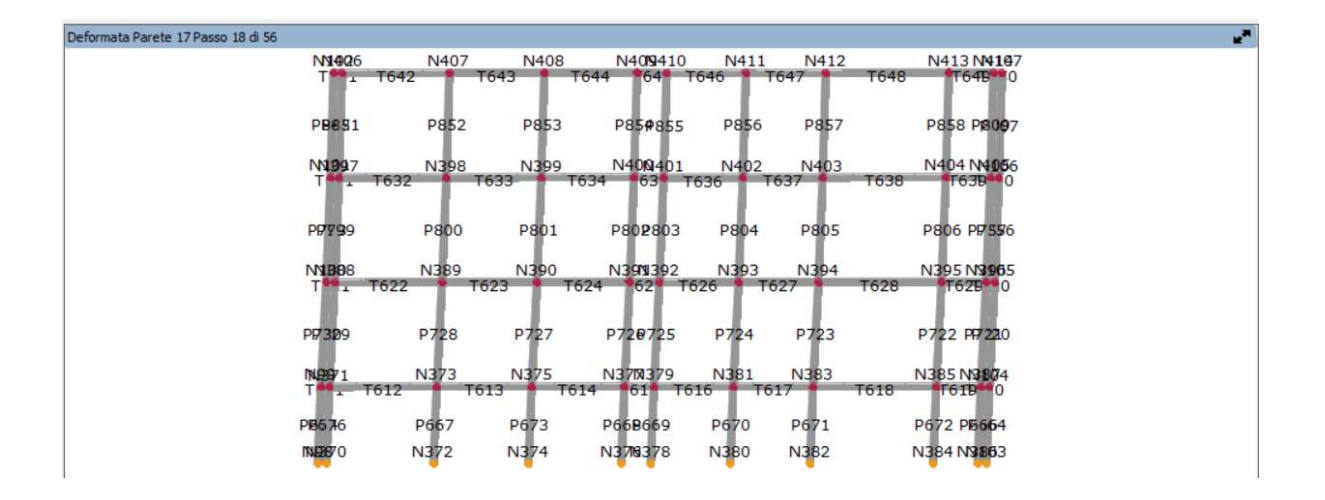

Figura 8.24 Deformata sistema di rinforzo a 1,40 cm

A 1,85 cm la forza è di 245,3 daN nel modello pre-intervento; in quello rinforzato con modulo TimeSafe a 1,86 cm la forza è di 328,7 daN. Come si può notare in questo punto della curva in entrambe le modellazioni la struttura presenta la maggior parte delle fasce di piano e alcune alcuni maschi che sono plastici per taglio. Nel modello pre intervento ci sono però maschi plastici per pressoflessione in numero maggiore rispetto al post-intervento, inoltre al primo livello c'è un maschio in crisi grave che è ancora in rottura per taglio nel modello post-intervento. C'è un maschio (quello in verde scuro) che in entrambi i modelli, in corrispondenza di questo spostamento, risulta non essere più efficace.

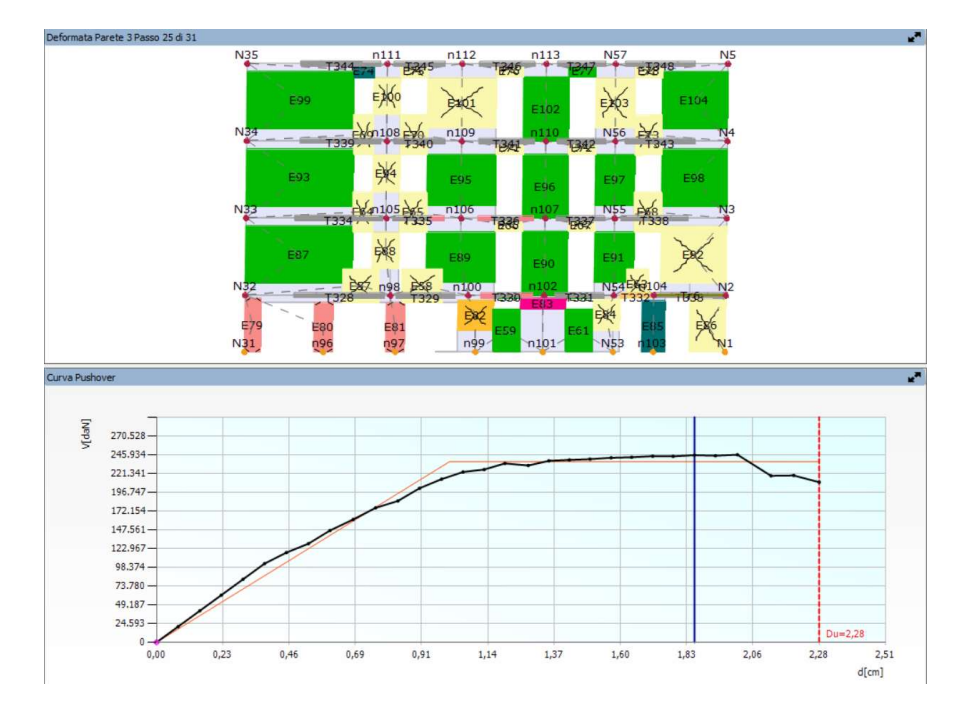

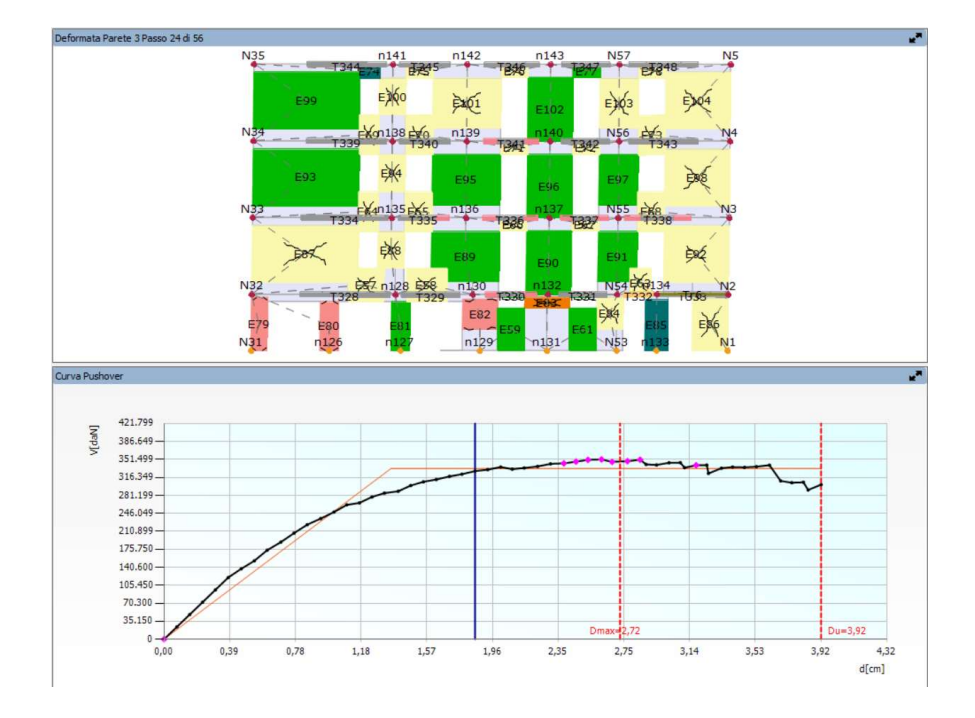

Figura 8.25 Confronto Meccanismo senza (pag. precedente) e con rinforzo (in basso) a 1,85 cm

Si riporta inoltre una finestra proveniente dal modello post-intervento dove è possibile vedere il sistema di rinforzo affiancato alla Parete 3 ovvero la Parete 17, è possibile anche osservare la deformazione del sistema presente a 1,85 cm.

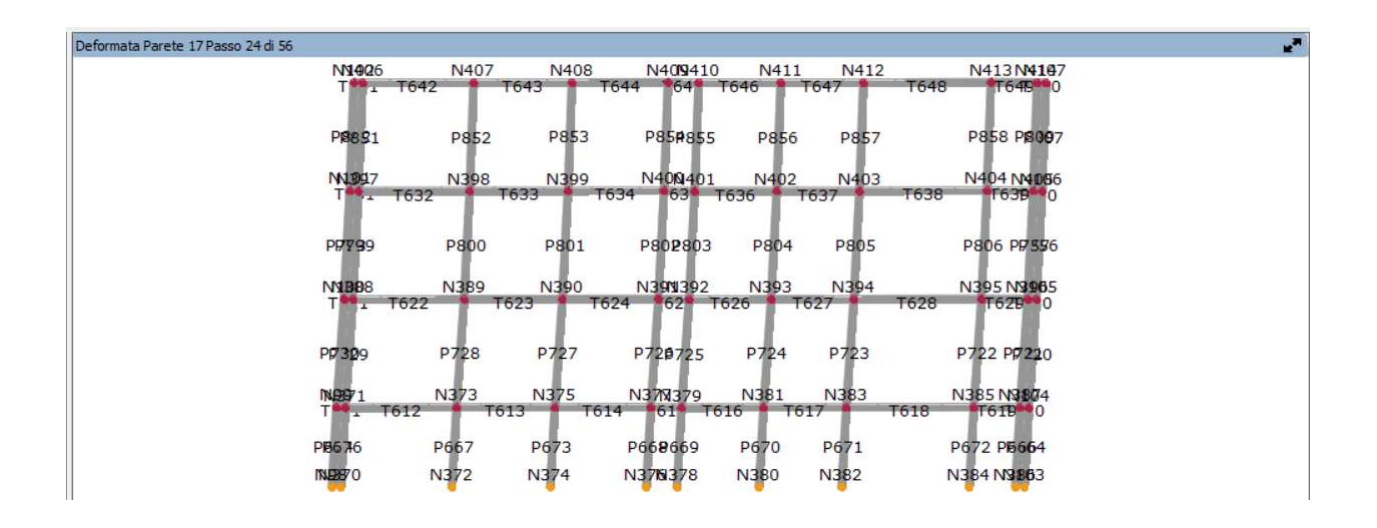

Figura 8.26 Deformata sistema di rinforzo a 1,85 cm

Infine a 2,28 cm la forza è di 210 daN nel modello pre-intervento (si è giunti allo spostamento ultimo); in quello rinforzato con modulo TimeSafe a 2,31 cm la forza è di 342,8 daN e si è ancora lontani dallo spostamento ultimo. Come si può notare in questo punto della curva in entrambe le modellazioni la struttura presenta la maggior parte delle fasce di piano e un buon numero di maschi che sono plastici per taglio. Anche se si nota che nel post-intervento diverse sezioni risultato essere in pressoflessione nel pre intervento si è giunti a rottura per un primo elemento e quindi la curva si interrompe. Il rinforzo a tal punto prende lui parte del carico e fa in modo che lo spostamento ultimo aumenti da 2,28 cm a 3,92 cm.

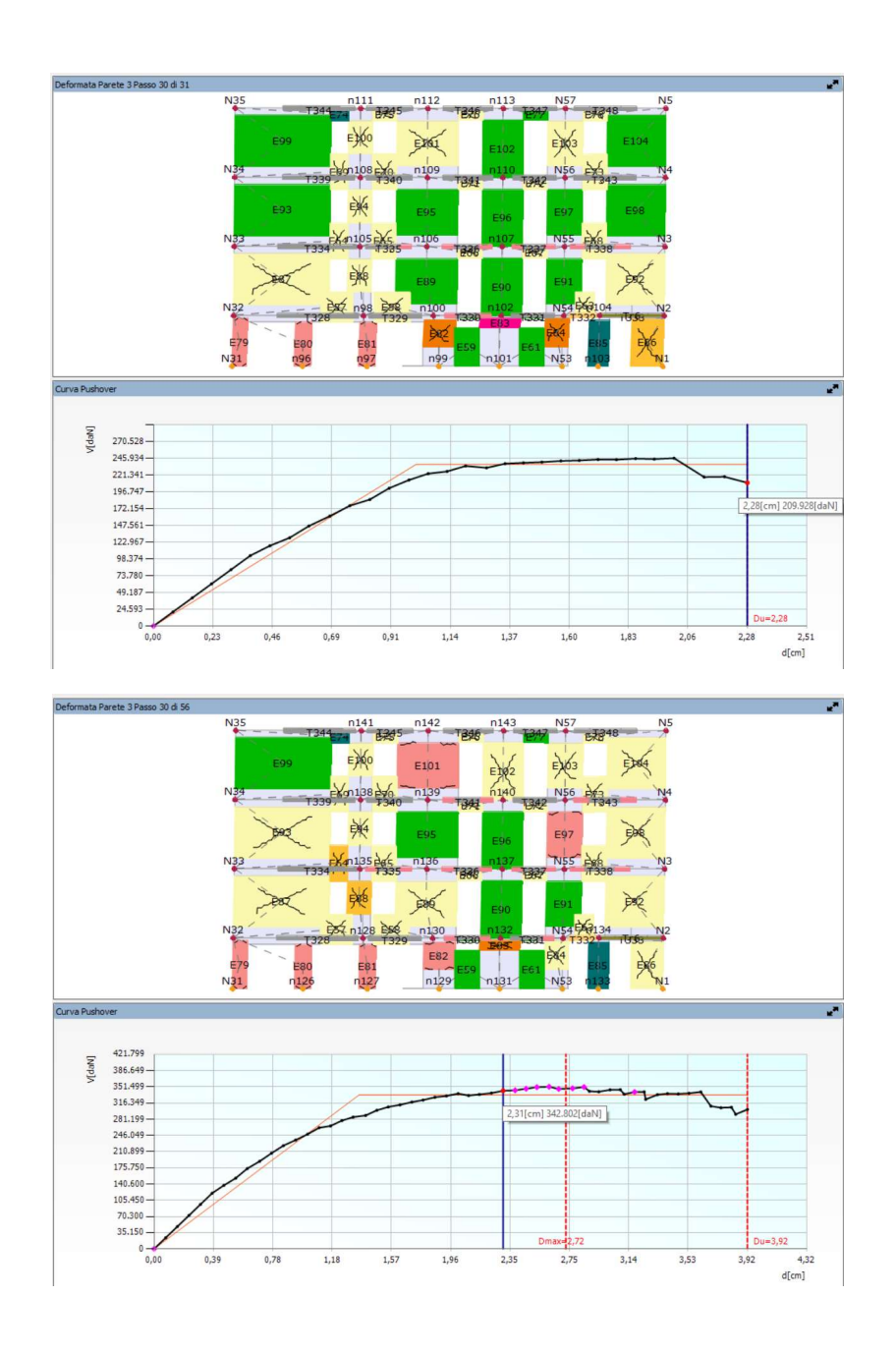

Figura 8.27 Confronto Meccanismo senza (in alto) e con rinforzo (in basso) a 2,28 cm circa

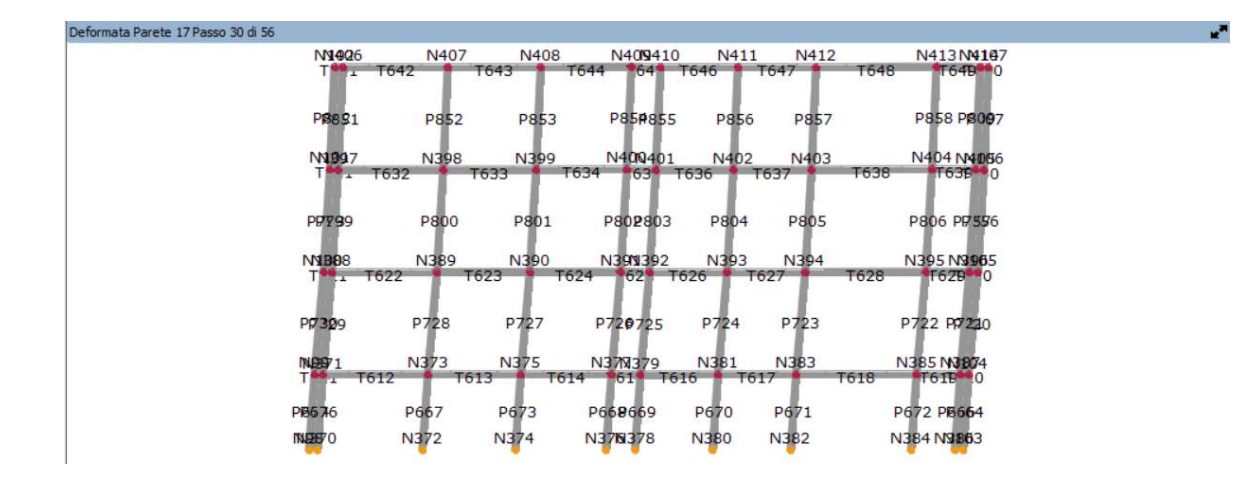

Figura 8.28 Deformata sistema di rinforzo a 2,31 cm

In 3MURI si suppone per il macroelemento un legame non lineare con danneggiamento, degrado di resistenza e rigidezza. Il macroelemento viene schematizzato in tre parti: nelle basi inferiore e superiore viene concentrata la deformabilità elastica del maschio (o fascia) con l'ulteriore ipotesi di contatto monolaterale, cioè efficace solo a compressione; alla parte centrale viene attribuita la deformabilità a taglio. Di conseguenza la rottura per flessione e la corrispondente componente di deformazione anelastica si realizzano all'estremità, mentre la rottura a taglio e la deformazione angolare interessano il solo modulo centrale del macroelemento.

Le condizioni di rottura a taglio sono riferite a grandezze medie che descrivono lo stato di tensione-deformazione dell'intero pannello murario e quindi non rappresentano condizioni locali sulla singola superficie di discontinuità.

Si vuole sottolineare il fatto che dall'osservazione delle curve precedentemente riportate si nota che il contributo della parete è per lo più importante quando l'edificio risulta danneggiato: perde capacità la muratura e interviene il rinforzo, più aumenta lo spostamento più il rinforzo si deforma ovvero assorbe anch'esso la forza.

### 8.3 Risultati per l'IS: confronto tra i modelli

Nelle immagini successive è possibile valutare la variazione dell'indice di vulnerabilità per i due modelli senza e con il rinforzo. Inserendo il modulo TimeSafe si apprezza un netto miglioramento delle condizioni della struttura: tra i risultati delle 24 analisi con il rinforzo non è presente neanche una di queste dove l'indice di sicurezza risulti inferiore all'unità.

Nelle prime due figure un confronto tra gli indici complessivo riferito ai due modelli analizzati separatamente e per tutti gli stati limite (di esercizio e ultimi). Nella Figura 8.30 invece il confronto è stato effettuato in riferimento allo stato limite più significato ovvero l'SLV – stato limite di salvaguardia della vita umana. Si può visualizzare l'aumento dell'IS per tutte le analisi presenti.

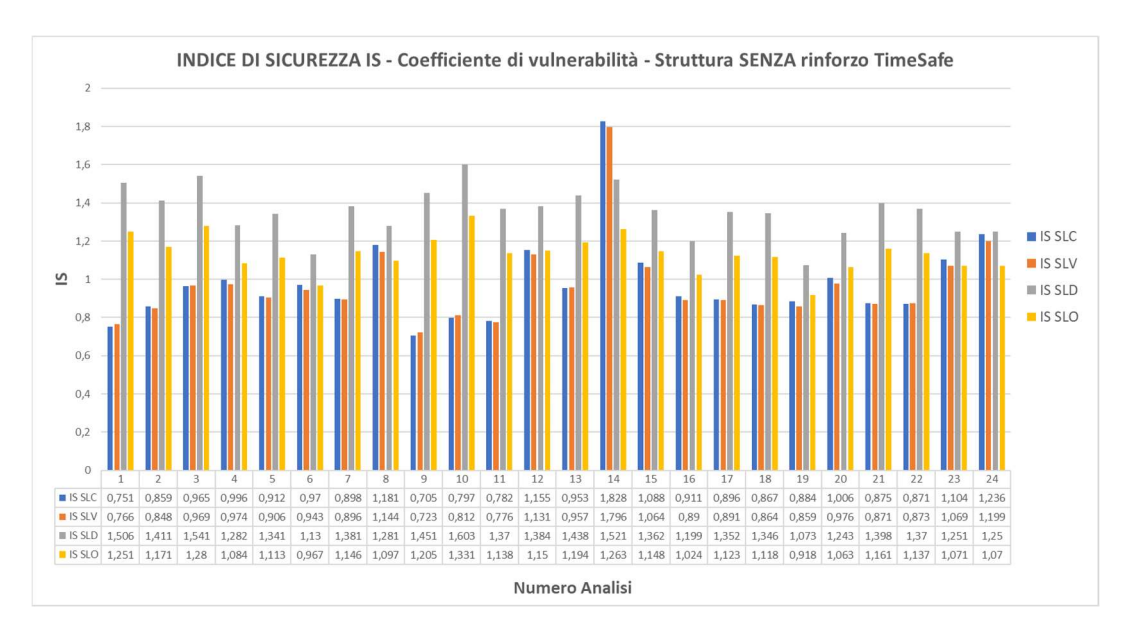

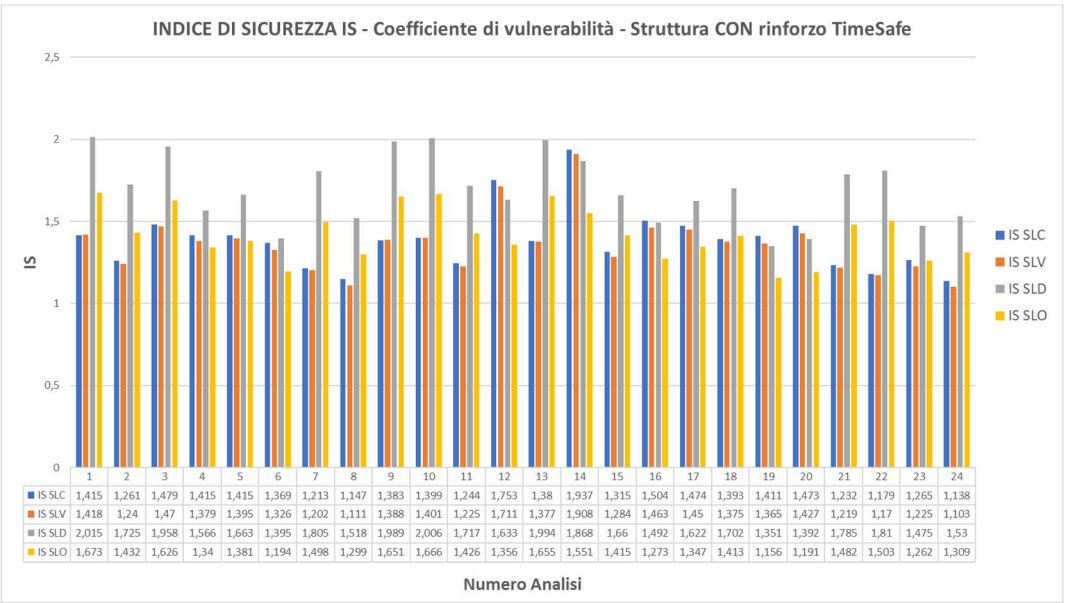

Figura 8.29 Grafici complessivi IS per tutti gli stati limite

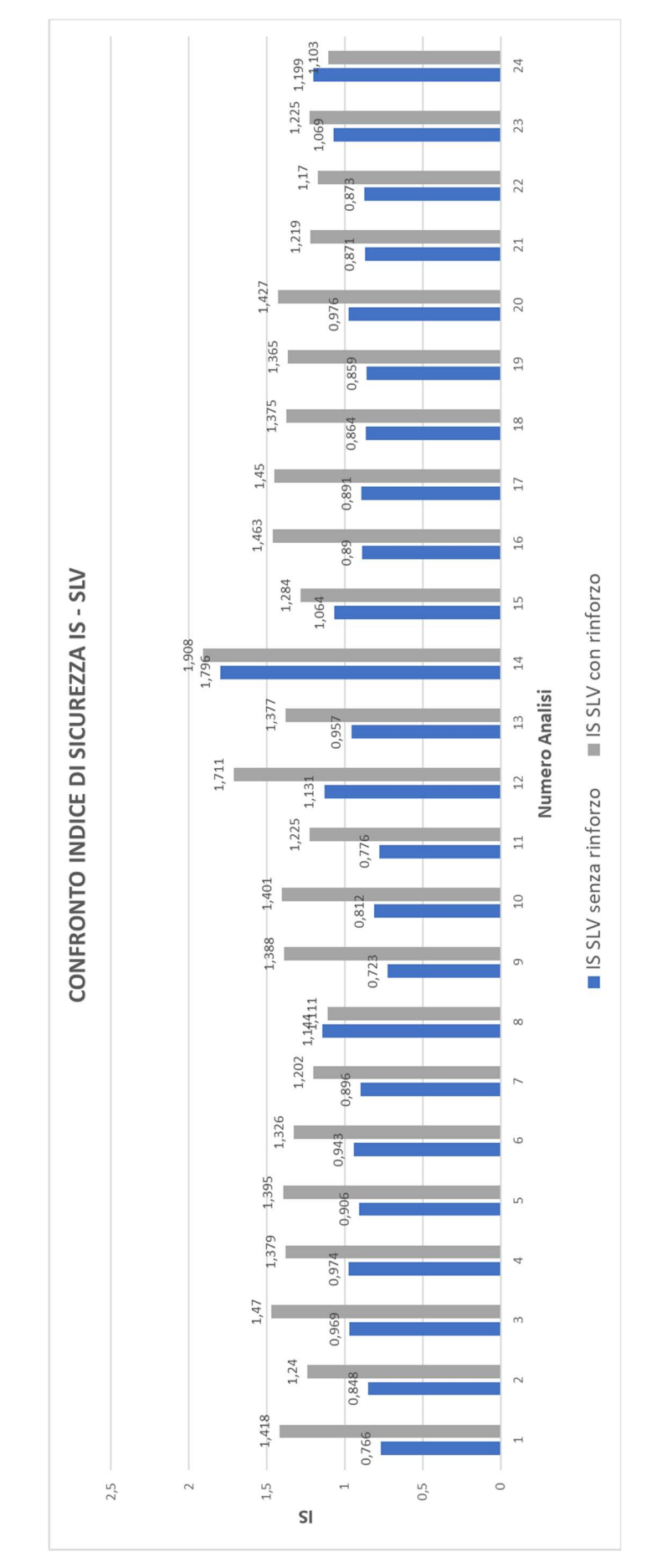

Figura 8.30 Istogramma variazione IS per SLV senza rinforzo e con rinforzo struttura

#### 8.4 Analisi di sensibilità

L'analisi di Sensibilità è una metodologia di calcolo mirata ad ottenere una migliore comprensione del funzionamento strutturale ed una accurata pianificazione del piano delle indagini in sito. Come noto, le incertezze nella modellazione influenzano direttamente la valutazione della sicurezza sismica. Un esempio tipico sono le proprietà meccaniche dei materiali, definite usualmente sulla base di valori di riferimento e per i quali, attraverso le indagini, si mira a limitare l'inevitabile incertezza. Le prove in sito hanno spesso dei costi importanti, la possibilità di individuare a priori (mediante l'analisi di Sensibilità) punti significativi in cui eseguire la campagna prove, può limitare i costi per delle indagini il cui risultato potrebbe non essere di interesse. Questo tipo di analisi può ridurre il livello di incertezza attuale circa l'analisi delle strutture attraverso la valutazione del livello di importanza di ogni parametro di cui si desidera sondare la significatività. Un indice di sensibilità permetterà di concentrare le indagini solo dove significativo. La metodologia comprende l'identificazione di gruppi di parametri che esprimono il grado di incertezza, mediante l'esecuzione multipla di diverse analisi non lineari si individua un livello di sensibilità per ciascun parametro in modo da fornirne un peso in termini di importanza.

Lo scopo principale dell'analisi di sensibilità, da eseguirsi attraverso una sequenza di analisi statiche non lineari (pushover), è l'identificazione dei parametri aleatori che maggiormente influenzano la capacità sismica dell'edificio. In particolare, devono essere eseguite 2N+1 analisi: la prima adottando come riferimento per tutti i parametri aleatori il valore medio plausibile, nelle altre 2N analisi tutti i suddetti parametri sono mantenuti al loro valore centrale (medio) dell'intervallo, ad eccezione di un parametro (o gruppo di parametri) per il quale viene assunto il limite inferiore o superiore del suddetto intervallo.

L'esecuzione di un'analisi pushover presuppone la scelta di diverse combinazioni e condizioni di carico, in relazione a:

1) distribuzione di forze (ad esempio proporzionale alle masse, derivata da una forma deformata triangolare o proporzionale alla prima forma modale);

2) direzione dell'azione sismica (X o Y);

3) il verso di tale azione (positivo o negativo);

4) l'eccentricità accidentale in ciascuna direzione (usualmente definita nelle normative come il 5% della massima dimensione dell'edificio in direzione ortogonale a quella di analisi).

131

Sebbene nella verifica di sicurezza finale tutte le diverse opzioni dovranno essere considerate (come esplicitamente richiesto dalla norma), al fine di limitare l'onere computazionale dell'analisi di sensibilità è possibile selezionare la condizione più gravosa (corrispondente all'indice di vulnerabilità minimo) attraverso un confronto tra le capacità ottenute assumendo i valori medi plausibili.

Fasi di input dei parametri da monitorare:

- Indicare analisi pushover in cui eseguire il calcolo;
- Inserire gruppi [G1], [G2], [G3]..ecc... in base alle caratteristiche da esaminare;
- Selezionare il nome di un gruppo nell'albero sulla destra per indicare il gruppo in cui aggiungere un parametro;
- Utilizzare la sessione "Definizione parametro" per definire il parametro nel gruppo selezionato.

#### 8.4.1 Definizione parametri

Per definire un parametro è prima necessario selezionare un gruppo precedentemente creato in modo da definire il gruppo di appartenenza. Una sequenza di liste che devono essere compilate in ordine dall'alto verso il basso per indicare il tipo di parametro. La scelta di una opzione nella prima lista attiva una seconda lista e da questa così via per le liste successive. Lo schema seguente riassume tutte le opzioni possibili che possono essere create caricando progressivamente i parametri necessari.

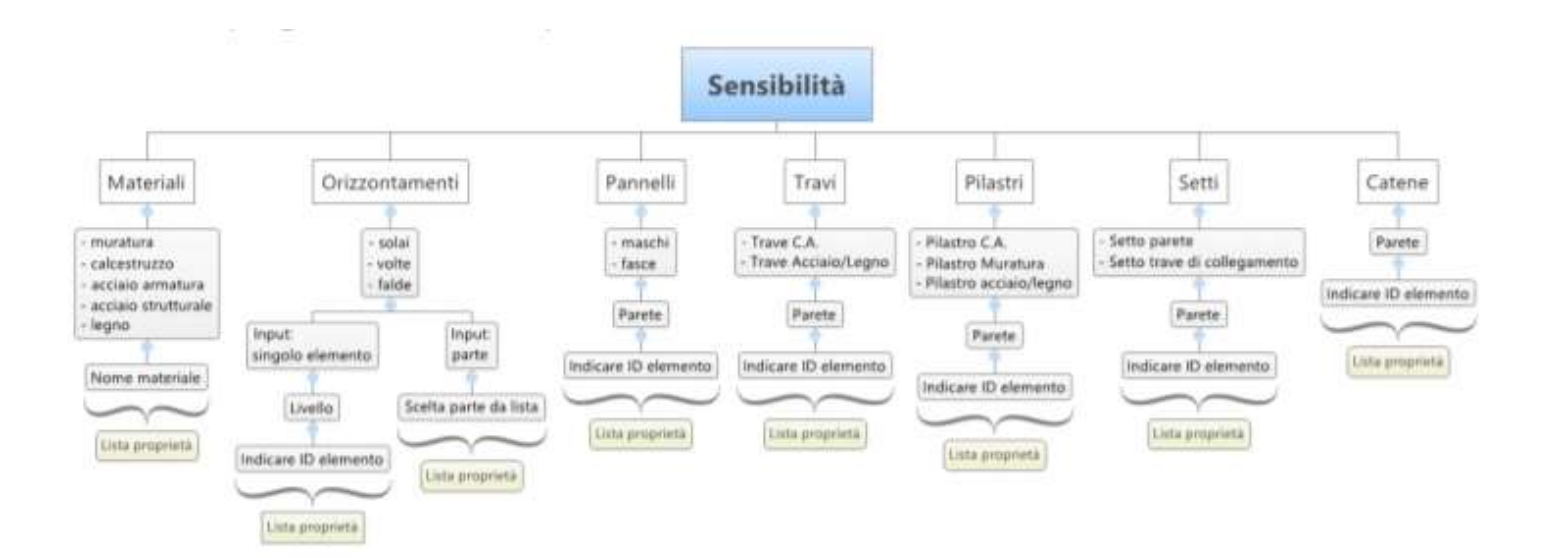

Dopo le prime liste che servono ad individuare l'elemento su cui intervenire, una lista riporta i parametri oggetto della sensibilità (nell'esempio della figura riportata di seguito si è deciso di intervenire sul parametro E). L'ultima lista permette di definire due differenti modalità con cui indicare l'intervallo di variazione del parametro indicato:

- Minimo-massimo: l'intervallo di variazione viene definito inserendo il valore minimo e massimo. Sia X un generico parametro, si assume X{medio}= (X{min}+ X{max})/2.

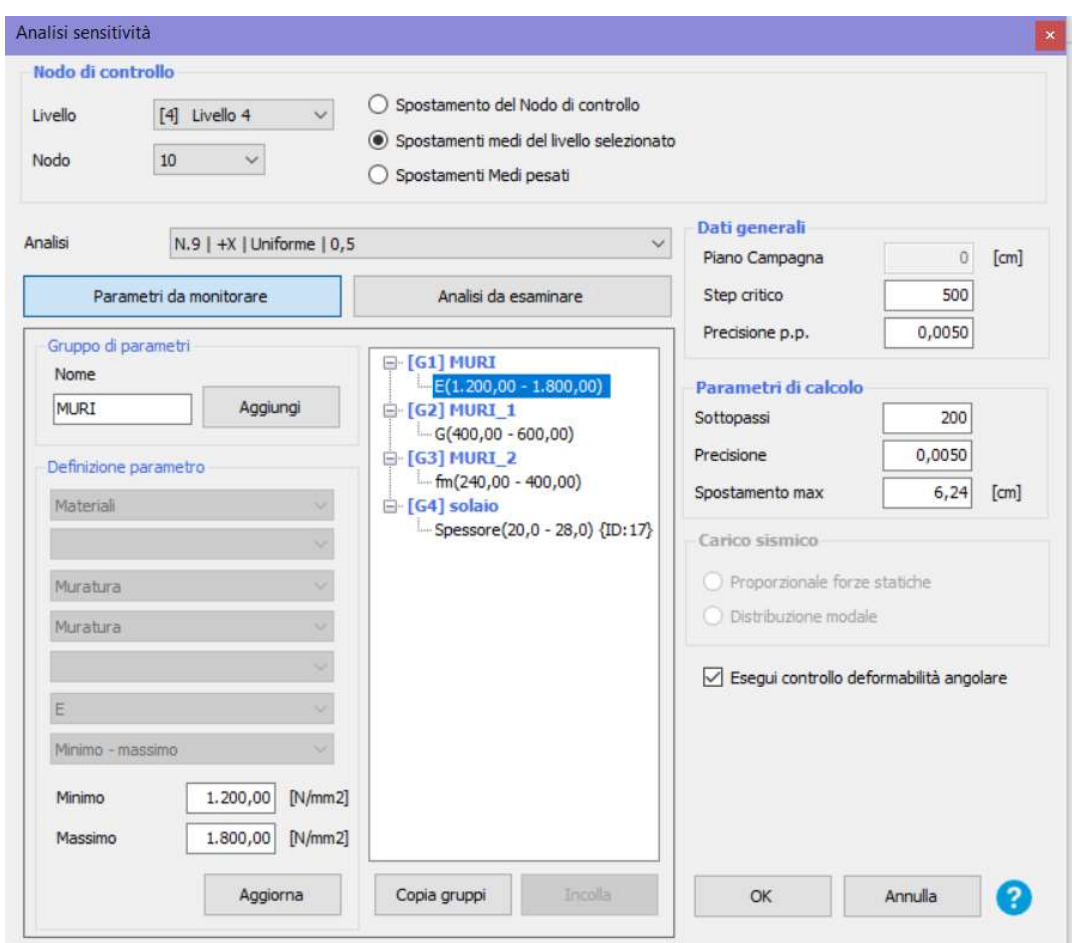

Figura 8.31 Parametri oggetto dell'Analisi di Sensibilità

- Dispersione lognormale: X{medio} corrisponde alla caratteristica inserita nel modello

X{min}=X{medio}/  $e^{\sigma ln}$ 

X{max}=X{medio} $e^{\sigma ln}$ 

 $\sigma ln$  = parametro di distribuzione lognormale non simmetrica

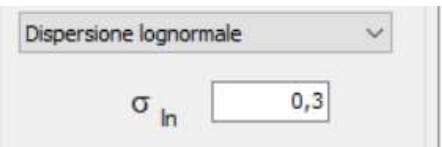

#### Analisi da esaminare:

Dopo aver definito gruppi e parametri è possibile selezionare "Analisi da esaminare" per passare alla lista delle analisi da condurre generate in base ai gruppi definiti.

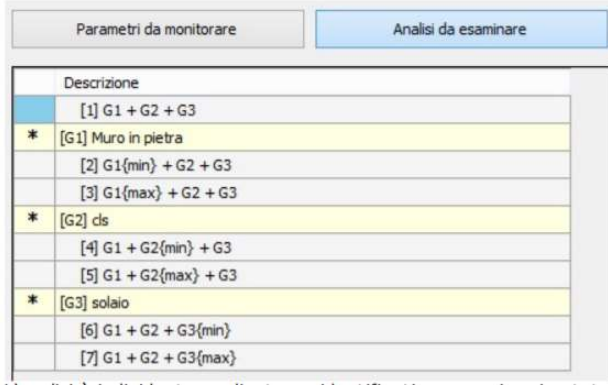

L'analisi è individuata mediante un identificativo numerico riportato tra parentesi quadre []. L'analisi [1] è creata con tutti i parametri definiti al loro valore medio nell'intervallo definito. Le successive analisi sono raggruppate a coppie nel gruppo dei parametri per cui i parametri sono definiti al min o al max dell'intervallo.

#### 8.4.2 Risultati Analisi di Sensibilità

Si riportano di seguito i parametri inseriti per eseguire le analisi di sensibilità ritenute più significative

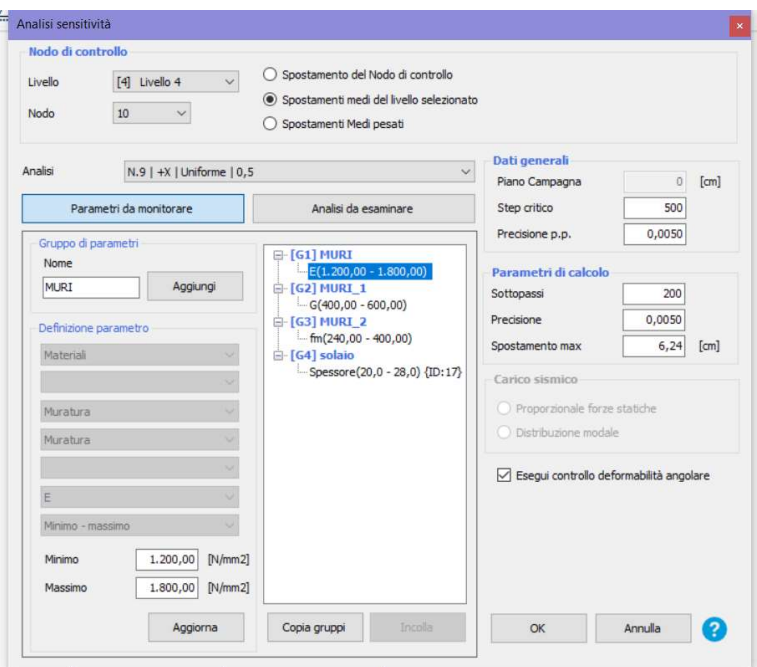

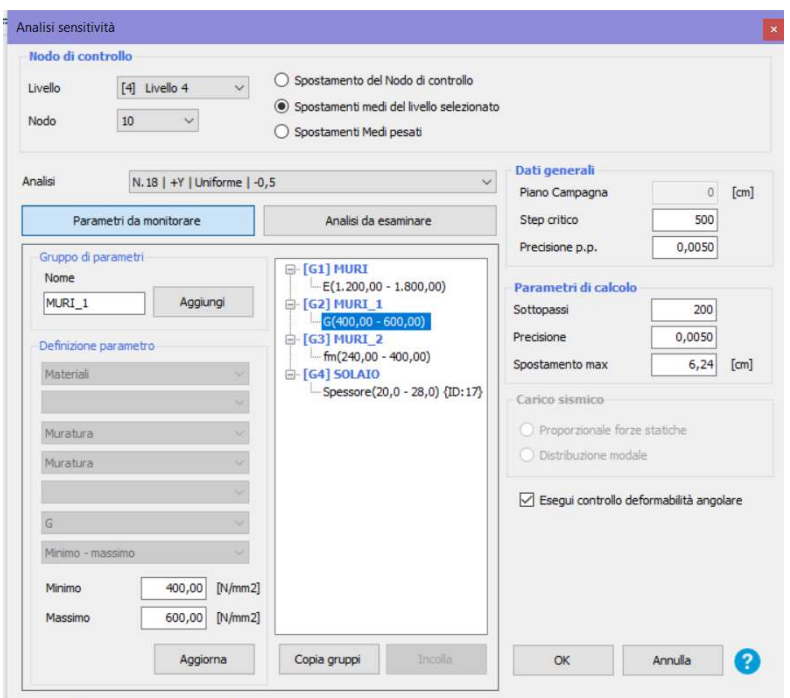

Figura 8.32 Immagini contenenti i parametri utilizzati per le analisi di Sensibilità

Come è possibile visualizzare nelle immagini riportate in precedenza i parametri su cui si è deciso di basare l'analisi sono quelli ritenuti più incerti per lo studio in esame, di cui non si ha la certezza. In primis per quanto riguarda i parametri di deformabilità della muratura si considerano i parametri meccanici ovvero E modulo di elasticità normale e G modulo di elasticità tangenziale. Inoltre si è valutata anche l'influenza della resistenza media a compressione della muratura fm. Anche l'influenza dello spessore del solaio potrebbe essere importante ai fini delle analisi e dunque anche questo parametro è stato considerato con un range di variabilità compreso tra un minimo di 20 cm di spessore e un massimo di 28 cm. I range scelti sono stati valutati a partire dalle Tabelle presenti in normativa (NTC2008, Tab. C8A.2.1) considerando una "muratura in mattoni pieni e malta di calce" di cui una parte riporta nell'immagine successiva:

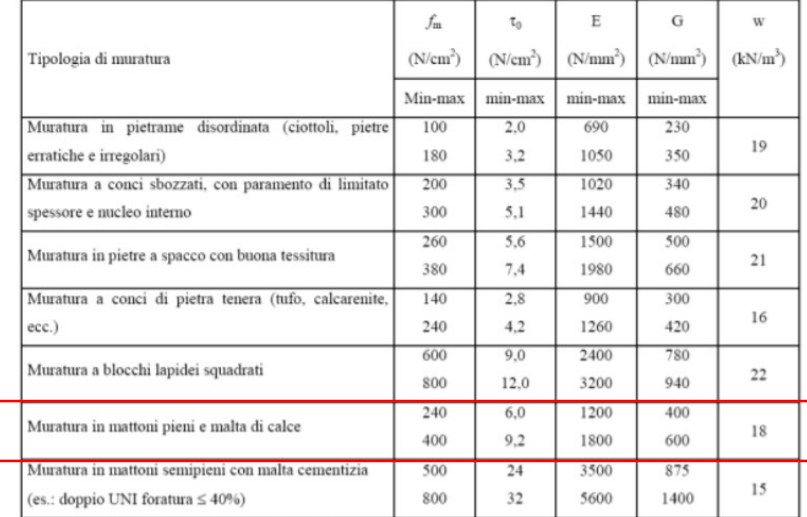

La tabella riporta la lista delle analisi eseguite. Tranne l'analisi [1] che è in corrispondenza di tutti i valori medi dei gruppi, le successive sono raggruppate in base al gruppo che viene impostato con i valori al min o al max. Per ogni analisi viene mostrato l'indice di vulnerabilità sulle accelerazioni e per ogni gruppo l'indice di sensibilità corrispondente.

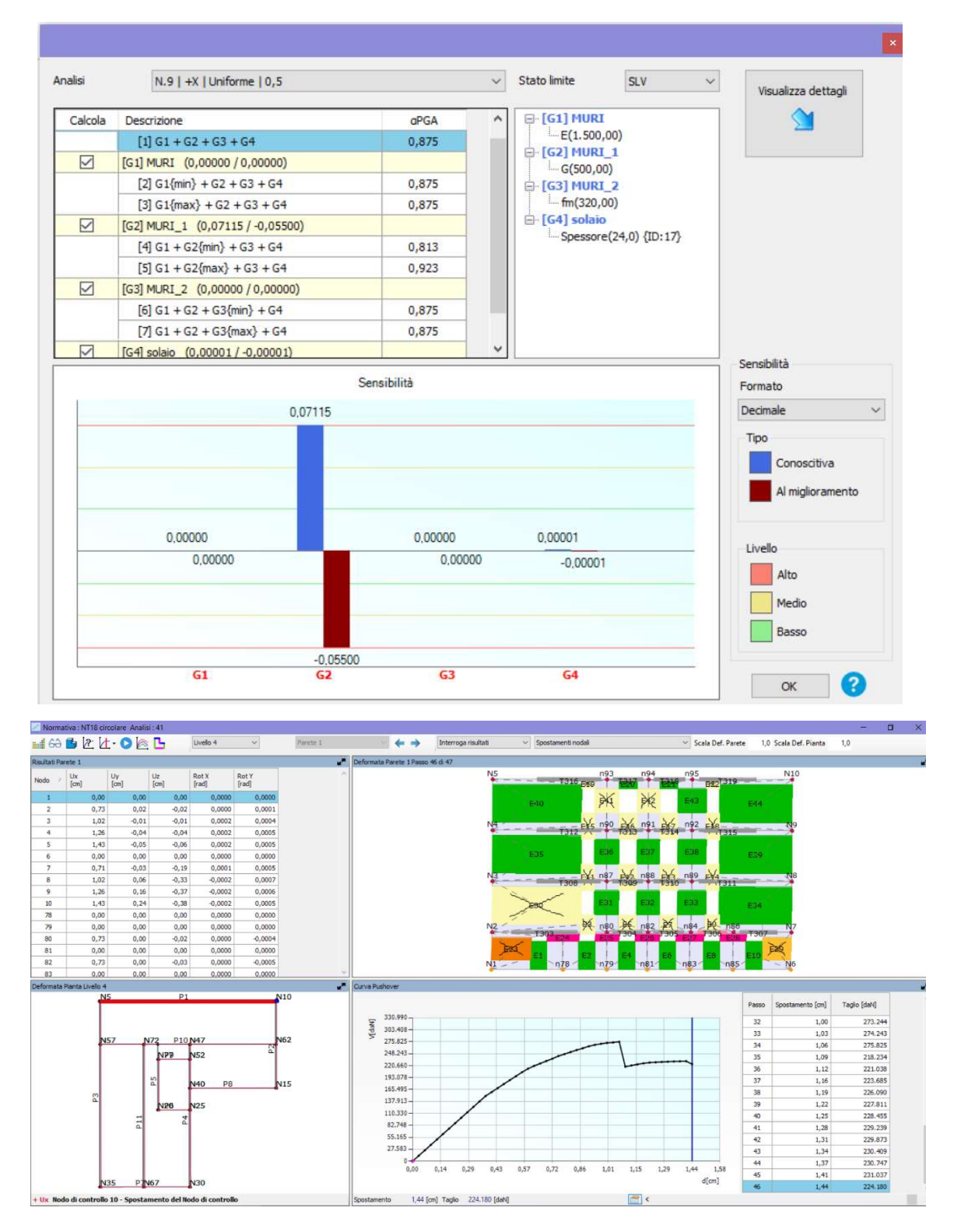

Figura 8.33 Risultati analisi di Sensibilità per analisi 9 e relativa curva di capacità

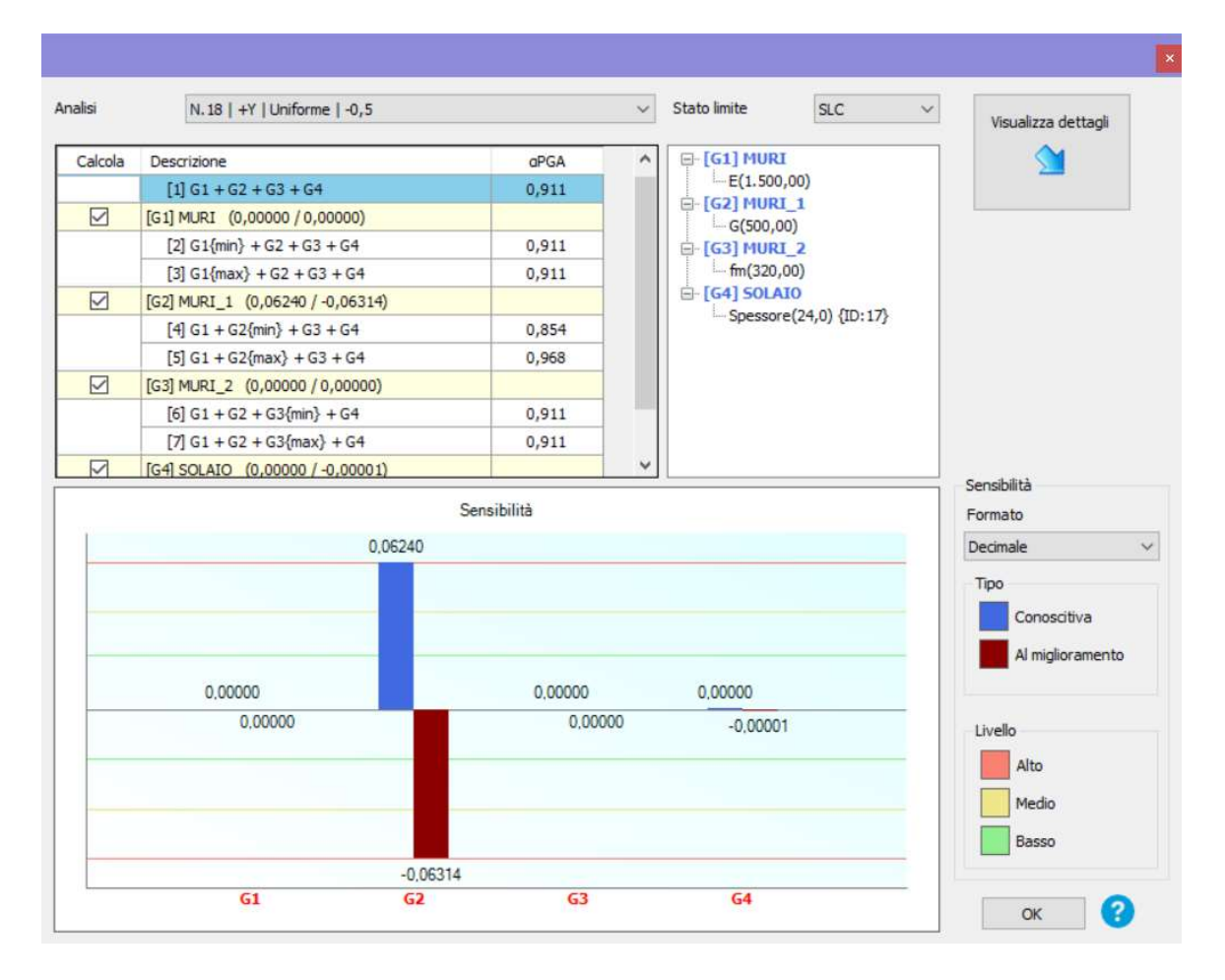

Figura 8.34 Risultati analisi di Sensibilità per analisi 18

#### 8.4.3 Lettura del risultato

Vengono mostrati due diversi tipi di sensibilità:

Sensibilità Conoscitiva (in blu): dall'esame di tutte le combinazioni di analisi condotte si ricerca l'esistenza di una combinazione di parametri che possa fornire condizioni peggiori rispetto alle medie. Vediamo un esempio di calcolo di indice di sensibilità conoscitiva per il gruppo [G1].

$$
\alpha_{mean} = \alpha_{[1]} \; ; \; \alpha_{min} = min(\alpha_{mean}; \overbrace{\alpha_{[2]}; \alpha_{[3]}}^{[G1]}) \; ; \; \; I_s = \frac{\alpha_{mean} - \alpha_{min}}{\alpha_{mean}}
$$

Data la formulazione matematica, tale parametro sarà sempre > 0 od eventualmente = 0 qualora il gruppo di parametri di riferimento sia non significativo ai fini del risultato o qualora il valore medio corrisponda alla condizione peggiore. L'utilizzo di tale parametro è propedeutico per la scelta dei punti della struttura in cui condurre le prove/indagini.
Sensibilità al miglioramento (in bordeaux): dall'esame di tutte le combinazioni di analisi condotte si ricerca l'esistenza di una combinazione di parametri che possa fornire condizioni migliori rispetto alle medie. Vediamo un esempio di calcolo di indice di sensibilità al miglioramento per il gruppo [G1].

$$
\alpha_{mean} = \alpha_{[1]} \; ; \; \alpha_{max} = max(\alpha_{mean}; \overbrace{\alpha_{[2]}; \alpha_{[3]}}^{[G1]}) \; ; \; \; I_s = \frac{\alpha_{mean} - \alpha_{max}}{\alpha_{mean}}
$$

Data la formulazione matematica, tale parametro sarà sempre < 0 od eventualmente =0 qualora il gruppo di parametri di riferimento sia non significativo ai fini del risultato o qualora il valore medio corrisponda alla condizione migliore. L'utilizzo di tale parametro è propedeutico per la scelta dell'intervento che si mostra più efficiente ai fini del miglioramento. L'altezza delle "colonne colorate" nel diagramma, rappresenta un "peso" in termini di importanza del singolo gruppo rispetto agli altri. Colonne alte, corrispondono a parametri "sensibili" ai fini del risultato che vale la pena indagare se si tratta di sensibilità conoscitiva o elementi che è utile rinforzare in caso di sensibilità al miglioramento. Al fine di migliorare la lettura degli indici di sensibilità è possibile decidere di mostrare il valore numerico in formato Decimale, Scientifico o Percentuale.

Come è possibile visualizzare in Figura 8. e 8. TOT l'unico parametro che ha mostrato sensibilità e su cui dunque sarebbe necessario approfondire è l'incidenza che ha il valore del modulo di elasticità tangenziale G.

## 8.5 Pressoflessione

## 8.5.1 Murature con carichi eccentrici

Può capitare che il pannello di muratura sia sottoposto ad un carico eccentrico sulla larghezza. Come in figura:

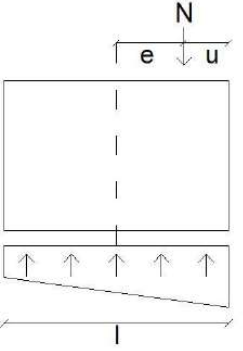

L è la larghezza del pannello. Ora si distinguono due casi:

- e < l/6 sezione interamente reagente e diagramma delle pressioni trapezoidale;
- e>l/6 sezione parzializzata. Sforzo fuori dal nocciolo centrale d'inerzia e diagramma delle pressioni triangolare di larghezza 3u.

È necessario sapere che la tensione massima vale il doppio di quella media, distribuita su 3u. Quindi:

$$
\sigma_{max} = \frac{2N}{3u*t}
$$

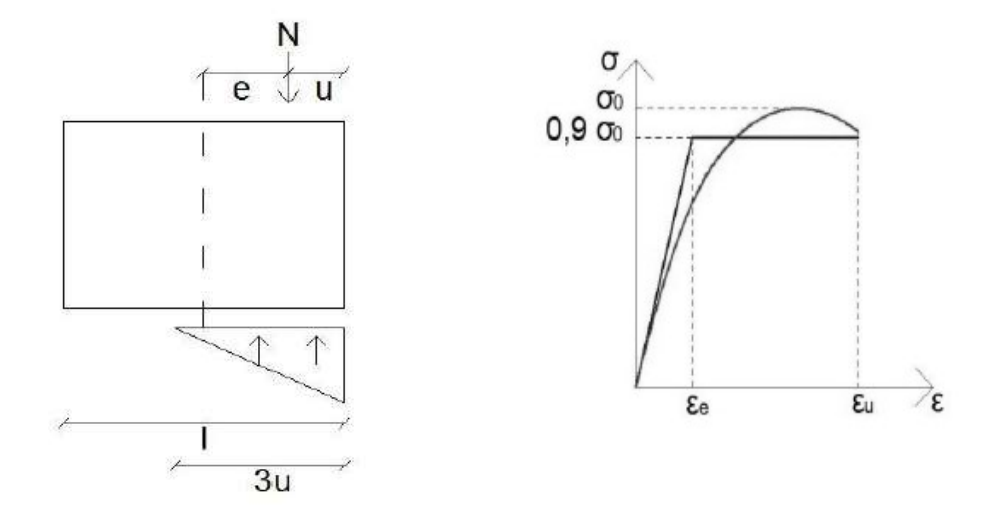

Questo se si ragiona con tensioni ammissibili in condizioni di esercizio. Se ragioniamo a collasso, le cose cambiano dal momento che il diagramma tensioni–deformazioni della muratura è quello riportato nella figura a destra precedente.

Se il pannello di muratura ha un'eccentricità maggiore di l/6 e si indica la distanza dal bordo con u, si conosce la forma del diagramma delle pressioni e si trova che la tensione ultima che la muratura può sopportare è estesa su una zona 2u. Tutte le fibre saranno quindi soggette alla tensione ultima. Su questa sezione agisce sia uno sforzo normale N sia un momento M e le cose si modificano in questo modo:

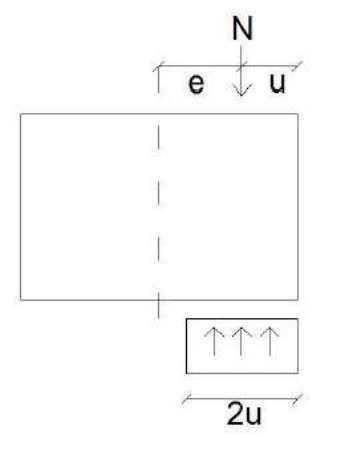

Si ricorda ora che la curva di interazione N – M per una sezione generica in c.a. è un diagramma di questo genere:

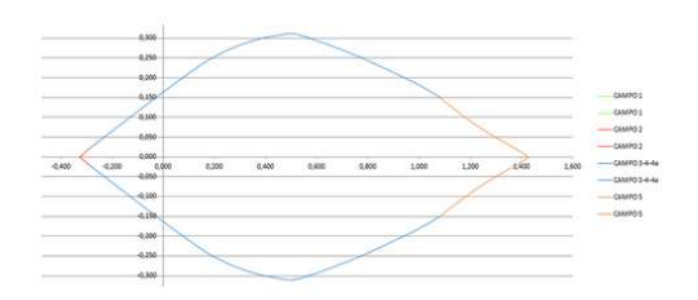

E quindi la sezione sopporta momento anche in assenza di sforzo normale. Quando invece si considera la muratura, la curva di interazione N – M è di questo tipo:

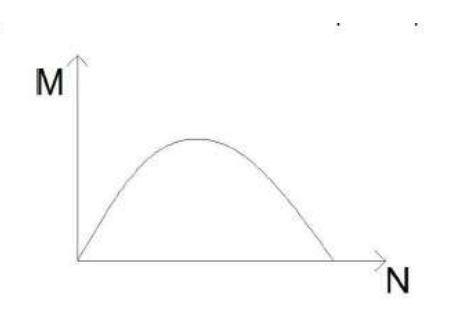

Si capisce dunque che la muratura non ha resistenza a trazione e non può sopportare momento flettente in assenza di sforzo normale. Per N=0 e N massimo allora M=0, nel mezzo l'andamento è parabolico.

#### 8.5.2 Pressoflessione nel piano

La verifica a pressoflessione di una sezione di un elemento strutturale si effettua confrontando il momento agente di calcolo con il momento ultimo resistente calcolato assumendo la muratura non reagente a trazione ed un opportuna distribuzione non lineare delle compressioni. Nel caso di una sezione rettangolare tale momento ultimo può essere calcolato come:

$$
M_u = \binom{l^2 t \sigma_0}{2} \left( \frac{1 - \sigma_0}{0.85 f_d} \right)
$$

Dove:

 $M_u$  è il momento corrispondente al collasso per pressoflessione;

l è la lunghezza complessiva della parete (inclusa della zona tesa);

t è lo spessore della zona compressa della parete;

 $\sigma_0$  è la tensione normale media, riferita all'area tortale della sezione (= P/lt), con P forza assiale agente positiva se di compressione). Se P è di trazione,  $M_u = 0$ ;

 $f_d = f_k / \gamma_m$  è la resistenza a compressione di calcolo della muratura.

In caso di analisi statica non lineare, la resistenza a pressoflessione può essere calcolata ponendo  $f_d$  pari al valore medio della resistenza a compressione della muratura e lo spostamento ultimo può essere assunto pari allo 0,8% dell'altezza del pannello.

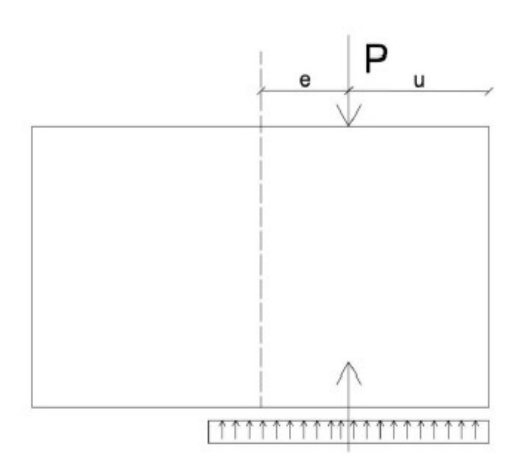

Se si ha una parete di muratura che è soggetta a presso-flessione, è presente quindi uno sforzo normale applicato con una certa eccentricità e.

La regola di verifica allo SLU permette di considerare lo sforzo normale esteso per una zona che è pari a due volte la distanza u del carico dal bordo e quindi si può scrivere: nota la  $\sigma_0$ , cioè la tensione media normale riferita all'area totale della sezione  $\sigma_0 = \frac{P}{I_{\star}I}$  $\frac{r}{l*t}$ , si può determinare qual è il valore del momento che può essere sopportato dalla parete, cioè all'interno della formula si può entrare con il valore di P, ricavare u e conoscendo l'eccentricità e si può determinare il momento ultimo.

## 8.5.3 Pressoflessione fuori piano

Solitamente per la muratura è necessario verificare anche la pressoflessione fuori dal piano e cioè la verifica della parete con un momento flettente che agisce nello spessore, quindi con un carico verticale e un momento flettente che agisce nello spessore dell'elemento.

Il valore del momento di collasso per azioni perpendicolari al piano della parete è calcolato assumendo un diagramma delle compressioni rettangolare, un valore della resistenza pari a 0,85  $f_d$  e trascurando la resistenza a trazione della muratura.

#### 8.5.4 Risultati analisi pressoflessione

Nel programma 3MURI utilizzato per il presente elaborato è possibile eseguire la verifica della pressoflessione fuori piano. Nel presente caso però i carichi risultano tutti centrati e non è quindi presente eccentricità che genera momento, ci si aspettava dunque che la verifica risultasse del tutto positiva.

Si riportano a titolo di esempio i risultati ottenuti per due pareti, le più lunghe ovvero la P1 e la parete P3.

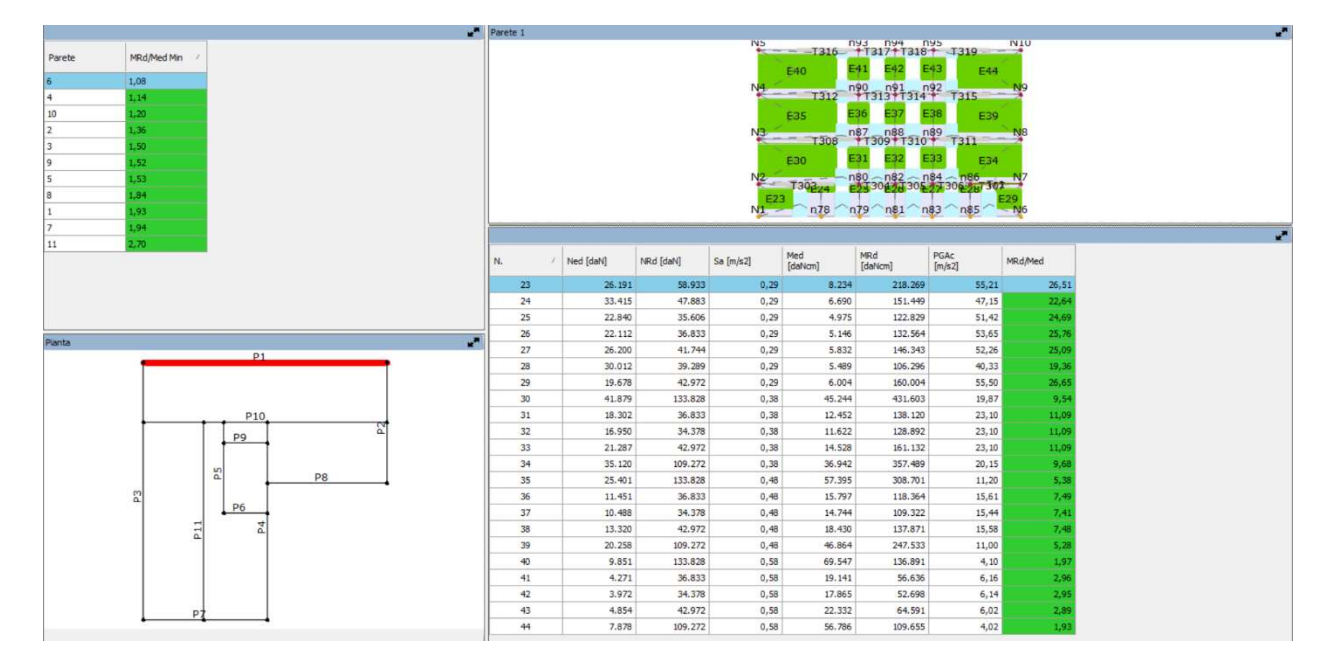

Figura 8.35 Risultati verifica Pressoflessione fuori piano parete 1

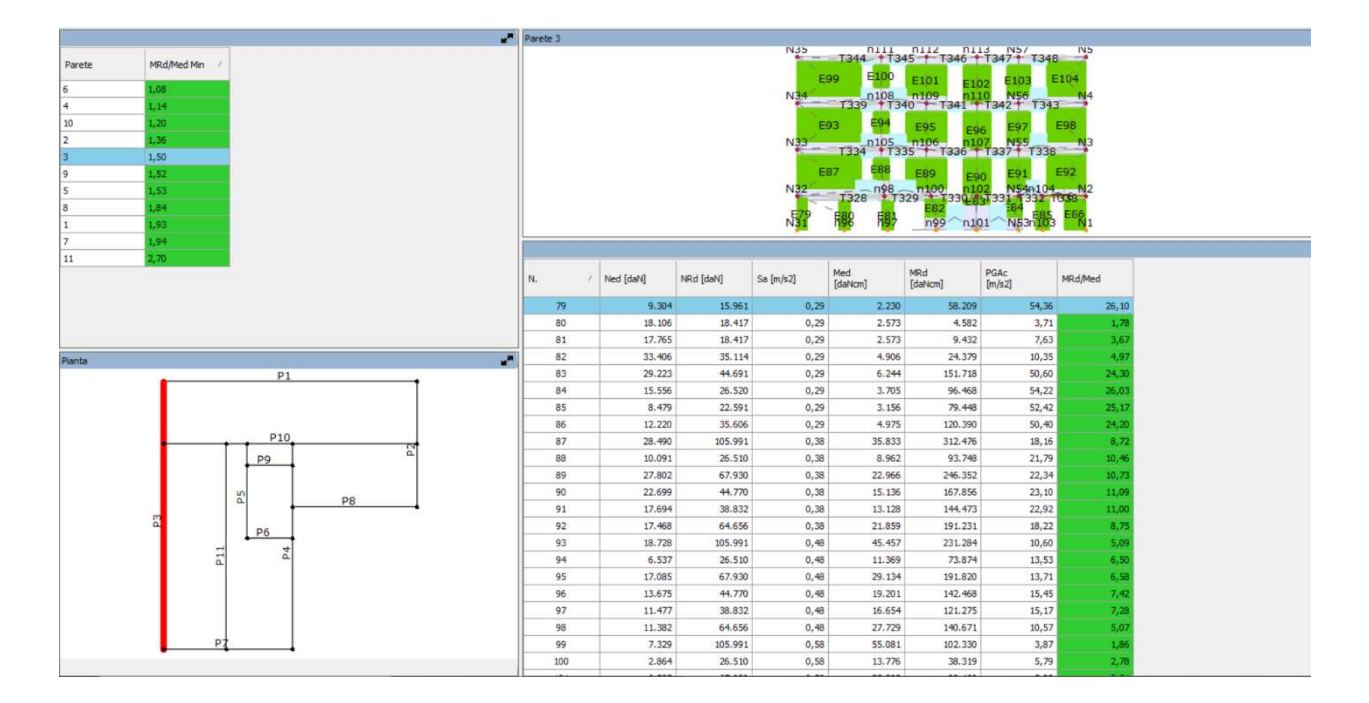

Figura 8.36 Risultati verifica Pressoflessione fuori piano parete 3

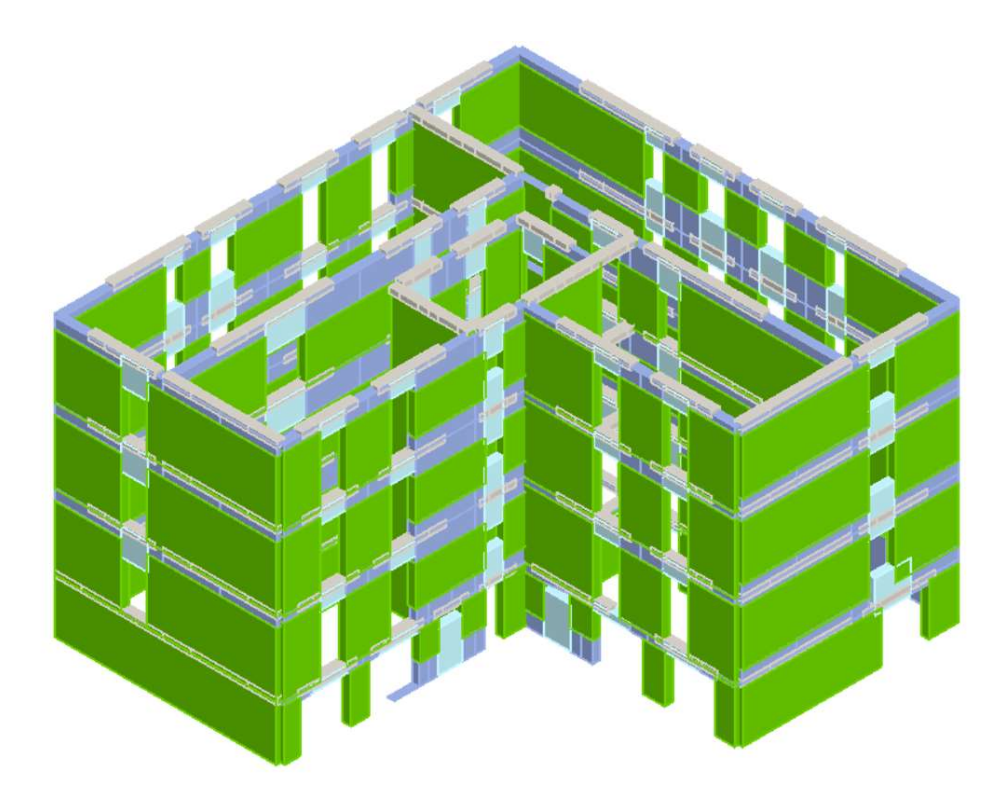

Figura 8.37 Modello integro in assonometria post analisi Pressoflessione fuori piano

# 8.6 Analisi Meccanismi Locali

Negli edifici esistenti in muratura sono spesso assenti sistematici elementi di collegamento tra le pareti, a livello degli orizzontamenti; ciò comporta una possibile vulnerabilità nei riguardi di meccanismi locali, che possono interessare non solo il collasso fuori dal piano di singoli pannelli murari, ma più ampie porzioni dell'edificio. "Tremuri ML" è un modulo di calcolo interno al programma Tremuri, dedicato alla valutazione della sicurezza dell'edificio nei confronti di tali meccanismi. Il modulo "Tremuri ML" sfrutta la versatilità e l'ergonomia dell'input del programma TreMuri per definire un modello spaziale su cui indagare i meccanismi possibili. Prima di procedere alla verifica dei meccanismi locali mediante "Tremuri ML" è necessario:

- Creare il modello spaziale della struttura, il medesimo che viene utilizzato per eseguire le verifiche globali e statiche mediante gli ambienti "Pareti" e "Struttura";
- Generare la mesh nell'ambiente "Analisi". Inserire i parametri dello spettro sismico nell'ambiente "Analisi".

Qui nel seguito un'immagine mostra il contenuto dell'ambiente di gestione dei meccanismi locali.

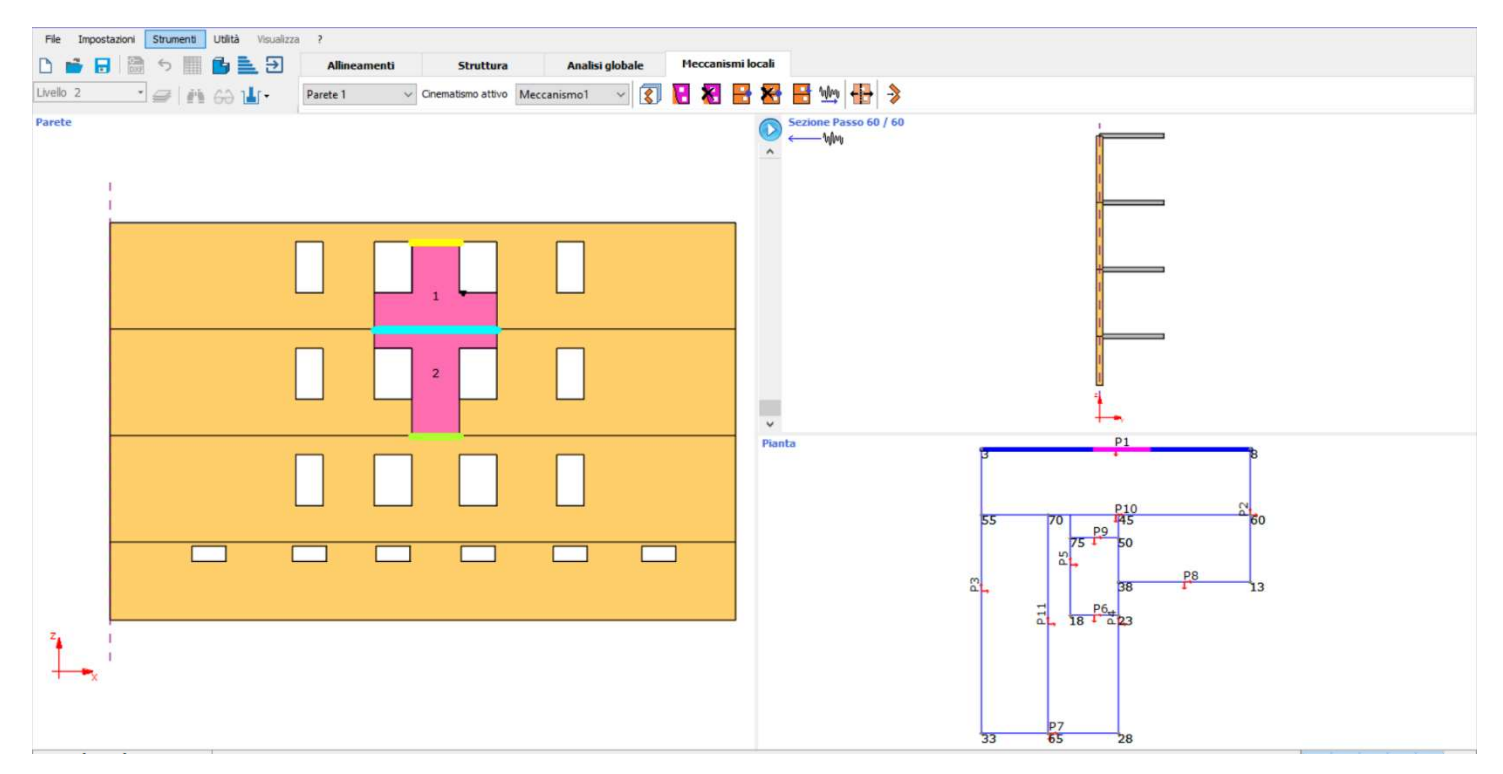

Figura 8.38 Gestione dei meccanismi locali

Dopo aver generato la mesh e aver inserito il carico sismico si possono introdurre i meccanismi che si desidera esaminare.

I "Cinematismi" presentati sono dei "contenitori" che possono ospitare al loro interno un meccanismo di qualsiasi natura (ribaltamento, flessione, ecc..). La tipologia di meccanismo esaminato sarà generata in base all'input eseguito in fase di creazione del cinematismo, ad esempio in base al tipo di vincoli che si desidera inserire.

L'input del meccanismo avviene in tre fasi:

- Inserimento di Blocchi Cinematici;
- Inserimento dei Vincoli;
- Inserimento di eventuali Carichi.

#### 8.6.1 Blocchi Cinematici

Con Blocco Cinematico si intende una porzione di muratura considerata "infinitamente rigida" ai fini cinematici, soggetta a un movimento di ribaltamento rispetto ad un altro blocco o al resto della muratura. La figura seguente mostra due esempi di blocchi cinematici:

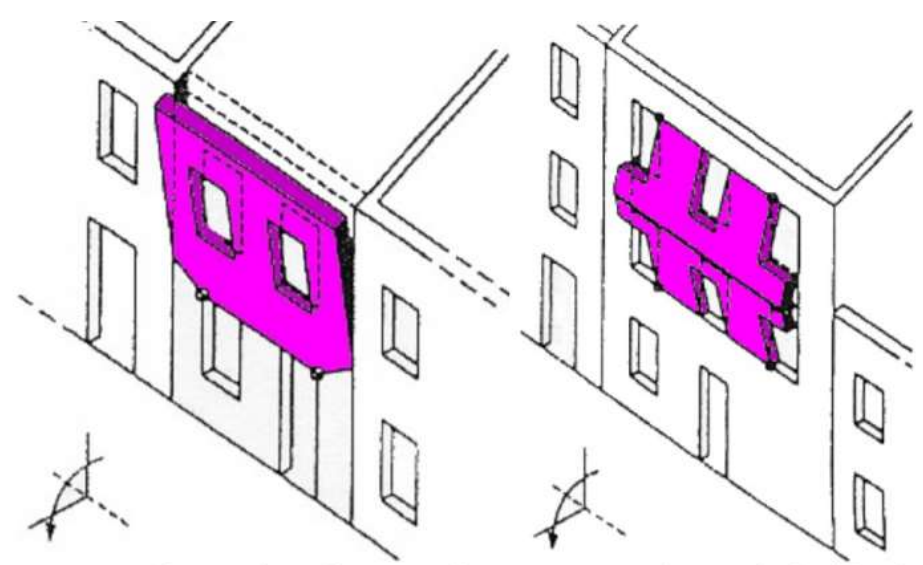

Meccanismo formato da un blocco singolo Meccanismo formato da due blocchi

È possibile inserire la superficie del blocco mediante la definizione di una poligonale chiusa. Appena premuto il pulsante il puntatore del mouse diventa sensibile alla grafica del prospetto di parete selezionato attivando gli snap in corrispondenza dei nodi e delle linee presenti. Per chiudere la poligonale sul primo vertice della poligonale basta premere il pulsante destro del mouse.

#### 8.6.2 Vincoli

I blocchi cinematici non possiedono alcun vincolo predefinito. Le condizioni vincolari devono essere precisate in modo opportuno a seconda del tipo di meccanismo che desidero esaminare. Se si desidera esaminare un caso di ribaltamento di una porzione di muratura come quella rappresentata nella figura riportata di seguito, il caso da esaminare sarà quello di un blocco che ruota intorno all'asse X-X. In corrispondenza di tal punto si dovrà inserire un vincolo tra un blocco cinematico e una porzione di muratura che resta ferma. In tal caso si dovrà inserire un vincolo di tipo "Cerniera Esterna".

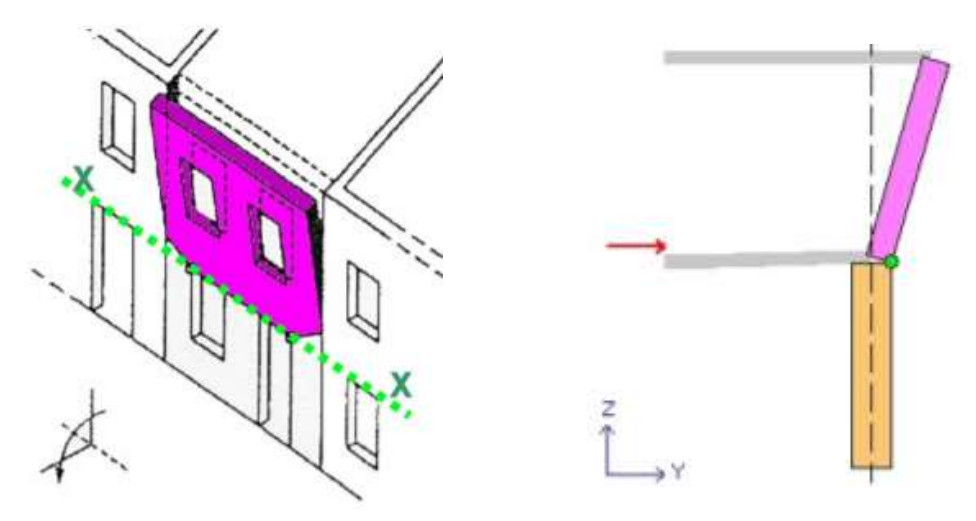

Nel caso riportato di seguito invece, il blocco inferiore è direttamente appoggiato su una porzione non deformata della muratura. In posizione E-E si inserirà la "Cerniera Esterna" In posizione I-I confluiscono due blocchi, si inserirà la "Cerniera Interna". In posizione A-A il meccanismo

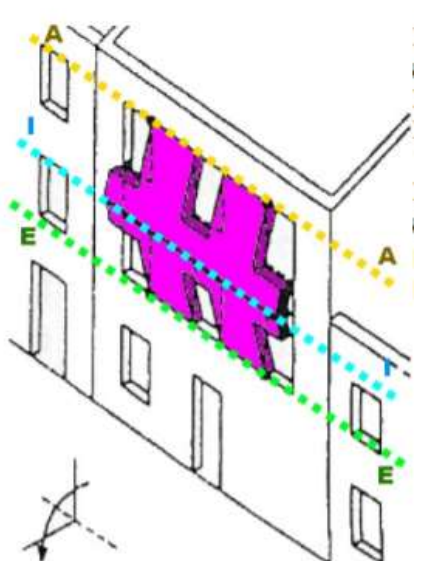

deformativo non permetterà alcun spostamento di fuoripiano. I punti di tale parete potranno spostarsi solo verticalmente nel piano della parete, si inserirà un "Appoggio".

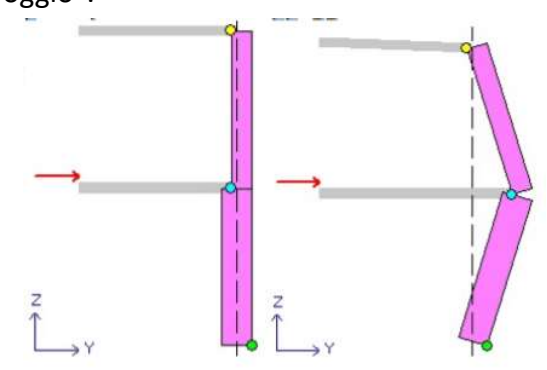

#### 8.6.3 Calcolo

A input completato è possibile procedere con il calcolo. Il modulo "3Muri ML" esegue verifiche di analisi Cinematica Lineare secondo quanto riportato al punto [C8A.4.1] della Circolare delle NTC. Premendo il pulsante di calcolo viene mostrata la seguente finestra:

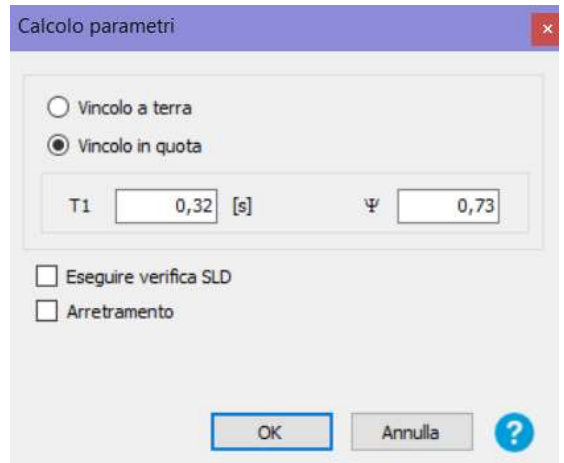

Figura 8.39 Finestra Calcolo parametri Meccanismi Locali

Selezionare "Vincolo a Terra" nel caso in cui la verifica riguardi un elemento isolato o una porzione della costruzione comunque sostanzialmente appoggiata a terra. Selezionare "Vincolo in quota" nel caso in cui il meccanismo locale interessi una porzione della costruzione posta ad una certa quota. In tal caso la finestra di calcolo mostrerà alcuni parametri di calcolo aggiuntivi.

T1 è il primo periodo di vibrazione dell'intera struttura nella direzione considerata. Il valore di default è calcolato mediante la formula semplificata riportata nella normativa  $T_1 = \mathcal{C}_1 * H^{\frac{3}{4}}$  ; assumendo C1=0.050 e H altezza della costruzione. Un calcolo più preciso può derivare dall'analisi modale della struttura.

ψ è il primo modo di vibrazione nella direzione considerata, normalizzato ad uno in sommità all'edificio; in assenza di valutazioni più accurate e assunto ψ =Z/H, dove H e l'altezza della struttura rispetto alla fondazione. Z è l'altezza, rispetto alla fondazione dell'edificio, del baricentro delle linee di vincolo tra i blocchi interessati dal meccanismo.

La casella "Eseguire verifica SLD" permette di eseguire verifiche a Stato limite di Danno. Normalmente questa casella è non selezionata poiché tale verifica non risulta obbligatoria.

La casella "Arretramento" gestisce l'arretramento del vincolo. I vincoli del meccanismo costituiscono i punti attorno ai quali ruotano l'uno rispetto all'altro i vari blocchi. Il punto di rotazione dipende dalla resistenza a compressione della muratura. Nel caso in cui la resistenza fosse infinita, il centro di rotazione coinciderebbe con lo spigolo alla base. Nel caso di resistenza a compressione limitata, il centro di rotazione del cinematismo sarà posizionato all'interno dello spessore della parete.

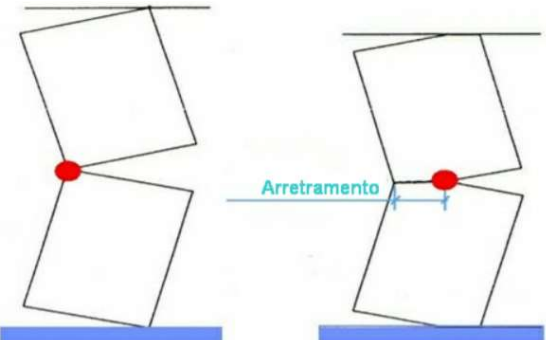

A calcolo terminato viene mostrata la finestra dei risultati. Premendo "Verifica SLV" o "Verifica SLD" vengono mostrati i risultati corrispondenti.

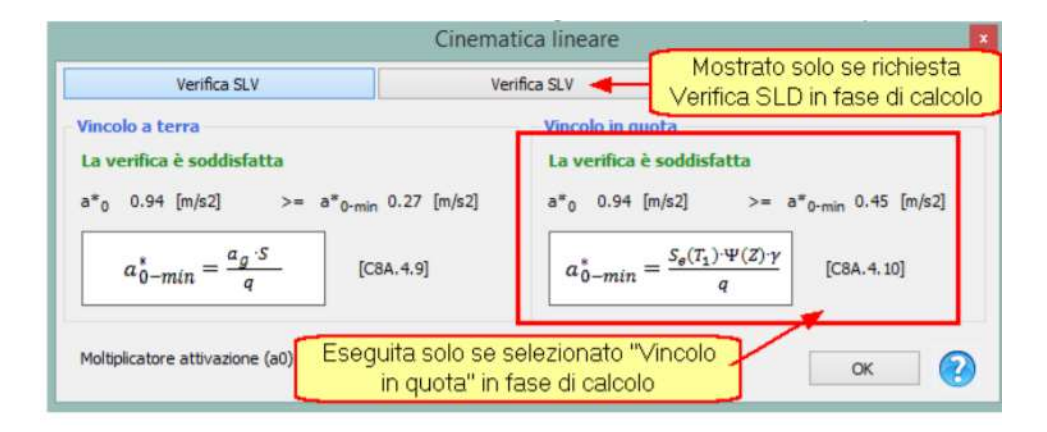

Dove:

a<sup>\*</sup><sub>o</sub>: L'accelerazione sismica spettrale di attivazione del meccanismo a<sub>c</sub>: funzione della probabilità di superamento dello stato limite scelto e della vita di riferimento come definiti al § 3.2 delle NTC; S : definito al § 3.2.3.2.1 delle NTC ; q : fattore di struttura, assunto uguale a 2.0 Se(T,): spettro elastico definito nel § 3.2.3.2.1 delle NTC, funzione della probabilità di superamento dello stato limite scelto (in questo caso 63%) e del periodo di riferimento VR come definiti al § 3.2. delle NTC, calcolato per il periodo T1; ψ(Z) : primo modo di vibrazione nella direzione considerata, normalizzato ad uno in sommita all'edificio; in assenza di valutazioni piu accurate puo essere assunto u (Z)=Z/H, dove H è l'altezza della struttura rispetto alla fondazione; y : coefficiente di partecipazione modale (in assenza di valutazioni più accurate può essere assunto y =3N/(2N+1), con N numero di piani dell'edificio).

## 8.6.4 Risultati meccanismi locali

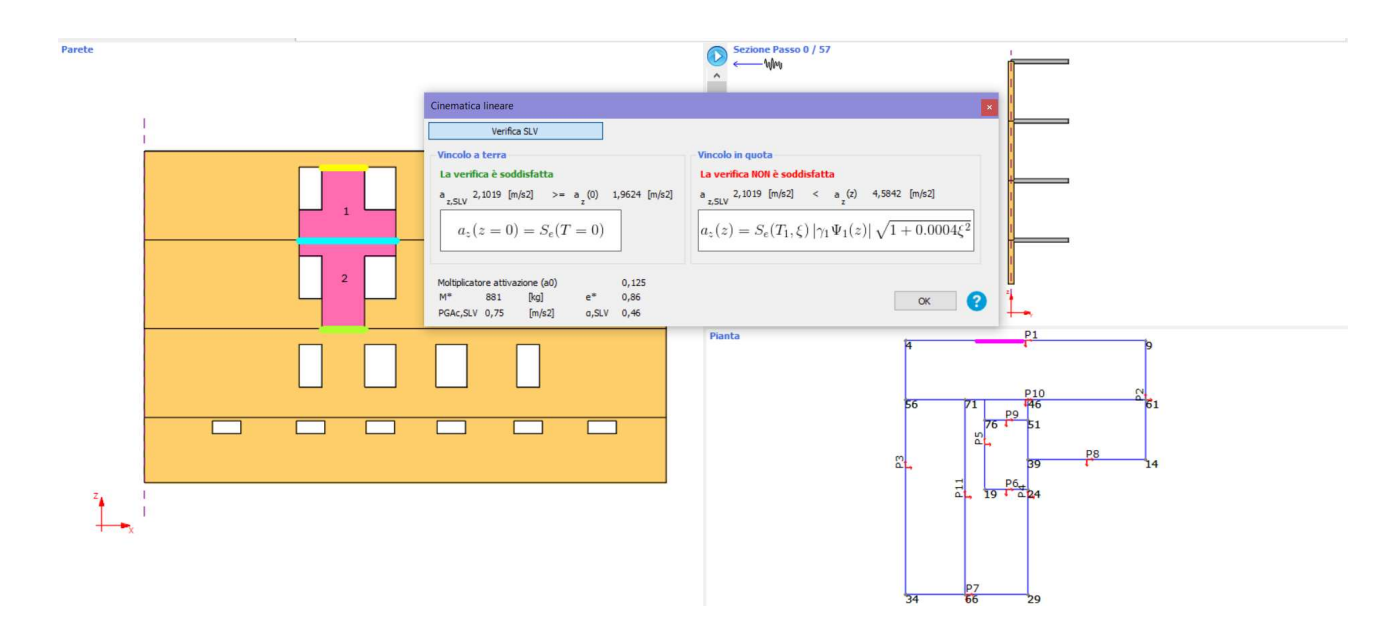

Figura 8.40 Finestra Risultato analisi blocco evidenziato in figura

Tale analisi in 3Muri viene svolta solitamente per intuire il funzionamento di una struttura dove non è stata eseguita una Pushover e dunque non si conoscano i meccanismi sviluppati. In questo caso quindi si è proceduto a capire come impostarla e leggere il risultato ma eseguire altre analisi non sarebbe stato significato ai fini della lettura del modello in esame in quanto i meccanismi sono stati già individuati nei paragrafi precedenti.

# 9. CONCLUSIONI E SVILUPPI FUTURI

Sono state condotte diverse tipologie di analisi dell'edificio esistente che hanno permesso di valutarne in modo esaustivo il comportamento in campo elastico ed elastoplastico, la vulnerabilità sismica e i meccanismi di funzionamento della struttura in condizioni di incipiente collasso.

Attraverso le analisi di pushover è stato possibile definire il comportamento della struttura esistente in campo non lineare, individuando i possibili meccanismi di collasso e l'indice di sicurezza del sistema; i risultati delle analisi di pushover sono stati utilizzati per comprendere il diverso funzionamento del sistema con e senza rinforzo.

Globalmente, per effettuare gli studi di vulnerabilità successivi si è quindi deciso di fare riferimento ai valori di indice di sicurezza pre-intervento e post-intervento, mentre i risultati delle analisi per carichi verticali, analisi modale e di sensibilità sono stati utilizzati per comprendere il diverso funzionamento del sistema con e senza rinforzo TimeSafe.

Lo studio del sistema di rinforzo è stato effettuato scegliendo di trascurare, dal punto di vista della resistenza nei confronti degli Stati Limite Ultimi, la parete in spritz beton. In questo modo la progettazione risulta molto più semplice in quanto è possibile fare riferimento alle indicazioni normative per strutture a telaio, evitando le verifiche di resistenza della parete che, avendo una geometria particolare, potrebbero risultare complesse.

Lo studio di dettaglio del sistema di rinforzo è stato eseguito in un primo momento ipotizzando che anche l'edificio esistente potesse collaborare alla resistenza nei confronti delle azioni sismiche. In questo caso la funzione del rinforzo esterno è solamente quella di ridurre le

150

sollecitazioni sismiche sugli elementi strutturali del fabbricato in modo tale da consentire il soddisfacimento delle verifiche di resistenza per almeno il 60% della PGA di progetto.

Infine, le analisi di pushover della struttura rinforzata hanno evidenziato che il comportamento della struttura risulta migliorato. Lo spostamento ultimo ammissibile è aumentato così come la rigidezza della struttura e il taglio alla base sopportabile a parità di spostamento.

Visti i risultati ottenuti, si ritiene che rispetto agli studi precedenti il comportamento del sistema di rinforzo TimeSafe con le modifiche apportate dal punto di vista tecnologico, ovvero gettando pilastri e traversi in aderenza all'edificio esistente e collegandoli ad esso con dei tasselli multifunzione, che fungano altresì da distanziali e sostegni per i casseri in polistirene, risulta migliorativo. In questo modo si è ottenuta una migliore collaborazione fra le due strutture in quanto non si ha più alcuno spostamento relativo, tuttavia in queste zone è necessario ripristinare l'isolamento termico posizionando casseri a perdere in polistirene all'esterno.

Si è notato che i primi maschi ad andare in crisi sono quelli del primo livello dove son presenti delle aperture molto piccole, sarebbe interessante studiare il comportamento della struttura considerando tali aperture come fossero alte quanto la quota del primo livello per valutare se il comportamento della struttura cambia o meno.

Si potrebbe inoltre considerare il modello del solo rinforzo TimeSafe per valutare quanta sollecitazione questo, da solo, sia in grado effettivamente di portare.

151

# 10. BIBLIOGRAFIA E SITOGRAFIA

## Manuale 3MURI, S.T.A DATA

https://www.3muri.com/documenti/brochure/it/3Muri10.9.0\_IT.pdf

Adriano Castagnone (2017) Calcolo strutture in muratura con 3Muri, Faresismica Book n.3, Torino

Antonio Cirillo, Strutture Murarie – indicazioni di calcolo eurocodici EC6, EC8, NTC2018, CIRC.7/2019, Hoepli Milano, 2020

Galasco A., Lagomarsino S., Penna A., Resemini S. (2004) Non-linear seismic analysis of masonry structures , 13th World Conference on Earthquake Engineering, Vancouver.

Stefano de Miranda, Dispense e appunti del corso di Calcolo Automatico delle Strutture M, Università di Bologna, a.a. 2018/2019

Claudio Mazzotti, Dispense e appunti del corso di Tecnica delle Costruzioni M, Università di Bologna, a.a. 2018/2019

Pier Paolo Diotallevi, Dispense e appunti del corso di Progetto in Zona Sismica M, Università di Bologna, a.a. 2019/2020

Marco Savoia, Dispense e appunti del corso di Progetti di Strutture M, Università di Bologna, a.a. 2019/2020

# RINGRAZIAMENTI

Voglio ringraziare il Professore Marco Savoia per avermi dato la possibilità di svolgere questo lavoro. Ringrazio con il cuore l'Ing. Chiara Baldanza che mi ha seguito dal primo all'ultimo giorno: oltre a essere un grande ingegnere sei stata un'amica.

Mi ero ripromessa di evitare di scrivere queste righe, avendo già dato in triennale ma ho cambiato idea, come sempre.

Il percorso è stato impegnativo: gli esami li ho sostenuti io, la tesi anche. C'è un però. Ovvero che senza il sostegno delle persone che amo non sarebbe stato così bello e pieno di felicità.

Ringrazio mia madre Simona, sei l'unico pilastro che ho la certezza matematica che non crollerà mai, neanche con il peggior sisma. Grazie per avermi insegnato a vivere.

Ringrazio Papà, il tuo sostegno e la stima che dimostri di provare per me sono quelle travi che insieme ai pilastri fanno in modo che il mio telaio resista. Grazie per avermi insegnato a sorridere sempre nonostante gli ostacoli che dobbiamo affrontare ogni giorno. Nau, grazie per il costante sostegno che mi hai dato in questi anni e grazie anche per avermi aiutato nei preparativi della laurea con tanta dolcezza; sono felice che papà abbia scelto una donna come te.

Ale, la mia piccola grande donna. Ti ringrazio per non essere solo mia sorella ma la migliore amica che potessi desiderare. Da te in questi anni ho imparato che se focalizzi la tua energia su ciò in cui credi la vita ti sarà riconoscente. Stai arrivando lontano, da sola, con le tue forze ma con il mio amore che sarà per sempre con te.

Ringrazio la mia amata Nonnina, il mio esempio di vita e la donna più forte che io conosca. Sei unica.

Ringrazio Zio Guido e Zia Sara, la mia famiglia a Bologna e nel mondo. Siete gli zii che tutte le persone buone meriterebbero di avere nella vita.

Ringrazio tutte le mie amiche e i miei amici, quelli veri quelli che non mi hanno mai abbandonato, quelli che insomma.. stanno leggendo queste righe.

Alessia, Francesca, Elia, Luca, Giovanni: siete gli ingegneri ma prima di tutto gli amici che dal primo giorno hanno condiviso tutto con me. Non mi dimenticherò mai tutte le emozioni provate insieme. Vi voglio bene.

Per ultimo ma non per importanza ringrazio te Emanuel, sei stato la luce che ha illuminato la mia vita da quando abbiamo deciso di condividerla. Spero di poterti dimostrare ancora, ogni giorno, l'immenso amore che provo per te.